# **Harmony eXLhoist Langaton kauko-ohjausjärjestelmä Käyttöohje**

04/2015

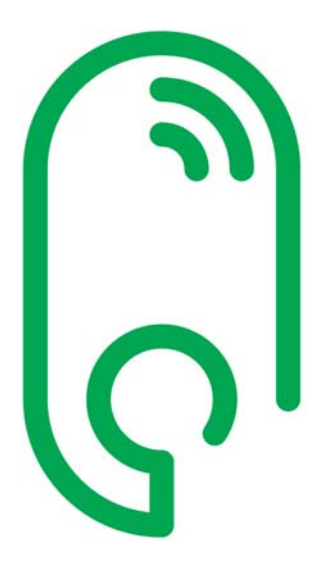

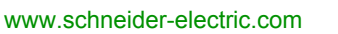

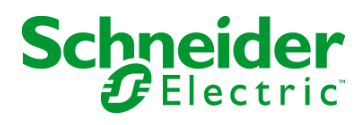

Tämä asiakirja sisältää tuotteiden yleisiä ja/tai niiden teknisten ominaisuuksien kuvauksia. Tätä asiakirjaa ei ole tarkoitettu korvaamaan näiden tuotteiden tiettyyn käyttökohteeseen soveltuvuuden arviointia eikä käytettäväksi tällaisessa arvioinnissa. Käyttäjän tai integroijan on arvioitava riskit ja tuotteet tietyssä käyttökohteessa käyttämistä varten. Schneider Electric tai sen kumppanit tai tytäryritykset eivät ole vastuussa tämän asiakirjan sisältämien tietojen väärin käyttämisen seurauksista. Jos mielessäsi on ehdotuksia tämän julkaisun parantamiseksi tai kehittämiseksi tai olet löytänyt siitä virheitä, ota meihin yhteys.

Tämän asiakirjan osittainenkin toisintaminen mekaanisin, elektronisin tai muilla keinoilla on sallittu vain Schneider Electricin etukäteen myöntämällä kirjallisella luvalla.

Kaikkia kansallisia, alueellisia ja paikallisia säädöksiä on noudatettava, kun tämä tuote asennetaan ja sitä käytetään. Vain valmistaja saa korjata komponentit turvallisuussyistä ja siksi, että yhteensopivuus dokumentoitujen järjestelmän tietojen kanssa varmistetaan.

Jos laitteita käytetään kohteissa, joissa niiden tulee täyttää teknisiä turvallisuusvaatimuksia, asianmukaisia ohjeita on noudatettava.

Jos laitteidemme kanssa ei käytetä Schneider Electricin toimittamaa tai hyväksymää ohjelmistoa, voi aiheutua loukkaantuminen tai vahinko tai tulokset voivat jäädä huonoiksi.

Jos näitä tietoja ei oteta huomioon, seurauksena voi olla loukkaantuminen tai laitevaurio.

© 2015 Schneider Electric. Kaikki oikeudet pidätetään.

# **Sisältöluettelo**

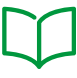

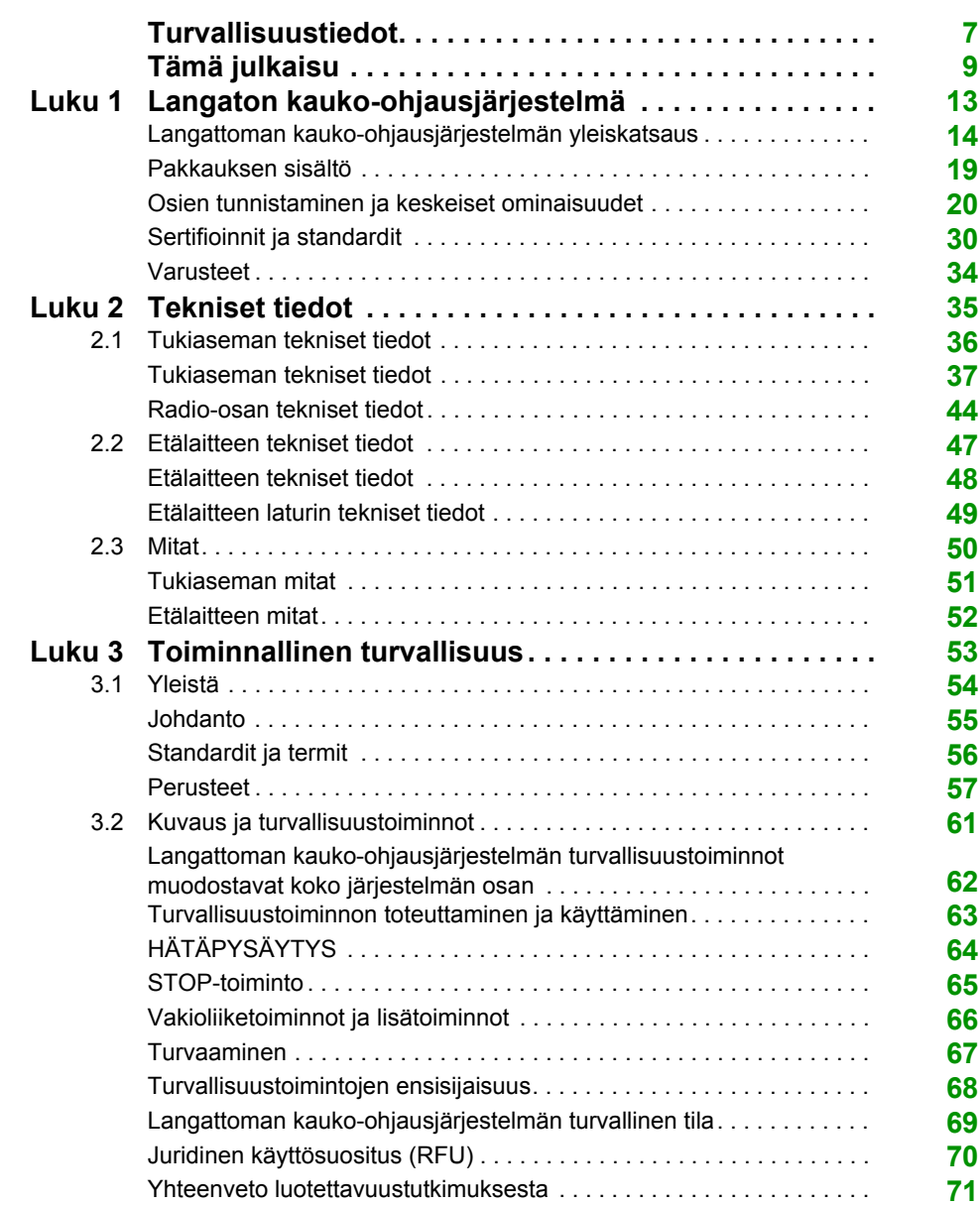

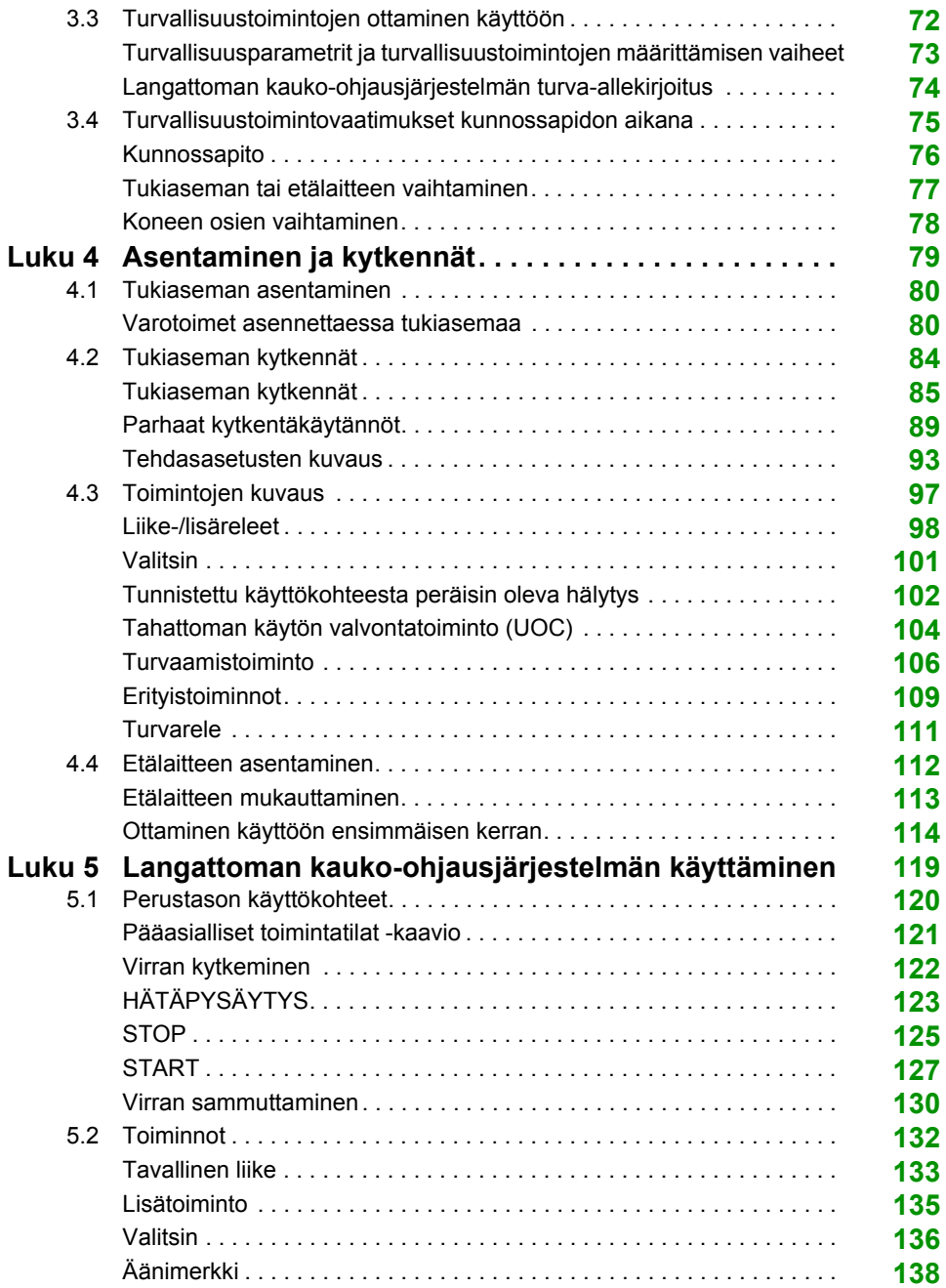

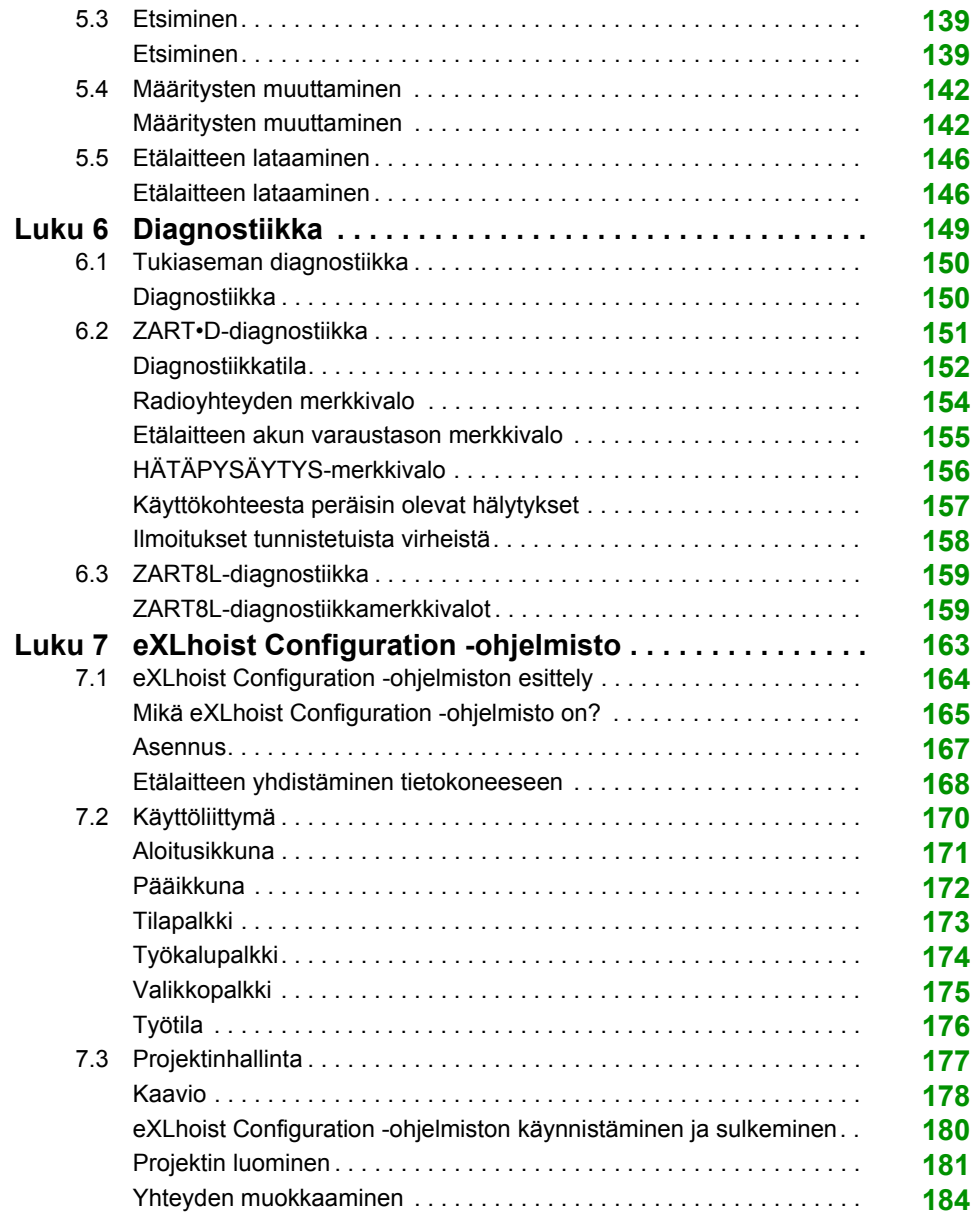

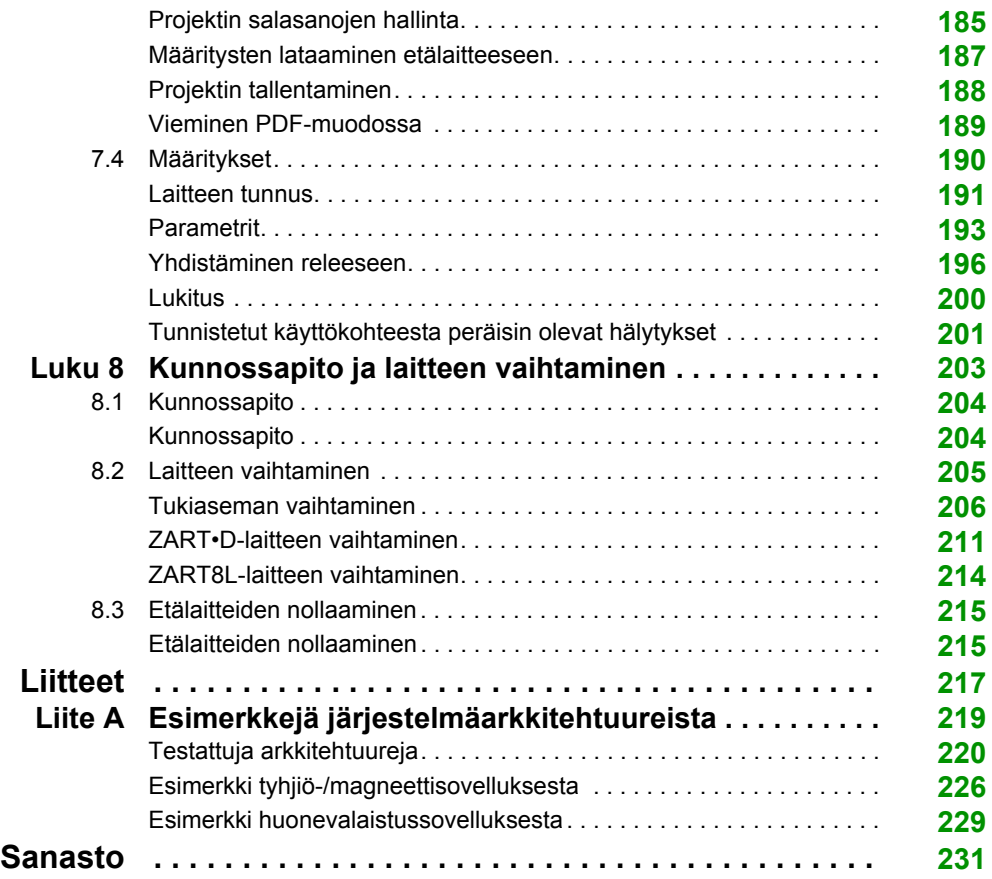

# <span id="page-6-0"></span>**Turvallisuustiedot**

# **Tärkeitä tietoja**

#### **HUOMAUTUS**

Lue nämä ohjeet huolellisesti. Tutustu laitteeseen ennen kuin yrität asentaa sen, käyttää sitä tai pitää sitä kunnossa. Tässä asiakirjassa tai laitteistossa voidaan käyttää seuraavia erityisiä ilmoituksia mahdollisista vaaroista varoittamiseksi tai huomion kiinnittämiseksi käyttämistä helpottaviin tietoihin.

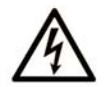

The addition of this symbol to a Danger safety label indicates that an electrical hazard exists, which will result in personal injury if the instructions are not followed.

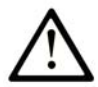

This is the safety alert symbol. It is used to alert you to potential personal injury hazards. Obey all safety messages that follow this symbol to avoid possible injury or death.

# A DANGER

DANGER indicates an imminently hazardous situation which, if not avoided, will result in death or serious injury.

# A WARNING

WARNING indicates a potentially hazardous situation which, if not avoided, can result in death or serious injury.

# A CAUTION

CAUTION indicates a potentially hazardous situation which, if not avoided, can result in minor or moderate injury.

# **NOTICE**

**NOTICE** is used to address practices not related to physical injury.

#### **HUOMAUTUS**

Vain pätevä henkilöstö saa asentaa, käyttää, huoltaa ja pitää kunnossa sähkölaitteita. Schneider Electric ei vastaa tämän aineiston käyttämisen seurauksista.

Sellaista henkilöä pidetään pätevänä, joka tuntee sähkölaitteiden rakenteen, toiminnan ja asentamisen, ja joka on koulutettu tunnistamaan vaarat ja välttämään ne.

# <span id="page-8-0"></span>**Tämä julkaisu**

# **Tiivistelmä**

#### **Tämän asiakirjan soveltamisala**

Tässä käyttöohjeessa kuvataan langattoman kauko-ohjausjärjestelmän käyttäminen.

#### **Kelpoisuusilmoitus**

Tässä asiakirjassa kuvattujen laitteiden tekniset ominaisuudet näkyvät myös verkossa. Verkossa näkyvien tietojen käyttäminen:

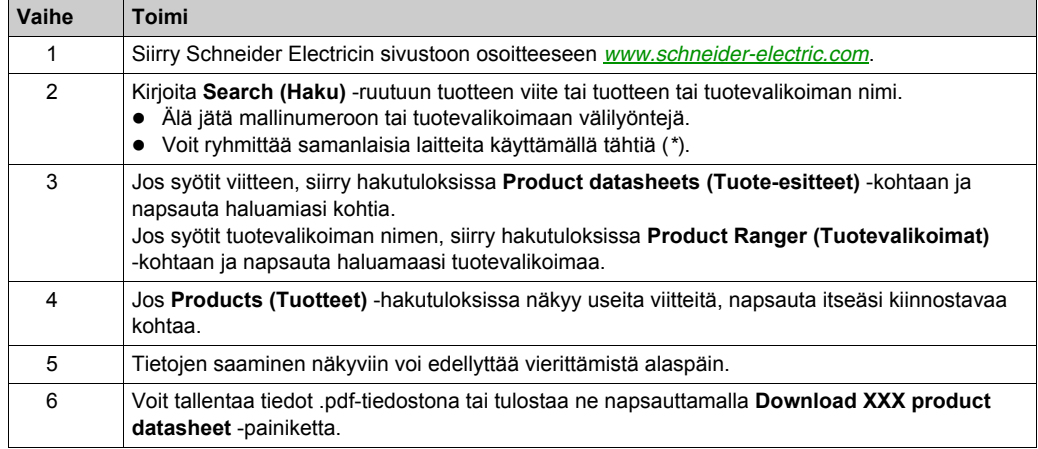

Tässä käyttöohjeessa esitettyjen tietojen tulee vastata verkossa näkyviä tietoja. Jatkuvan kehittämisen periaatteemme mukaisesti sisältöön voidaan tehdä muutoksia selkeyden ja tarkkuuden parantamiseksi. Jos käyttöohjeessa ja verkossa näkyvät tiedot eroavat toisistaan, käytä verkossa näkyviä tietoja.

#### **Läheisesti liittyvät asiakirjat**

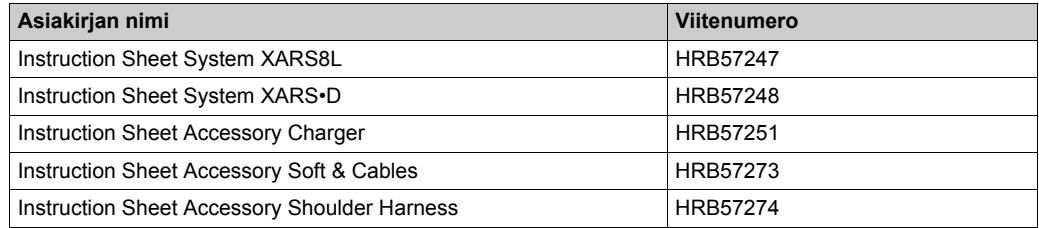

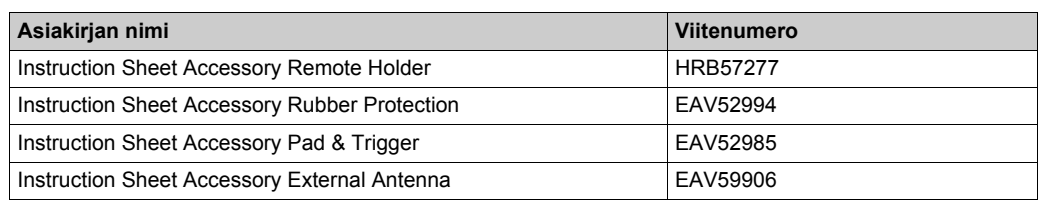

Nämä tekniset julkaisut ja muut tekniset tiedot voidaan ladata osoitteesta www.schneider-electric.com.

### **Tuotteeseen liittyvät tiedot**

# **AVAARA**

#### **SÄHKÖISKUN, RÄJÄHDYKSEN TAI VALOKAAREN VAARA**

- Ennen kansien tai luukkujen irrottamista tai varusteiden, laitteiden, johtojen, liittimien tai kaapelien asentamista tai irrottamista katkaise virta kaikista yhdistetyistä laitteista, paitsi jos käyttöohjeessa kehotetaan toimimaan toisin.
- Tarkista jännitteenkoetuslaitteen avulla, että virta on katkaistu.
- Irrota virtajohto sekä laitteistosta että pistorasiasta.
- Kun kansia, varusteita, laitteita, johtoja tai kaapeleita vaihdetaan ja kiinnitetään paikoilleen, varmista ennen virran kytkemistä, että maadoitus on tehty oikein.
- Kun tätä laitetta ja siihen yhdistettyjä laitteita käytetään, jännitteen tulee olla oikea.

#### **Jos näitä ohjeita ei noudateta, seurauksena voi olla hengenvaara tai vakava loukkaantuminen.**

# **A VAROITUS**

### **KÄYTTÖTARKOITUKSEN VASTAINEN KÄYTTÄMINEN**

- Älä avaa etälaitetta.
- Tukiaseman kannen edessä ei saa olla johtoja eikä metallisia osia.
- Kun tukiasemasta on katkaistu virta, irrota kansi vasta kun POWER-merkkivalo on sammunut (OFF) (aikaa kuluu noin 20 sekuntia).
- Kun nostolaitteita asennetaan ja käytetään, paikalliset asennusvaatimukset on otettava huomioon.

**Jos näitä ohjeita ei noudateta, seurauksena voi olla hengenvaara, vakava loukkaantuminen tai laitevaurio.**

# **A VAROITUS**

### **KÄYTTÖTARKOITUKSEN VASTAINEN KÄYTTÄMINEN**

- Käytä tässä laitteistossa vain Schneider Electricin hyväksymää ohjelmistoa.
- Jos laitteistokokoonpanoon tehdään muutoksia, päivitä sovellusohjelma.

**Jos näitä ohjeita ei noudateta, seurauksena voi olla hengenvaara, vakava loukkaantuminen tai laitevaurio.**

#### **HUOMAUTUS:**

On suositeltavaa suojata määritystiedosto salasanalla järjestelmän turvallisuuden parantamiseksi.

#### **Akkuvaroitukset**

Lue käyttöohje huolellisesti ja kokonaan. Tutustu laitteeseen ennen kuin yrität asentaa sen, käyttää sitä tai pitää sitä kunnossa.

Saat lisätietoja osoitteesta *[www.schneider-electric.com](http://www.schneider-electric.com)* tai ottamalla yhteyden jälleenmyyjään.

# **A VAROITUS**

#### **RÄJÄHDYKSEN, TULIPALON TAI KEMIKAALIONNETTOMUUDEN VAARA**

- Kun sähkölaitteet tulevat elinkaarensa päähän, ne on kerättävä talteen erikseen ja toimitettava ympäristönsuojelumääräykset täyttävään kierrätyskeskukseen kansallisen lainsäädännön mukaisesti.
- Jos akusta vuotaa akkunestettä, käytä tarkoitukseen soveltuvia turvavarusteita ja aseta laite suljettuun pakkaukseen.
- Jos akkunestettä pääsee iholle, pese se heti pois puhtaalla vedellä ja ota yhteys lääkäriin.
- Laitetta ei saa polttaa.
- Laitetta ei saa pudottaa eikä lyödä.
- Älä käytä vaurioitunutta laitetta.
- Etälaitteessa on 1 Ah:n LiFePO4-akku. Sitä ei saa vaihtaa itse. Jos etälaitteen akku vuotaa tai tarvitsee huoltoa, ota yhteys meihin osoitteessa *[www.schneider-electric.com](http://www.schneider-electric.com)* tai paikalliseen jälleenmyyjään.

**Jos näitä ohjeita ei noudateta, seurauksena voi olla hengenvaara, vakava loukkaantuminen tai laitevaurio.**

**HUOMAUTUS:** Neuvoja akkukäyttöiän pidentämiseksi

- Lataa akku ennen kuin se on pakko ladata.
- $\bullet$  Lataa akku lämpötilassa 10-40 °C.
- Jos akku on pitkään käyttämättä, lataa se kerran puolessa vuodessa.

# <span id="page-12-0"></span>Luku 1 **Langaton kauko-ohjausjärjestelmä**

#### **Tämän luvun sisältö**

Tämä luku sisältää seuraavat aiheet:

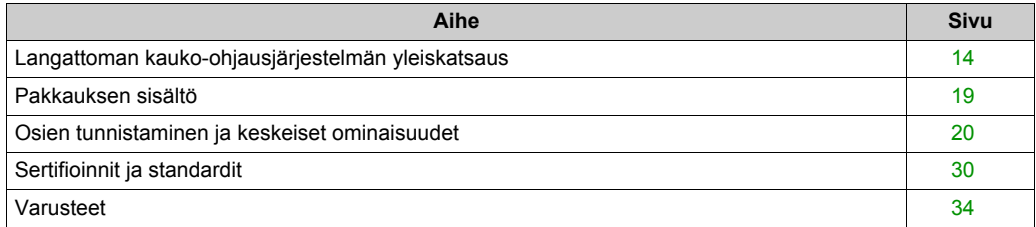

# <span id="page-13-1"></span><span id="page-13-0"></span>**Langattoman kauko-ohjausjärjestelmän yleiskatsaus**

#### **Yleiskatsaus**

Langattomien Harmony™ eXLhoist range -kauko-ohjausjärjestelmien avulla hallitaan nostamista ja materiaalien käsittelemistä.

Langaton kauko-ohjausjärjestelmä perustuu kahdenlaisiin laitteisiin:

- Langaton laite (lähetin), jonka avulla käyttäjä lähettää komentoja koneen käyttöliittymään
- Tukiasema (vastaanotin), joka on yhdistetty koneeseen Se vastaanottaa ohjauskomentoja etälaitteelta ja lähettää tietoja käyttäjälle.

Langaton kauko-ohjausjärjestelmä koostuu näistä radioyhteyden avulla toisiinsa yhteyttä pitävistä laitteista.

### **Radioyhteys**

Jokaisella tukiasemalla on Schneider Electricin sille antama yksilöllinen tunnus. Sen ansiosta jopa 50 järjestelmää voidaan käyttää 100 x 100 metrin alueella ilman että ne häiritsevät toisiaan.

## <span id="page-14-0"></span>**Yleisimmät käyttökohteet**

Esimerkki siltanosturista:

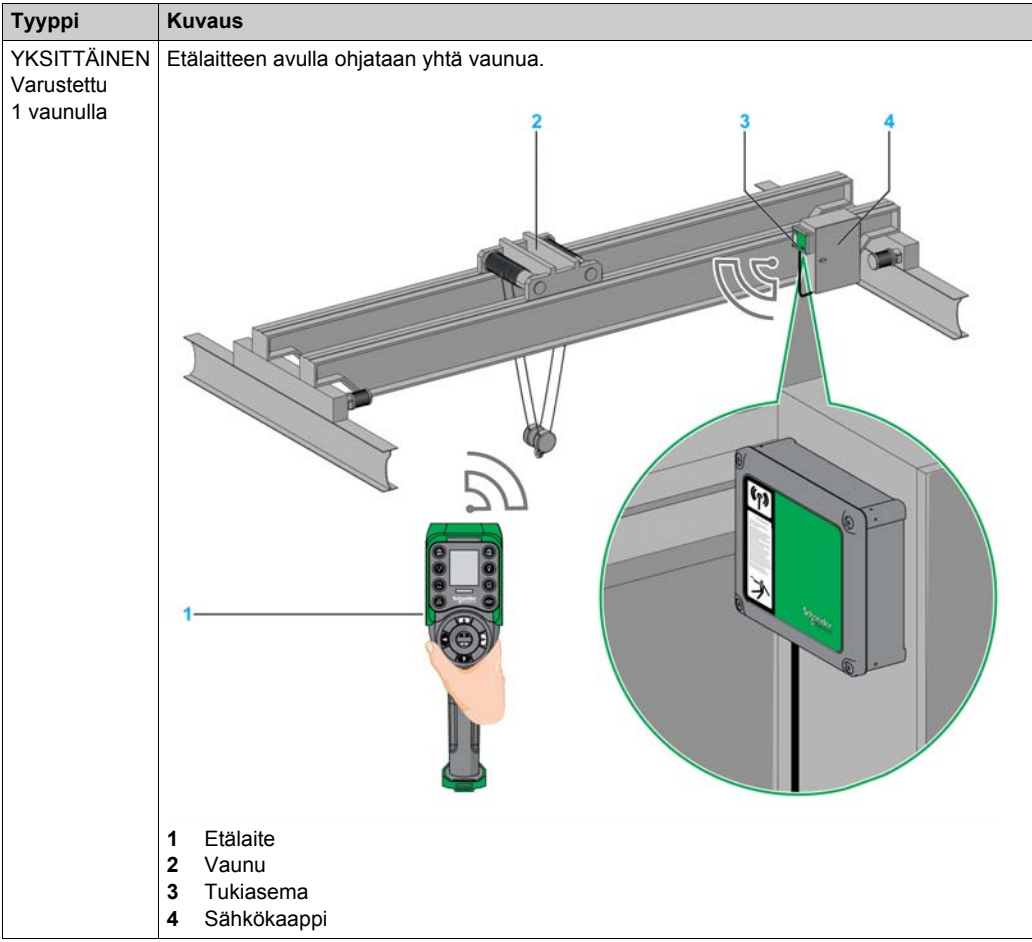

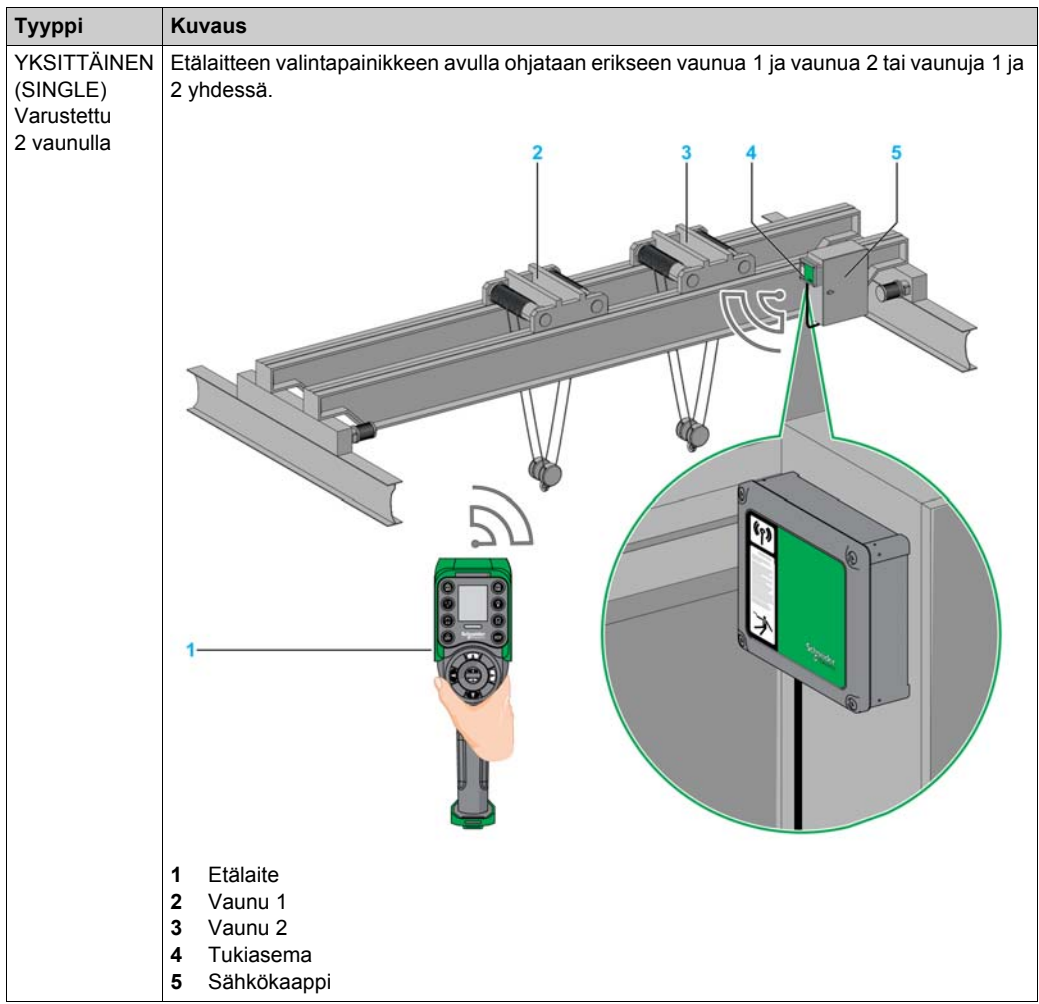

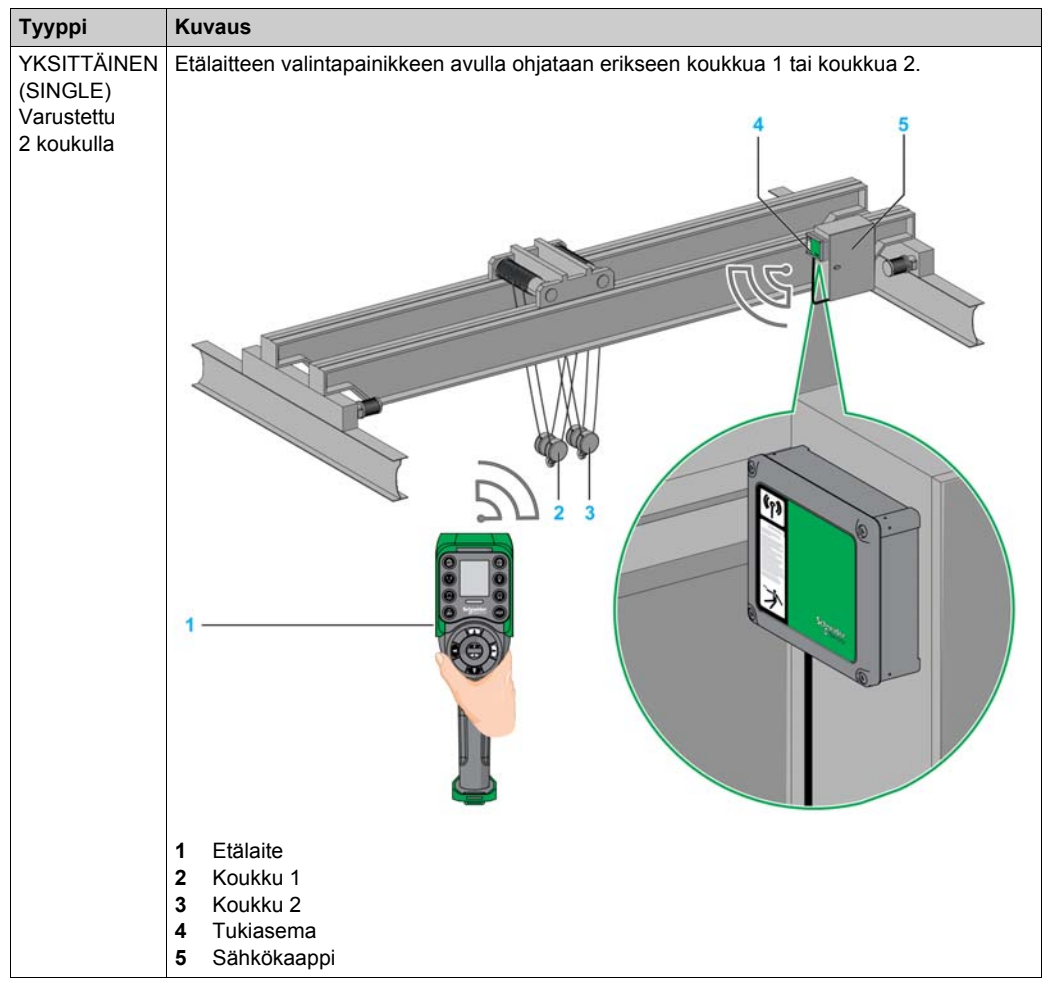

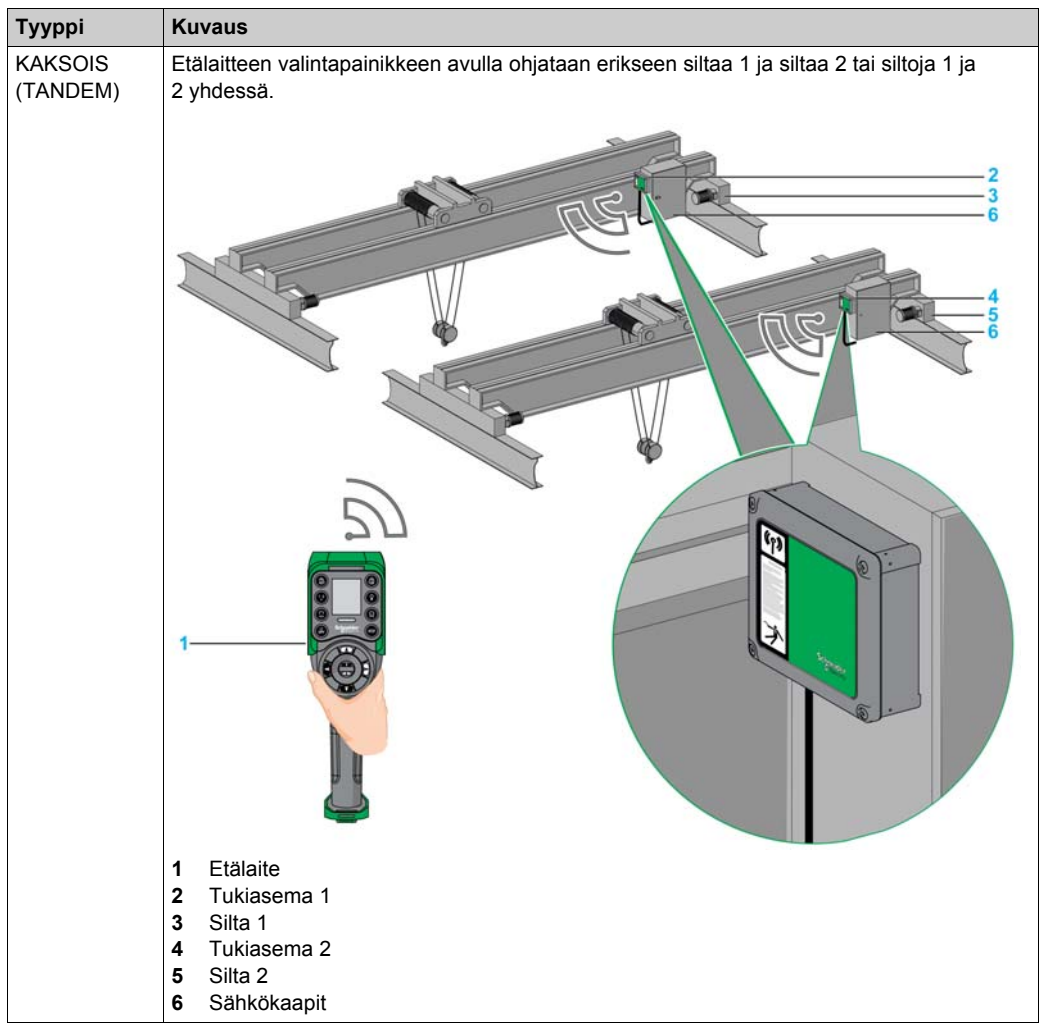

# <span id="page-18-1"></span><span id="page-18-0"></span>**Pakkauksen sisältö**

#### **Yleiskatsaus**

Pakkauksen sisältö:

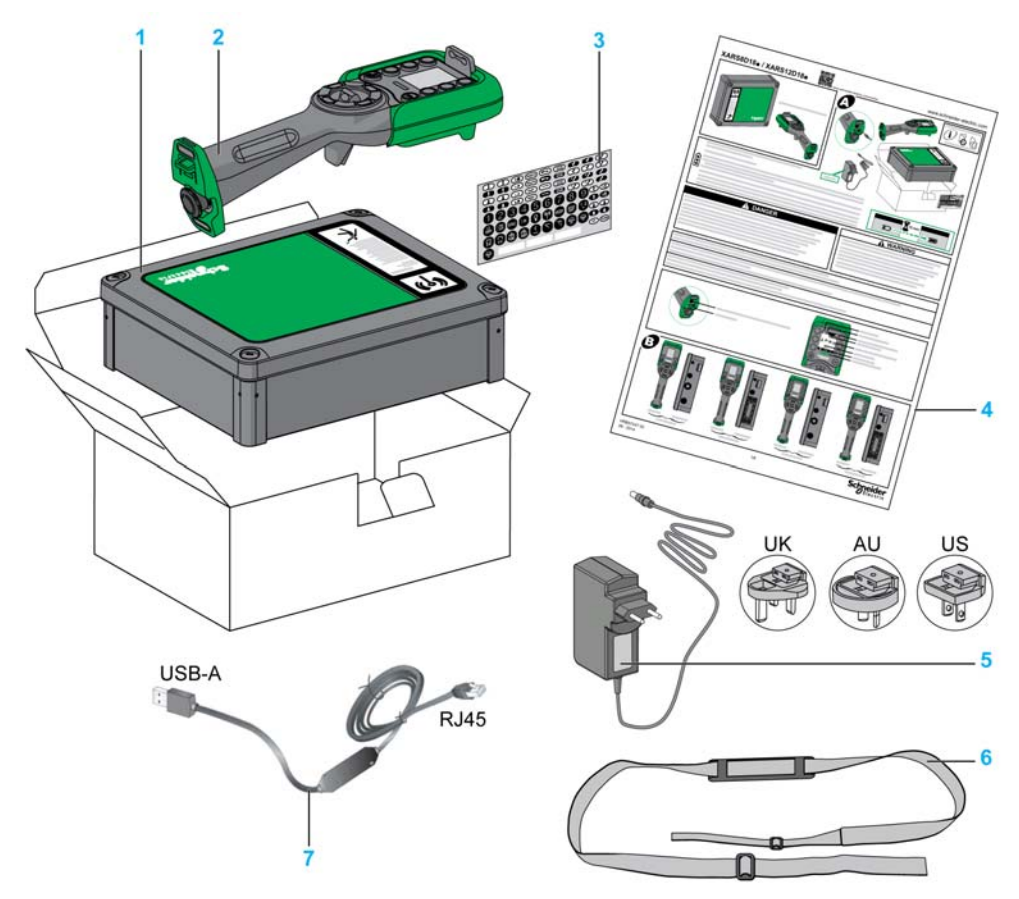

- **1** Tukiasema
- **2** Etälaite
- **3** Tarrat etälaitteen painikkeiden merkitsemiseksi
- **4** Käyttöohje
- **5** Etälaitteen akkulaturi (mukana aloitussarjoissa)
- **6** Etälaitteen olkahihna (mukana aloitussarjoissa)
- **7** Kaapeli etälaitteen yhdistämiseksi tietokoneeseen (mukana aloitussarjoissa)

# <span id="page-19-1"></span><span id="page-19-0"></span>**Osien tunnistaminen ja keskeiset ominaisuudet**

### **Langattoman kauko-ohjausjärjestelmän yleiskatsaus**

Langaton kauko-ohjausjärjestelmä koostuu kahdenlaisista laitteista:

Tukiasema:

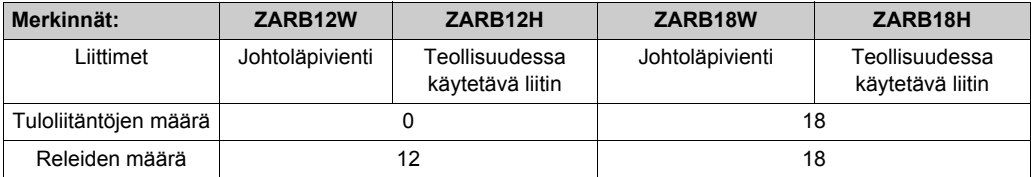

Etälaite:

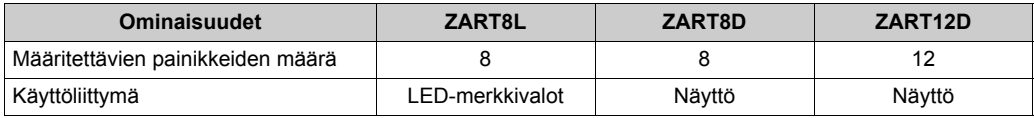

Siksi langattomalla kauko-ohjausjärjestelmällä on kolme monimutkaisuusastetta:

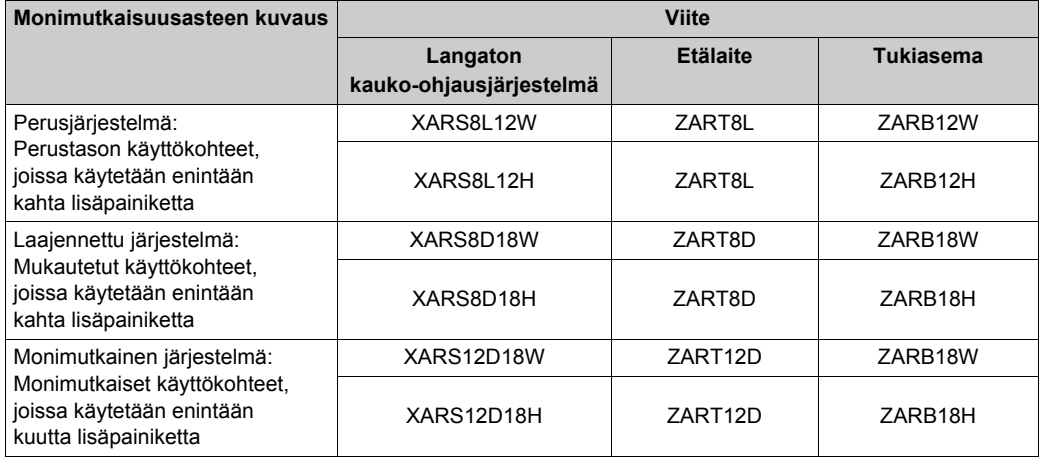

**HUOMAUTUS:** Laajennetuissa ja monimutkaisissa järjestelmissä (XARS•D) voidaan käyttää KAKSOIStilaa *[\(ks. sivu 15\)](#page-14-0)*.

# Aloitussarjat:

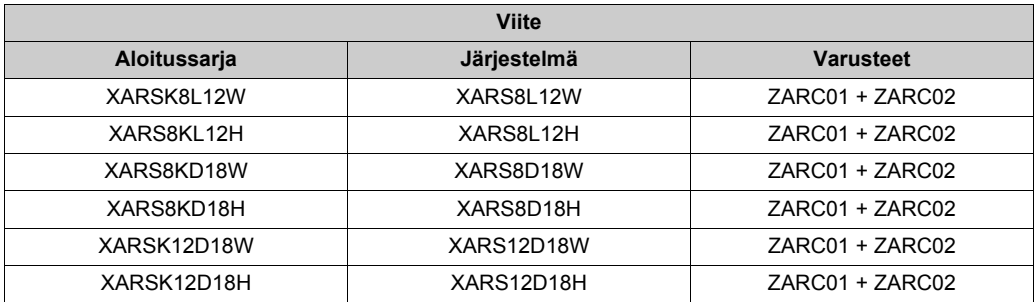

# **Tukiaseman osien tunnistaminen**

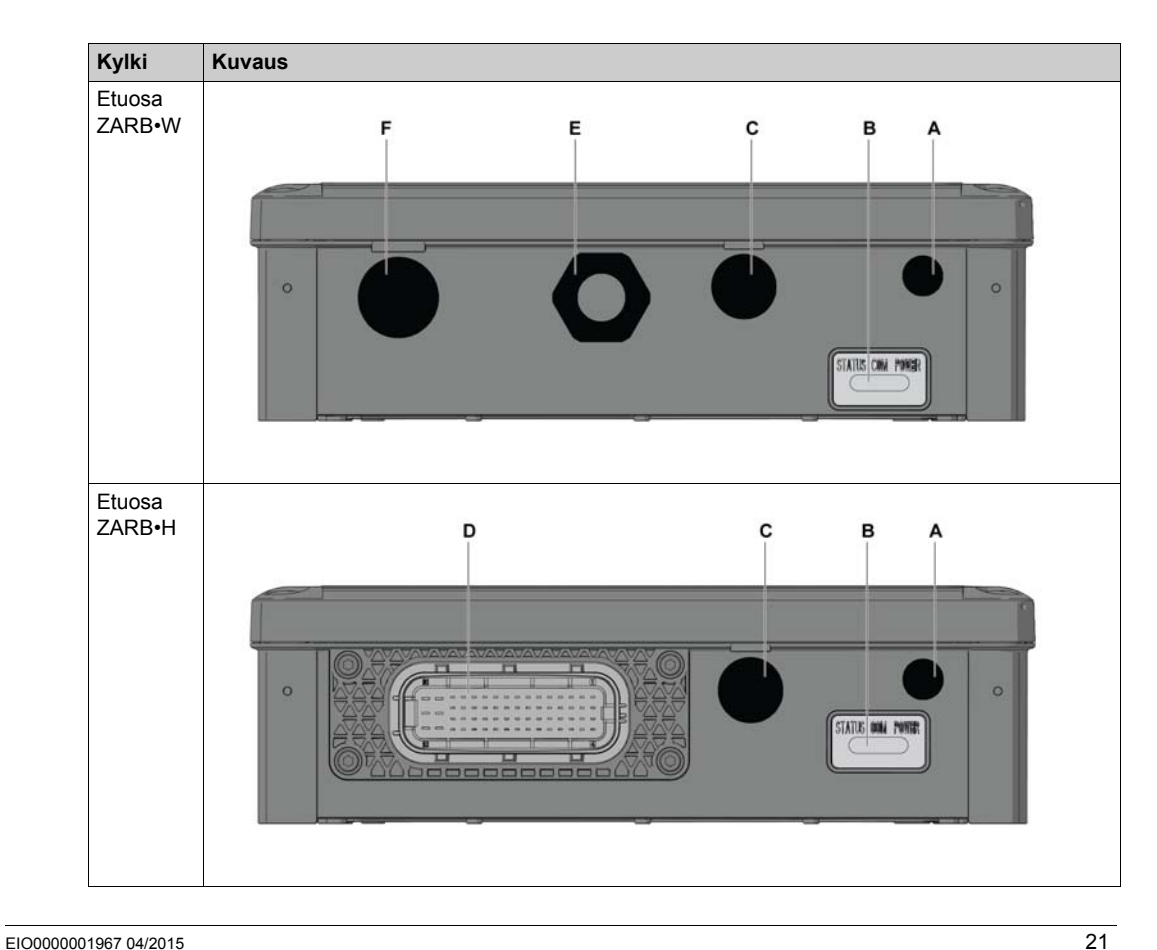

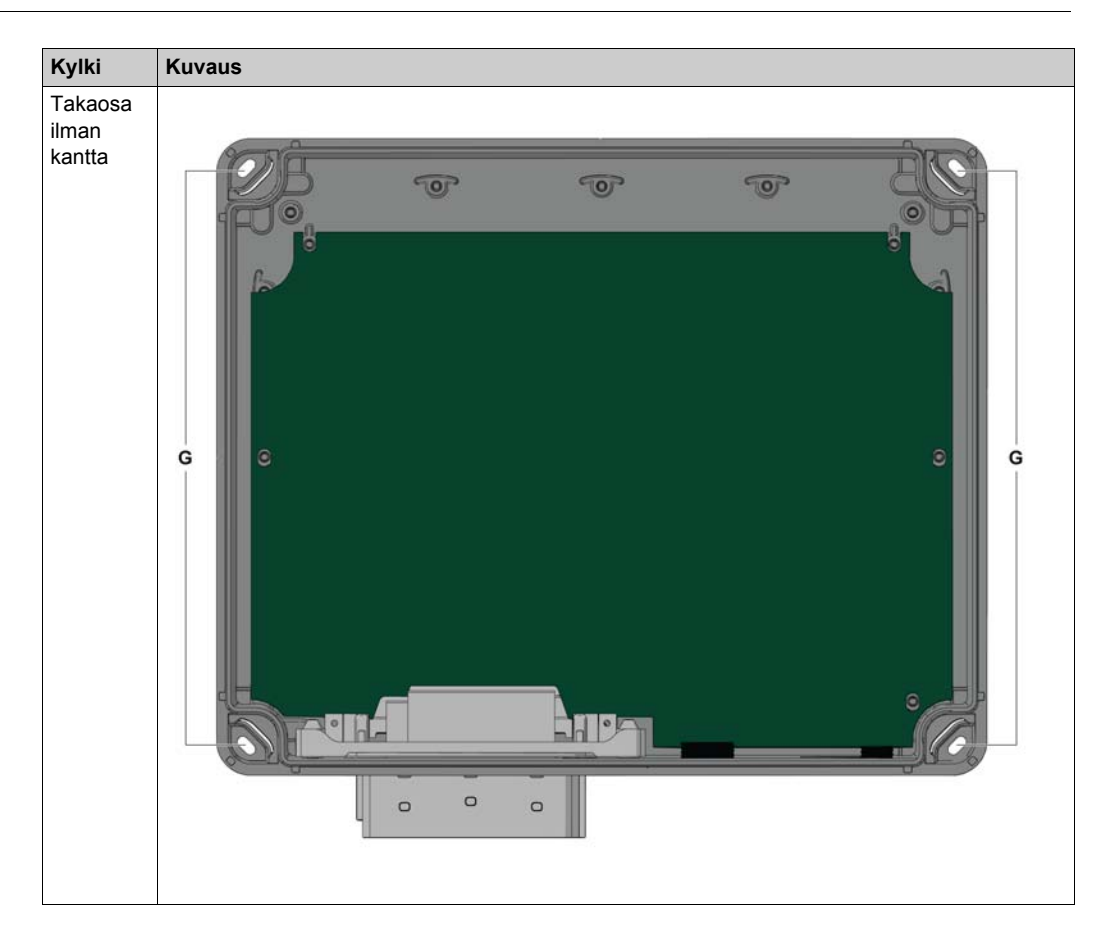

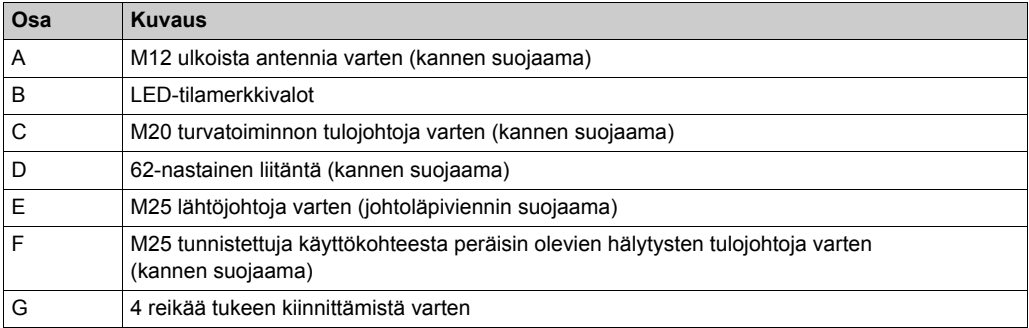

# **Tukiaseman keskeiset ominaisuudet**

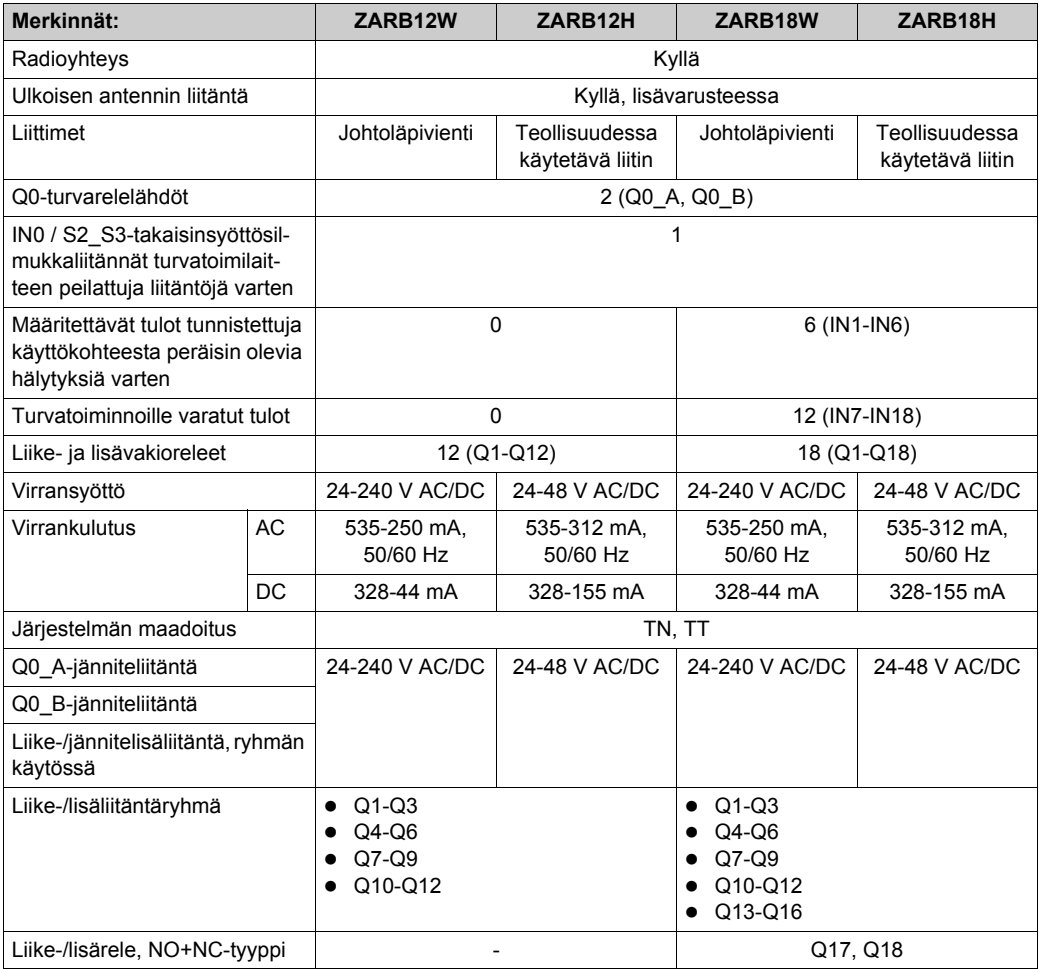

## **Etälaitteen osien tunnistaminen, näkymä edestä**

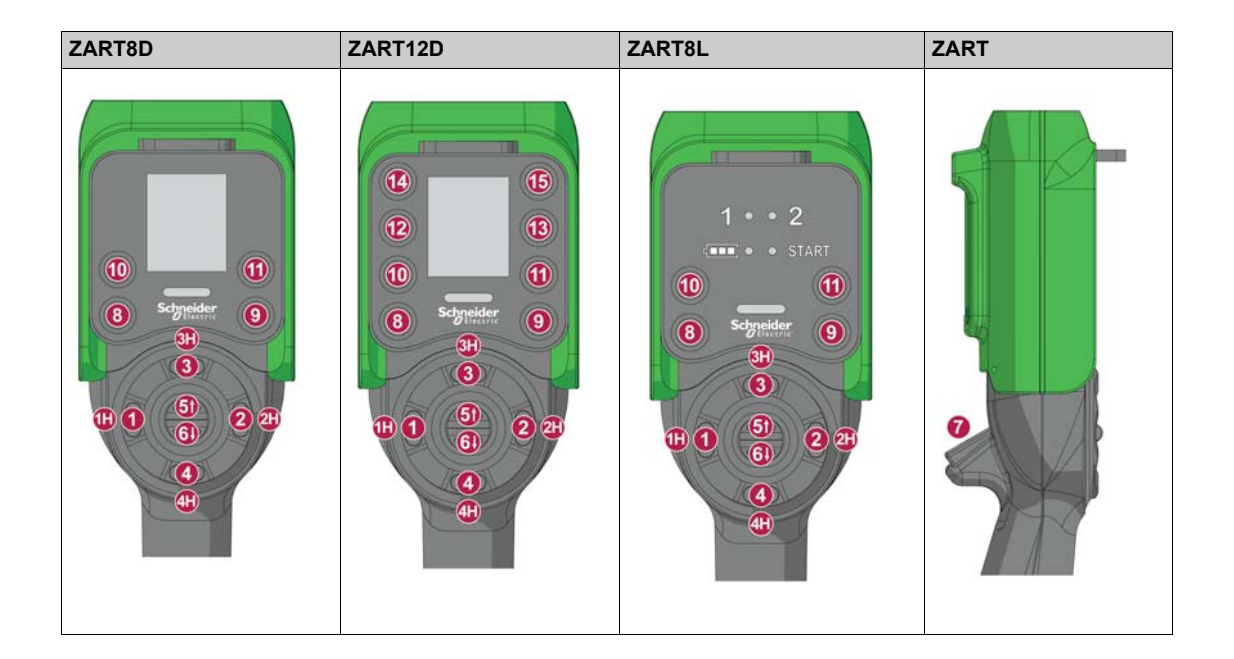

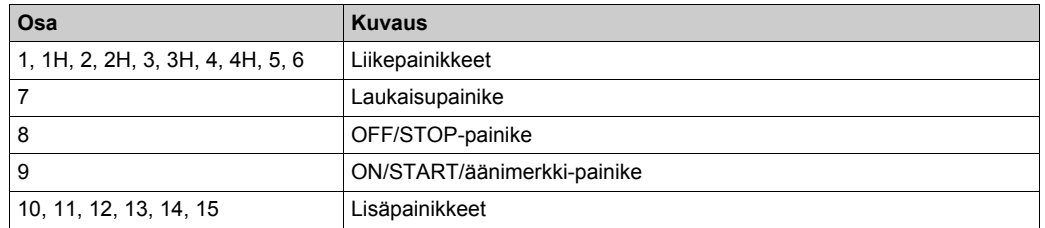

## **Etälaitteen osien tunnistaminen, näkymä takaa**

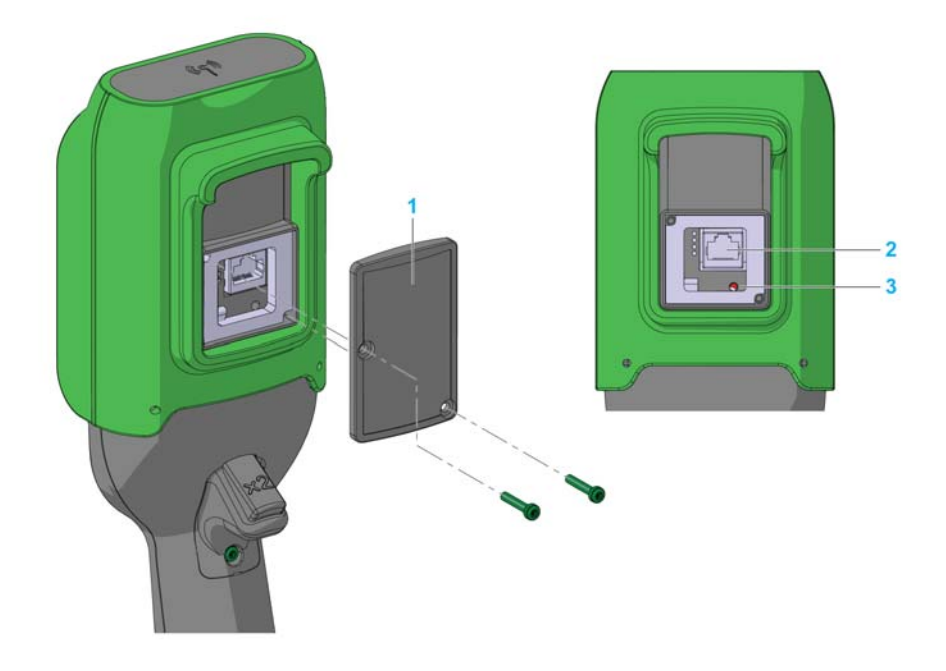

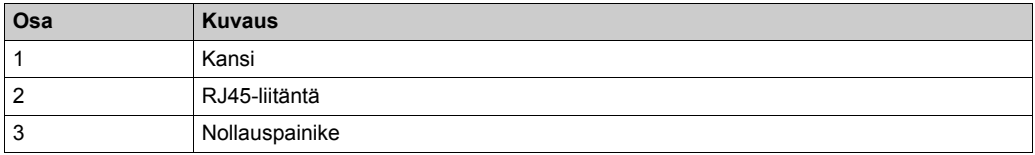

### **Etälaitteen osien tunnistaminen, näkymä altapäin**

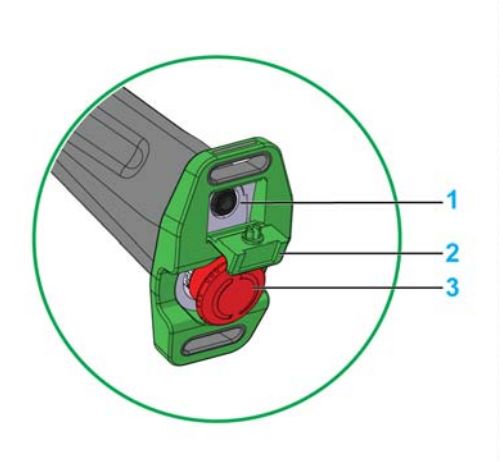

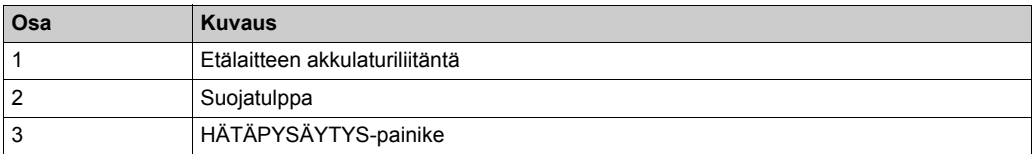

# **VAARA**

### **ESTETYN PAINIKKEEN LIIKE**

Varmista, että painike toimii oikein.

**Jos näitä ohjeita ei noudateta, seurauksena voi olla hengenvaara tai vakava loukkaantuminen.**

## **ZART•D-näytön osien tunnistaminen**

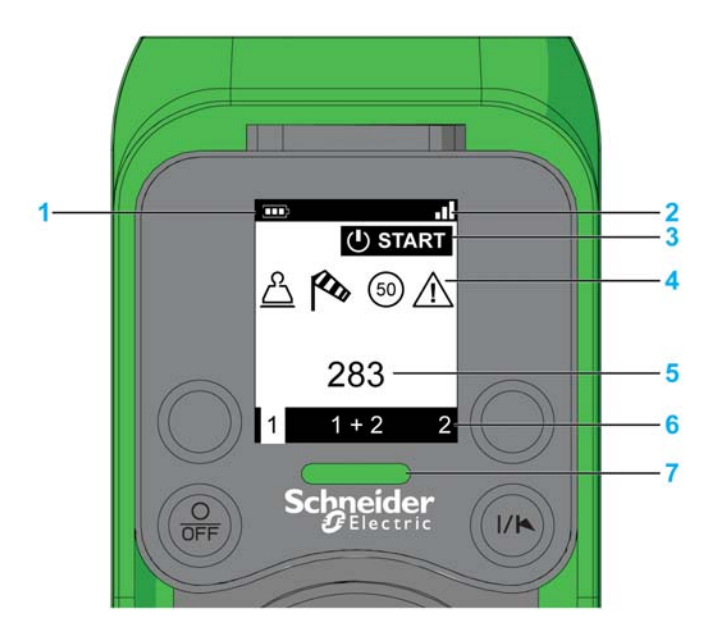

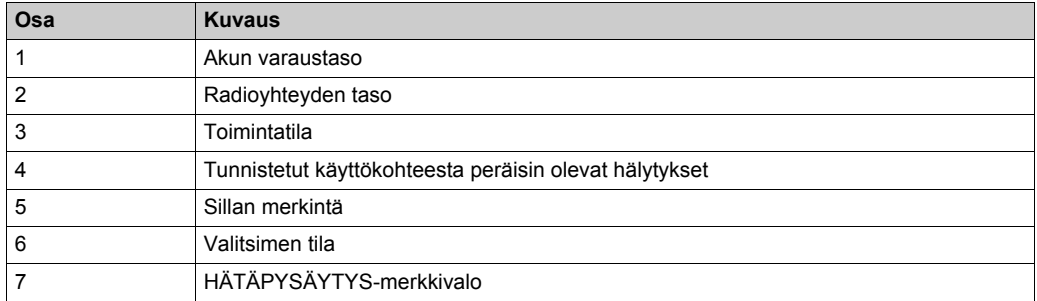

## **ZART8L-näytön osien tunnistaminen**

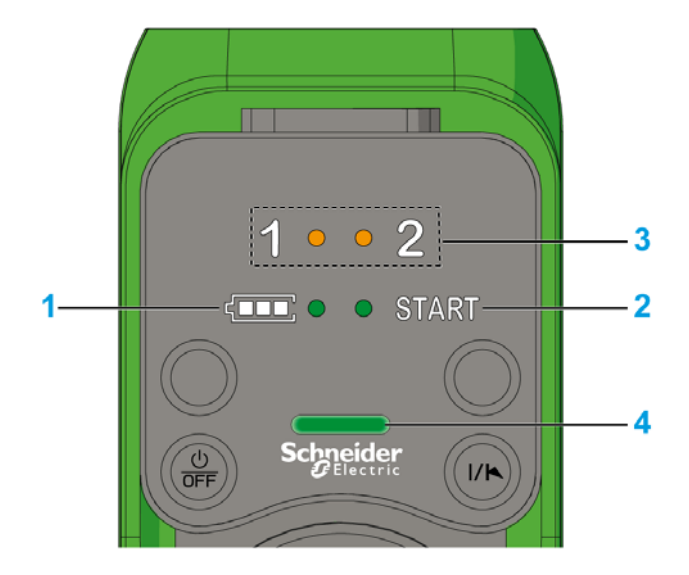

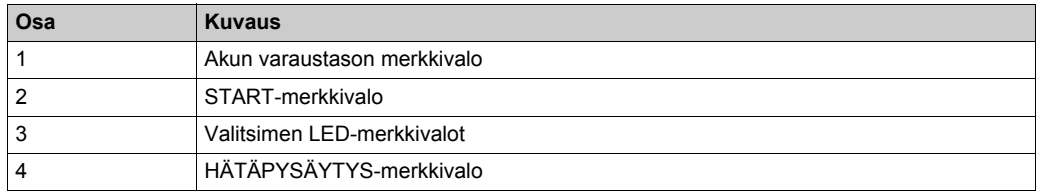

### **Etälaitteen toiminnot**

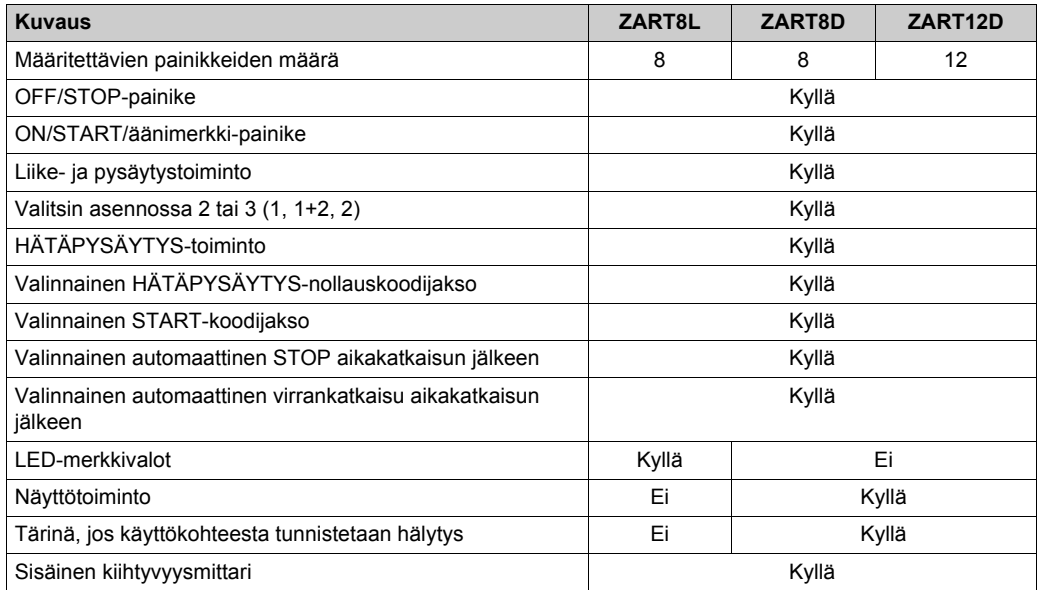

# <span id="page-29-1"></span><span id="page-29-0"></span>**Sertifioinnit ja standardit**

### **Ympäristö**

Langaton kauko-ohjausjärjestelmä täyttää seuraavat vaatimukset:

- WEEE, direktiivi 2002/96/EU
- $\bullet$  REACH, säädös 1907/2006
- RoHS, direktiivi 2011/65/EU

#### **Yleiset standardit**

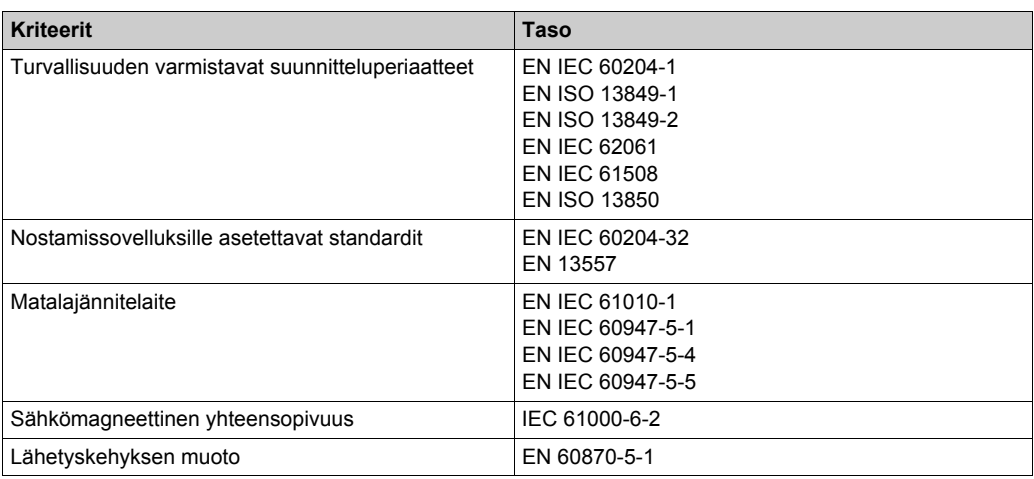

#### **Paikalliset standardit ja sertifioinnit**

Schneider Electric on testauttanut ja tutkituttanut tämän laitteen riippumattomissa tutkimuslaitoksissa.

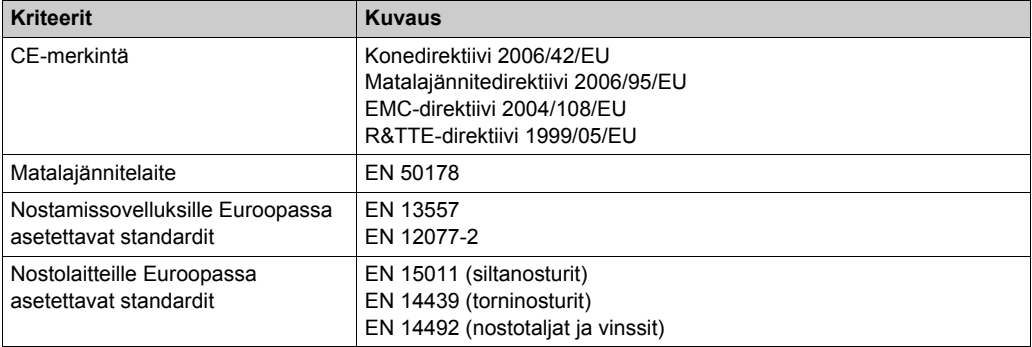

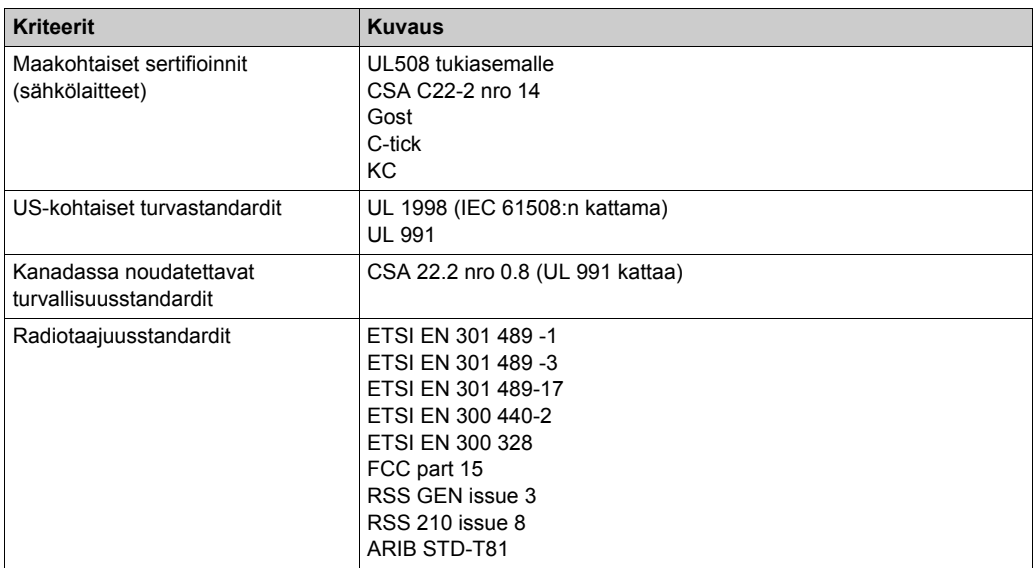

### **Radiotaajuussertifiointi**

eXLhoist-laitteille on myönnetty tai haettu vahvistusta radiotaajuusmääräyksien täyttämisestä seuraavilta sertifioijilta:

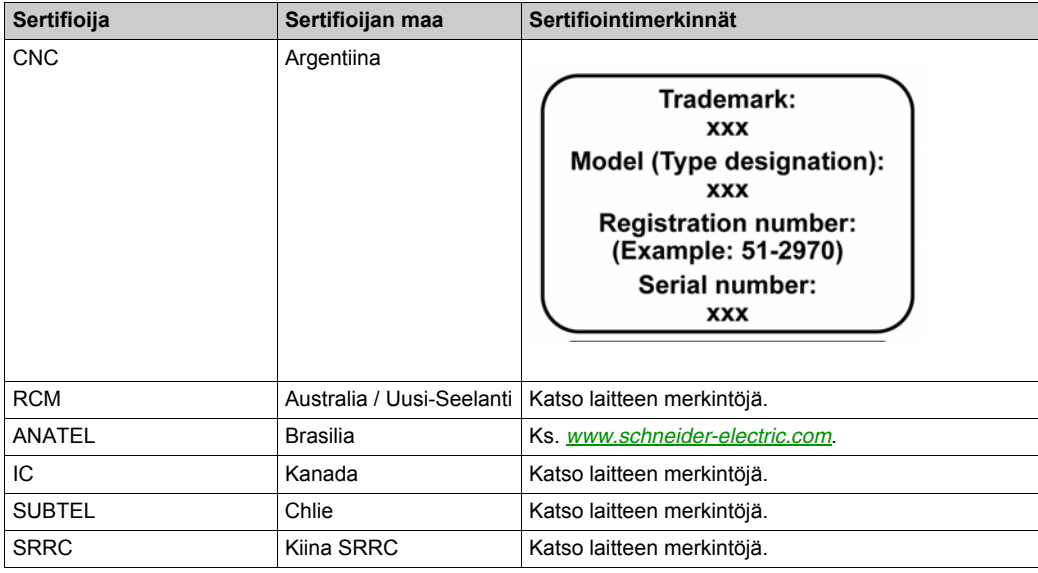

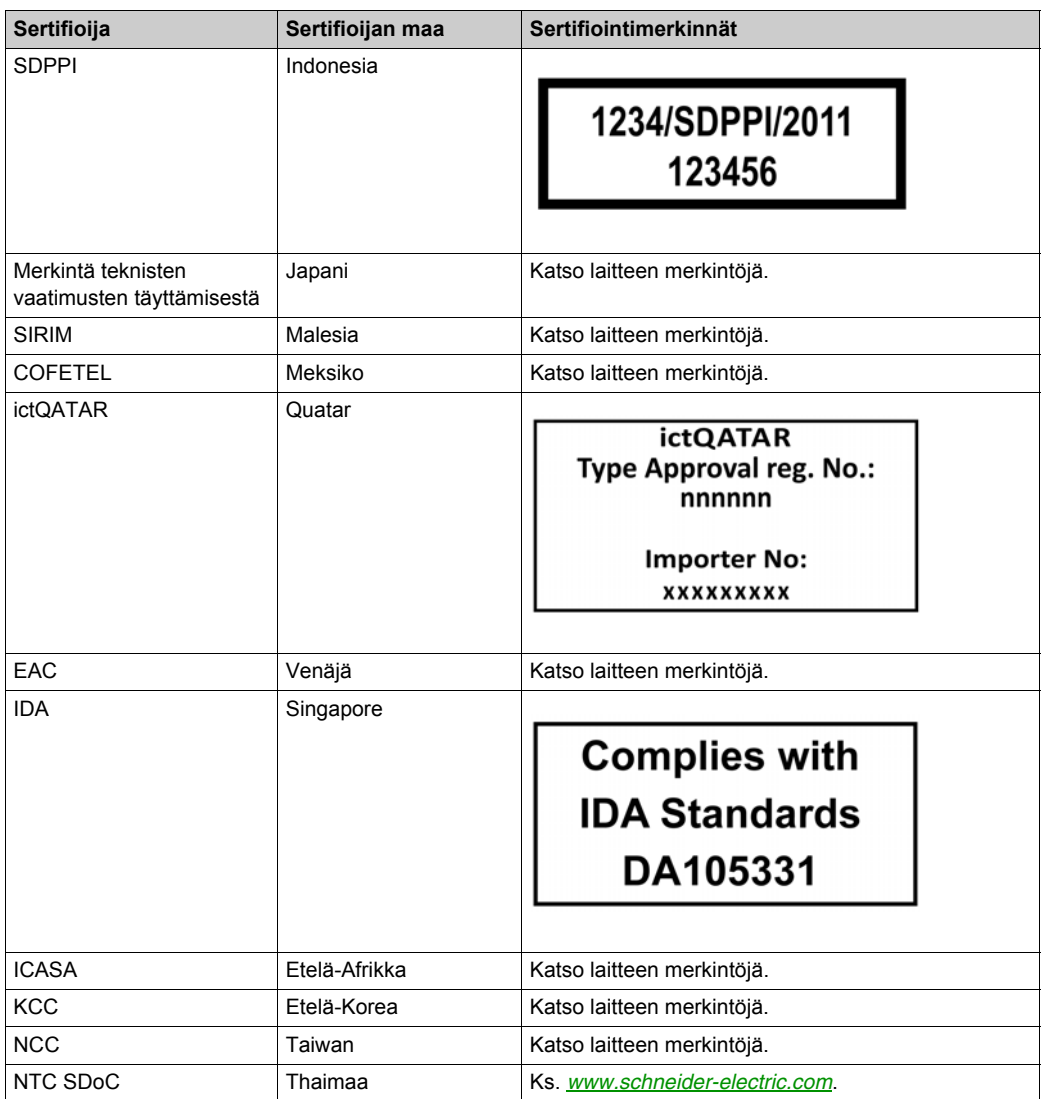

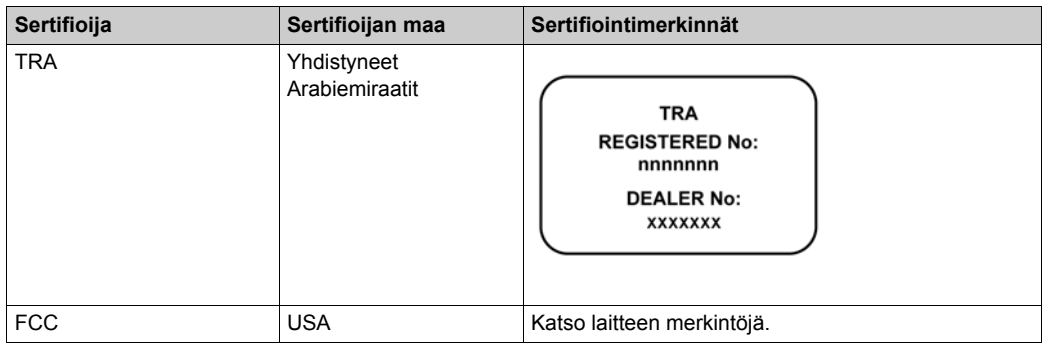

# <span id="page-33-1"></span><span id="page-33-0"></span>**Varusteet**

### **Tukiaseman varusteet**

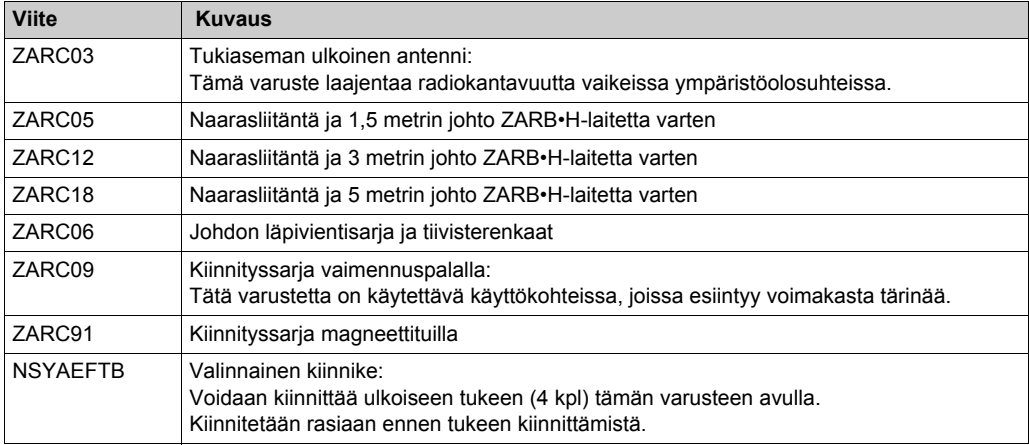

### **Etälaitteen varusteet**

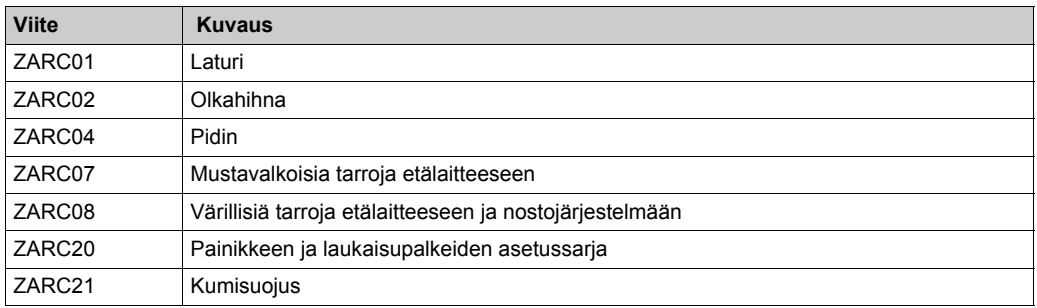

# <span id="page-34-0"></span>Luku 2 **Tekniset tiedot**

# **Tämän luvun sisältö**

Tämä luku sisältää seuraavat osat:

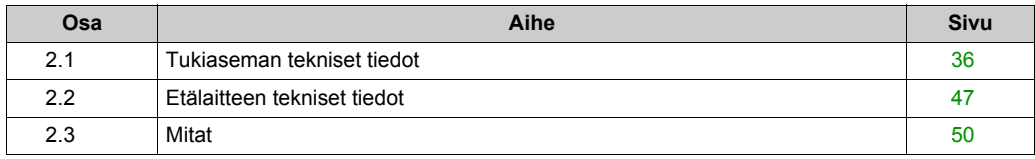

# <span id="page-35-1"></span><span id="page-35-0"></span>**Osa 2.1 Tukiaseman tekniset tiedot**

### **Tämän osan sisältö**

Tämä osa sisältää seuraavat aiheet:

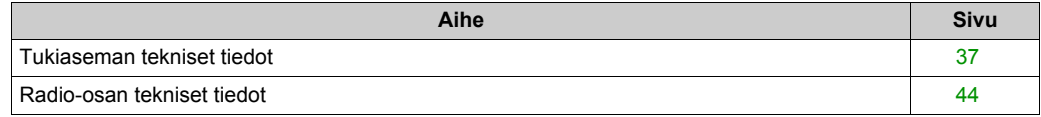
## **Tukiaseman tekniset tiedot**

## **Ympäristö**

Tukiaseman tekniset tiedot näkyvät taulukossa:

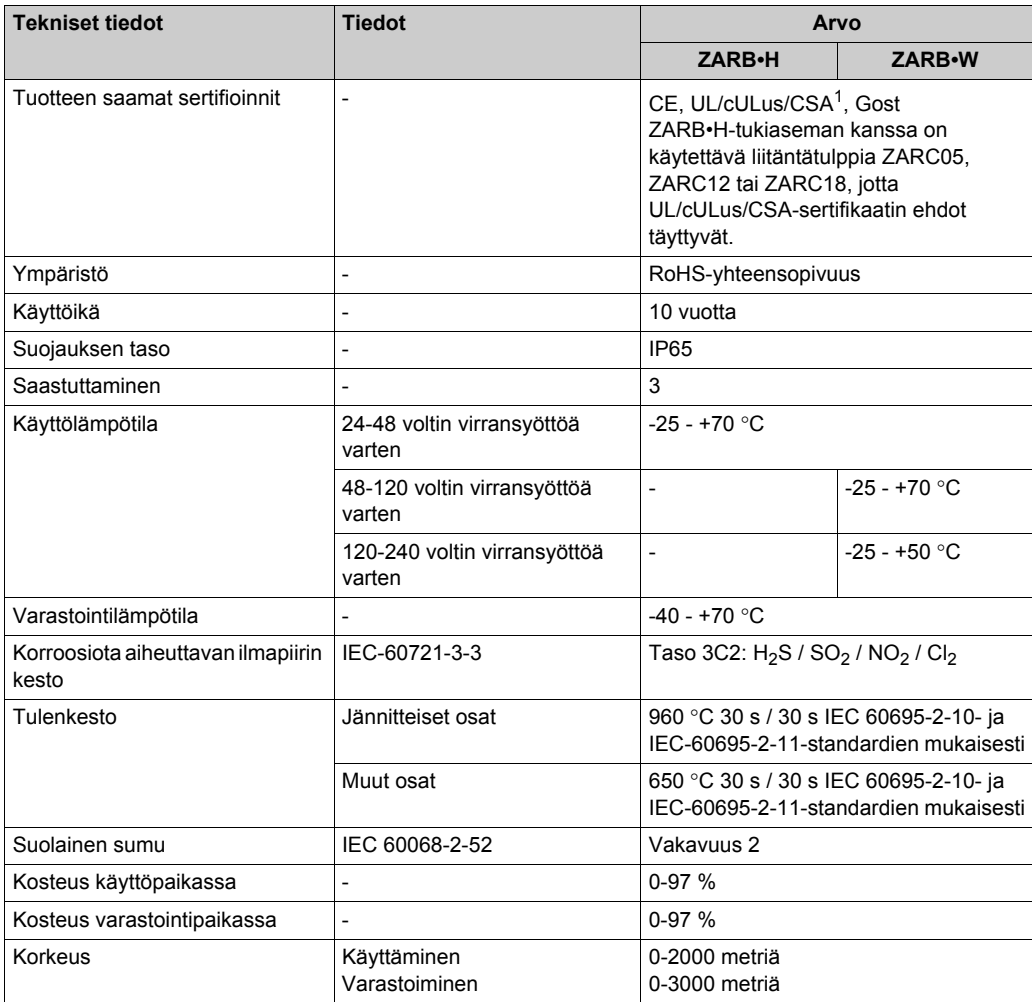

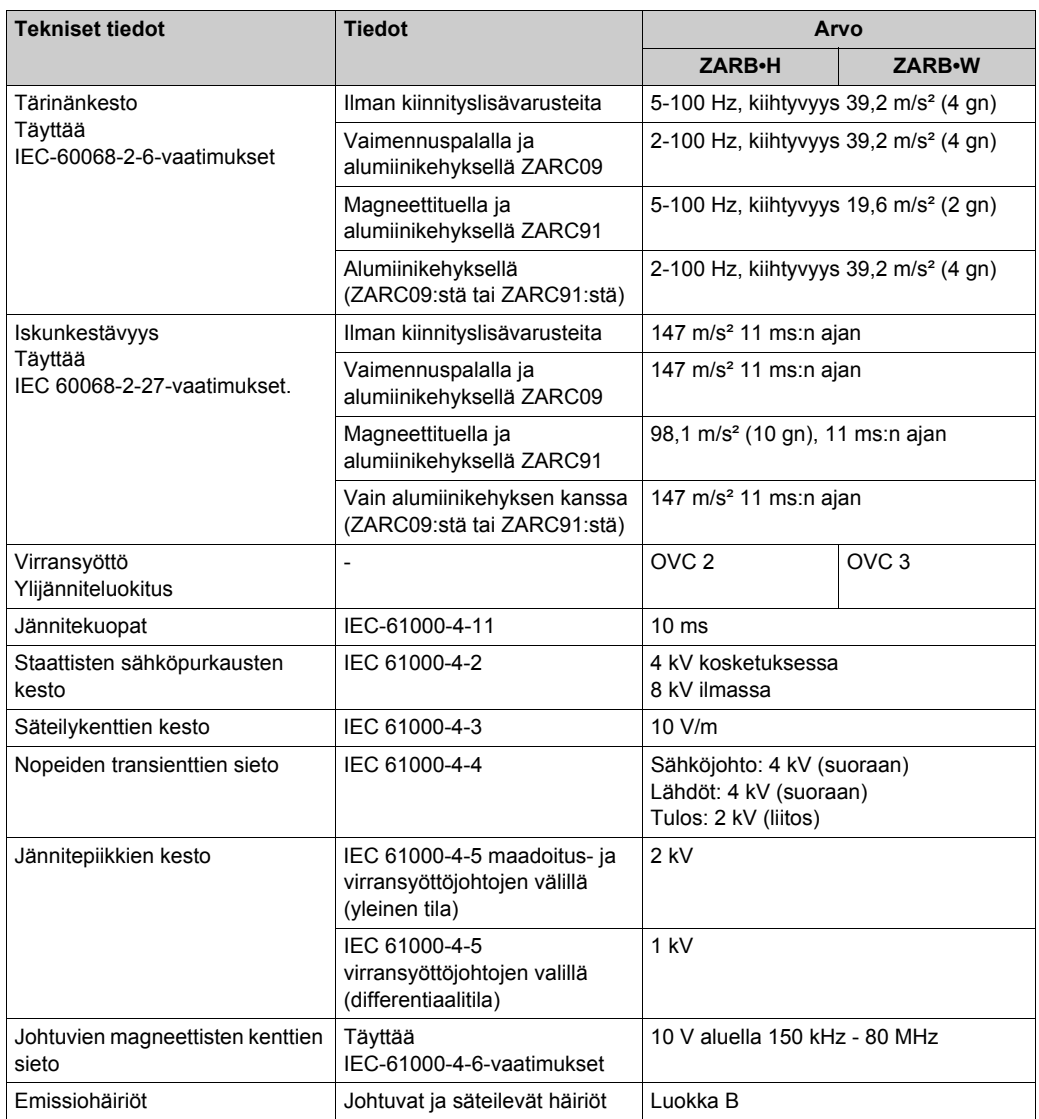

## **Turvallisuustiedot**

Keskeiset turvallisuustiedot näkyvät taulukossa:

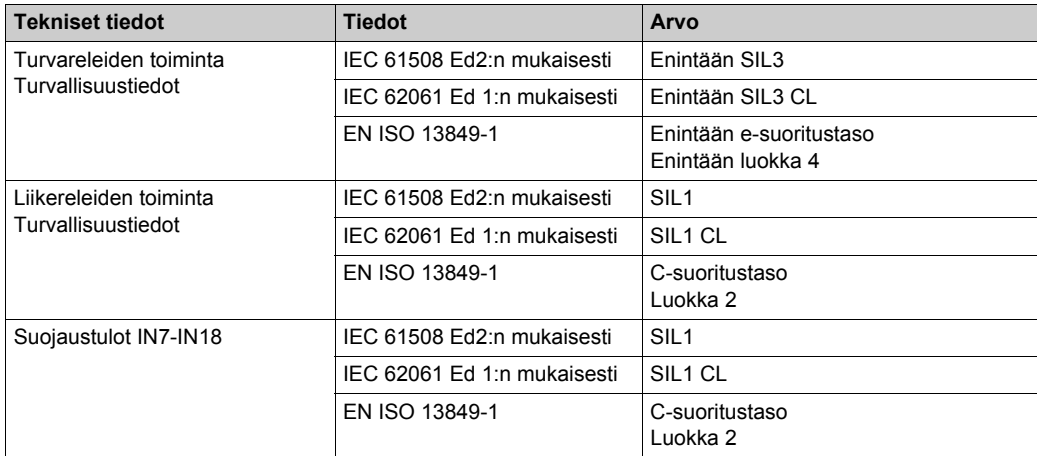

## **Turvareleet**

Turvareleiden tiedot näkyvät taulukossa:

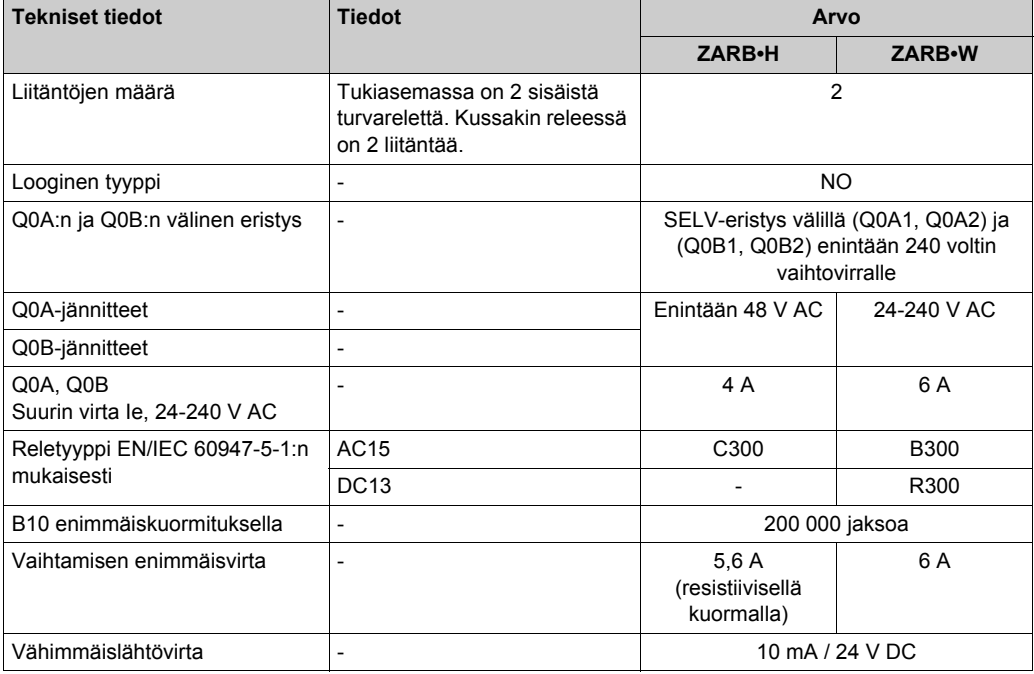

## **Turvareleiden sisäiset kytkennät:**

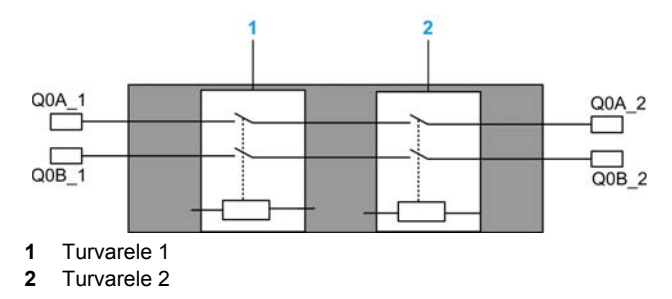

## **Liike-/lisäreleet**

Liike-/lisäreleiden tekniset tiedot näkyvät taulukossa:

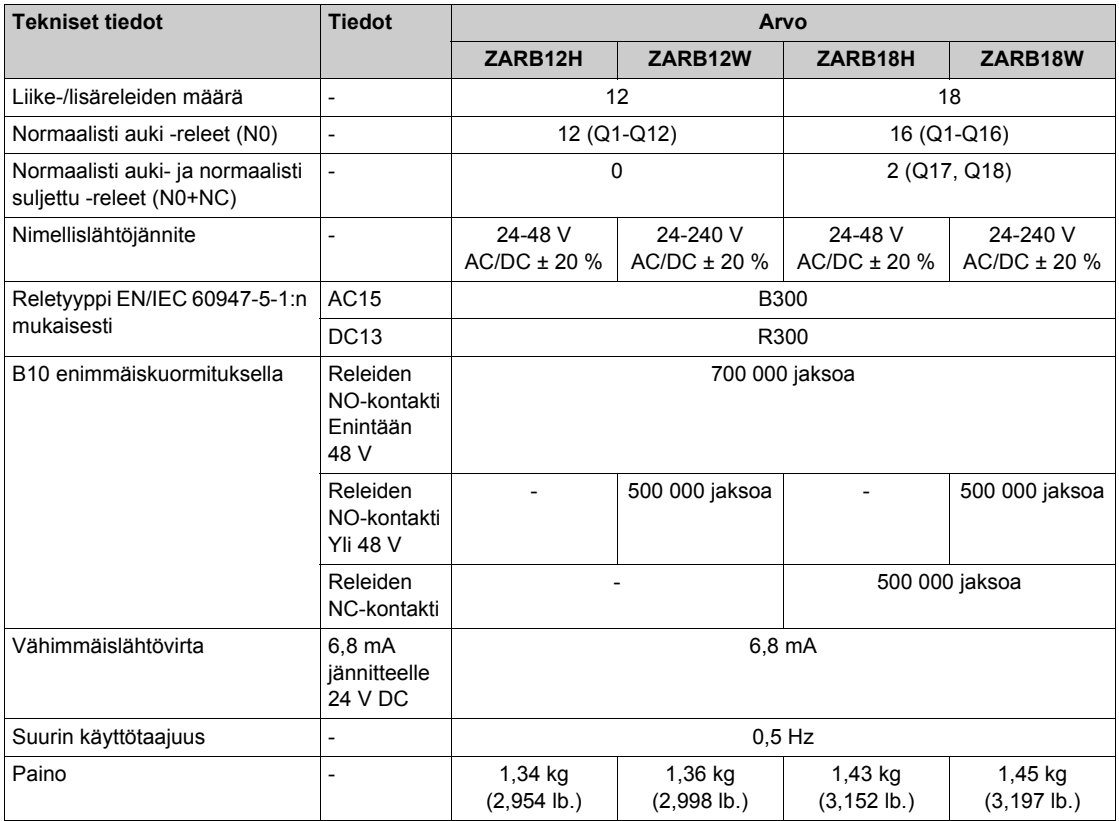

## **Virransyöttö**

## *HUOMAUTUS*

#### **YHTEENSOPIMATTOMAT LAITTEET**

ZARB•H-tukiaseman vaatima virransyöttö:

- 24 V AC -15 % 48 V AC +10 % taajuudella 50 Hz -6 % / +4 % ja taajuudella 60 Hz -6 % / +4 %.
- $\bullet$  24 V DC -15 % 48 V DC +20 %.

ZARB•W-tukiaseman vaatima virransyöttö:

- 24 V AC -15 % 240 V AC +10 % taajuudella 50 Hz -6 % / +4 % ja taajuudella 60 Hz -6 % / +4 %.
- $\bullet$  24 V DC -15 % 240 V DC +20 %.

**Laitteisto voi vaurioitua, jos näitä ohjeita ei noudateta.**

#### **Suojamaadoitus**

Kone on suojattava maadoituksen toimintavirheiltä yhdistämällä se suojaavaan maadoitukseen (IEC 60204-1, toimintavirheiltä suojaaminen maadoitusvikojen vuoksi).

Suojamaadoitus on yhdistettävä koneen maadoitusliitäntään (IEC 60204-1, sähköiskuilta suojaaminen). Jos tätä ei tehdä, tukiaseman syöttöjännite (IN\_COM, S2\_S3, IN0-IN18) voi nousta vaarallisen korkeaksi, koska koneen liikkeet voivat aiheuttaa staattisen sähkövarauksen.

# **A VAROITUS**

## **KÄYTTÖTARKOITUKSEN VASTAINEN KÄYTTÄMINEN**

Tukiaseman suojamaadoitus on yhdistettävä koneen maadoitukseen.

**Jos näitä ohjeita ei noudateta, seurauksena voi olla hengenvaara, vakava loukkaantuminen tai laitevaurio.**

### **ZARB18W Tehohäviö**

Tässä kaaviossa esitetään ZARB18W:n viitteellinen tehohäviö:

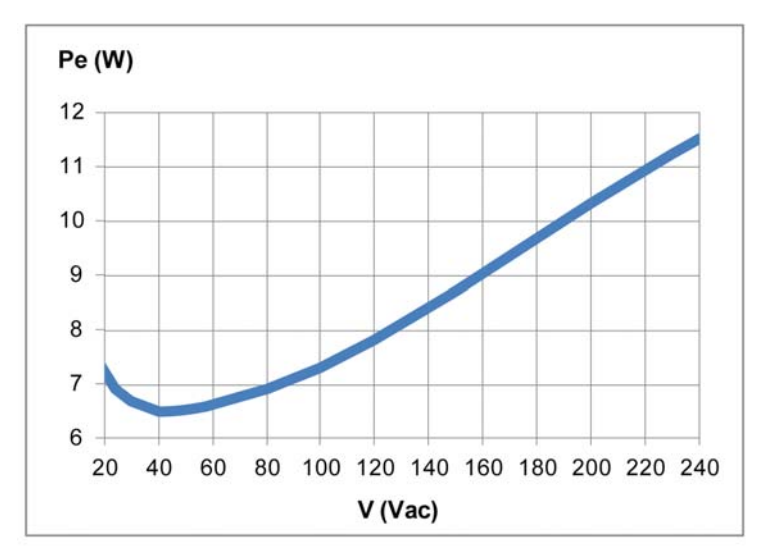

#### **IN0**

IN0-tulon tekniset tiedot:

- Staattinen tulotyyppi
- Virtalähteen logiikka
- Yhteensopiva vain 2 johdotusvaihtoehdon kanssa:
	- IN0-liitäntä pääkontaktorin lisäliitännän yhdelle puolelle ja liitäntä S2 S3-lähtöliitäntään pääkontaktorin lisäliitännän toiselle puolelle.
	- Suora liitäntä S2 S3-lähtöön.
- Yleensä 20 mA:n sykäystulovirta

#### **IN1-IN18**

IN1-IN18-tulon tekniset tiedot:

- Staattinen tulotyyppi
- Virtalähteen logiikka
- Yhteensopiva vain 2 johdotusvaihtoehdon kanssa:
	- INi-liitäntä (i=1-18) kuivan liitännän yhdellä puolella ja IN COM-lähtöliitäntä kuivan liitännän toisella puolella.
	- z Ei INi-liitäntää (i=1-18).
- Yleensä 20 mA:n sykäystulovirta

## **Vasteaika**

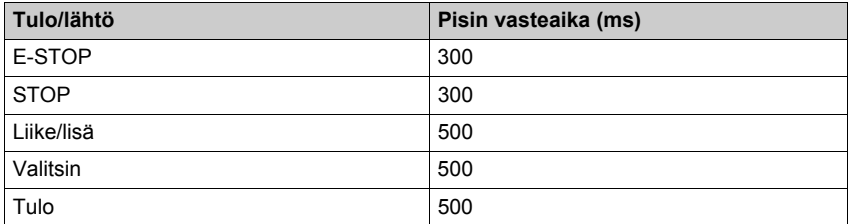

## **Radio-osan tekniset tiedot**

## **Radio-osan tekniset tiedot**

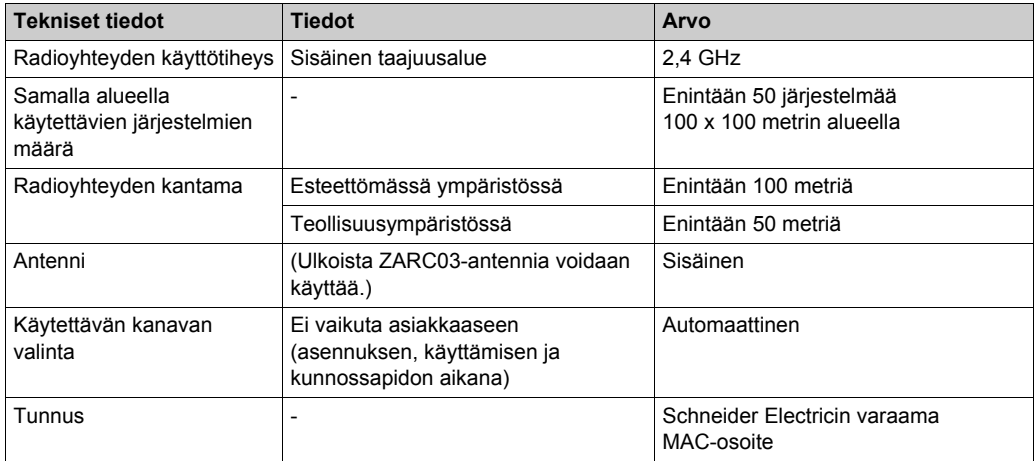

#### FCC USA- ja IC Canada -yhdenmukaisuusilmoitus

This device complies with part 15 of the FCC Rules and Industry Canada licence-exempt RSS standard(s). Operation is subject to the following two conditions:

- **1)** This device may not cause harmful interference, and
- **2)** this device must accept any interference received, including interference that may cause undesired operation.

*Le présent appareil est conforme aux CNR d'Industrie Canada applicables aux appareils radio exempts de licence. L'exploitation est autorisée aux deux conditions suivantes :* 

- **1)** *l'appareil ne doit pas produire de brouillage, et*
- **2)** *l'utilisateur de l'appareil doit accepter tout brouillage radioélectrique subi, même si le brouillage est susceptible d'en compromettre le fonctionnement.*

Jos laitteeseen tehdään muutoksia, joita ehtojen noudattamisesta vastaava osapuoli ei nimenomaisesti hyväksy, käyttäjä voi menettää oikeutensa käyttää laitetta Tämä laite on testattu, ja sen on havaittu täyttävän B-luokan laitteille FCC:n säädösten osassa 15 asetettavat vaatimukset. Nämä rajat suojaavat asuintiloissa esiintyviltä häiriöiltä kohtuullisesti. Tämä laite tuottaa, käyttää ja voi säteillä radiotaajuista energiaa. Jos laitetta ei asenneta ja käytetä ohjeiden mukaan, se saattaa häiritä radioyhteyksiä. Kuitenkaan ei voida taata, ettei missään yksittäisessä asennuksessa aiheutuisi häiriöitä. Jos sammuttamalla ja käynnistämällä laite voidaan osoittaa, että se häiritsee haitallisesti radio- tai televisiovastaanottoa, on suositeltavaa, että häiriö yritetään poistaa jollakin seuraavista tavoista:

- Vastaanottoantennin suuntaaminen uudelleen tai siirtäminen toiseen paikkaan
- Laitteen ja vastaanottimen välisen välimatkan pidentäminen
- Laitteen asennus eri pistorasiaan kuin missä vastaanotin on
- Neuvon kysyminen jälleenmyyjältä tai kokeneelta radio- tai TV-asentajalta

Tämä tukiasema täyttää hallitsematonta ympäristöä koskevat FCC:n radiosäteilyrajat seuraavilla ehdoilla:

- **1)** Laite on asennettava ja sitä on käytettävä siten, että säteilevän osan (antennin) ja käyttäjän tai lähellä olevan henkilön kehon väliin jää aina vähintään 20 cm:n etäisyys.
- **2)** Lähetintä ei saa sijoittaa toisen antennin tai lähettimen lähelle.

Tämä etälaite täyttää hallitsematonta ympäristöä koskevat FCC:n radiosäteilyrajat. Ehtojen täyttäminen edellyttää seuraavien ohjeiden noudattamista:

- **1)** Lähetintä ei saa sijoittaa toisen antennin tai lähettimen lähelle.
- **2)** Antennin koskettamista on vältettävä, tai sitä on kosketettava mahdollisimman vähän, kun tätä laitetta käytetään.

Under Industry Canada regulations, these radio transmitters may only operate using an antenna of a type and maximum (or lesser) gain approved for the transmitter by Industry Canada. To reduce potential radio interference to other users, the antenna type and its gain should be so chosen that the equivalent isotropically radiated power (e.i.r.p.) is not more than that necessary for successful communication. These radio transmitters (IC:7002CZARB and IC:7002CZART) have been approved by Industry Canada to operate with the antenna type ZARC03 with the maximum permissible gain and required antenna impedance. Any other antenna types having a gain greater than the maximum gain indicated for that type, are strictly prohibited for use with this device.

*Conformément à la réglementation d'Industrie Canada, les présents émetteurs radio peuvent fonctionner avec une antenne d'un type et d'un gain maximal (ou inférieur) approuvé pour l'émetteur par Industrie Canada. Dans le but de réduire les risques de brouillage radioélectrique à l'intention des autres utilisateurs, il faut choisir le type d'antenne et son gain de sorte que la puissance isotrope rayonnée équivalente (p.i.r.e.) ne dépasse pas l'intensité nécessaire à l'établissement d'une communication satisfaisante. Les présents émetteurs radio (identifier IC:7002CZARBo and IC:7002CZARTo) ont été approuvé par Industrie Canada pour fonctionner avec le type d'antenne ZARC03 ayant un gain admissible maximal et l'impédance requise. D'autres types d'antenne non dont le gain est supérieur au gain maximal indiqué, sont strictement interdits pour l'exploitation de l'émetteur.*

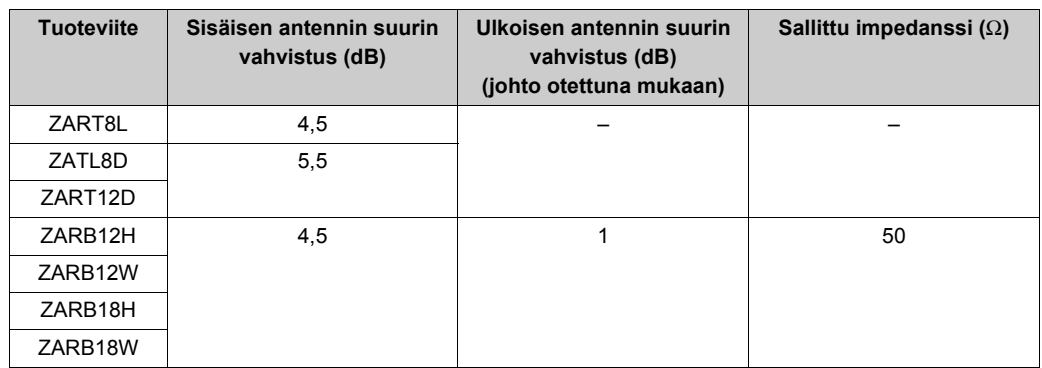

Käyttäjän ilman Schneider Electricin nimenomaisesti antamaa hyväksyntää tekemät muutokset voivat mitätöidä luvan käyttää laitetta.

# **Osa 2.2 Etälaitteen tekniset tiedot**

## **Tämän osan sisältö**

Tämä osa sisältää seuraavat aiheet:

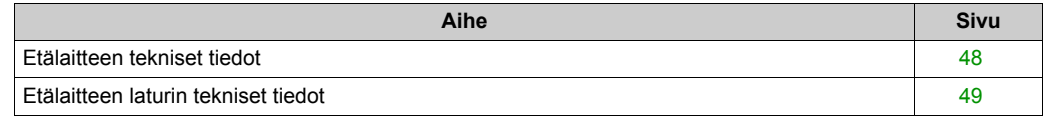

## <span id="page-47-0"></span>**Etälaitteen tekniset tiedot**

## **Ympäristö**

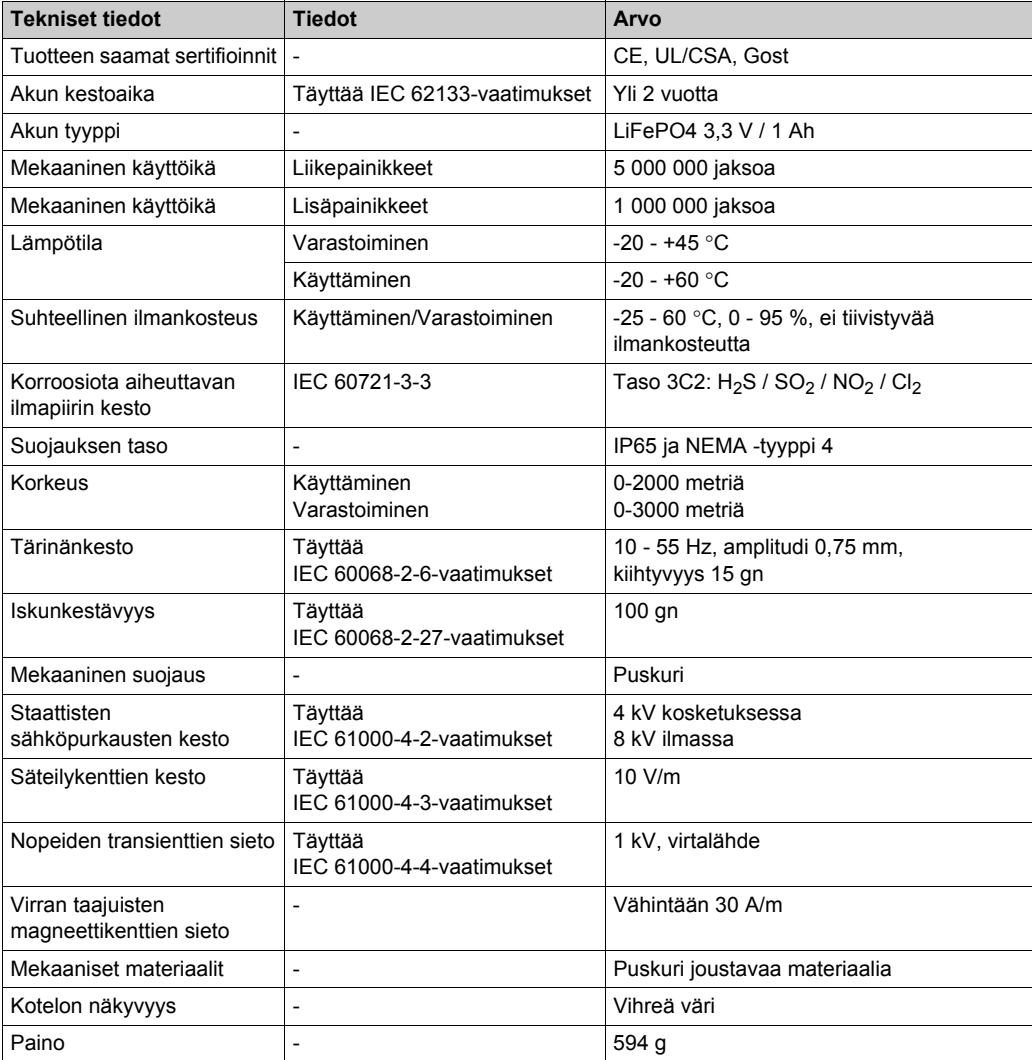

## <span id="page-48-0"></span>**Etälaitteen laturin tekniset tiedot**

## **Ympäristö**

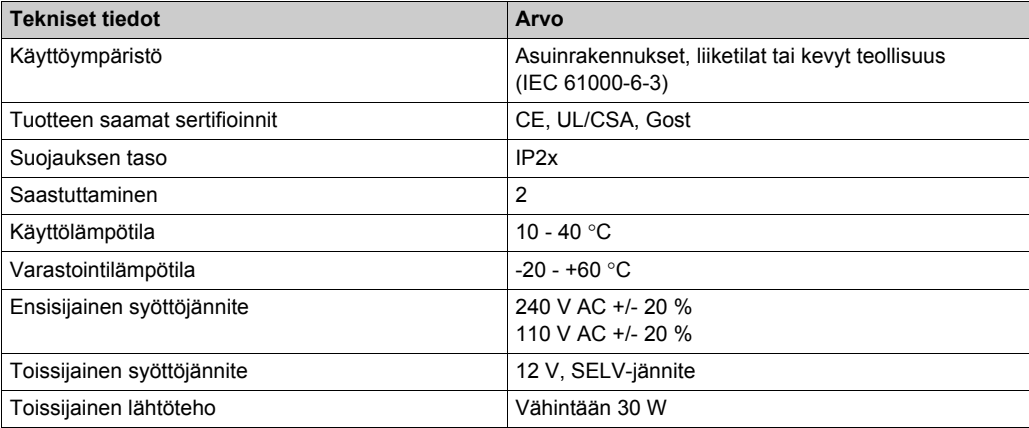

# **Osa 2.3 Mitat**

## **Tämän osan sisältö**

Tämä osa sisältää seuraavat aiheet:

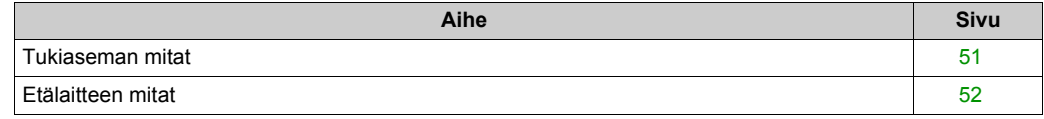

## <span id="page-50-0"></span>**Tukiaseman mitat**

## **Mitat**

Tukiaseman mitat näkyvät seuraavassa kuvassa:

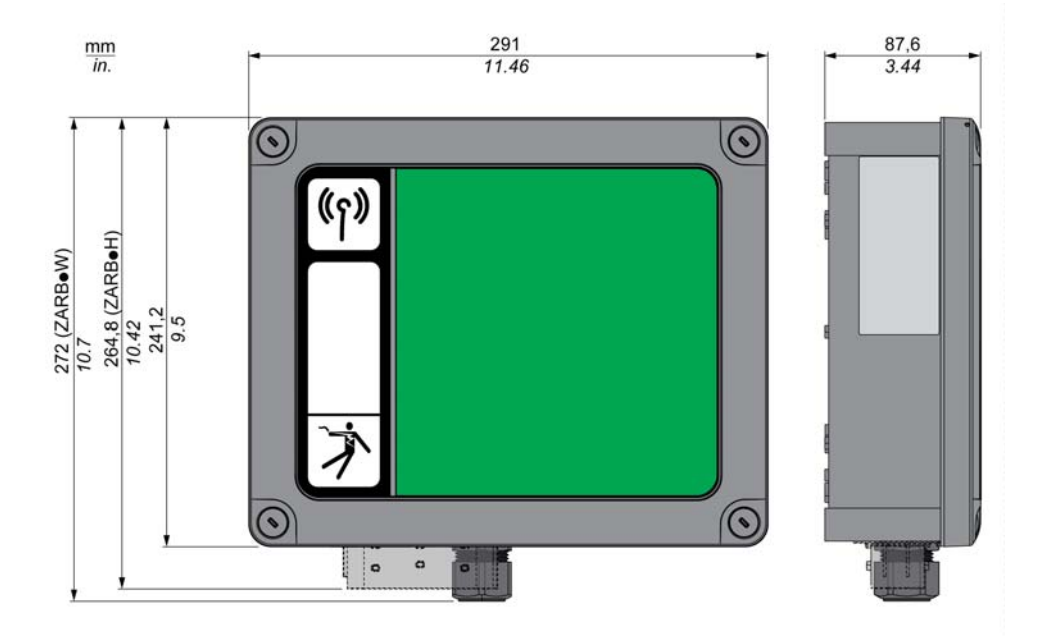

## <span id="page-51-0"></span>**Etälaitteen mitat**

## **Mitat**

Etälaitteen mitat näkyvät seuraavassa kuvassa:

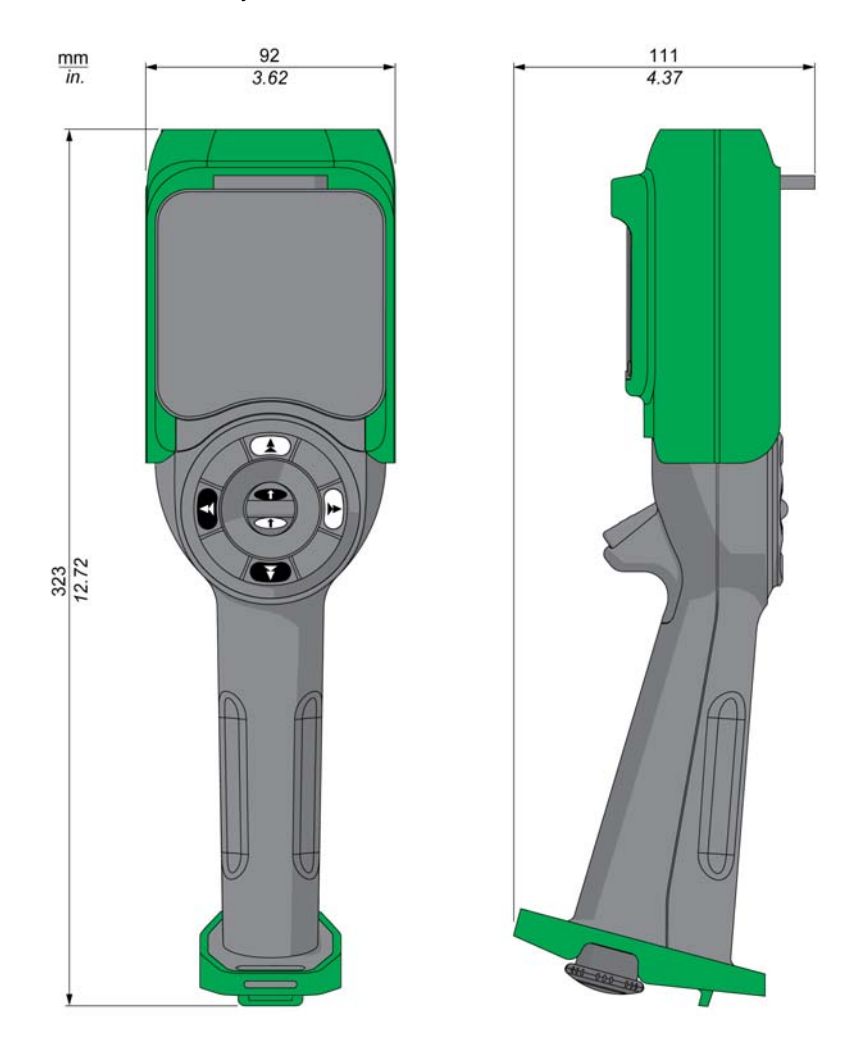

# Luku 3 **Toiminnallinen turvallisuus**

## **Tämän luvun sisältö**

Tämä luku sisältää seuraavat osat:

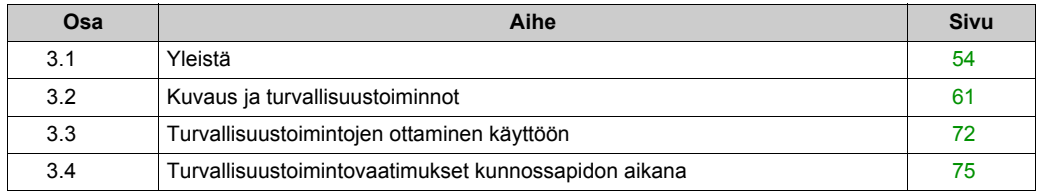

# <span id="page-53-0"></span>**Osa 3.1 Yleistä**

## **Tämän osan sisältö**

Tämä osa sisältää seuraavat aiheet:

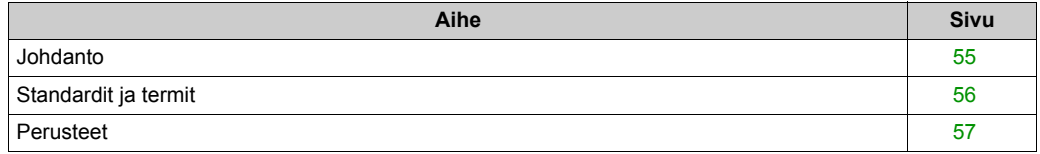

## <span id="page-54-0"></span>**Johdanto**

#### **Yleiskatsaus**

eXLhoist-laitteen turvatoiminnot mahdollistavat ihmisiä ja koneita suojaavien sovellusten kehittämisen.

Osa turvatoiminnoista määritetään eXLhoist Configuration Software -määritysohjelmistossa.

Integroidut turvatoiminnot tuovat tullessaan seuraavat edut:

- Täydentäviä standardien vaatimustenmukaisia turvatoimintoja
- Ulkoisia turvalaitteita ei tarvita
- Vähemmän kytkentöjä ja tilavaatimuksia
- **•** Kustannussäästöjä

eXLhoist täyttää standardien vaatimukset turvatoimintojen käyttöönotolle.

## <span id="page-55-0"></span>**Standardit ja termit**

#### **Yleiskatsaus**

Tässä käyttöohjeessa käytettävät tekniset termit, terminologia ja niitä vastaavat kuvaukset perustuvat yleensä asianmukaisten standardien vaatimuksiin.

Langattomassa kauko-ohjausjärjestelmässä tämä koskee esimerkiksi turvallisuustoiminnon, turvallisen tilan, vikojen, vikojen nollaamisen, virheiden, virheilmoitusten, varoitusten ja varoitusilmoitusten terminologiaa.

Näitä standardeja ovat esimerkiksi:

- IEC 61508 Ed.2 -sarja: sähköisten, elektronisten ja/tai ohjelmoitavien elektronisten turvallisuuteen liittyvien järjestelmien toiminnallinen turvallisuus
- EN 62061 Ed.1.0: Koneturvallisuus: sähköisten, elektronisten ja ohjelmoitavien elektronisten turvallisuuteen liittyvien ohjausjärjestelmien toiminnallinen turvallisuus
- EN ISO 13849-1 & 2 Koneturvallisuus: ohjausjärjestelmien turvallisuuteen liittyvät osat

### **Vakuutus EU-vaatimusten täyttämisestä**

Vakuutus EU:n konedirektiivin 2006/42/EU täyttämisestä on osoitteessa www.schneider-electric.com.

#### **Toiminnallisen turvallisuuden yhdenmukaisuus**

Integroidut turvallisuustoiminnot täyttävät seuraavat vaatimukset:

- $\bullet$  FN 15011: 2011
- $\bullet$  FN 14492-2: 2009
- $\bullet$  EN 14439: 2009
- $\bullet$  EN 13557: 2008
- IEC 60204-1: 2009
- z IEC 60204-32: 2008

Luetelluissa standardeissa esitetään langattomalle kauko-ohjausjärjestelmälle asetettavat turvallisuusvaatimukset ISO13849-1- ja ISO13849-2-standardien pohjalta.

Vaadittavia turvallisuustoimintoja:

- SIL1-, SIL2- ja SIL3-ominaisuudet IEC 61508 Ed.2 -sarjan mukaisesti
- Suorituskykytaso C, D ja E ISO 13849-1:n mukaisesti
- Yhteensopivuus Euroopassa noudatettavan standardin ISO 13849-1 luokan 2, 3 ja 4 mukaisesti

Katso myös turvallisuustoimintojen ominaisuudet *[\(ks. sivu 61\)](#page-60-0)*.

Turvallisuutta vaativaa toimintatilaa pidetään vaativana tai jatkuvana toimintatilana IEC 61508-1 -standardin mukaisesti.

## <span id="page-56-0"></span>**Perusteet**

#### **Toiminnallinen turvallisuus**

Automaatio ja turvallisuus suunniteltiin aikaisemmin erikseen, mutta nykyään ne suunnitellaan yhä enemmän samanaikaisesti.

Integroidut turvallisuustoiminnot ovat helpottaneet monimutkaisten automaatioratkaisujen suunnittelemista ja asentamista.

Turvallisuuden suunnittelulle asetettavat vaatimukset yleensä vaihtelevat käyttökohteen mukaan.

Vaatimukset perustuvat tietyssä käyttökohteessa esiintyviin riskeihin ja vaaroihin.

### **IEC 61508 -standardi**

Turvallisuuteen liittyvät toiminnot perustuvat IEC 61508 -standardissa sähkökäyttöisille, elektronisille ja/tai ohjelmoitaville elektroniikan asetettaviin toiminnan turvallisuusvaatimuksiin.

Yksikkönä pidetään yhden komponentin sijasta koko toimintoketjua esimerkiksi tunnistimesta loogisiin käsittely-yksiköihin ja toimilaitteeseen.

Tämän toimintoketjun kokonaisuutena tulee täyttää tietyn turvallisuustason saavuttamiselle asetettavat vaatimukset.

Erilaisissa riskitasoiltaan samanlaisissa sovelluksissa käytettäviä järjestelmiä ja komponentteja voidaan kehittää tästä lähtökohdasta.

#### **EN ISO 13849 -standardi tai EN 62061 -standardi**

Konedirektiivin 2006/42/EC vaatimusten täyttyminen voidaan osoittaa noudattamalla joko EN ISO 13849-1- tai EN 62061-standardia. Näissä kahdessa standardissa käsitellään paitsi vian ilmenemismahdollisuutta myös sen ilmenemistodennäköisyyttä.

Siksi on vaatimustenmukaisuuteen liittyy kvantifioitava todennäköisyyteen perustuva tekijä. Koneiden suunnittelijoiden on selvitettävä, täyttääkö turvallisuuspiiri vaadittavan turvallisuuden integrointitason(SIL) vai suorituskykytason (PL). Paneelien suunnittelijoiden kannalta on tärkeää, että turvallisuuspiireissä käytettävien turvatunnistimien, turvallisuuslogiikkayksiköiden ja kontaktorien kaltaisten lähtölaitteiden valmistajat antavat tiedot tuotteistaan.

### Turvallisuusstandardit:

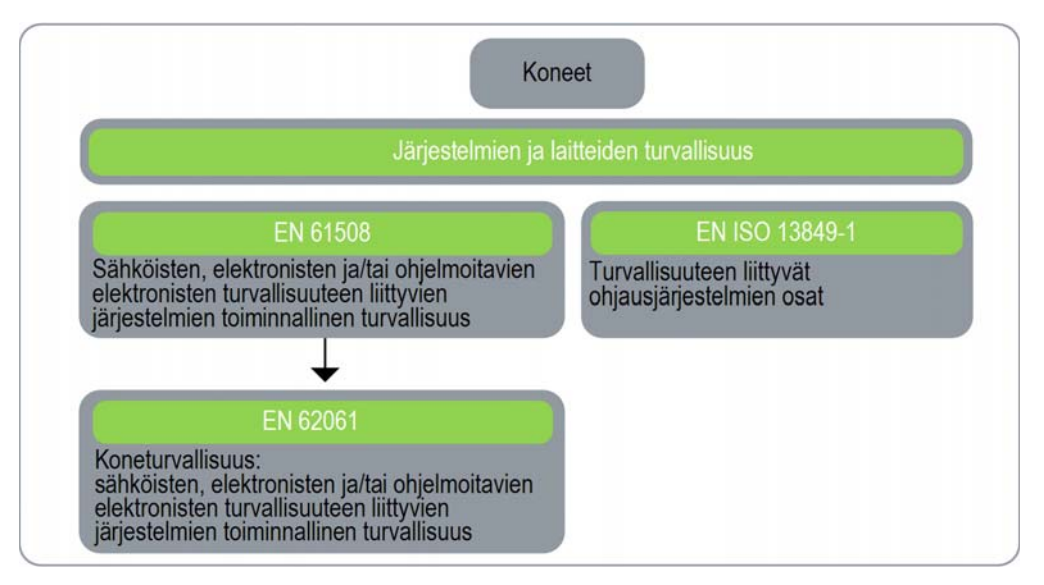

#### **SIL: turvallisuuden integrointitaso**

IEC 61508 -standardissa määritetään neljä turvallisuuden integrointitasoa (SIL) turvatoimintoja varten.

SIL1 on matalin ja SIL4 korkein taso.

Tarvittava SIL määritetään vaara- ja riskianalyysin perusteella.

Tämän avulla päätetään, onko toimintoketjua pidettävä turvallisuustoimintoja ja mihin vaaroihin siinä on varauduttava.

#### **PF: vian mahdollisuus**

IEC 61508-standardissa SIL määritetään kahteen laajaan luokkaan ryhmitettyjen vaatimusten perusteella: laitteistoturvallisuuden integroiminen ja turvallisuuden järjestelmällinen integroiminen. Jotta laite tai järjestelmä saa tietyn SIL-tasoluokituksen, sen tulee täyttää molempiin luokkiin kuuluvat vaatimukset.

Turvallisuuden integroimiselle laitteeseen asetettavat SIL-vaatimukset perustuvat laitteelle tehtyyn todennäköisyysanalyysiin. Jotta tietty SIL-taso saavutetaan, laitteen on täytettävä vaarallisen vian suutimman todennäköisyyden tavoite ja turvallisen vian murto-osan vähimmäistaso. Vaarallinen vika käsitteenä on määritettävä huolellisesti kyseiselle järjestelmälle. Yleensä käytetään vaatimuksia, joiden yhdenmukaisuus tarkistetaan järjestelmän kehittämisen kaikissa vaiheissa. Todelliset vaadittavat tavoitteet vaihtelevat vaatimuksen todennäköisyyden, laitteiden monimutkaisuden ja vikasietoisuuden mukaan.

Todennäköisyys epäonnistua vaateen ilmetessä (PFD, Probability of Failure on Demand) vain vähän vaativassa toiminnassa erilaisilla SIL-tasoilla on määritelty IEC 61508-standardissa seuraavasti:

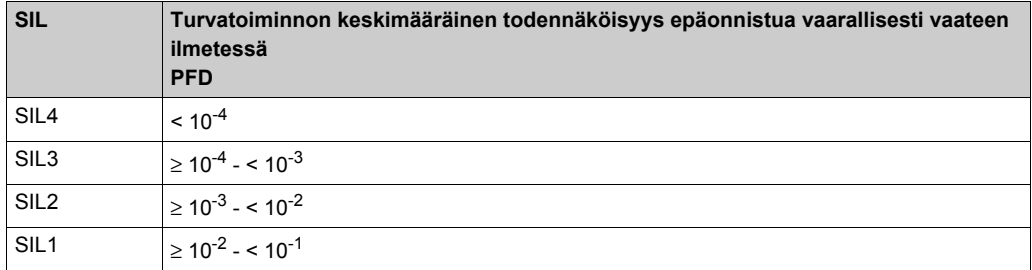

Muutokset jatkuvan käytön aikana:

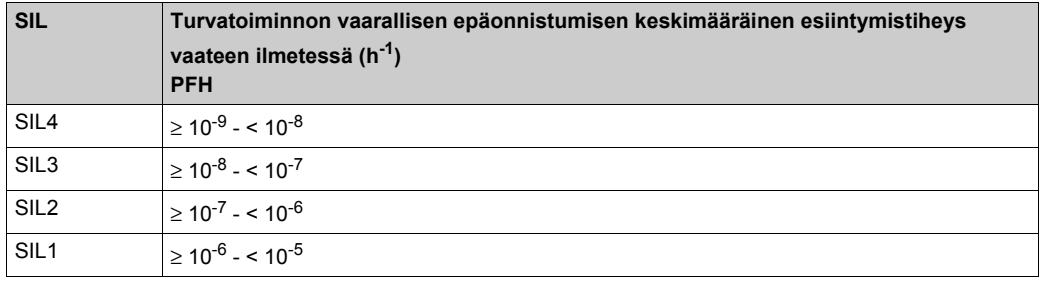

Toimintoa pidetään vaateen ilmetessä -toimintoja, jos vaade ilmenee harvemmin kuin kerran vuodessa. Muutoin toimintoa pidetään usein toistuvana tai jatkuvana.

Ohjausjärjestelmn vaarat on tunnistettava, ja riskit on analysoitava. Näiden riskien todennäköisyyttä vähennetään asteittain, kunnes ne on saatu hyväksyttävälle tasolle. Näiden riskien siedettävä taso määritetään turvallisuusvaatimuksissa vaarallisen vian todennäköisyytenä tietyn ajanjakson kuluessa, ja se ilmaistaan hyväksyttävänä SIL-tasona.

#### **PL: Suorituskykytaso**

Turvallisuustoiminnoille määritetään viisi suorituskykytasoa (PL) EN ISO 13849-1 -standardissa.

A on matalin ja E korkein taso.

Nämä viisi tasoa (A, B, C, D ja E) vastaavat vaarallisen vian keskimääräisen todennäköisyyden erilaisia arvoja tuntia kohden.

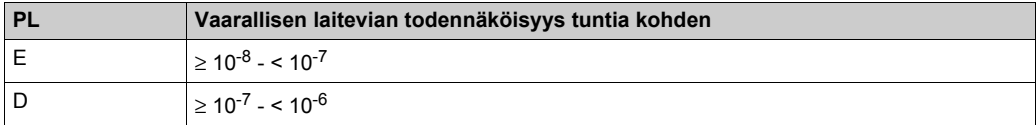

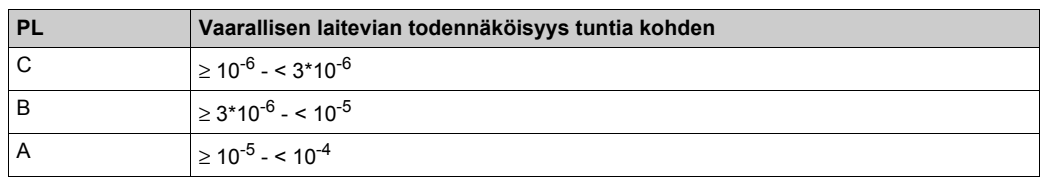

## **Laitevian toleranssi (HFT, Hardware Fault Tolerance) ja turvallisen vian murto-osa (SFF, Safe Failure Fraction)**

Turvallisuusjärjestelmän SIL-tason mukaan IEC 61508 -standardissa vaaditaan tietty HFT, jolla on yhteys tiettyyn turvallisten vikojen SFF-suhteeseen.

HFT on järjestelmän kyky suorittaa vaadittava turvallisuustoiminto vähintään yhdestä laiteviasta huolimatta.

Järjeselmä SFF määritetään turvallisten vikojen yleisyyden suhteena järjestelmän kokonaisvikaantumisasteeseen.

IEC 61508-standardin mukaan järjestelmän suurin mahdollinen SIL määräytyy osittain järjestelmän HFT- ja SFF-arvojen mukaan.

IEC 61508-standardissa erotetaan toisistaan kaksi alijärjestelmän tyyppiä (tyypin A ja B alijärjestelmät).

Näitä tyyppejä määritettäessä käytetään kriteereitä, jotka standardissa määritetään turvallisuuteen vaikuttaville komponenteille.

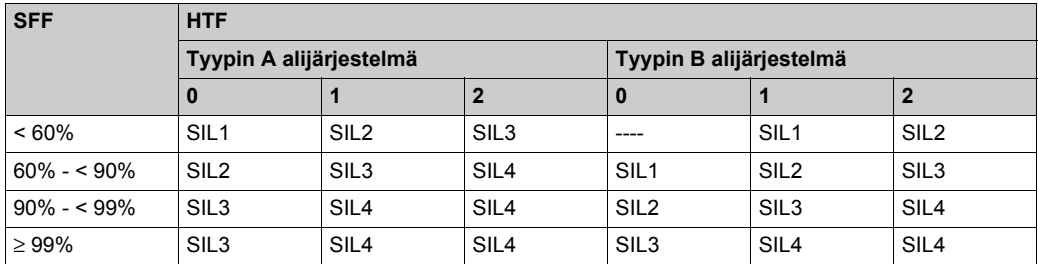

### **Järjestelmän turvallisuuden yhtenäisyys ja vikojen välttämiseksi tarvittavien toimien tunnistaminen**

Teknisissä tiedoissa, laitteistossa ja ohjelmistossa esiintyvät järjestelmälliset virheet sekä käyttö- ja kunnossapitovirheet on vältettävä mahdollisimman tehokkaasti. Näiden vaatimusten täyttämiseksi IEC 61508-standardissa on lueteltu useita toimenpiteitä vikojen välttämiseksi, joihin on ryhdyttävä, jotta vaadittava SIL-taso saavutetaan. Näiden vikojenvälttämistoimenpiteiden on katettava turvallisuusjärjestelmän koko elinkaari suunnitteluvaiheesta aina käytöstä poistamiseen saakka.

# <span id="page-60-0"></span>**Osa 3.2 Kuvaus ja turvallisuustoiminnot**

### **Tämän osan sisältö**

Tämä osa sisältää seuraavat aiheet:

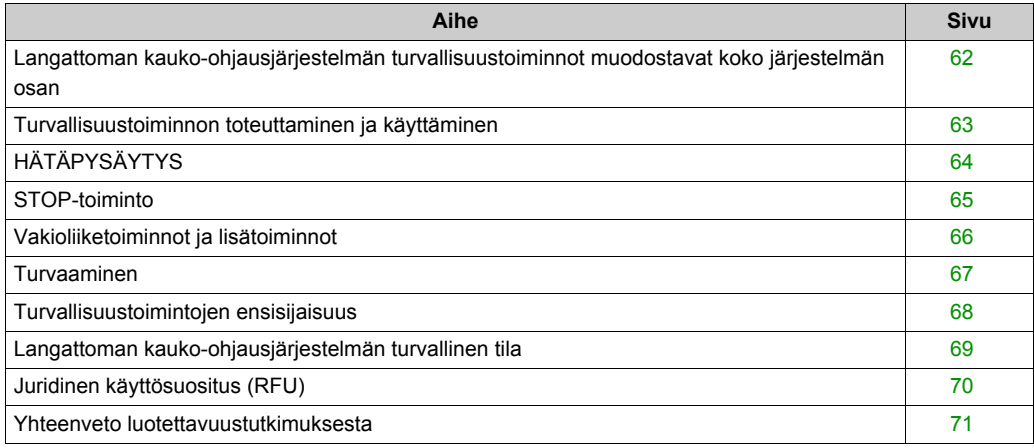

## <span id="page-61-0"></span>**Langattoman kauko-ohjausjärjestelmän turvallisuustoiminnot muodostavat koko järjestelmän osan**

## **Yleiskatsaus**

Kvalitatiiviset ja kvantitatiiviset turvallisuustavoitteet käyttökohteessa voivat vaatia säätöjä, jotta turvallisuustoimintoja voi käyttää turvallisesti. Langattoman kauko-ohjausjärjestelmän integraattorin on tehtävä nämä täydentävä muutokset, kuten moottorin mekaanisen jarrun säätäminen.

## <span id="page-62-0"></span>**Turvallisuustoiminnon toteuttaminen ja käyttäminen**

## **Yleiskatsaus**

SISTEMA-ohjelmisto auttaa laitteiden kehittäjiä ja turvallisuuteen vaikuttavien koneiden testaajia arvioimaan turvallisuusstandardin vaatimusten täyttymisen tai koneen tason EN ISO 13849-1 -standardin mukaisesti. Tämä työkalu auttaa mallintamaan turvallisuuteen liittyvien ohjauskomponenttien tason käytettävien arkkitehtuureiden mukaisesti. Tällöin luotettavuusstandardit ja muut tiedot, kuten suorituskykytaso (PL), voidaan laskea automaattisesti.

eXLhoist-ohjelmakirjastot ovat käytettävissä osoitteessa *[www.schneider-electric.com](http://www.schneider-electric.com)*.

## <span id="page-63-0"></span>**E-STOP**

#### **Yleiskatsaus**

Yleiskuvaukset ovat HÄTÄPYSÄYTYS-toiminto-kohdassa *[\(ks. sivu 123\)](#page-122-0)*.

HÄTÄPYSÄYTYS ei ole määritettävissä.

Haittavaikutus on HÄTÄPYSÄYTYS-toiminnon estyminen.

Turvallisessa tilassa HÄTÄPYSÄYTYS-toiminto laukaisee turvareleet.

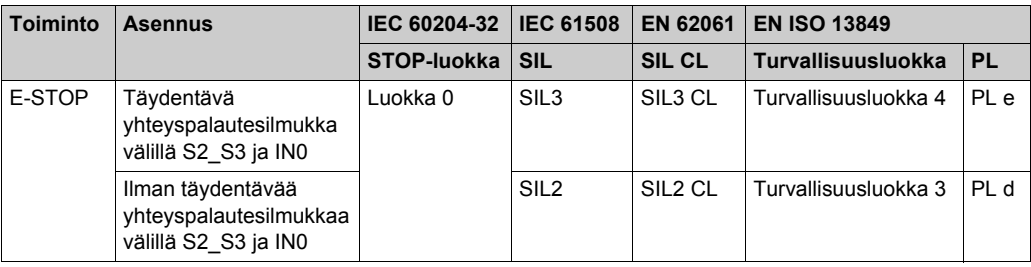

Täydentävät SIL3 PLe HÄTÄPYSÄYTYS -kontaktorien täydentävä yhteys on yhdistettävä mekaanisest. Kontaktorien on täytettävä seuraavat vaatimukset:

- EN 60947-4-1:2010, liite F (ensisijainen): vaatimukset virtaliitäntään yhdistettävälle täydentävälle liitokselle (peilaava yhteys) tai
- EN 60947-5-1:2004, liite L: liitäntään mekaanisesti yhdistettyjen osien erityiskuvaus.

Vikasitoiset kontaktorit tai käyttölaitteet on yhdistettävä toista reittiä pitkin, jotta Yleinen vian syy -vaatimukset (Common Cause of Failure, CCF) täytetään.

eXLhoist-laitteen tavanomainen HÄTÄPYSÄYTYS-toiminto rajoittuu 0-pysäytysluokkaan IEC 60204-32 -standardin mukaisesti. Jos joissakin käyttökohteissa HÄTÄPYSÄYTYS-toiminto vaatii pysäytysluokkaa 1, on käytettävä Preventa XPS ATE- tai XPS AV -tyyppistä turvarelettä tai vastaavaa.

Jotta EN ISO 13849-1-standardin mukaista turvaluokkaa 4 voidaan käyttää, IN0-liitännässä on automaattinen diagnosointi S2\_S3-liitännän ansiosta (sykäyksittäinen 12 V). On mahdollista käyttää ulkoista syöttöä IN0-tulon kautta.

HÄTÄPYSÄYTYS-toiminto pysäyttää passiivisesti. Tämä toiminto laukeaa, kun tunnistetaan virheellinen kehys.

## <span id="page-64-0"></span>**STOP-toiminto**

### **Yleiskatsaus**

Yleiskuvaukset ovat STOP-toiminto-kohdassa *[\(ks. sivu 125\)](#page-124-0)*.

STOP-toiminnon estyminen on STOP-laukaisun haittavaikutus.

Turvallisessa tilassa STOP-toiminto avaa turvareleet.

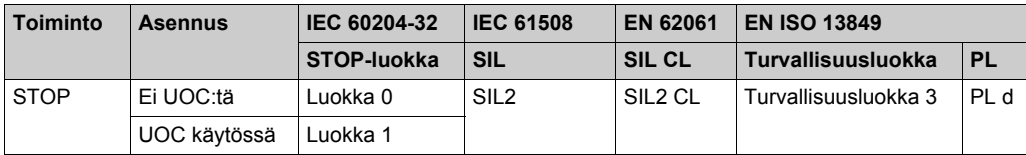

STOP-toiminto pysäyttää passiivisesti. Tämä toiminto laukeaa, kun tunnistetaan virheellinen kehys.

## <span id="page-65-0"></span>**Vakioliiketoiminnot ja lisätoiminnot**

#### **Yleiskatsaus**

Yleiskuvaukset ovat Vakioliike- *[\(ks. sivu 133\)](#page-132-0)* ja Lisätoiminnot-kohdissa *[\(ks. sivu 135\)](#page-134-0)*.

Etälaitteen liikepainikkeille voidaan määrittää releet eXLhoist Configuration -ohjelmiston avulla. Liikeakselille ja sen liikereleille voidaan määrittää UOC-rele *[\(ks. sivu 104\)](#page-103-0)* eXLhoist Configuration -ohjelmistossa.

Lisäpainikkeille ja -releille voidaan määrittää lisätoiminnot eXLhoist Configuration -ohjelmistossa.

Vakioliike- ja lisätoimintojen haittavaikutus on vahingossa tapahtuva vakioliikkeen tai lisätoiminnon laukeaminen.

Turvallinen tila saavutetaan avaamalla turvareleet.

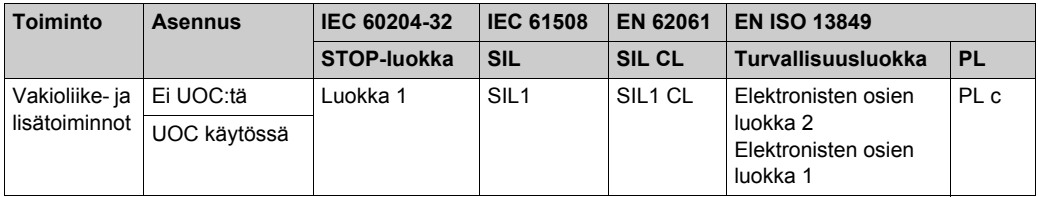

Jotta turvallisuusluokka 2 voidaan ottaa käyttöön, etälaitteen painikkeissa toimii automaattinen diagnosointi, kun laite käynnistetään. Tämän vaiheen aikana käyttäjä ei saa painaa mitään liike- tai lisäpainiketta.

Vakioliike- ja lisätoiminnot passivoidaan. Toiminnot otetaan käyttöön, kun tulosignaali tunnistetaan.

## <span id="page-66-0"></span>**Turvaaminen**

## **Yleiskatsaus**

Yleiskuvaus on Turvaaminen-toiminto-kohdassa *[\(ks. sivu 106\)](#page-105-0)*.

Liikkeen ohjaamiseen voidaan yhdistää turvaaminen eXLhoist Configuration -ohjelmistossa.

Turvaaminen-toiminnon haittavaikutus on liikepainikkeiden käytöstä poistamatta jääminen.

Turvaamisen rajakytkinten liittiminä on käytettävä NC-liittimiä.

Turvallisessa tilassa Turvaaminen-toiminto avaa turvareleet.

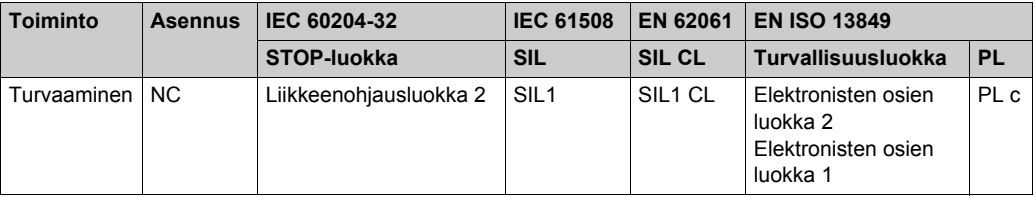

Turvaamistuloissa on automaattinen diagnostiikka IN\_COM-lähtöliitännän ansiosta, jotta turvallisuusluokitukseksi saadaan 2. Turvaamistulojen ulkoista virransyöttöä ei voi käyttää.

Turvaaminen pysäyttää passiivisesti. Toiminto aktivoituu, kun tunnistetaan tulosignaali.

## <span id="page-67-0"></span>**Turvallisuustoimintojen ensisijaisuus**

## **Yleiskatsaus**

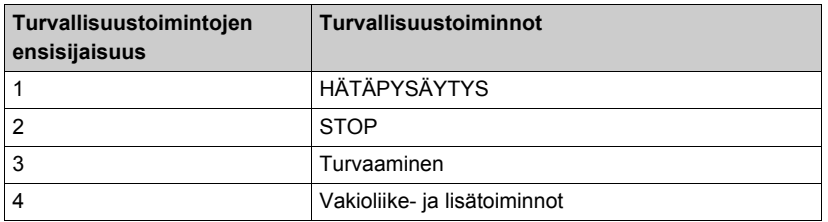

## <span id="page-68-0"></span>**Langattoman kauko-ohjausjärjestelmän turvallinen tila**

## **Yleiskatsaus**

Tukiaseman turvalliset tilat:

- SAFE-STOP-vika: Jos tukiasema tunnistaa vian, tukiasema avaa pysäytysluokan 0 turvareleet ja pysäyttää radioliikenteen etälaitteeseen.
- Radion SAFE-STOP: Jos tukiaseman ja etälaitteen tietoliikenne katkeaa, tukiasema avaa pysäytysluokan 0 tai 1 turvareleet sen mukaan mitä käyttöön otettaessa määritettiin.

Etälaitteen turvallisessa tilassa tukiasemaan ei pidetä yhteyttä: jos etälaitteessa havaitaan toimintahäiriö, etälaite katkaisee radioyhteyden. Tällöin tukiasemassa otetaan käyttöön radioliikenteen SAFE-STOP ja pysäytysluokan 0 tai 1 turvareleet avataan sen mukaan mitä käyttöön otettaessa määritettiin.

## <span id="page-69-0"></span>**Juridinen käyttösuositus (RFU)**

#### **Yleiskatsaus**

Konedirektiivin 2006/42/EU ja sitä täydentävän käyttösuosituksen CNB/M/11.050 rev02 mukaan toiminnot on testattava automaattisesti tai manuaalisesti seuraavien aikavälien kuluttua:

- Vähintään kerran kuukaudessa, jos PL e -luokka on 3 tai 4 (EN ISO 13849-1 -standardin mukaan) tai jos SIL3 ja HFT = 1 (EN 62061 -standardin mukaan)
- z Vähintään kerran vuodessa, jos PL d -luokka on 3 (EN ISO 13849-1 -standardin mukaan) tai jos SIL2 ja HFT = 1 (EN 62061 -standardin mukaan)

## <span id="page-70-0"></span>**Yhteenveto luotettavuustutkimuksesta**

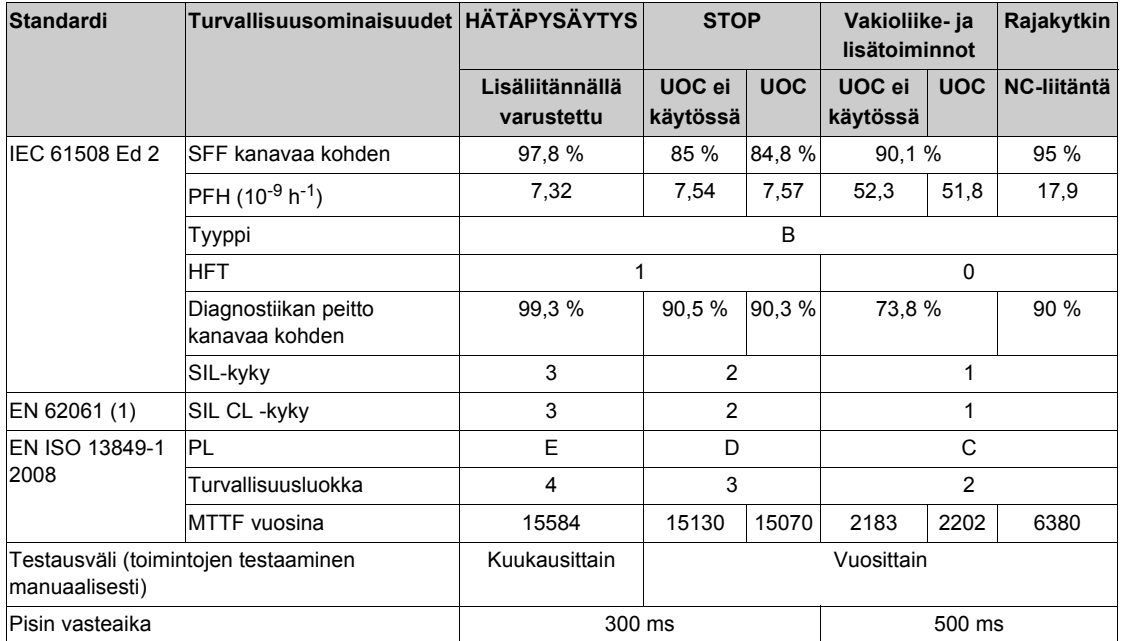

## **Yhteenveto luotettavuustutkimuksesta kokoonpanon 1 etälaitteelle ja tukiasemalle**

(1) EN 62061-standardi: integraatio. Tässä standardissa yleinen turvallisuustoiminto (SIL1-, SIL2 tai SIL3-luokitus §1.4:n kaavioiden mukaisesti) erotetaan sen muodostavista komponenteista safety function (SIL1 CL-, SIL2 CL- tai SIL3-luokitus eXLhoist-laitetta varten).

**HUOMAUTUS:** Edellä näkyvä taulukko ei riitä nostojärjestelmän PL-luokituksen arvioimiseen. PL-luokitus on tehtävä koko järjestelmän tasolla. eXLhoist-integraattorin on sisällytettävä PL-arviointiin edellä näkyvän taulukon tunnistimien ja toimilaitteiden numerot. Järjestelmän PL voidaan arvioida SISTEMA-ohjelmiston avulla.

**HUOMAUTUS:** Langattoman kauko-ohjausjärjestelmän radiotietoliikenne täyttää IEC 61784-3 Ed2 2010 -vaatimukset.

# <span id="page-71-0"></span>**Osa 3.3 Turvallisuustoimintojen ottaminen käyttöön**

## **Tämän osan sisältö**

Tämä osa sisältää seuraavat aiheet:

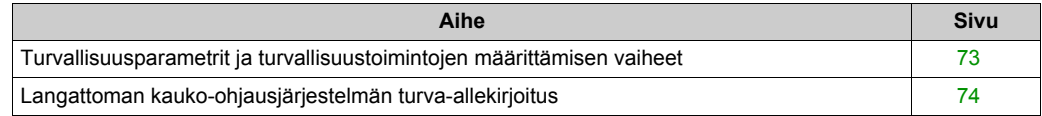
### **Turvallisuusparametrit ja turvallisuustoimintojen määrittämisen vaiheet**

### **Turvallisuustoimintojen ottaminen käyttöön**

Turvallisuustoiminnon käyttöönotto:

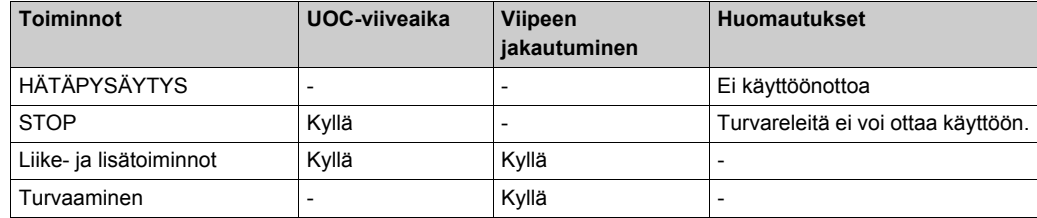

Osa salasanoista ja koodeista määritetään eXLhoist Configuration -ohjelmistossa:

- Etälaitteen HÄTÄPYSÄYTYS-koodijärjestys
- Etälaitteen aloituskoodijärjestys
- Siirron salasana:
	- Määritystiedoston lukemiseen etälaitteessa
	- Määritystiedoston siirtämiseen etälaitteen ja tukiaseman välillä.

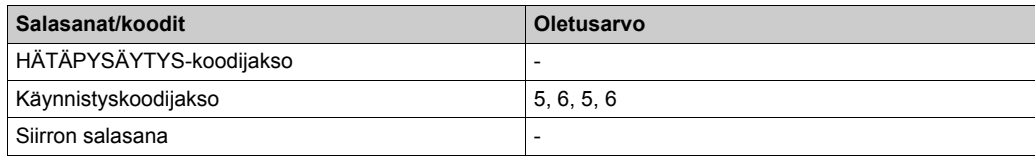

### **Langattoman kauko-ohjausjärjestelmän turva-allekirjoitus**

#### **Yleiskatsaus**

Integroituja turvallisuustoimintoja sisältävien järjestelmien vahvistustestissä keskitytään langattoman kauko-ohjausjärjestelmän avulla määritettyjen turvallisuus- ja pysäyttämistoimintojen tarkastamiseen.

Testin tarkoitus on saada selville, onko turvallisuustoiminnot ja testausmekanismit määritetty oikein sekä tutkia omien valvontatoimintojen vasteet toleranssirajojen ulkopuolisille arvojen tuloille.

Testin tulee kattaa kaikki langattoman kauko-ohjausjärjestelmän turvallisuuden valvontatoiminnot ja eXHhoist-laitteen yleiset turvallisuustoiminnot.

#### **Vahvistustestiä edeltävät olosuhteet**

- Koneen kytkentöjen on oltava tehdyt oikein.
- Kaikkien rajakytkimien, ylikuormitustunnistimien ja hätäpysäytyskytkimien kaltaisten turvalaitteiden on oltava yhdistettyjä ja käyttövalmiita.
- Kaikkien langattoman kauko-ohjausjärjestelmän käyttööonottoparametrien on oltava oikeat.

### <span id="page-73-0"></span>**Vahvistustestin kulku**

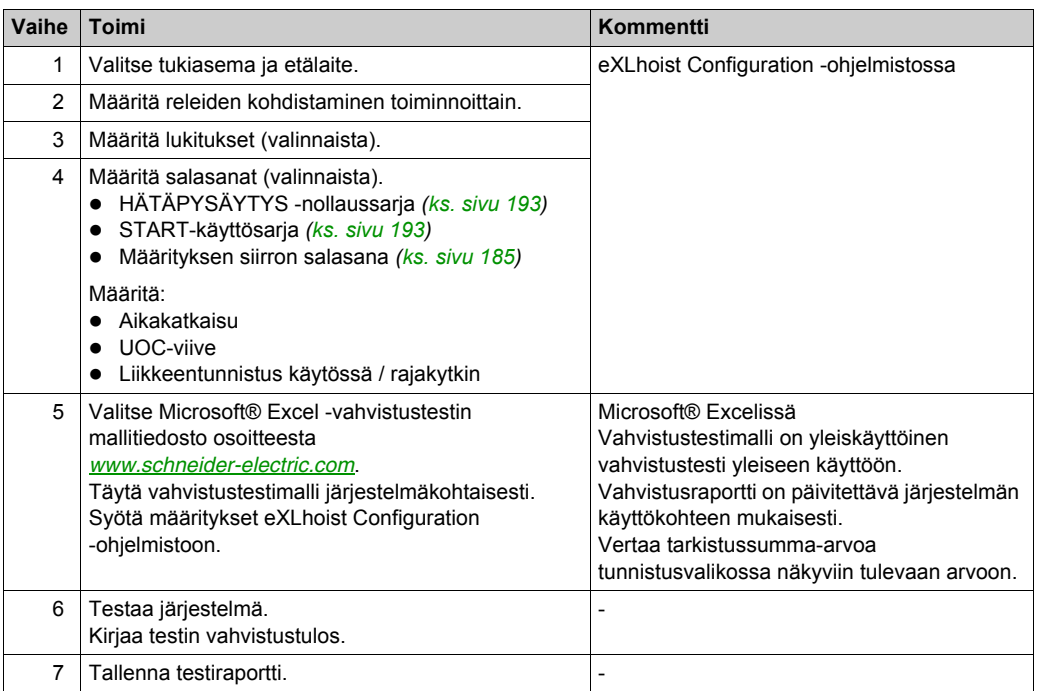

# **Osa 3.4 Turvallisuustoimintovaatimukset kunnossapidon aikana**

### **Tämän osan sisältö**

Tämä osa sisältää seuraavat aiheet:

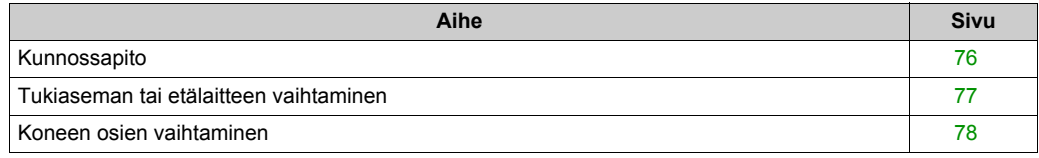

### <span id="page-75-0"></span>**Kunnossapito**

### **HÄTÄPYSÄYTYS**

HÄTÄPYSÄYTYS- ja STOP-toiminnot on laukaistava vähintään kuukausittain osana ennakoivaa kunnossapitoa ja käyttösuositusten mukaisesti *[\(ks. sivu 70\)](#page-69-0)*. Ennen ennakoivaa kunnossapitoa etälaitteesta ja tukiasemasta on katkaistava virta.

### **Muut turvallisuustoiminnot**

STOP-, liike-, lisä- ja rajakytkintoiminnot on laukaistava vähintään vuosittain osana ennakoivaa kunnossapitoa ja käyttösuositusten mukaisesti *[\(ks. sivu 70\)](#page-69-0)*. Ennen ennakoivaa kunnossapitoa etälaitteesta ja tukiasemasta on katkaistava virta.

### <span id="page-76-0"></span>**Tukiaseman tai etälaitteen vaihtaminen**

### **Yleiskatsaus**

Tukiasema- ja etälaiteosat voi vaihtaa.

Jos tukiasema tai yksittäiskäyttöinen etälaite vaihdetaan, turvallisuusmääritystietoja ei menetetä kunnossapito- ja vaihtamistoimintojen ansiosta, mutta vahvistustesti on uusittava, jotta virheelliset kytkennät ja turvallisuustoiminnon toimintavirheet vältetään.

Jos kaksoiskäyttöön määritetty tukiasema tai etälaite vaihdetaan, turvallisuusmääritystiedot menetetään. Tällöin tukiasema tai etälaite on asennettava uudelleen ja vahvistustesti on uusittava, jotta virheelliset kytkennät ja turvallisuustoiminnon toimintavirheet vältetään.

**HUOMAUTUS:** Lisätietoja on Kunnossapito / laitteen vaihtaminen -kohdassa *[\(ks. sivu 203\)](#page-202-0)*.

### <span id="page-77-0"></span>**Koneen osien vaihtaminen**

### **Yleiskatsaus**

Jos järjestelmän kokoonpanoon tehdään muutoksia, se on vahvistustestattava uudelleen *[\(ks. sivu 74\)](#page-73-0)*.

**HUOMAUTUS:** Lisätietoja on Asentaminen-kohdassa *[\(ks. sivu 79\)](#page-78-0)*.

# <span id="page-78-0"></span>Luku 4 **Asentaminen ja kytkennät**

### **Tämän luvun sisältö**

Tämä luku sisältää seuraavat osat:

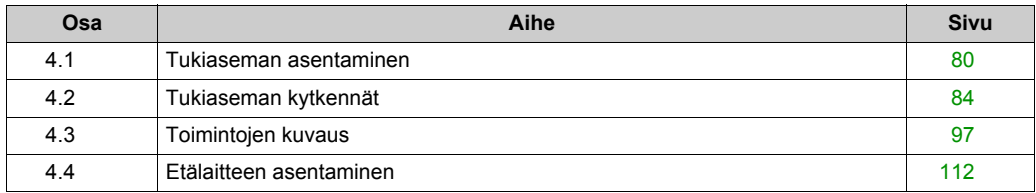

# <span id="page-79-0"></span>**Osa 4.1 Tukiaseman asentaminen**

### **Varotoimet asennettaessa tukiasemaa**

#### **Varotoimet asennettaessa**

Esimerkki suositellusta tukiaseman sijainnista

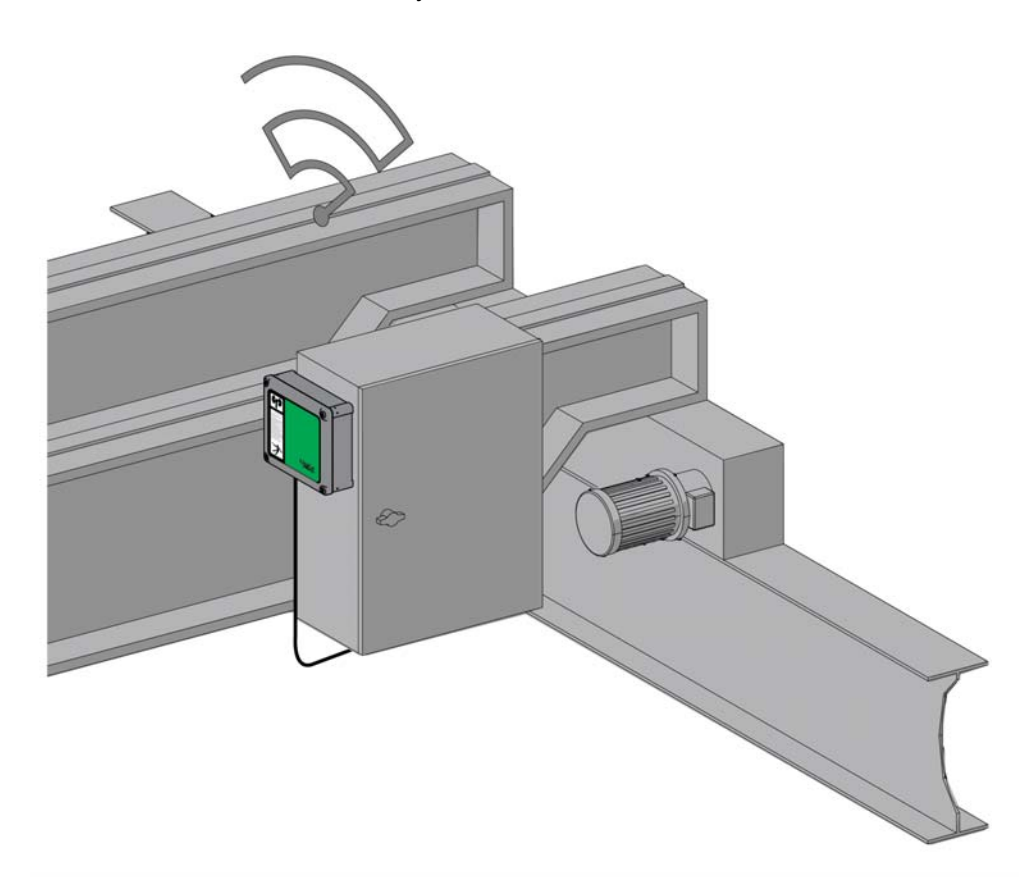

Tukiaseman sijainti:

Tukiasema on asennettava pystyasentoon tasaiselle ja tukevalle alustalle siten, että kaapeli on pohjassa.

Kun tukiasemalle valitaan sijoituspaikka, on otettava huomioon johtojen pituudet ja radioliikenteen vaatimukset.

Tukiaseman ja etälaitteen väliin ei saa jäädä radioliikennettä haittaavia esteitä.

Tukiasemaa ei saa asentaa esimerkiksi suljetun metallilaatikon sisään.

Tietoliikennehäiriöiden välttäminen:

- Tukiaseman kannen edessä ei saa olla johtoja eikä metallisia osia.
- Tukiaseman ja etälaitteen välissä ei saa olla esteitä.

Tukiaseman virtakytkin on suositeltavaa asentaa sen lähelle IEC 61010-1-standardin mukaisesti.

Jotta IEC 61508-, EN 62061- ja EN ISO 13849-vaatimukset täytetään, ZARB•W-lähtöjohto on suojattava.

## **VAARA**

### **VAARA RASKAITA KUORMIA SIIRRETTÄESSÄ**

Kun nostojärjestelmää käytetään, sen toiminta-alueella ei saa olla ketään.

**Jos näitä ohjeita ei noudateta, seurauksena voi olla hengenvaara tai vakava loukkaantuminen.**

# **A VAROITUS**

### **KÄYTTÖTARKOITUKSEN VASTAINEN KÄYTTÄMINEN**

Tämä laitteisto on asennettava ja sitä on käytettävä käyttörajoituksissa kuvatuissa olosuhteissa.

**Jos näitä ohjeita ei noudateta, seurauksena voi olla hengenvaara, vakava loukkaantuminen tai laitevaurio.**

# **A VAROITUS**

### **KÄYTTÖTARKOITUKSEN VASTAINEN KÄYTTÄMINEN**

- · Jos ihmisiin ja/tai laitteistoon kohdistuu vaaroja, on käytettävä tarvittavia turvalukituksia.
- Tunnistimien ja käyttölaitteiden virransyötön avulla saa syöttää virtaa vain laitteeseen yhdistetyille tunnistimille ja käyttölaitteille.
- Sähköjohdot on kytkettävä ja suojattava sulakkeen tai magneettisen lämpökytkimen avulla (esim. Schneider-Electric GV2), jotta paikalliset ja kansalliset määräykset täytetään.
- Tätä laitetta ei saa purkaa eikä korjata, eikä siihen saa tehdä muutoksia.
- Älä poraa reikää tukiasemaan.

**Jos näitä ohjeita ei noudateta, seurauksena voi olla hengenvaara, vakava loukkaantuminen tai laitevaurio.**

#### **Asennus**

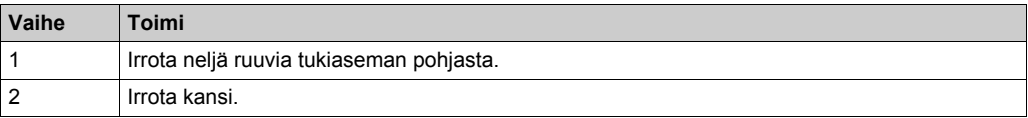

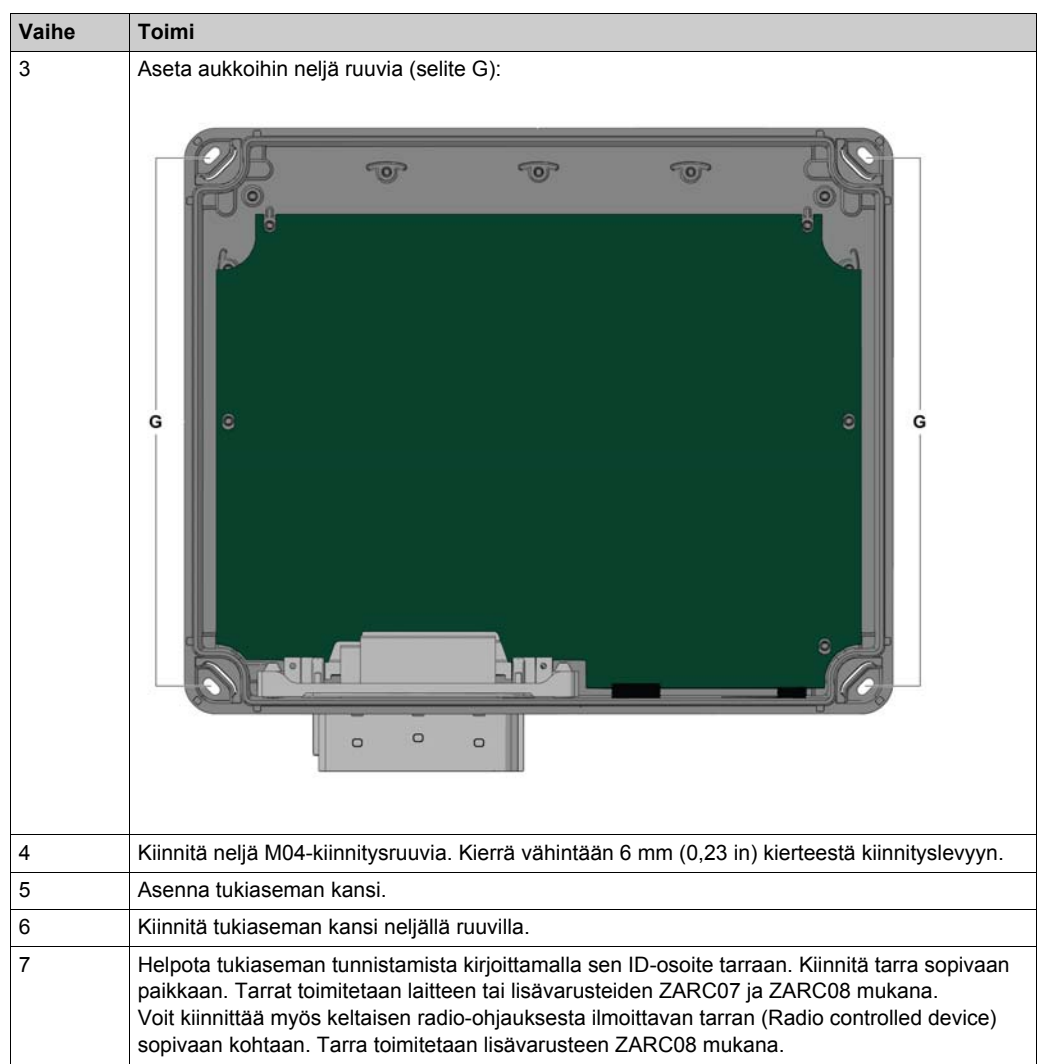

Jos käyttökohteessa esiintyy voimakasta tärinää, on käytettävä ZARC09-vaimentimia.

# <span id="page-83-0"></span>**Osa 4.2 Tukiaseman kytkennät**

### **Tämän osan sisältö**

Tämä osa sisältää seuraavat aiheet:

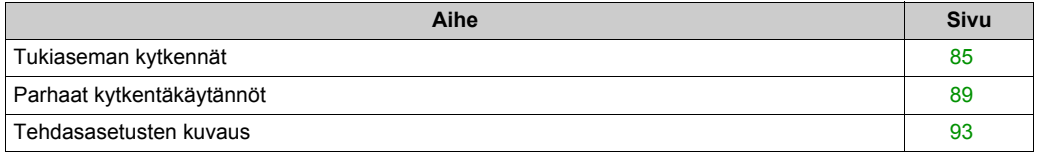

### <span id="page-84-0"></span>**Tukiaseman kytkennät**

### **ZARB•W**

Kytkennät:

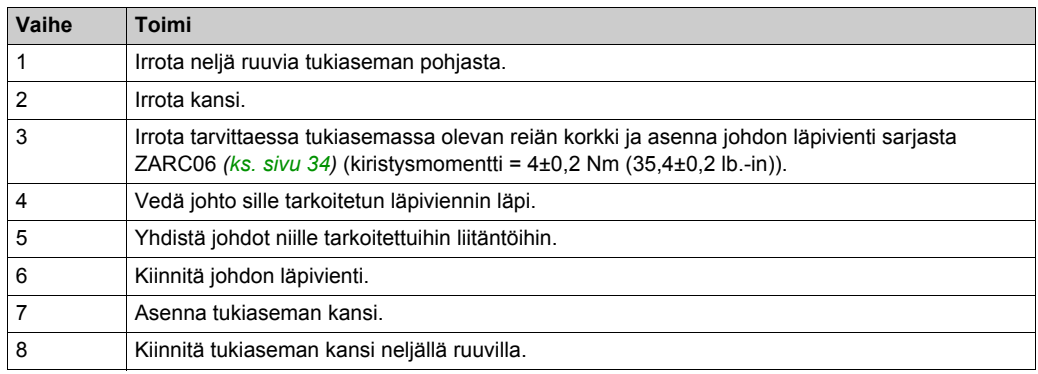

#### ZARB18-liitännät:

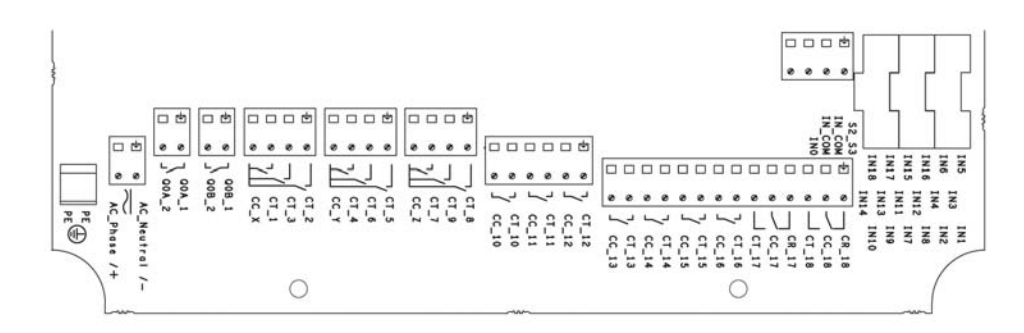

Eristys:

Releryhmät (Q1 - Q3), (Q4 - Q6), (Q7 - Q9), (Q10 - Q12) ja (Q13 - Q18), tuloryhmä (IN0 - IN18) virransyöttöryhmä (AC-vaihe tai +, AC-neutraali tai -) ja SELV-eriste niiden väliin.

240 voltin eriste on asetettava seuraavien ryhmien väliin: (AC-vaihe tai +, AC-neutraali tai -), (Q1 - Q3), (Q4 - Q6), (Q7 - Q9), (Q10 - Q12) ja (Q13 - Q18).

Lisätietoja releistä ja liitännöistä on liike-/lisäreleiden johdotusta käsittelevässä osassa[.](#page-97-0) *[\(ks. sivu 98\)](#page-97-0)*.

24 voltin eriste on asetettava (IN0 - IN18) -ryhmän väliin.

# **AA** VAARA

### **SÄHKÖISKUN, RÄJÄHDYKSEN TAI VALOKAAREN VAARA**

Tukiaseman tuloihin IN0…IN18 kytkettävissä laitteissa on käytettävä SELV-eristystä laitteiden kuivan kosketinlähdön ja ulkoisen jännitelähteen välillä.

#### **Jos näitä ohjeita ei noudateta, seurauksena voi olla hengenvaara tai vakava loukkaantuminen.**

### **ZARB•H**

Tulo ja lähtö yhdistetään liitäntään turvaamistuloja lukuun ottamatta.

Ota huomioon liitännän kuvaus, kun tukiasema yhdistetään:

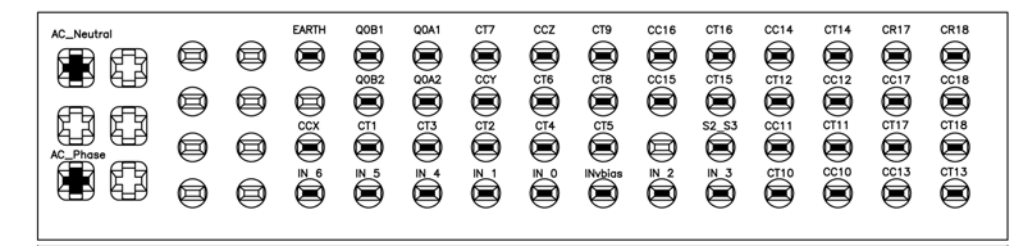

Jos käytetään ulkoista ZARC03-antennia, katso lisätietoja sen käyttöohjeesta *[\(ks. sivu 9\)](#page-8-0)*.

#### **Turvaamistulot**

Turvaamistulojen kytkennät:

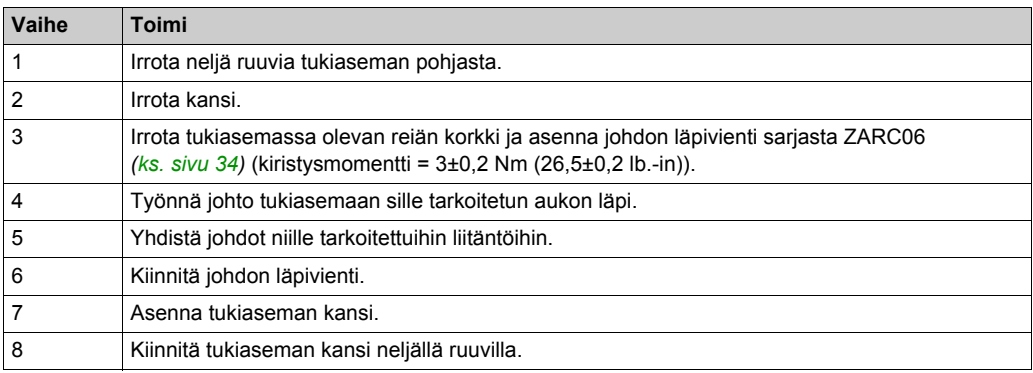

### **Mahdolliset tulon ja lähdön käyttötarkoitukset**

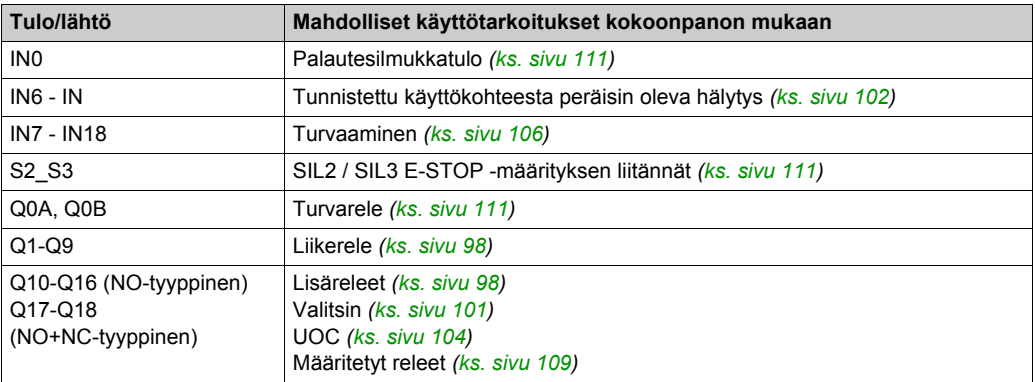

### **Virransyöttö**

## *HUOMAUTUS*

### **YHTEENSOPIMATTOMAT LAITTEET**

ZARB•H-tukiaseman vaatima virransyöttö:

- 24 V AC -15 % 48 V AC +10 % taajuudella 50 Hz -6 % / +4 % ja taajuudella 60 Hz -6 % / +4 %.
- $\bullet$  24 V DC -15 % 48 V DC +20 %.

ZARB•W-tukiaseman vaatima virransyöttö:

- 24 V AC -15 % 240 V AC +10 % taajuudella 50 Hz -6 % / +4 % ja taajuudella 60 Hz -6 % / +4 %.
- $\bullet$  24 V DC -15 % 240 V DC +20 %.

**Laitteisto voi vaurioitua, jos näitä ohjeita ei noudateta.**

### **Suojamaadoitus**

Tukiaseman ja koneen maadoituksen välinen sähköeristys voi aiheuttaa staattista sähkövarausta ja vaurioita. Jos tapahtuu maadoitusvika, rajakytkin voi laueta vahingossa.

# **A VAROITUS**

### **KÄYTTÖTARKOITUKSEN VASTAINEN KÄYTTÄMINEN**

Tukiaseman suojamaadoitus on yhdistettävä koneen maadoitukseen.

**Jos näitä ohjeita ei noudateta, seurauksena voi olla hengenvaara, vakava loukkaantuminen tai laitevaurio.**

Jos ohjauspiireissä on maadoitusvika, laite voi olla pysähtymätön.

# **A VAROITUS**

### **KÄYTTÖTARKOITUKSEN VASTAINEN KÄYTTÄMINEN**

Eristä tuloihin kytketyt tuotteet (käyttökohteesta peräisin oleva hälytys, palautesilmukka ja turvaamistoiminnot) sähköasennuksesta ja suojamaadoituksesta.

**Jos näitä ohjeita ei noudateta, seurauksena voi olla hengenvaara, vakava loukkaantuminen tai laitevaurio.**

**HUOMAUTUS:** EMC-käyttöä varten tulon (esim. IN1...IN6) / lähdön (esim. IN\_COM) johdot on johdotettava samalla kaapelilla.

### **Tehdasasetus**

Tehdasasetusten kuvauksessa on lisätietoja tehdasasetuksista (kytkennät ja kokoonpano) *[\(ks. sivu 93\)](#page-92-0)*.

### **Yleiset kytkentäohjeet**

Tulo- ja virransyöttöjohtojen tulee olla AWG 18 -tyyppiä (johtimien poikkileikkaus = 0,75 mm2).

Lähtöjohtojen tulee olla AWG 16 -tyyppiä (johtimien poikkileikkaus = 1,3 mm<sup>2</sup>).

Tulo- ja virransyöttöjohtojen pituus ei saa ylittää 50 metriä (164 ft).

Noudata suositeltua johdon poikkileikkausta johtojen läpiviennissä:

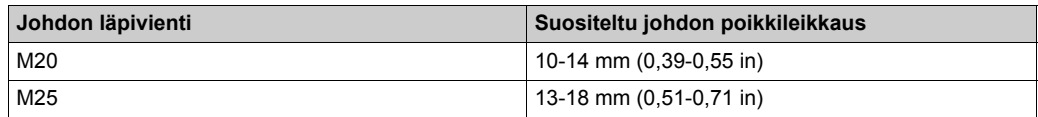

Lisätietoja on Parhaat kytkentäkäytännöt -kohdassa *[\(ks. sivu 89\)](#page-88-0)*.

## <span id="page-88-0"></span>**Parhaat kytkentäkäytännöt**

### **Yleiskatsaus**

Tämä osa sisältää kytkentäohjeet, ja siinä kuvataan parhaat käytännöt järjestelmää käytettäessä.

# **A A VAARA**

### **SÄHKÖISKUN, RÄJÄHDYKSEN TAI VALOKAAREN VAARA**

- Ennen kansien tai luukkujen irrottamista tai varusteiden, laitteiden, johtojen tai kaapelien asentamista tai irrottamista katkaise virta kaikista yhdistetyistä laitteista, paitsi jos käyttöohjeessa kehotetaan toimimaan toisin.
- Tarkista jännitteenkoetuslaitteen avulla, että virta on katkaistu ja kun ohjeissa kehotetaan toimimaan niin.
- Kun kansia, varusteita, laitteita, johtoja tai kaapeleita vaihdetaan ja kiinnitetään paikoilleen, varmista ennen virran kytkemistä, että maadoitus on tehty oikein.
- Kun tätä laitetta ja siihen yhdistettyjä laitteita käytetään, jännitteen tulee olla oikea.

**Jos näitä ohjeita ei noudateta, seurauksena voi olla hengenvaara tai vakava loukkaantuminen.**

# **A VAROITUS**

### **HALLINNAN MENETTÄMINEN**

- Kytkentäkaavion laatijan on otettava huomioon hallintareittien aiheuttama vikojen vaara. Tiettyjen toiminnan kannalta kriittisiä hallintatoimintojen turvallisuus on varmistettava vian aikana ja sen jälkeen. Esimerkkejä toiminnan kannalta kriittisistä ohjaustoiminnoista ovat hätäpysäytys ja pysäytys liian pitkälle siirtymisen vuoksi, virtakatko ja käynnistäminen uudelleen.
- Toiminnan kannalta kriittisille ohjaustoiminnoille on varmistettava erilliset tai vikasietoiset hallintareitit.
- Järjestelmän hallintareitit voivat toimia tiedonsiirtolinkkeinä. Tahattomat tiedonsiirtoviipeet ja linkkiviat on otettava huomioon.
- $\bullet$  Onnettomuuksia ehkäisevät ja paikalliset turvallisuusmääräykset on otettava huomioon.<sup>1</sup>
- Kun tämä laite otetaan käyttöön, käyttöönotto on testattava yksilöllisesti ja perusteellisesti ennen tuotantokäytön aloittamista.

**Jos näitä ohjeita ei noudateta, seurauksena voi olla hengenvaara, vakava loukkaantuminen tai laitevaurio.**

 $1$  Lisätietoja on NEMA ICS 1.1 -standardin "Safety Guidelines for the Application, Installation, and Maintenance of Solid State Control" uusimmassa versiossa, NEMA ICS 7.1 -standardin "Safety Standards for Construction and Guide for Selection, Installation, and Operation of Adjustable-Speed Drive Systems" uusimmassa versiossa tai niitä vastaavassa paikallisessa standardissa.

#### **Takalevyn suojamaadoitus**

Takalevy yhdistetään suojamaadoitukseen (PE) raskaaseen käyttöön tarkoitetulla johdolla, yleensä punotulla kuparikaapelilla, jonka poikkileikkaus on mahdollisimman suuri.

# **A VAROITUS**

### **RIITTÄMÄTÖN MAADOITUS VOI OLLA KÄYTTÖTARKOITUKSEN VASTAISTA KÄYTTÄMISTÄ**

- Käytä eristettyjä johtoja I/O-signaaleita varten.
- $\bullet$  Suojatut I/O-signaalijohdot on maadoitettava yhdestä kohdasta<sup>1</sup>.
- Kun johtosuojaukset maadoitetaan, paikalliset kytkentävaatimukset on otettava huomioon.

**Jos näitä ohjeita ei noudateta, seurauksena voi olla hengenvaara, vakava loukkaantuminen tai laitevaurio.**

<sup>1</sup>Maadoittaminen monesta kohdasta on mahdollista, jos kytkennässä käytetään potentiaalia tasaavaa maadoituslevyä, joka estää johtojen suojuksia vaurioitumasta, jos tapahtuu oikosulku.

### **Kytkentäohjeet**

Kun järjestelmää kytketään, on noudatettava seuraavia ohjeita:

- z I/O-kytkennät on pidettävä erillään virransyöttöjohdoista. Nämä erityyppiset johdot on reititettävä erillisiä johtokanavia pitkin.
- Varmista, että käyttöolosuhteet ja -ympäristö vastaavat vaatimuksia.
- Käytä oikean kokoisia johtoja, jotta jännitteen ja virran asettamat vaatimukset täytetään.
- z On erittäin suositeltavaa käyttää kuparisia liittimiä.
- Käytä suojattuja kierrettyjä parikaapeleita.

# **VAROITUS**

### **KÄYTTÖTARKOITUKSEN VASTAINEN KÄYTTÄMINEN**

- **Käytä tulo- ja lähtöliitännöissä suojattuja johtoja, kun niitä kehotetaan käyttämään.**
- Maadoita johtojen suojaukset kunnolla, kuten ohjeissa kehotetaan tekemään.
- I/O-johdot on reititettävä erilleen virtajohdoista.

#### **Jos näitä ohjeita ei noudateta, seurauksena voi olla hengenvaara, vakava loukkaantuminen tai laitevaurio.**

# **A VAROITUS**

### **KÄYTTÖTARKOITUKSEN VASTAINEN KÄYTTÄMINEN**

Sähköjohdot on kytkettävä ja suojattava sulakkeen tai magneettisen lämpökytkimen avulla (esim. Schneider-Electric GV2), jotta paikalliset ja kansalliset määräykset täytetään.

#### **Jos näitä ohjeita ei noudateta, seurauksena voi olla hengenvaara, vakava loukkaantuminen tai laitevaurio.**

### **Ruuviliitoslohkon säännöt**

Seuraavissa taulukoissa kuvataan johtojen tyypit ja johtimien koot **5,08 mm:n** ruuviliitoslohkoa varten.

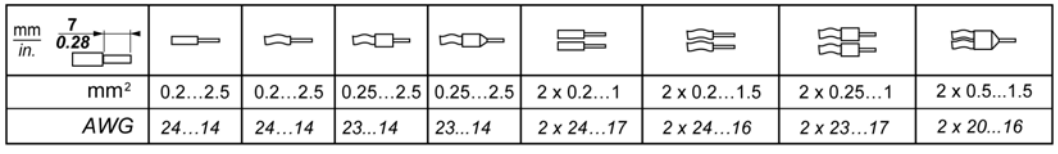

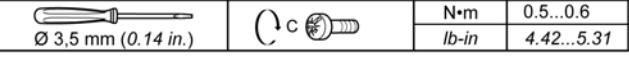

On suositeltavaa käyttää kuparisia johtimia.

Johtojen päädyt on suojattava.

# **A A VAARA**

### **SÄHKÖISKUN, RÄJÄHDYKSEN TAI VALOKAAREN VAARA**

Tukiaseman tuloihin IN0…IN18 kytkettävissä laitteissa on käytettävä SELV-eristystä laitteiden kuivan kosketinlähdön ja ulkoisen jännitelähteen välillä.

#### **Jos näitä ohjeita ei noudateta, seurauksena voi olla hengenvaara tai vakava loukkaantuminen.**

## **VAARA**

### **TULIPALON VAARA**

Käytä I/O-kanavissa ja virransyötöissä johtoja, joiden koot vastaaavat suosituksia.

**Jos näitä ohjeita ei noudateta, seurauksena voi olla hengenvaara tai vakava loukkaantuminen.**

## *HUOMAUTUS*

### **YHTEENSOPIMATTOMAT LAITTEET**

Älä kiristä ruuviliitäntöjä suurempaan vääntömomenttiin (Nm) kuin on sallittu.

**Laitteisto voi vaurioitua, jos näitä ohjeita ei noudateta.**

## <span id="page-92-0"></span>**Tehdasasetusten kuvaus**

### **Yleiset parametrit**

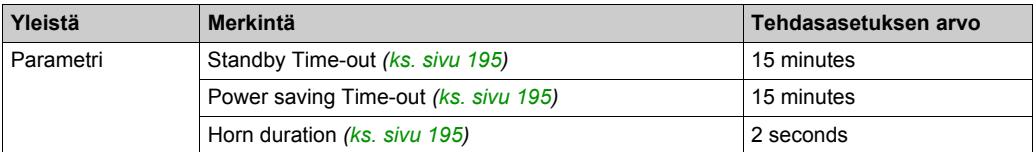

### **Koneen suojauksen salasanat**

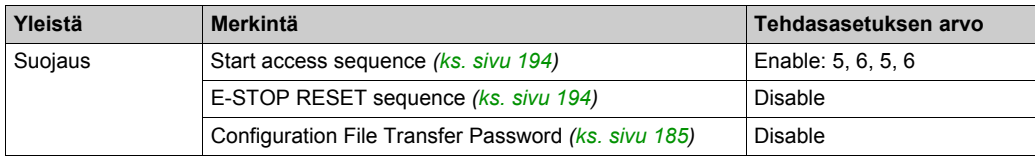

### **Tunnistetut käyttökohteesta peräisin olevat hälytykset**

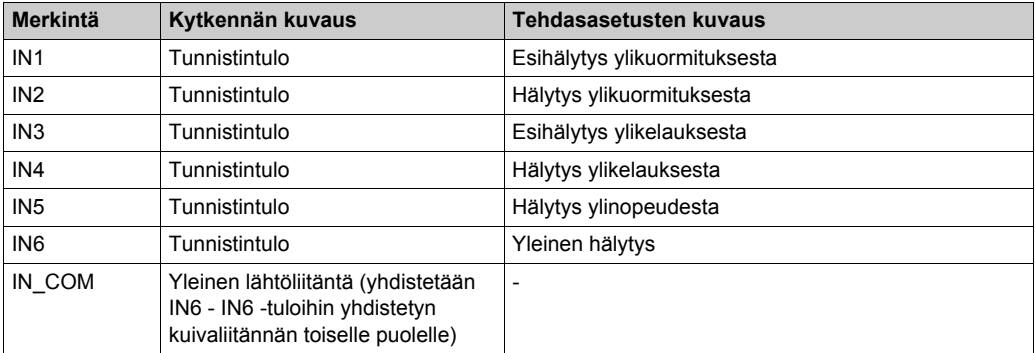

### **Turvaamistoiminto (vain ZARB18•)**

Tukiaseman kytkennät:

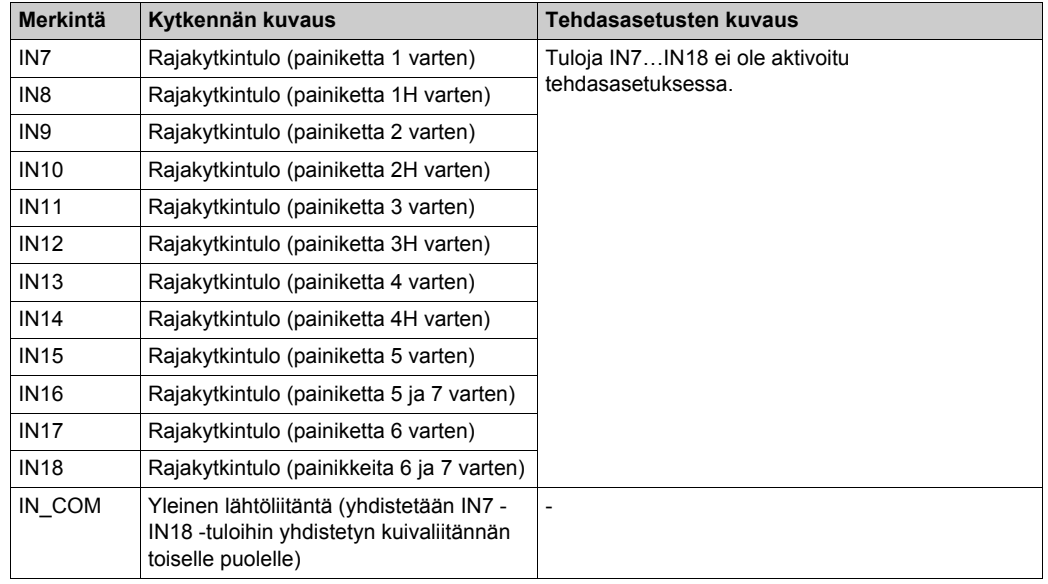

### **Liikereleet**

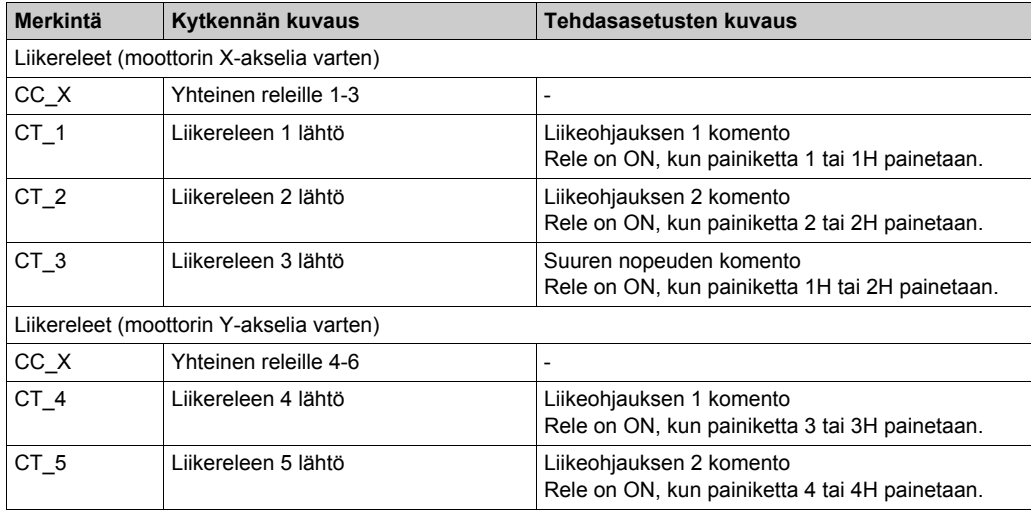

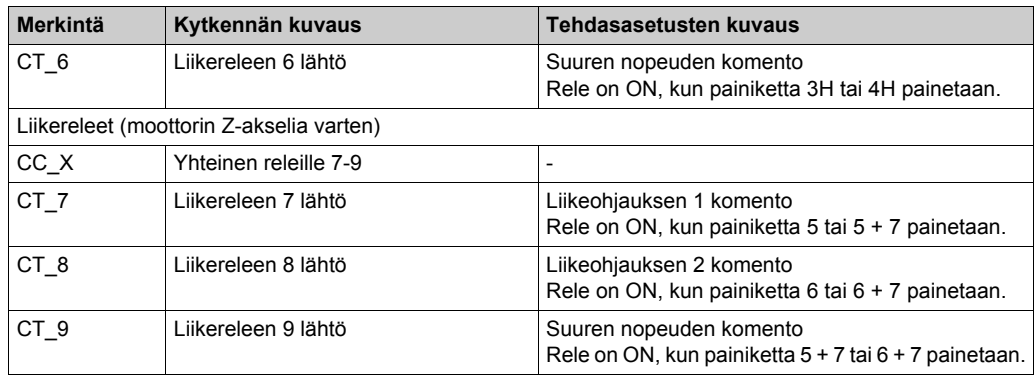

### **Lisäreleet**

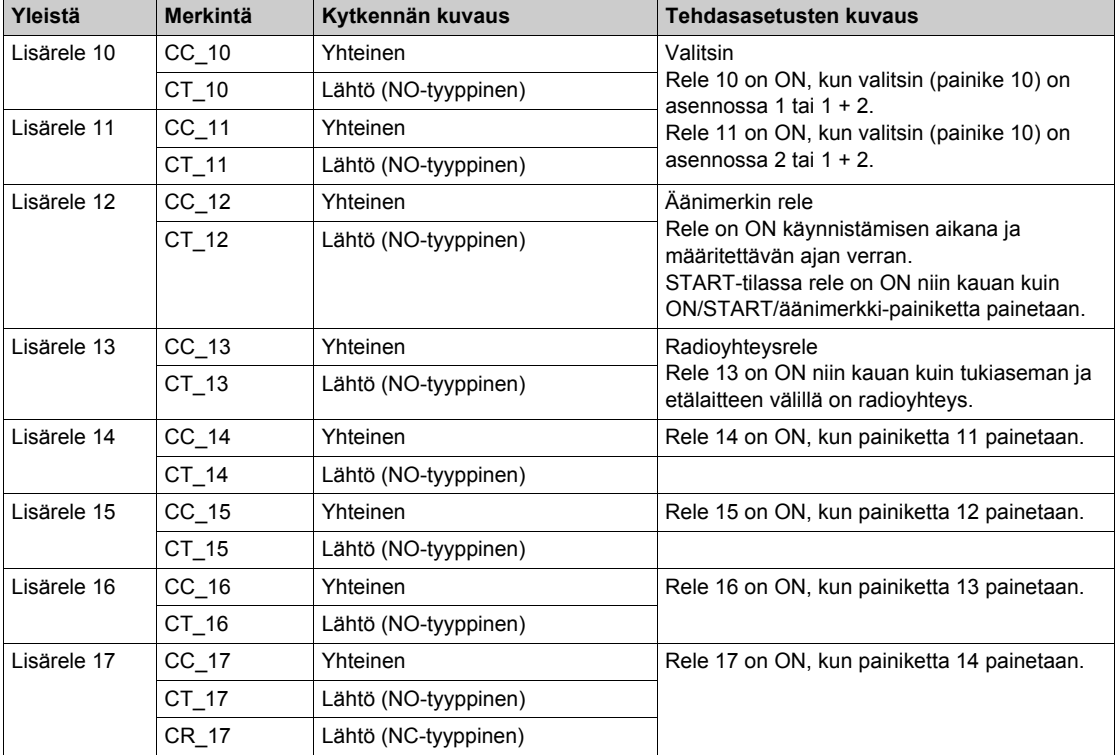

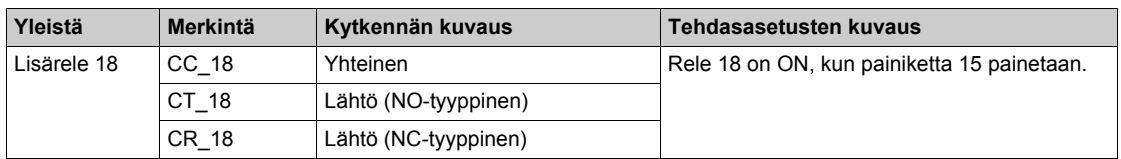

Releiden 13-18 kuvaus määräytyy tukiaseman ja etälaitteen mukaan.

### Tukiasema:

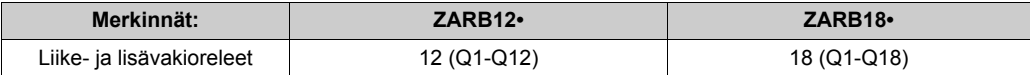

#### Etälaite:

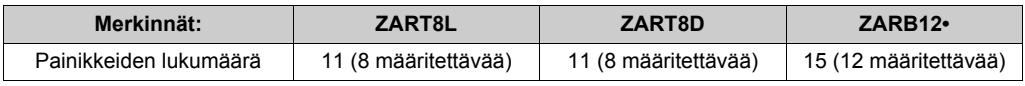

### **Virransyöttö ja PE**

Tukiaseman kytkennät:

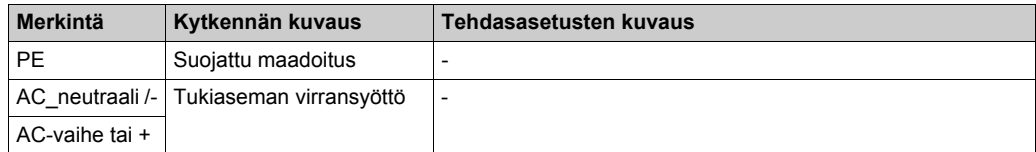

### **Turvallisuus**

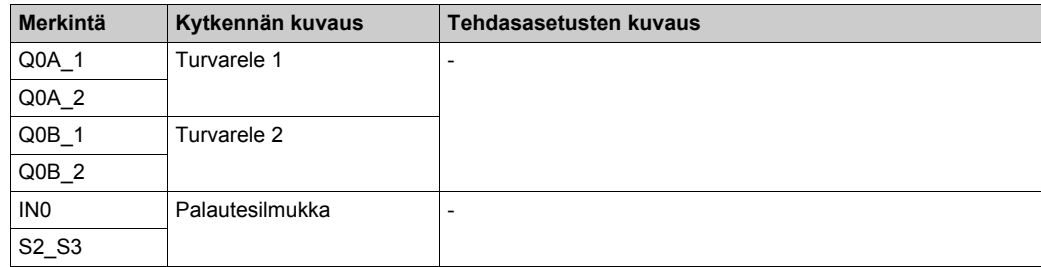

# <span id="page-96-0"></span>**Osa 4.3 Toimintojen kuvaus**

### **Tämän osan sisältö**

Tämä osa sisältää seuraavat aiheet:

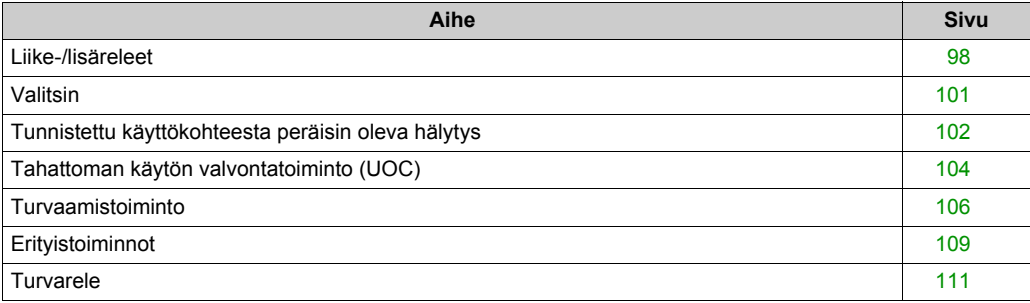

### <span id="page-97-1"></span>**Liike-/lisäreleet**

### **Kuvaus**

Liike-/lisäreleet ovat ON niin kauan kuin painiketta painetaan.

Vain enintään 6 liike-/lisärelettä aktivoituu samanaikaisesti.

Jos useamman kuin kuuden liike-/lisäreleen kytkentää pyydetään samanaikaisesti, ne kytketään peräkkäin 20 ms:n välein UOC-releitä lukuun ottamatta.

Liike-/lisäreleet voidaan määrittää eXLhoist Configuration -ohjelmistossa *[\(ks. sivu 196\)](#page-195-0)*.

### **Yleiset kytkentäohjeet**

Johtojen tulee olla AWG 16 -tyyppiä (johtimien poikkileikkaus = 1,3 mm2). Lisätietoja on Parhaat kytkentäkäytännöt -kohdassa *[\(ks. sivu 89\)](#page-88-0)*.

### <span id="page-97-0"></span>**Kytkentä**

### **Q1-Q9-liikereleen sisäinen kytkentä (NO-tyyppinen):**

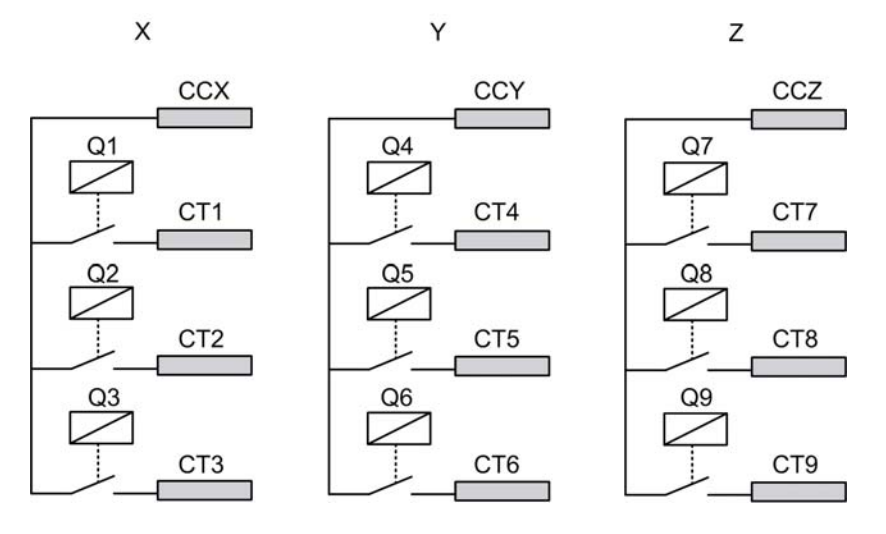

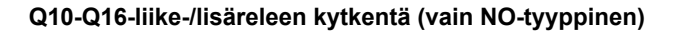

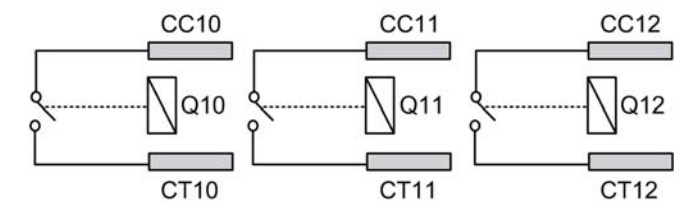

### **Q17-Q18-lisäreleen kytkentä (NO+NC-tyyppinen)**

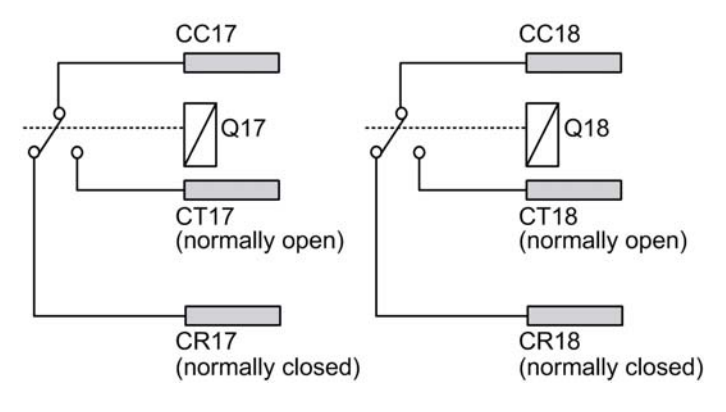

# **A** VAROITUS

### **KÄYTTÖTARKOITUKSEN VASTAINEN KÄYTTÄMINEN**

Sähköjohdot on kytkettävä ja suojattava sulakkeen tai magneettisen lämpökytkimen avulla (esim. Schneider-Electric GV2), jotta paikalliset ja kansalliset määräykset täytetään.

**Jos näitä ohjeita ei noudateta, seurauksena voi olla hengenvaara, vakava loukkaantuminen tai laitevaurio.**

#### **Liikekytkentä**

Kytkentäesimerkkejä on kuvattu arkkitehtuuriesimerkeissä *[\(ks. sivu 220\)](#page-219-0)*.

### **Lisäkytkentä**

Lisäpainikkeiden avulla voidaan hallita esimerkiksi

- z tyhjiö-/magneettitoimintoa *[\(ks. sivu 226\)](#page-225-0)*
- z huonevalaistussovellusta *[\(ks. sivu 229\)](#page-228-0)*
- z valintakytkintoimintoa *[\(ks. sivu 101\)](#page-100-0)*
- Täydentävä liike

### **Tehdasasetus**

Tehdasasetusten kuvauksessa on lisätietoja tehdasasetuksista (kytkennät ja kokoonpano) *[\(ks. sivu 93\)](#page-92-0)*.

### <span id="page-100-0"></span>**Valitsin**

### **Kuvaus**

YKSITTÄINEN-kokoonpansosa valintapainike yhdistetään 2 releeseen.

Jos käytetään mukautettua kytkentää, valittujen laitteiden (koukun tai vaunujen) liike otetaan käyttöön ja poistetaan käytöstä näiden releiden avulla.

KAKSOIS-kokoonpanossa releitä ei yhdistetä valintapainikkeeseen. Tukiasema valitaan tämän painikkeen avulla.

Valitsin voidaan määrittää eXLhoist Configuration -ohjelmistossa *[\(ks. sivu 196\)](#page-195-0)*.

### **Yleiset kytkentäohjeet**

Johtojen tulee olla AWG 16 -tyyppiä (johtimien poikkileikkaus =  $1,3 \text{ mm}^2$ ).

Lisätietoja on Parhaat kytkentäkäytännöt -kohdassa *[\(ks. sivu 89\)](#page-88-0)*.

### <span id="page-101-0"></span>**Tunnistettu käyttökohteesta peräisin oleva hälytys**

### **Yleiskatsaus**

ZARB18•-tukiasemassa on 6 tuloa: IN1 - IN6. Näihin tuloihin voidaan yhdistää erilaisia tunnistimia. Nämä tulot varataan käyttökohteesta peräisin oleville hälytyksille.

### **Kuvaus**

Käyttökohteesta peräisin olevat hälytykset näkyvät vain ZART•D-etälaitteessa. Tehdasasetukset:

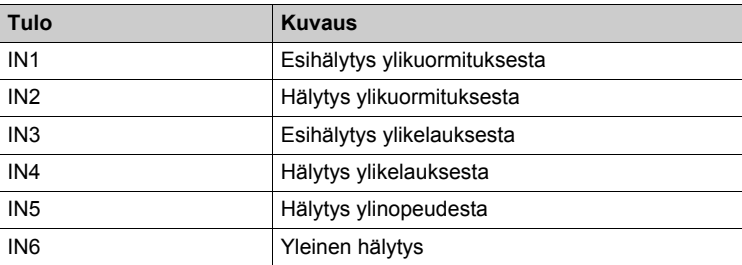

Käyttökohteesta peräisin olevien hälytysten tulot voidaan määrittää eXLhoist Configuration -ohjelmistossa *[\(ks. sivu 201\)](#page-200-0)*.

### **Yleiset kytkentäohjeet**

Johtojen tulee olla AWG 18 -tyyppiä (johtimien poikkileikkaus =  $0.75$  mm<sup>2</sup>).

Johtojen pituus ei saa ylittää 50 metriä (164 ft).

Lisätietoja on Parhaat kytkentäkäytännöt -kohdassa *[\(ks. sivu 89\)](#page-88-0)*.

### **Kytkentä**

Käyttökohteesta peräisin olevien hälytysten laitteiden kytkentäkaavio:

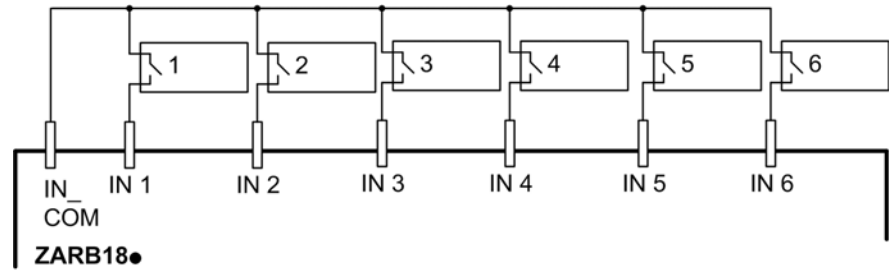

**1-6** Tunnistettujen käyttökohteesta peräisin olevien hälytysten tunnistimet

### <span id="page-103-0"></span>**Tahattoman käytön valvontatoiminto (UOC)**

#### **Yleiskatsaus**

Tukiaseman avulla voidaan hallita kolmea UOC-toimintoa.

Näiden releiden viivetoiminto vastaa käyttölaitteen hidastusaikaramppia. Tämän ajan kuluttua UOC-rele kytkeytyy OFF, jotta käyttölaitteen tulossa turvallinen vääntömomentti poistetaan käytöstä (STO standardin EN IEC 61800-5-2 mukaisesti).

UOC-toiminto tekee mahdolliseksi langattoman kauko-ohjausjärjestelmän STOP-luokan 1 EN 60204-standardin mukaisesti.

#### **Kuvaus**

UOC-rele yhdistetään yhteen liikeakseliin (4 liikepainiketta).

Kun liikepainiketta on painettu, siihen yhdistetty UOC-rele kytkeytyy ON.

Kun kaikki liikepainikkeet vapautetaan, UOC-viiveaika käynnistyy.

UOC-rele kytketään OFF, kun valmiiksi määritetty UOC-viive on kulunut.

UOC-toiminnon ja käyttölaitteen kaavio (UOC-rele on normaalisti auki (NO)):

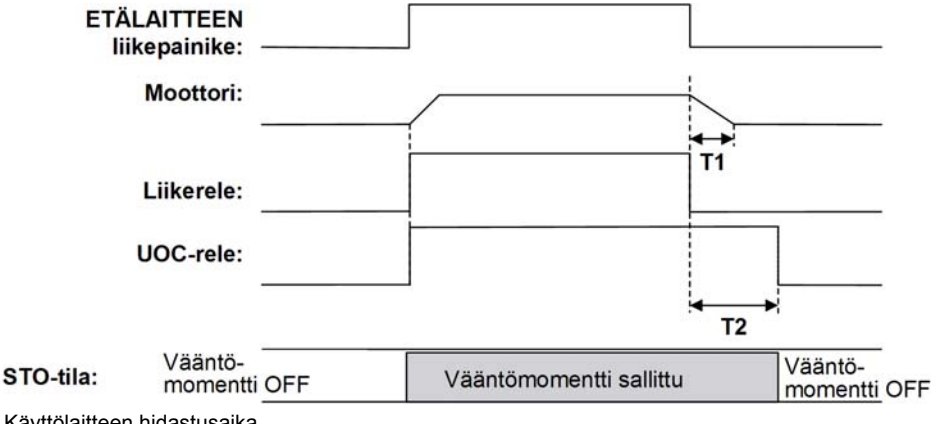

**T1** Käyttölaitteen hidastusaika

**T2** UOC-viiveaika.

## **A VAROITUS**

### **KÄYTTÖTARKOITUKSEN VASTAINEN KÄYTTÄMINEN**

UOC-viiveaajan tulee olla pidempi kuin käyttölaitteen hidastusajan.

**Jos näitä ohjeita ei noudateta, seurauksena voi olla hengenvaara, vakava loukkaantuminen tai laitevaurio.**

UOC voidaan määrittää eXLhoist Configuration -ohjelmistossa *[\(ks. sivu 196\)](#page-195-0)*.

### **Yleiset kytkentäohjeet**

Johtojen tulee olla AWG 16 -tyyppiä (johtimien poikkileikkaus = 1,3 mm<sup>2</sup>).

Lisätietoja on Parhaat kytkentäkäytännöt -kohdassa *[\(ks. sivu 89\)](#page-88-0)*.

### **Kytkentä**

KÄYTTÖ-toiminnon ja sen sovelluskaavion mukaan UOC-rele voidaan yhdistää suoraan käytön turvallisen vääntömomentin käytöstäpoistoon (STO standardin EN/IEC 61800-5-2 mukaisesti) tuloon tai sarjaan kontaktorin käämin kanssa.

Kytkentäesimerkkejä on kuvattu arkkitehtuuriesimerkeissä *[\(ks. sivu 220\)](#page-219-0)*.

### <span id="page-105-0"></span>**Turvaamistoiminto**

#### **Yleiskatsaus**

ZARB18•-tukiasemassa on 12 tuloa: IN7 - IN18.

Nämä tulot on varattu nostojärjestelmää suojaaville rajakytkimille.

#### **Kuvaus**

Neljän akselikohtaisen rajakytkimen avulla voidaan:

- pysäyttää liike matalimpaan mekaaniseen kohtaan
- z ottaa suuri nopeus tarvittaessa pois käytöstä, kun nostojärjestelmä lähestyy matalinta kohtaa
- pysäyttää liike korkeimpaan mekaaniseen kohtaan
- z poistaa suuri nopeus käytöstä, kun nostojärjestelmä lähestyy korkeinta kohtaa.

Nämä tulot varataan liikepainikkeille.

Kun rajakytkin avataan, siihen yhdistetyt liikereleet kytketään OFF.

Rajakytkimet voidaan määrittää eXLhoist Configuration -ohjelmistossa *[\(ks. sivu 196\)](#page-195-0)*.

#### **Asennusperiaate**

Turvaamistoiminnon periaate asennettaessa yhdelle akselille:

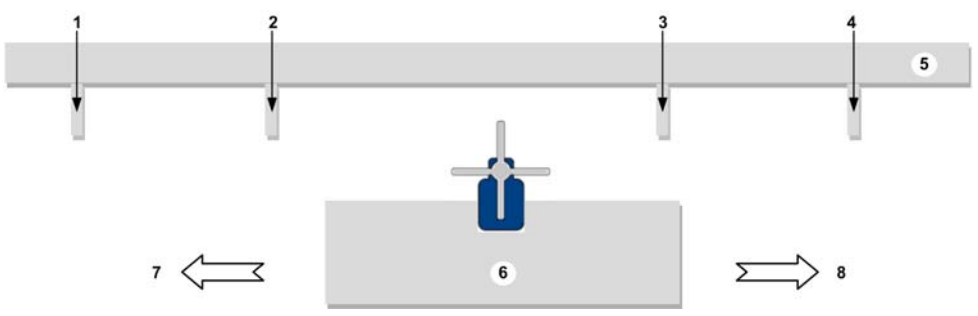

- **1** Mekaaninen tavoite rajakytkimen laukeamiselle **pysäytettäessä** liikkeen suuntaan (esimerkiksi tulo IN7)
- **2** Mekaaninen tavoite rajakytkimen laukeamiselle **hidastettaessa** liikkeen suuntaan (esimerkiksi tulo IN8)
- **3** Mekaaninen tavoite rajakytkimen laukeamiselle **hidastettaessa** liikkeen suuntaan (esimerkiksi tulo IN10)
- **4** Mekaaninen tavoite rajakytkimen laukeamiselle **pysäytettäessä** liikkeen suuntaan (esimerkiksi tulo IN9)
- **5** Paikallaan pysyvä osa
- **6** Liikkuva osa
- **7** Liike (esimerkki: painike 1 tai 1H)
- **8** Liike (esimerkki: painike 2 tai 2H)

### **Yleiset kytkentäohjeet**

Johtojen tulee olla AWG 18 -tyyppiä (johtimien poikkileikkaus =  $0.75$  mm<sup>2</sup>).

Johtojen pituus ei saa ylittää 50 metriä (164 ft).

Lisätietoja on Parhaat kytkentäkäytännöt -kohdassa *[\(ks. sivu 89\)](#page-88-0)*.

### **Kytkentä**

Tunnistettujen turvaamislaitteiden kytkentäkaavio:

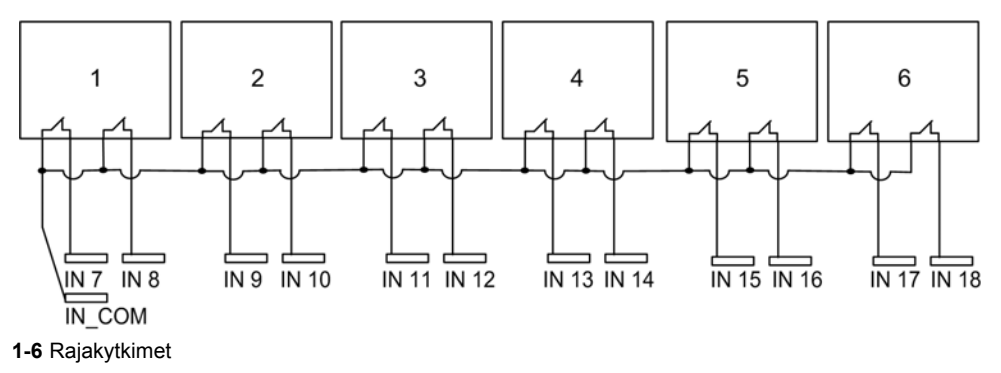

#### **Tehdasasetus**

Tehdasasetusten kuvauksessa on lisätietoja tehdasasetuksista (kytkennät ja kokoonpano[\)](#page-92-0) *[\(ks. sivu 93\)](#page-92-0)*.

#### **Määrätty johdotus tukiaseman laiteohjelmistolle < V01.00.0100.0400**

Jos tukiaseman laiteohjelmiston versio on < V01.00.0100.0400 (vastaava päivämääräkoodi ennen 3N-2014-W41), asentajan tulee toimia seuraavasti:

- Valitse eXLhoist Configuration -ohjelmistossa kumpikin rajakytkinvalintaruutu (hidastus ja pysäytys), vaikka toista rajakytkintuloa ei käytettäisi.
- Lisää suntti IN COM-liitännän ja käyttämättömän rajakytkintulon väliin, jos tämä rajakytkinvalintaruutu on valittu.

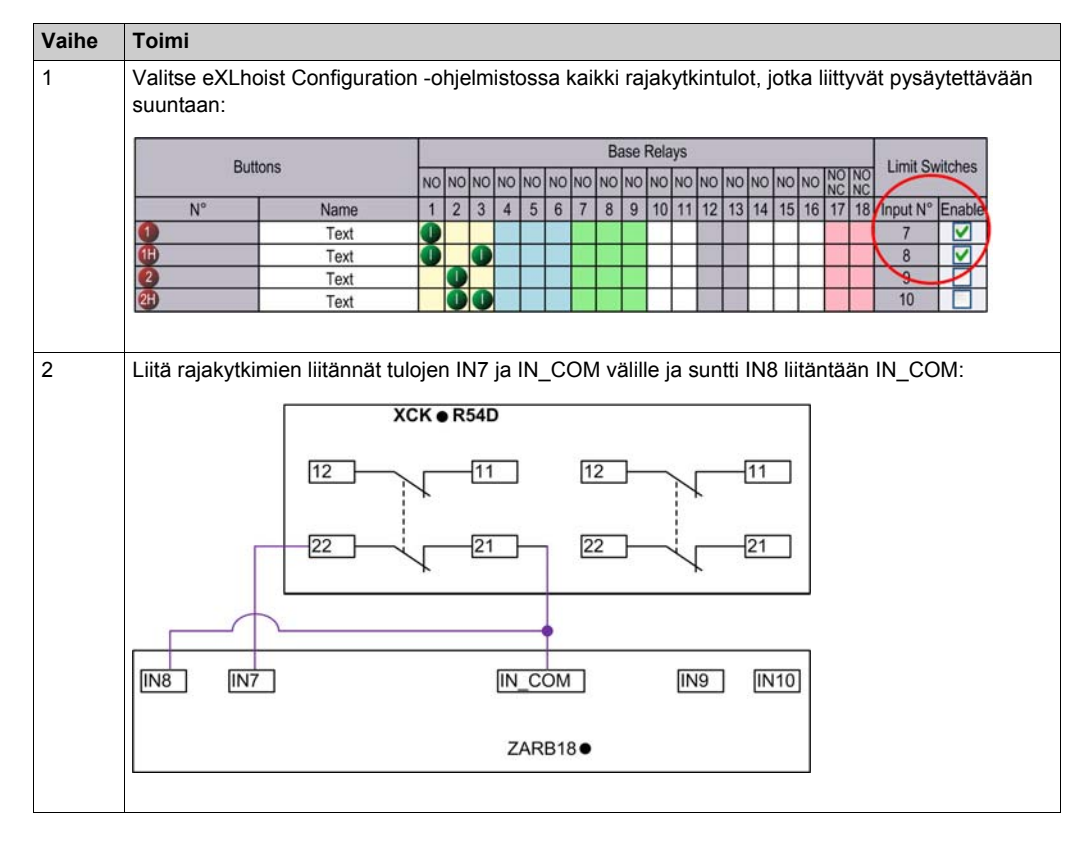

Esimerkki: liikkeiden pysäytys STOP 1 suunnassa:

**HUOMAUTUS:** Liitännät 21, 22 pysäyttävät liikkeen.
# **Erityistoiminnot**

#### **Kuvaus**

Langaton kauko-ohjausjärjestelmä täyttää seuraavat vaatimukset:

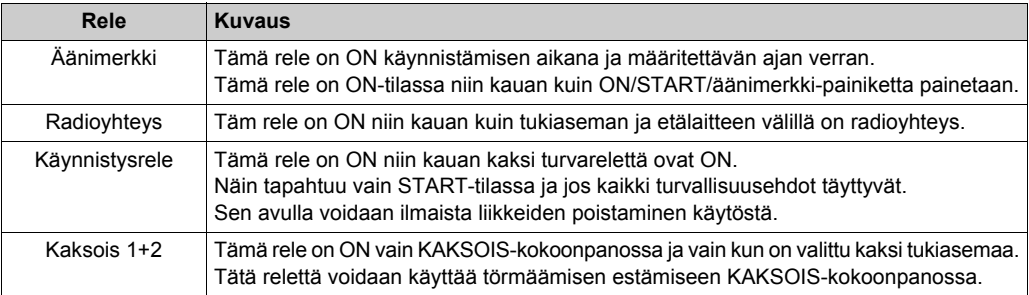

Tietyt releet voidaan määrittää eXLhoist Configuration -ohjelmistossa *[\(ks. sivu 196\)](#page-195-0)*.

#### **Esimerkki sovelluksesta**

Radioyhteys-ilmaisin ilmoittaa käyttäjälle järjestelmän tietoliikenteen tilan EN 15011:2011 -standardin mukaisesti.

On suositeltavaa käyttää Schneider Electricin pyörivää varoitusvaloa.

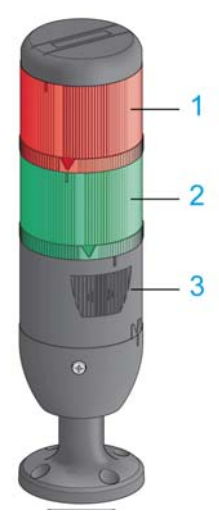

- **1** Valo yhdistetty Radioyhteys-releeseen
- **2** Valo yhdistetty Käynnistysrele-releeseen
- **3** Summeri yhdistetty Äänimerkki-releeseen (tähän releeseen voidaan yhdistää täydentävä vilkkuvalo)

Pyörivän varoitusvalon toiminta on kuvattu START-tilan kuvauksessa. *[\(ks. sivu 127\)](#page-126-0)*

#### **Yleiset kytkentäohjeet**

Johtojen tulee olla AWG 16 -tyyppiä (johtimien poikkileikkaus = 1,3 mm<sup>2</sup>).

Lisätietoja on Parhaat kytkentäkäytännöt -kohdassa *[\(ks. sivu 89\)](#page-88-0)*.

#### **Tehdasasetus**

Tehdasasetusten kuvauksessa on lisätietoja tehdasasetuksista (kytkennät ja kokoonpano) *[\(ks. sivu 93\)](#page-92-0)*.

## **Turvarele**

#### **IN0-palautesilmukkatulo**

IN0-tulo on tarkoitettu toimilaitteen oikean toiminnan ja lisäliitoksen tilan tarkistamiseen.

HÄTÄPYSÄYTYS-toiminto voidaan nostaa SIL 3 -tasolle vain, jos IN0-tulon ja S2\_S3-liitännän väliin on yhdistetty kaikki tarvittavat täydentävät liitännät.

#### **Q0A/Q0B-turvareleet**

Turvareleet ovat ON, kun ON/START/äänimerkki-painike on aktivoitu ja kaikki turvallisuusvaatimukset täyttyvät.

#### **Yleiset kytkentäohjeet**

Tulojohtojen tulee olla AWG 18 -tyyppiä (johtimien poikkileikkaus = 0,75 mm2). Tulojohtojen pituus ei saa ylittää 50 metriä (164 ft). Lisätietoja on Parhaat kytkentäkäytännöt -kohdassa *[\(ks. sivu 89\)](#page-88-0)*.

#### **Kytkentä**

Kytkentäesimerkkejä on kuvattu arkkitehtuuriesimerkeissä *[\(ks. sivu 220\)](#page-219-0)*.

#### **Tiedot turvallisuudesta**

Turvallisuudesta on lisätietoja on Turvallisuus-luvussa *[\(ks. sivu 53\)](#page-52-0)*.

# **Osa 4.4 Etälaitteen asentaminen**

## **Tämän osan sisältö**

Tämä osa sisältää seuraavat aiheet:

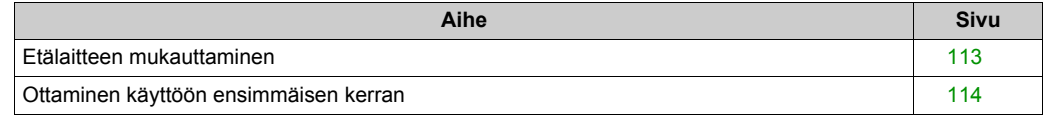

## <span id="page-112-0"></span>**Etälaitteen mukauttaminen**

#### **Yleiskatsaus**

Kun langaton kauko-ohjausjärjestelmä toimitetaan, siinä on tehdasasetukset.

Kaukosäätimen painikkeet voidaan mukauttaa tarrojen avulla käytettävien liike- ja täydentävien asetusten mukaan.

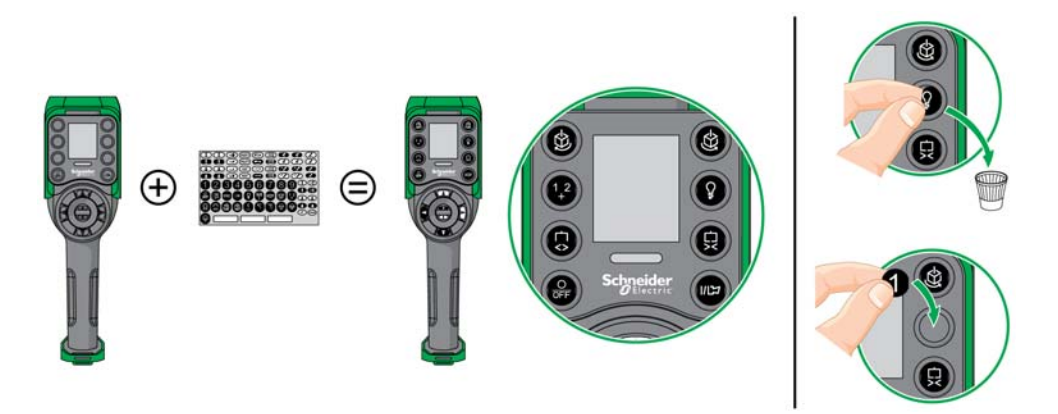

Tehdasasetusten kuvauksessa on lisätietoja tehdasasetuksista (kytkennät ja kokoonpano[\)](#page-92-0) *[\(ks. sivu 93\)](#page-92-0)*.

Etälaitteen yläosaan voidaan myös kiinnittää tyhjä tarra, johon lisätään ohjattavan nostojärjestelmän tiedot.

## <span id="page-113-1"></span><span id="page-113-0"></span>**Ottaminen käyttöön ensimmäisen kerran**

#### **Yleiskatsaus**

Langattoman kauko-ohjausjärjestelmän ottaminen käyttöön ensimmäistä kertaa kuvataan seuraavissa jaksoissa (tukiasema ja etälaite).

Asennus on tehtävä tehdasasetusten mukaisesti *[\(ks. sivu 93\)](#page-92-0)*.

Muussa tapauksessa katso lisätietoja eXLhoist Configuration -ohjelmiston *[\(ks. sivu 203\)](#page-202-0)* ja etsimistoimenpiteiden kuvauksista *[\(ks. sivu 139\)](#page-138-0)*.

#### **Ottaminen käyttöön ensimmäistä kertaa, kun käytössä on tukiasema ja ZART8L**

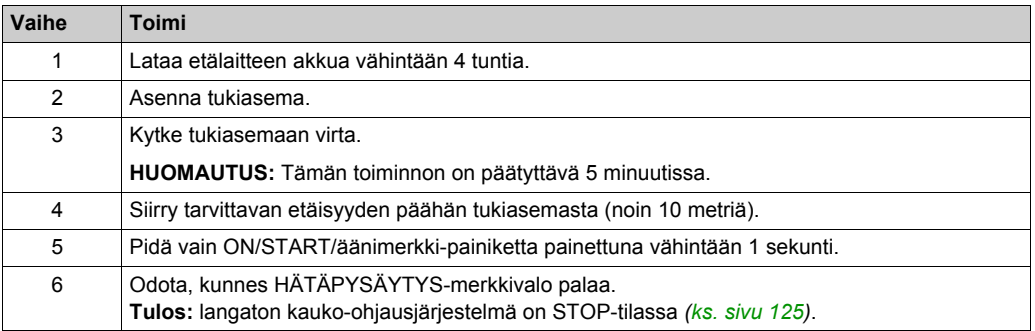

On suositeltavaa tehdä vahvistustesti uudelleen *[\(ks. sivu 74\)](#page-73-0)*.

#### **Ottaminen käyttöön ensimmäistä kertaa, kun käytössä on tukiasema ja ZART•D**

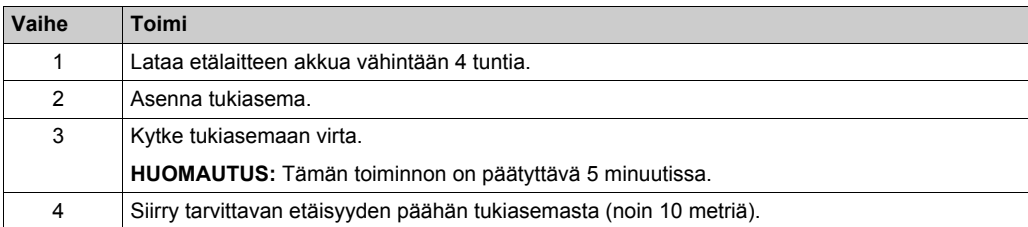

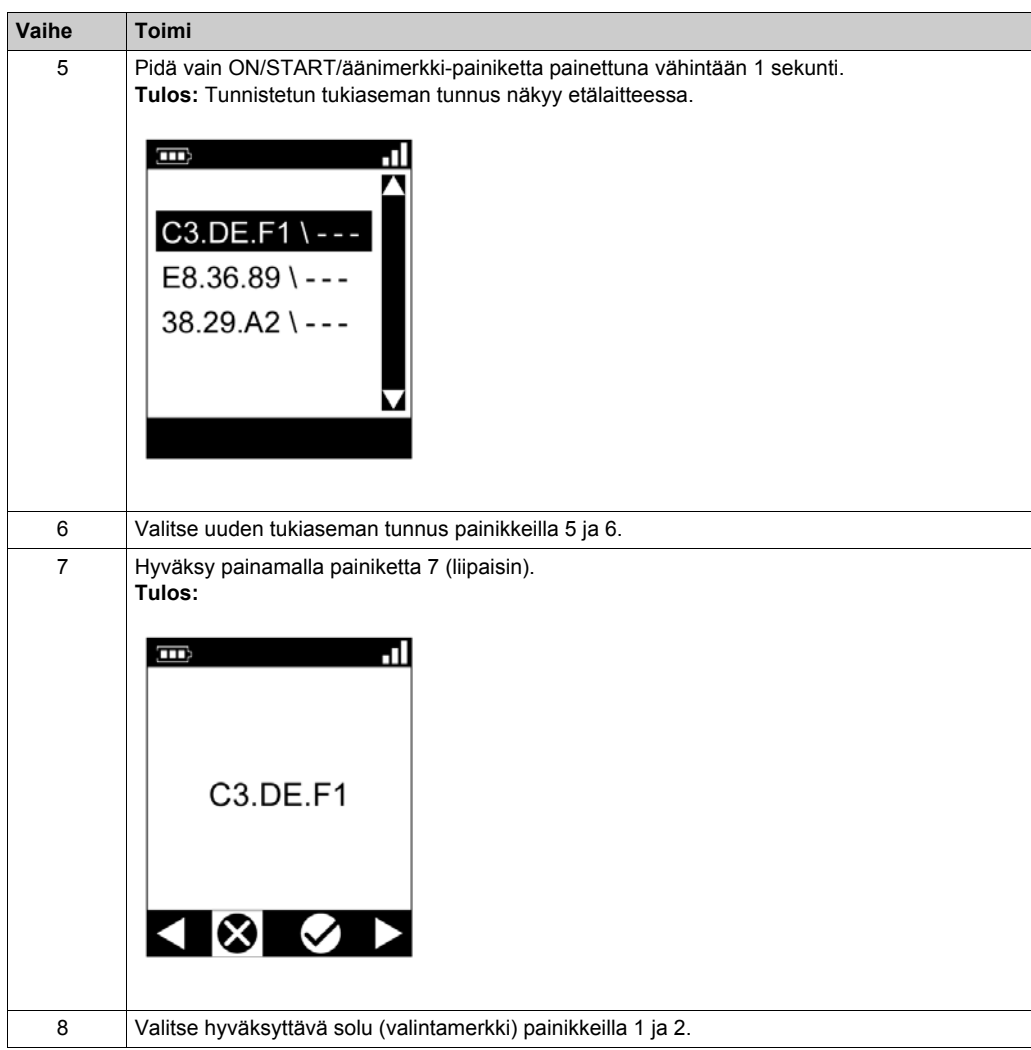

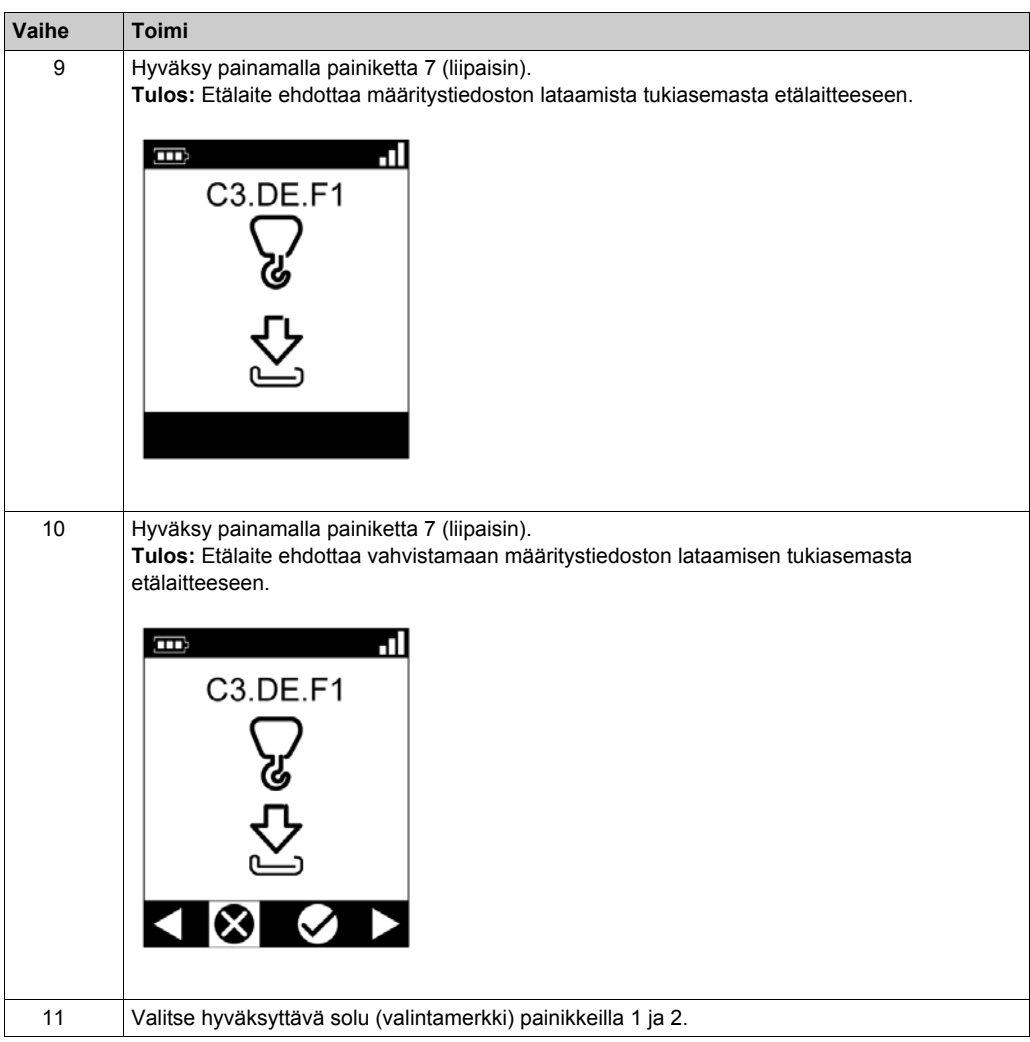

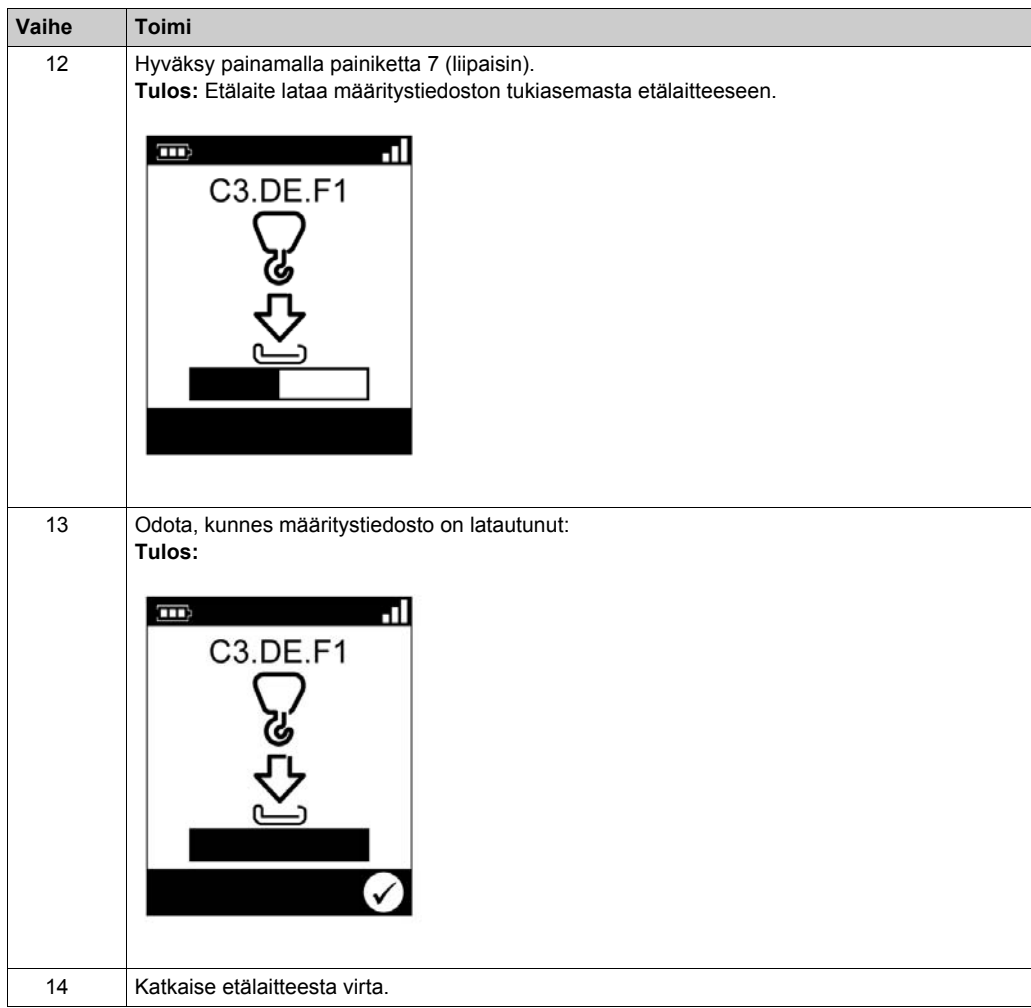

On suositeltavaa tehdä vahvistustesti uudelleen *[\(ks. sivu 74\)](#page-73-0)*.

# Luku 5 **Langattoman kauko-ohjausjärjestelmän käyttäminen**

#### **Tämän luvun sisältö**

Tämä luku sisältää seuraavat osat:

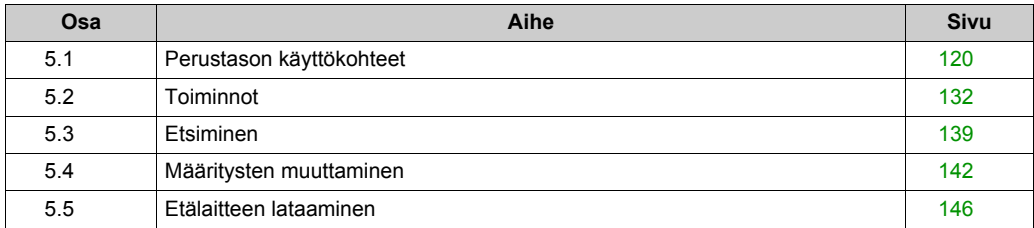

# <span id="page-119-0"></span>**Osa 5.1 Perustason käyttökohteet**

## **Tämän osan sisältö**

Tämä osa sisältää seuraavat aiheet:

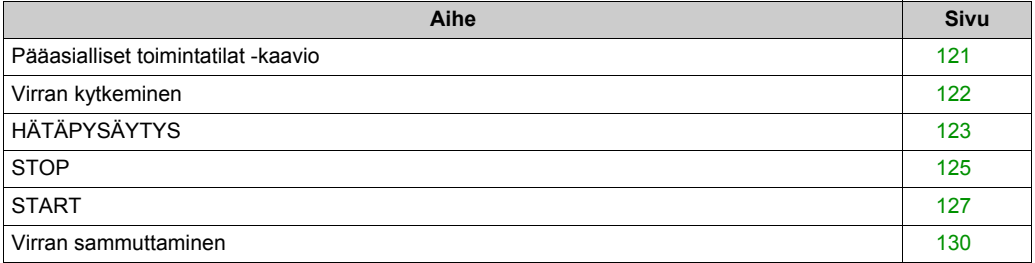

# <span id="page-120-0"></span>**Pääasialliset toimintatilat -kaavio**

#### **Pääasialliset toimintatilat -kaavio**

Langattoman kauko-ohjausjärjestelmän pääasialliset toimintatilat esitellään seuraavassa kaaviossa:

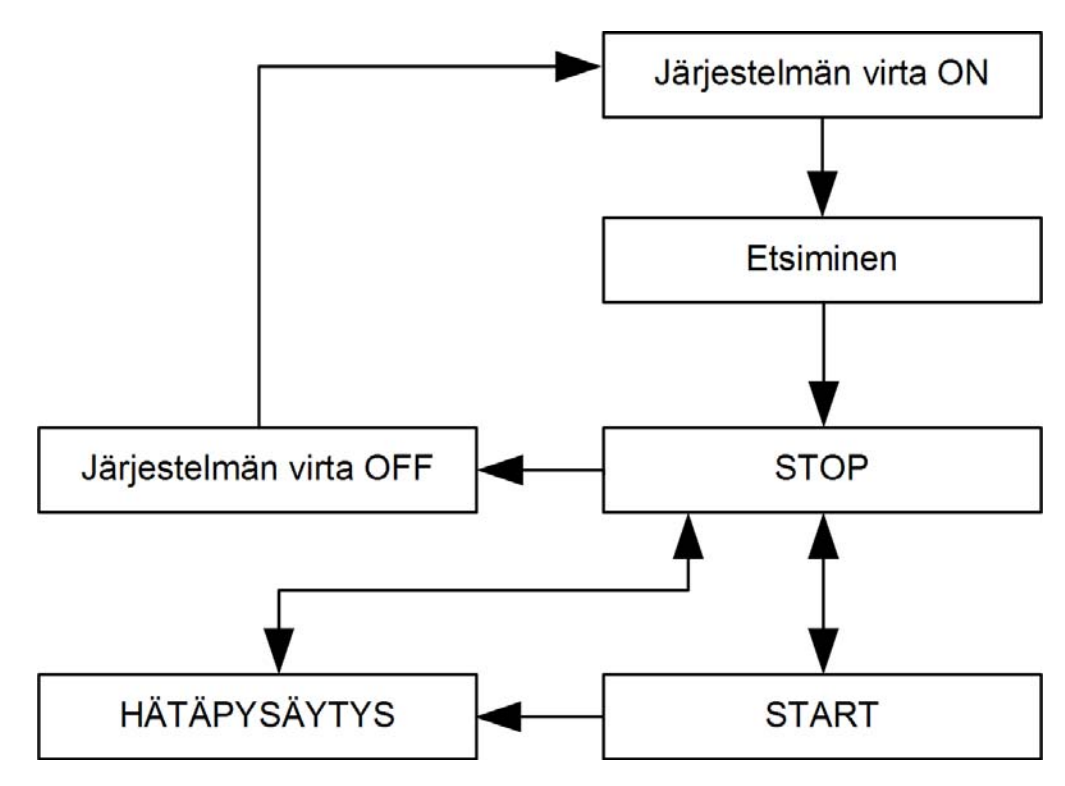

## <span id="page-121-0"></span>**Virran kytkeminen**

#### **Yleiskatsaus**

Virran kytkeminen langattomaan kauko-ohjausjärjestelmään.

#### **Laukaiseminen**

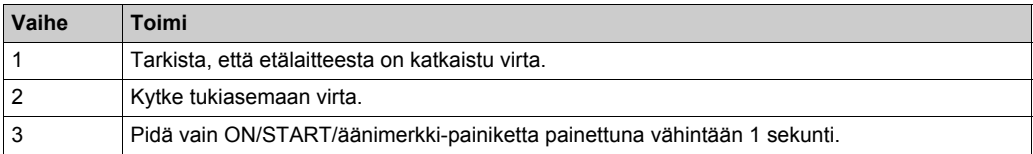

**Tulos:** Etälaitteeseen kytketään virta.

Etsiminen käynnistyy automaattisesti. Jos langaton kauko-ohjausjärjestelmä on asennettu oikein, se siirtyy automaattisesti STOP-tilaan *[\(ks. sivu 125\)](#page-124-1)*.

Muussa tapauksessa katso lisätietoja etsimisen kuvauksesta *[\(ks. sivu 139\)](#page-138-1)*.

**HUOMAUTUS:** Jos painiketta 7 (laukaisu) ja ON/START/äänimerkki-painiketta painetaan samanaikaisesti vähintään 1 sekunti, etälaite siirtyy diagnostiikkatilaan *[\(ks. sivu 152\)](#page-151-0)*.

#### **Vapautus**

Etälaitteesta katkaistaan virta:

- sammuttamalla virta *(ks. sivu 130)*
- automaattisesti, jos etälaitteen akun varaus laskee liian alas
- z automaattisesti virtaa säästävän aikakatkaisun avulla. Virtaa säästävä aikakatkaisu voidaan määrittää eXLhoist Configuration -ohjelmistossa *[\(ks. sivu 195\)](#page-194-0)*.

# <span id="page-122-0"></span>**E-STOP**

#### **Yleiskatsaus**

HÄTÄPYSÄYTYS-toiminto siirtää langattoman kauko-ohjausjärjestelmän turvalliseen tilaan, kun käyttäjä painaa punaista HÄTÄPYSÄYTYS-painiketta.

HÄTÄPYSÄYTYS-tilassa liike-/lisäreleet ja turvareleet ovat OFF.

**HUOMAUTUS:** Etälaite ei voi siirtyä HÄTÄPYSÄYTYS-tilaan, jos HÄTÄPYSÄYTYS-toiminto ei ole käytössä (jos HÄTÄPYSÄYTYS-merkkivalo ei pala).

## **Laukaiseminen**

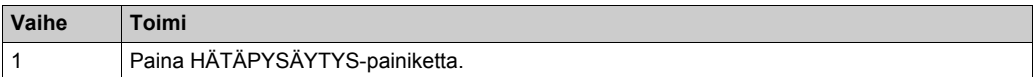

## **Langaton kauko-ohjausjärjestelmä on HÄTÄPYSÄYTYS-tilassa**

#### Etälaite:

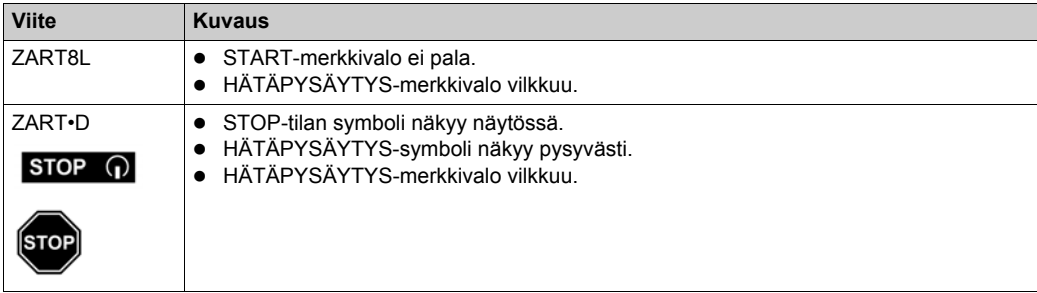

#### Tukiasema:

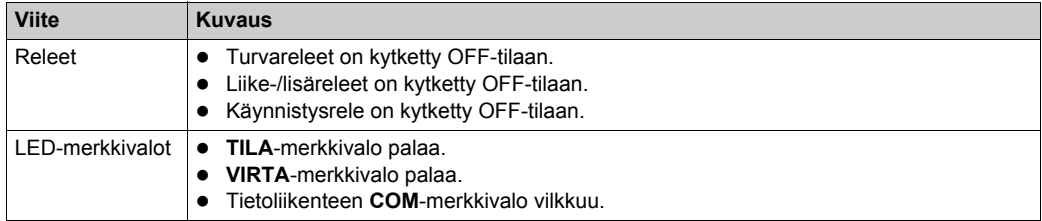

### **Vapautus**

Vapautustoimet:

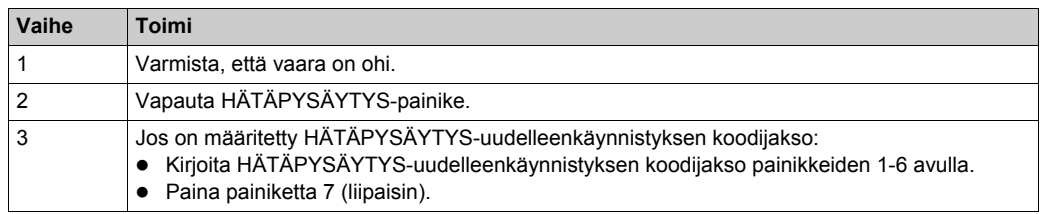

**Tulos:** langaton kauko-ohjausjärjestelmä on STOP-tilassa *[\(ks. sivu 125\)](#page-124-1)*.

#### **Lisätietoja**

HÄTÄPYSÄYTYS-uudelleenkäynnistyksen koodijakso voidaan määrittää eXLhoist Configuration -ohjelmistossa *[\(ks. sivu 193\)](#page-192-0)*.

## <span id="page-124-1"></span><span id="page-124-0"></span>**STOP**

#### **Yleiskatsaus**

STOP-tilassa liike-/lisäreleet ja turvareleet ovat OFF.

#### **Laukaiseminen**

STOP-tila on käytössä vain seuraavissa tapauksissa:

- z OFF/STOP-painiketta painetaan (langaton kauko-ohjausjärjestelmä oli aiemmin START-tilassa).
- Mitään painiketta ei paineta pidempään kuin eXLhoist Configuration -ohjelmistossa on määritetty aikakatkaisuajaksi *[\(ks. sivu 193\)](#page-192-0)*.
- Langatonta yhteyttä ei ole.
- Löytäminen virran kytkemisen jälkeen.

Laukaiseminen, kun langaton kauko-ohjausjärjestelmä on START-tilassa.

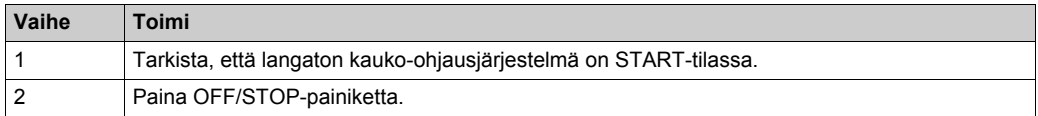

### **Langaton kauko-ohjausjärjestelmä on STOP-tilassa**

Etälaite:

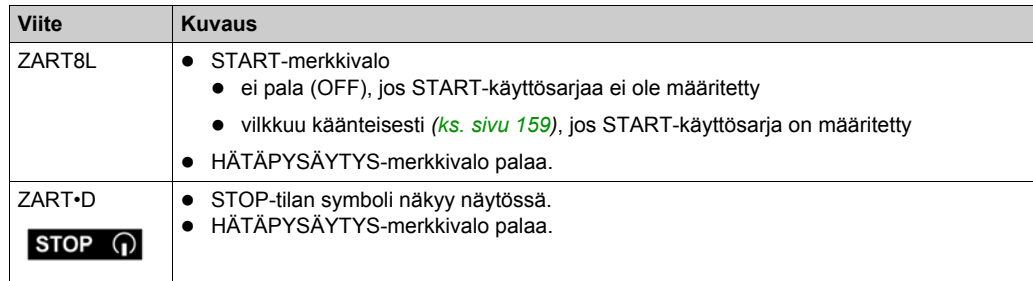

ZART•D-näytössä START-tila muuttuu STOP-tilaksi:

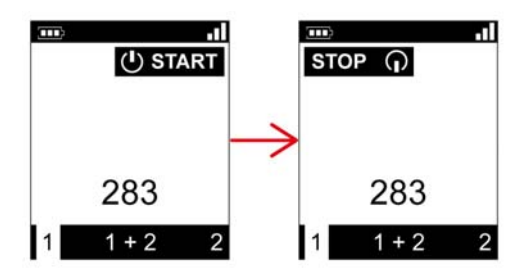

Tukiasema tekee seuraavat toimet:

- **1** Liike-/lisäreleet on kytketty OFF-tilaan.
- **2** Jos UOC-releet on määritetty, ne kytketään OFF-tilaan, kun valittu aikaviive on kulunut.
- **3** Turvareleet on kytketty OFF-tilaan.

Tukiasema:

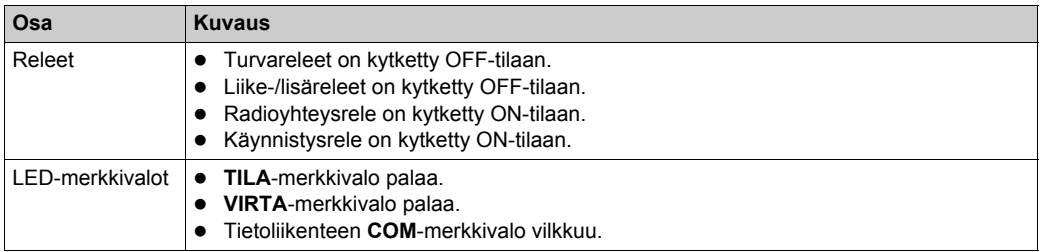

#### **Vapautus**

Tässä toimintatilassa voit:

- z ladata etälaitteen akun *[\(ks. sivu 146\)](#page-145-0)*.
- z katkaista etälaitteesta virran *[\(ks. sivu 130\)](#page-129-0)*.
- z Siirtyä START-tilaan *[\(ks. sivu 127\)](#page-126-1)*.

#### **Lisätietoja**

Valmiustilaan siirtävän aikakatkaisun kesto voidaan määrittää eXLhoist Configuration -ohjelmistossa *[\(ks. sivu 193\)](#page-192-0)*.

## <span id="page-126-1"></span><span id="page-126-0"></span>**START**

#### **Yleiskatsaus**

Vain START-tilassa voidaan:

- **•** antaa liikkumiskomentoja [\(ks. sivu 133\)](#page-132-0).
- z antaa lisäkomentoja *[\(ks. sivu 135\)](#page-134-0)*.
- z ohjata äänimerkkiä *[\(ks. sivu 138\)](#page-137-0)*.
- Turvareleet on kytketty ON-tilaan.

#### **Laukaiseminen**

Edellytykset: langaton kauko-ohjausjärjestelmä on STOP-tilassa.

Laukaiseminen:

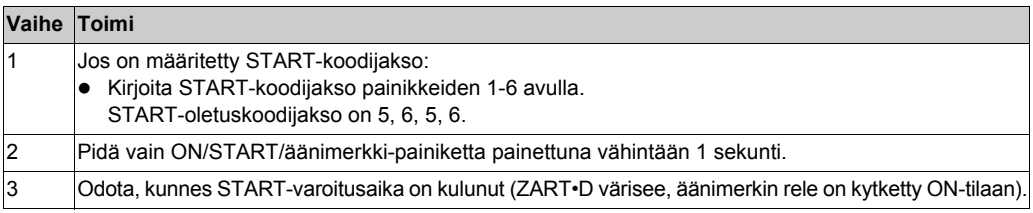

#### **START-tiedot**

On suositeltavaa käyttää Schneider Electricin pyörivää varoitusvaloa:

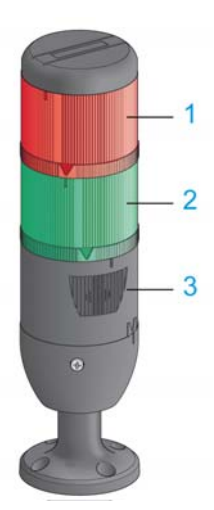

- **1** Valo yhdistetty Radioyhteys-releeseen
- **2** Valo yhdistetty Käynnistysrele-releeseen
- **3** Summeri yhdistetty Äänimerkki-releeseen (tähän releeseen voidaan yhdistää täydentävä vilkkuvalo)

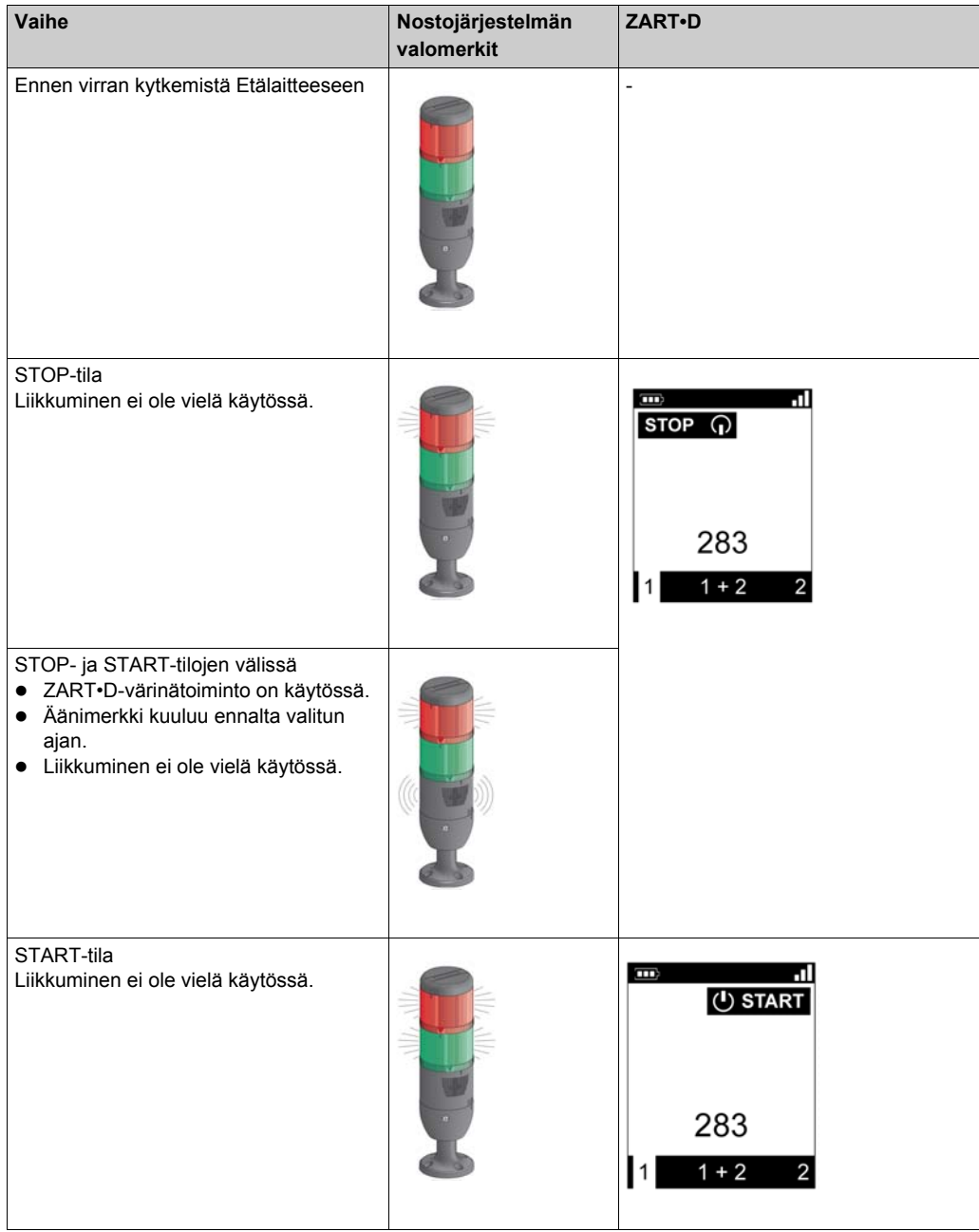

## Pyörivän varoitusvalon kuvaus toimintatiloissa: esimerkiksi ZART•D

#### **Langaton kauko-ohjausjärjestelmä on START-tilassa.**

#### Etälaite:

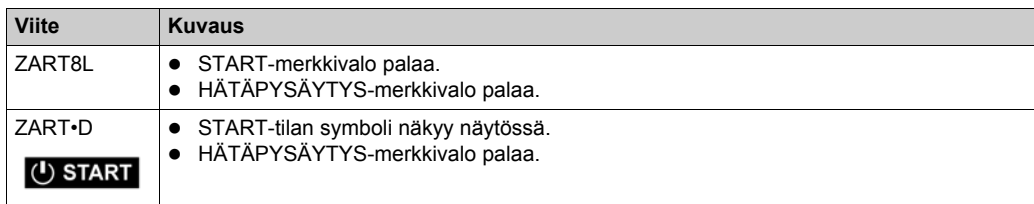

#### Tukiasema:

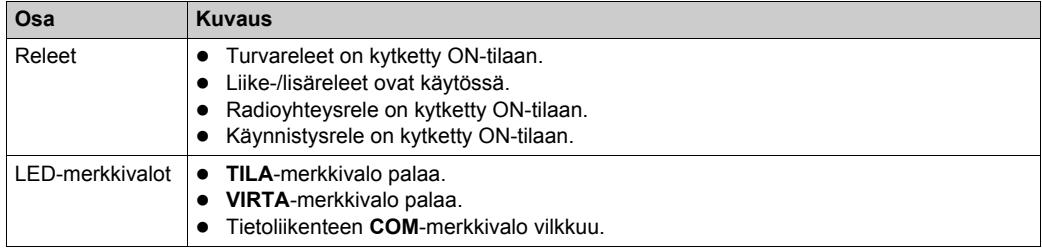

#### **Vapautus**

START-tilasta poistuminen:

- z STOP-tilaan voidaan siirtyä *[\(ks. sivu 125\)](#page-124-1)*.
- z HÄTÄPYSÄYTYS-tilaan voidaan siirtyä *[\(ks. sivu 123\)](#page-122-0)*.
- Langaton kauko-ohjausjärjestelmä siirtyy automaattisesti STOP-tilaan, kun mitään painiketta ei paineta valmiustilaan siirtyvän aikakatkaisuajan kuluessa.

#### **Lisätietoja**

Käynnistysjakso ja äänimerkin kesto voidaan määrittää eXLhoist Configuration -ohjelmistossa *[\(ks. sivu 193\)](#page-192-0)*.

## <span id="page-129-0"></span>**Virran sammuttaminen**

#### **Yleiskatsaus**

Tämä toiminto katkaisee etälaitteesta virran.

#### **Laukaiseminen**

Edellytykset: langaton kauko-ohjausjärjestelmä on STOP-tilassa.

Virran katkaisukomento on käytössä seuraavissa tapauksissa:

- OFF/STOP-painiketta painetaan.
- Mitään painiketta ei paineta pidempään kuin automaattiseksi valmiustilaan siirtymisen ja katkaisemisen ajaksi on määritetty.
- Etälaitteen akun varaus laskee.
- Etälaitteen lasku.

Laukaiseminen, kun langaton kauko-ohjausjärjestelmä on STOP-tilassa.

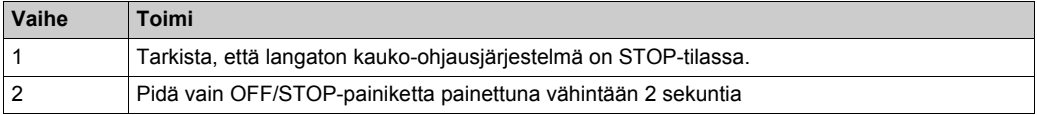

#### **Virta on katkaistu langattomasta kauko-ohjausjärjestelmästä.**

Etälaite:

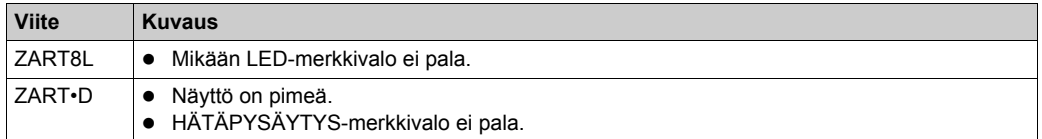

ZART•D-näytössä STOP-tila muuttuu Virta katkaistu -tilaksi:

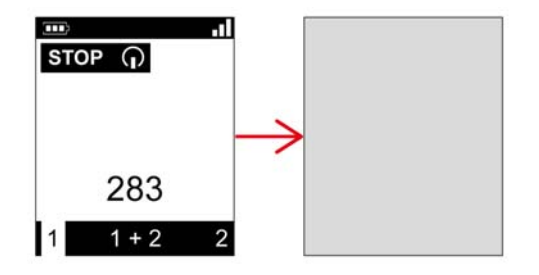

#### Tukiasema:

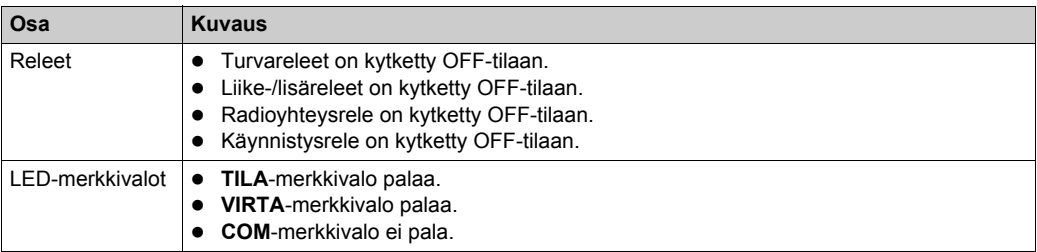

#### **Vapautus**

Tässä toimintatilassa voit:

- z kytkeä etälaitteeseen virran *[\(ks. sivu 122\)](#page-121-0)*
- z ladata etälaitteen akun *[\(ks. sivu 146\)](#page-145-0)*

#### **Lisätietoja**

Virtaa säästävä aikakatkaisun kesto voidaan määrittää eXLhoist Configuration -ohjelmistoss[a](#page-192-0) *[\(ks. sivu 193\)](#page-192-0)*.

# <span id="page-131-0"></span>**Osa 5.2 Toiminnot**

## **Tämän osan sisältö**

Tämä osa sisältää seuraavat aiheet:

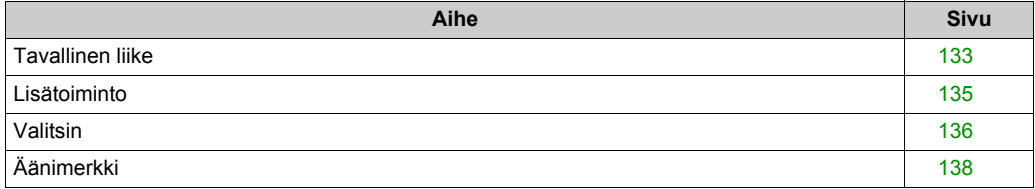

# <span id="page-132-0"></span>**Tavallinen liike**

#### **Yleiskatsaus**

START-tilassa liikepainikkeet aktivoivat niihin yhdistetyt liikereleet, joiden avulla nostojärjestelmän liikkeitä ohjataan.

#### **Laukaiseminen**

Edellytykset: langaton kauko-ohjausjärjestelmä on START-tilassa. *[\(ks. sivu 127\)](#page-126-1)*

Laukaiseminen:

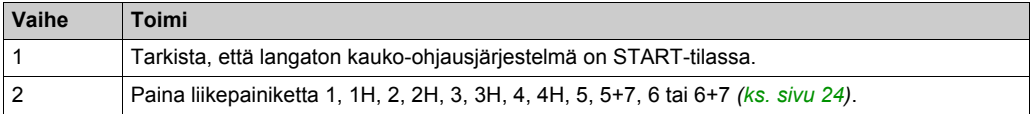

**Tulos:** Yhdistetyt releet ovat ON niin kauan kuin liikepainiketta painetaan.

Etälaitteessa ei tapahdu mitään erityistä.

#### **Vapautus**

Vapautustoimet:

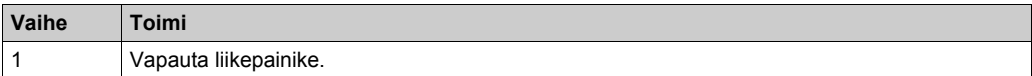

**Tulos:** Turvareleet kytketään OFF.

#### **Liike-/lisäkäytön rajoitukset**

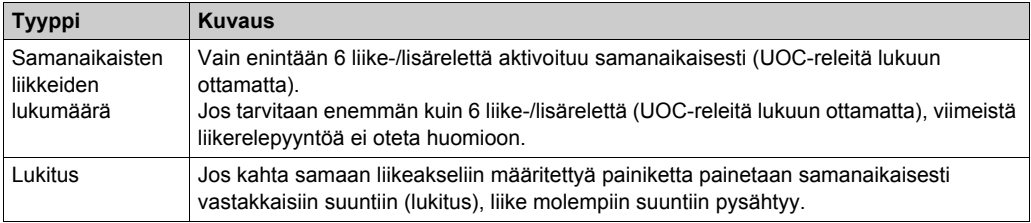

#### **Lisätietoja**

eXLhoist Configuration -ohjelmistossa voidaan määrittää:

- z releisiin yhdistetyt liike-/lisäpainikkeet *[\(ks. sivu 196\)](#page-195-0)*.
- z liike-/lisäpainikkeiden lukitus *[\(ks. sivu 200\)](#page-199-0)*.

## <span id="page-134-0"></span>**Lisätoiminto**

#### **Yleiskatsaus**

START-tilassa lisäpainikkeet aktivoivat niihin yhdistetyt releet, joiden avulla ohjataan lisätoimintoja, kuten tarttumapään avaamista ja sulkemista.

#### **Laukaiseminen**

Edellytykset: langaton kauko-ohjausjärjestelmä on START-tilassa. *[\(ks. sivu 127\)](#page-126-1)*

Laukaiseminen:

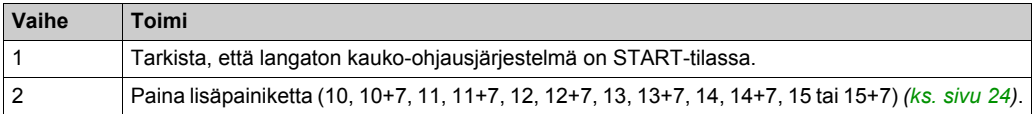

**Tulos:** Yhdistetyt releet ovat ON niin kauan kuin lisäpainiketta painetaan.

Etälaitteessa ei tapahdu mitään erityistä.

#### **Vapautus**

Vapautustoimet:

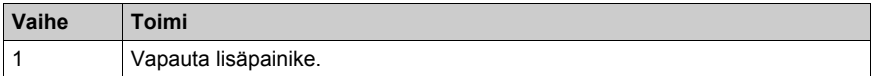

**Tulos:** Turvareleet kytketään OFF.

#### **Lisätietoja**

eXLhoist Configuration -ohjelmistossa voidaan määrittää

- z releisiin yhdistetyt liike-/lisäpainikkeet *[\(ks. sivu 196\)](#page-195-0)*
- z liike-/lisäpainikkeiden lukitus *[\(ks. sivu 200\)](#page-199-0)*

## <span id="page-135-0"></span>**Valitsin**

#### **Kuvaus**

Valitsimen lisäpainikkeelle voidaan määrittää kolme erilaista toimintoa:

- Sillan valitsin (3 asentoa) KAKSOIS-kokoonpanossa: kahden sillan hallinta kahden tukiaseman avulla
- Vaunun valitsin (2 tai 3 sijaintia): 2 vaunun hallinta yhden tukiaseman avulla
- Koukun valitsin (2 sijaintia): 2 koukun hallinta yhden tukiaseman avulla

#### **Laukaiseminen**

Edellytykset: langaton kauko-ohjausjärjestelmä on STOP-tilassa. *[\(ks. sivu 125\)](#page-124-1)*

Laukaiseminen:

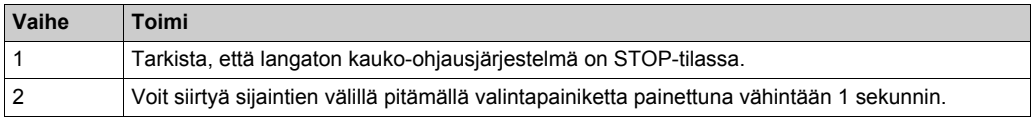

#### **Langattoman kauko-ohjausjärjestelmn tulos**

Etälaite:

ZART8L: Valitsimen LED-merkkivalot syttyvät tehdyn valinnan mukaan.

ZART•D-näyttö: Valitsimen symboli osoittaa, mitkä sillat, vaunut tai koukut on valittu.

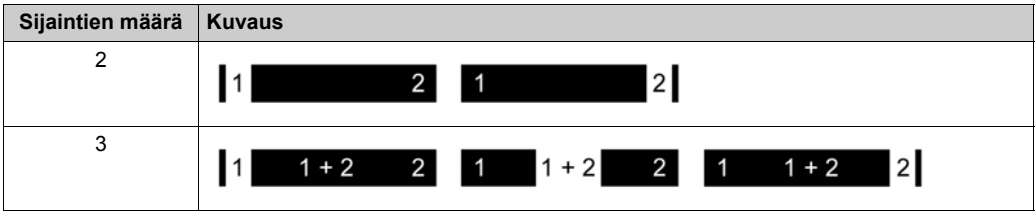

Tukiaseman releet:

Yhdistetyt releet on kytketty ON-tilaan.

Kun KAKSOIS-kokoonpanossa on valittu tukiasemat 1 ja 2, etälaitten avulla pyydetyt liikkeet toteutetaan samanaikaisesti kahden tukiaseman avulla.

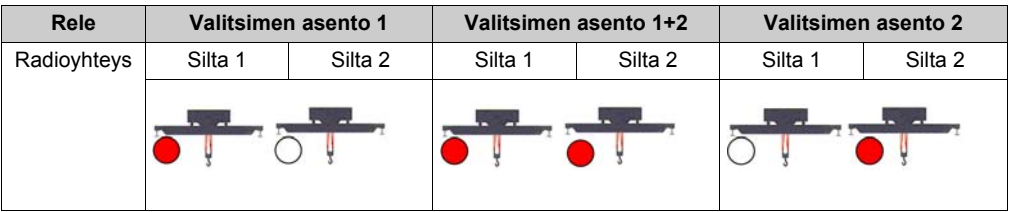

KAKSOIS-kokoonpanossa valitun tukiaseman radioyhteysrele kytketään ON:

### **Lisätietoja**

Kun virta kytketään ensimmäisen kerran, valitsin on asennossa 1. Kun virta kytketään uudelleen, valitsin on edellisessä tunnetussa asennossaan.

Valitsin voidaan määrittää eXLhoist Configuration -ohjelmistossa *[\(ks. sivu 196\)](#page-195-0)*.

# <span id="page-137-0"></span>**Äänimerkki**

#### **Yleiskatsaus**

Kun STOP-tilasta siirrytään START-tilaan, äänimerkin rele kytketään ON-tilaan valmiiksi määritetyksi ajaksi.

KÄYNNISSÄ-tilassa äänimerkin rele on PÄÄLLÄ/START-tilassa äänimerkkirele on ON.

#### **Laukaiseminen**

Laukaiseminen:

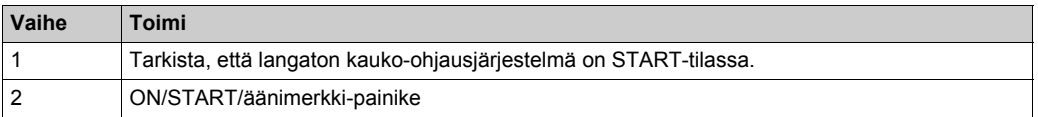

**TULOS:** Äänimerkkirele on ON niin kauan kuin ON/START/äänimerkki-painiketta painetaan. Etälaitteessa ei tapahdu mitään erityistä.

#### **Vapautus**

Vapautustoimet:

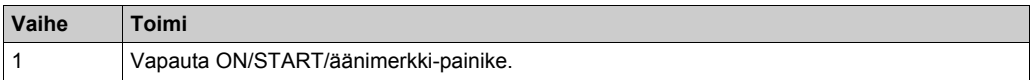

**Tulos:** Äänimerkkirele kytketään OFF.

#### **Lisätietoja**

Äänimerkin kesto käynnistettäessä voidaan määrittää eXLhoist Configuration -ohjelmistossa. *[\(ks. sivu 195\)](#page-194-1)*

# <span id="page-138-1"></span><span id="page-138-0"></span>**Osa 5.3 Etsiminen**

## **Etsiminen**

#### **Yleiskatsaus**

Etsimistoiminto on laadittu mahdollisimman automaattiseksi.

Tässä tilassa hallitaan kahta erilaista tehtävää:

- Järjestelmien muodostaminen laitepariksi: etälaitteen yhdistäminen tukiasemaan
- Määritystiedoston lataaminen: Tämä tiedosto sisältää langattoman kauko-ohjausjärjestelmän määritystiedot.

Tämä toiminto käynnistyy, kun etälaitteisiin kytketään virta. Tämä toiminto on automaattinen normaalissa käytössä. Välitystoiminnot on otettava käyttöön

- laite vaihdetaan [\(ks. sivu 205\)](#page-204-0)
- z ensimmäisellä käyttöönottokerralla. *[\(ks. sivu 114\)](#page-113-1)*

**HUOMAUTUS:**Tämä toiminto koskee vain ZAR•D-etälaitetta.

#### **Löytämiskaavio**

Löytämistoiminto esitellään seuraavassa kaaviossa.

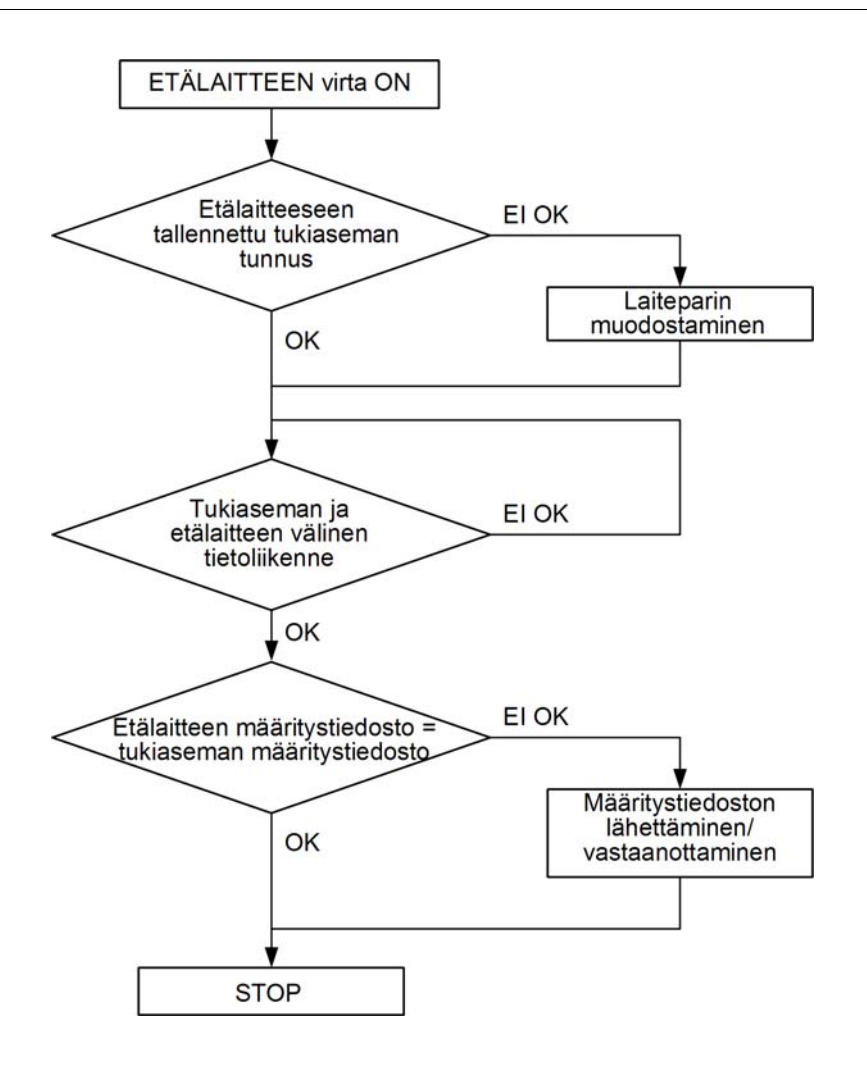

#### **Laiteparin muodostaminen**

Tukiasemasta ja etälaitteesta muodostetaan laitepari.

Jokaisella tukiasemalla on yksilöllinen tunnus.

Laitepari testataan, kun etälaitteeseen kytketään virta.

Jos laitepari testataan hyväksytysti, käyttäjältä vaadita vahvistustoimenpiteitä.

#### **Määritystiedosto**

Määritystiedosto tallennetaan etälaitteeseen ja tukiasemaan.

Määritystiedosto voidaan luoda tai siihen voidaan tehdä muutoksia eXLhoist Configuration -ohjelmistossa. *[\(ks. sivu 163\)](#page-162-0)*

# <span id="page-141-0"></span>**Osa 5.4 Määritysten muuttaminen**

## **Määritysten muuttaminen**

#### **Muutosten tekeminen määrityksiin**

Järjestelmän määrityksiä muutetaan seuraavasti:

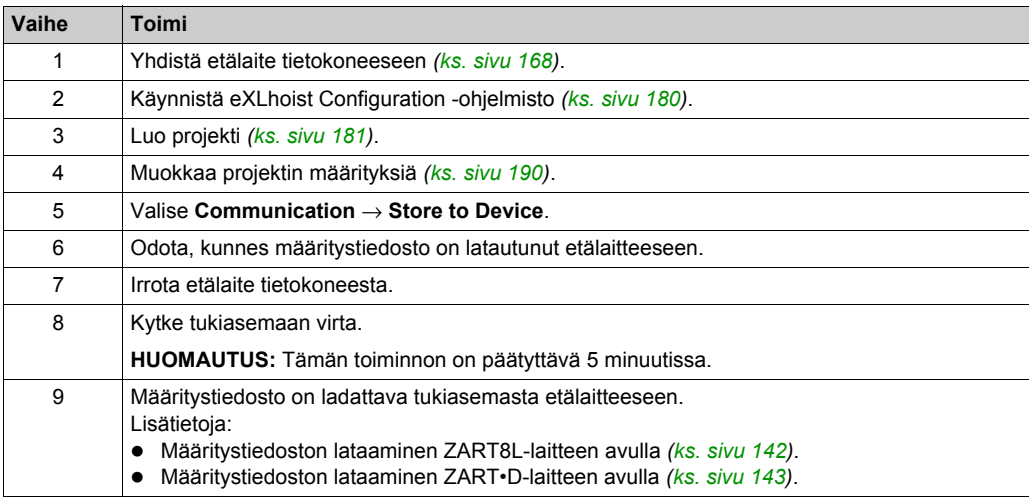

On suositeltavaa tehdä vahvistustesti uudelleen *[\(ks. sivu 74\)](#page-73-0)*.

#### <span id="page-141-1"></span>**Määritystiedoston lataaminen ZART8L-laitteen avulla**

Kun määrityksiä on muutettu eXLhoist Configuration -ohjelmistossa:

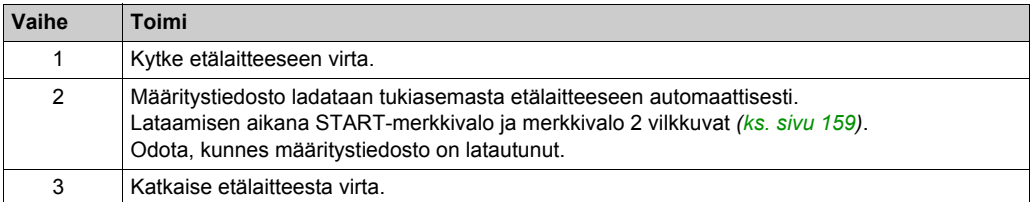

On suositeltavaa tehdä vahvistustesti uudelleen *[\(ks. sivu 74\)](#page-73-0)*.

#### <span id="page-142-0"></span>**Määritystiedoston lataaminen ZART•D-laitteen avulla**

Kun määrityksiä on muutettu eXLhoist Configuration -ohjelmistossa:

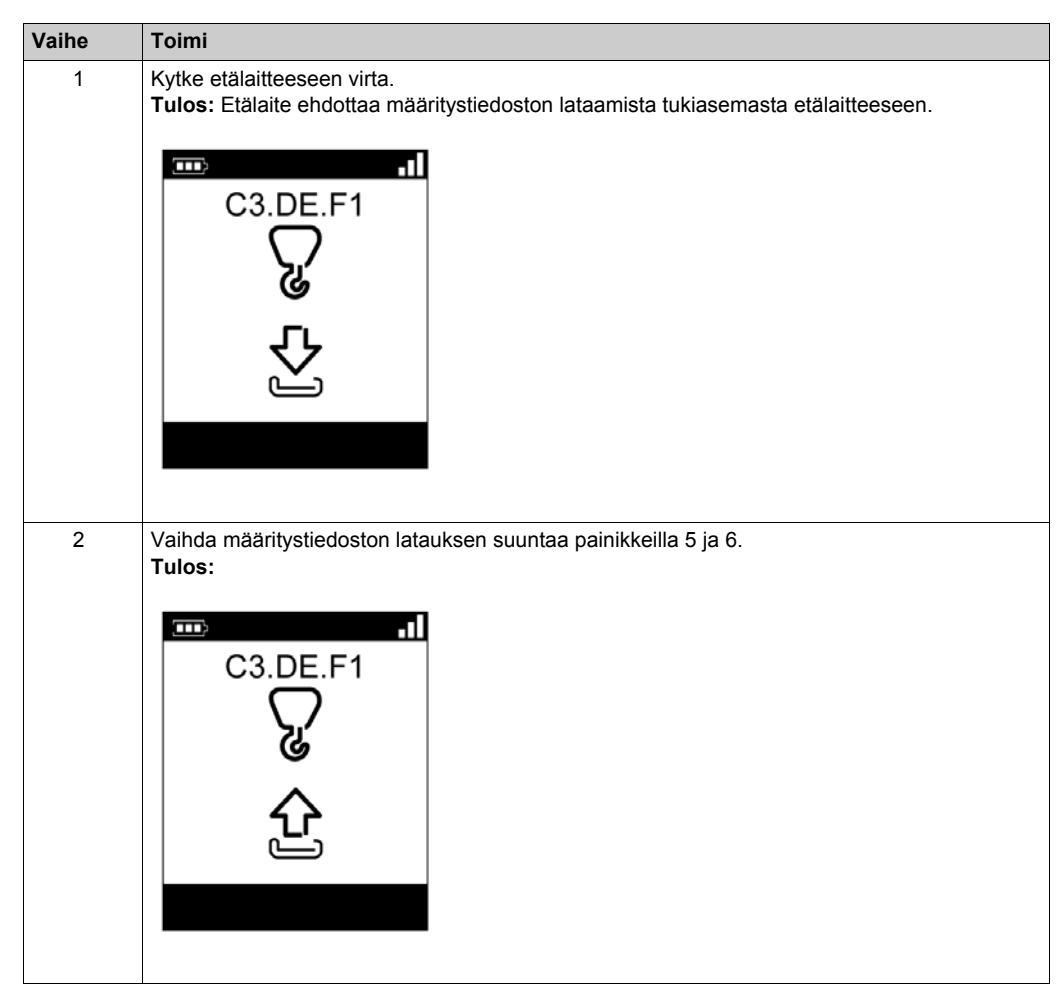

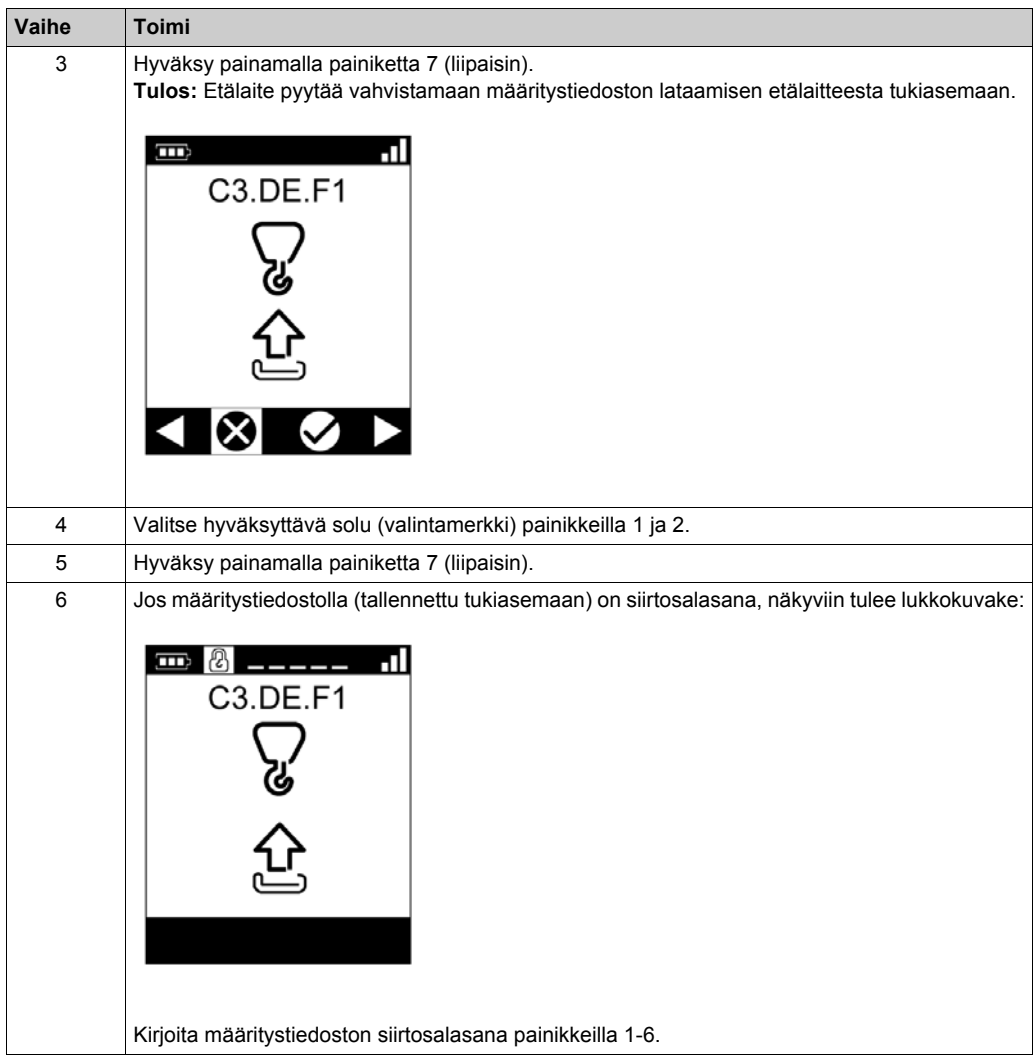
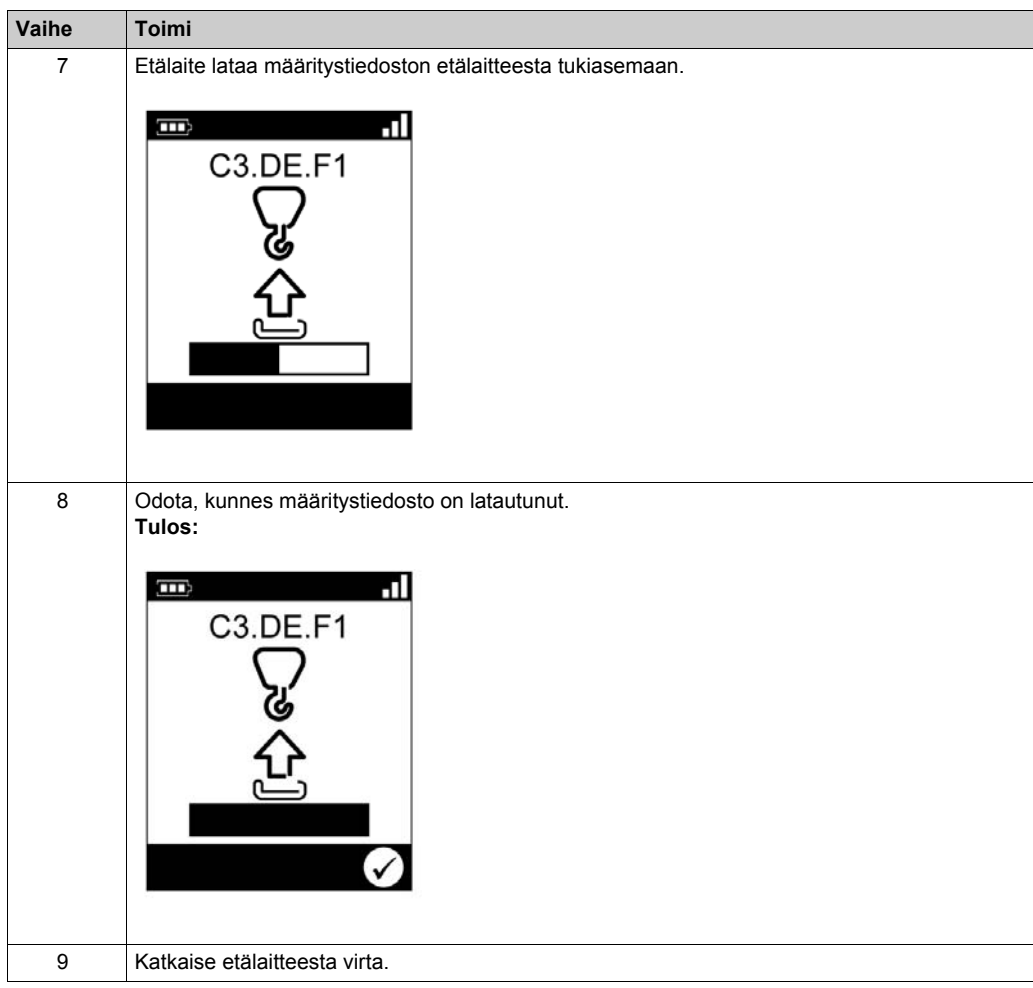

On suositeltavaa tehdä vahvistustesti uudelleen *[\(ks. sivu 74\)](#page-73-0)*.

# **Osa 5.5 Etälaitteen lataaminen**

## <span id="page-145-0"></span>**Etälaitteen lataaminen**

### **Vaadittavat edellytykset**

- Etälaitteen saa ladata vain sisätiloissa ZARC01-laturin avulla.
- Etälaitteen tulee olla STOP-tilassa, tai virran tulee olla katkaistu siitä.
- $\bullet$  Kun etälaitteen akkua ladataan, sen lämpötilan tulee olla alueella 10-60 °C.

**HUOMAUTUS:** Kun etälaite otetaan käyttöön ensimmäisen kerran, sen akkua on ladattava 4 tuntia.

**HUOMAUTUS:** Etälaitteen akku latautuu 15 minuutissa, jos lämpötila on alueella 10-35 °C. Jos lämpötila ylittää 35 °C, akun latautuminen kestää kauemmin.

# **A VAROITUS**

## **AKUN ELINKAARI, RÄJÄHDYS- JA TULIPALOVAARA**

Älä hävitä sähkölaitetta kotitalousjätteen mukana.

Sähkö- ja elektroniikkaromua käsittelevän EU-direktiivin 2002/96/EU ja siihen perustuvien maakohtaisten lakien mukaisesti sähkölaitteet tulee lajitella ja viedä kierrätyskeskukseen, kun ne tulevat elinkaarensa päähän.

**Jos näitä ohjeita ei noudateta, seurauksena voi olla hengenvaara, vakava loukkaantuminen tai laitevaurio.**

## **Toimintaohjeet**

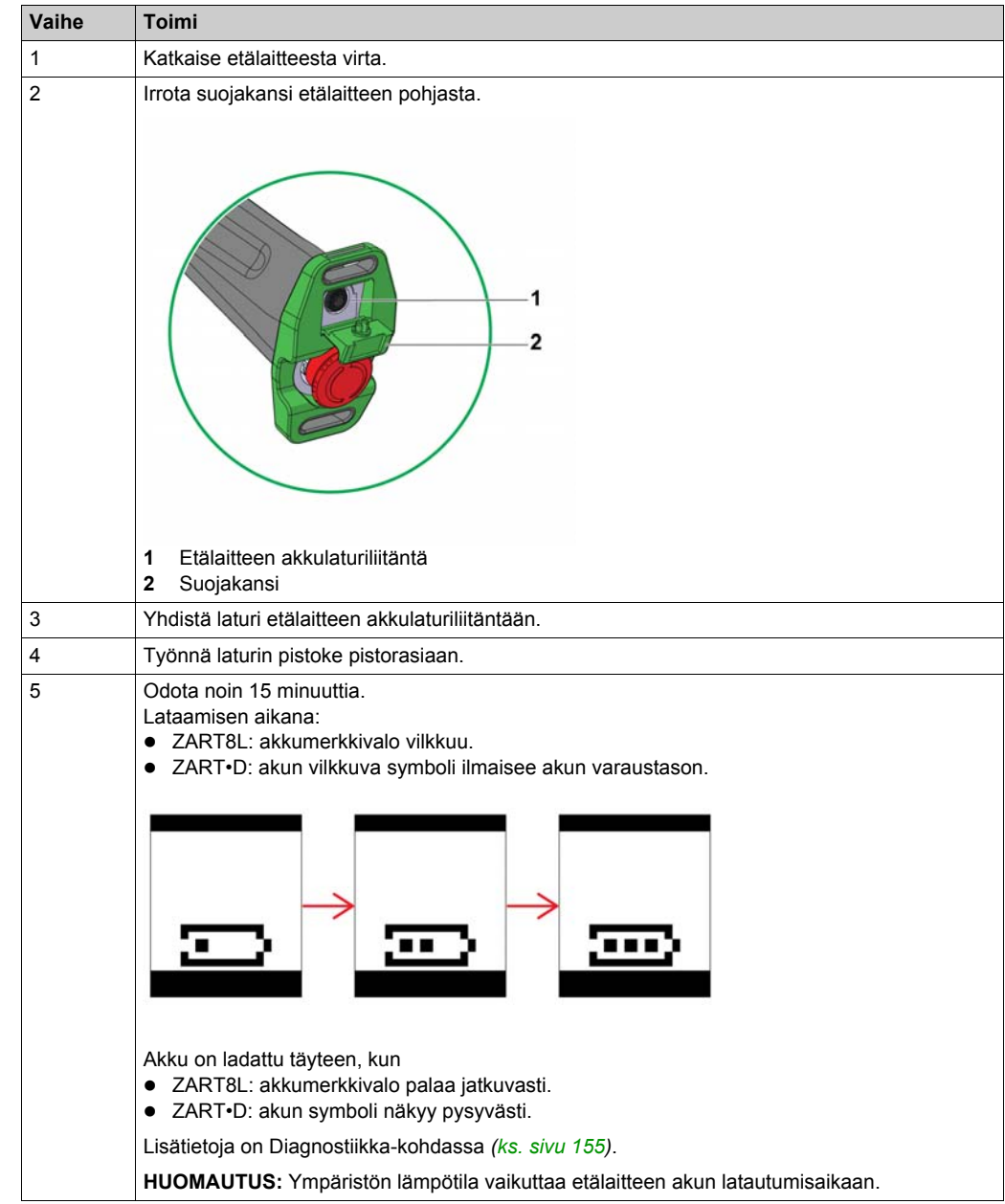

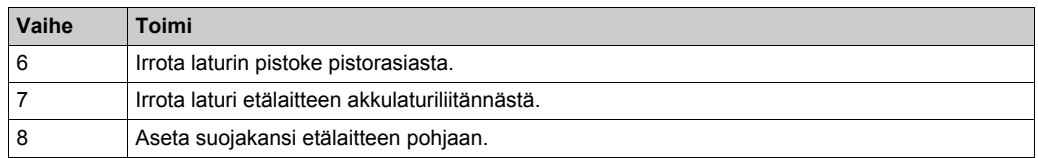

**HUOMAUTUS:** Jos järjestelmä on START-tilassa, se siirtyy Virran sammutustilaan (OFF) automaattisesti, kun siihen yhdistetään laturi.

# Luku 6 **Diagnostiikka**

## **Tämän luvun sisältö**

Tämä luku sisältää seuraavat osat:

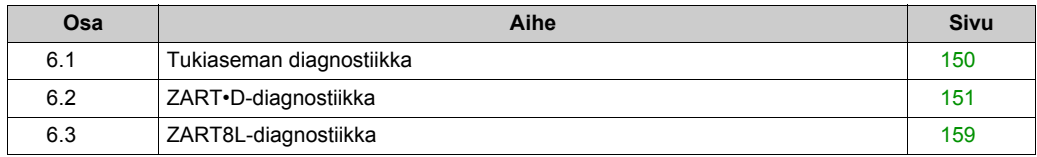

# <span id="page-149-0"></span>**Osa 6.1 Tukiaseman diagnostiikka**

## **Diagnostiikka**

#### **Kuvaus**

Tukiasemassa on kolme LED-merkkivaloa:

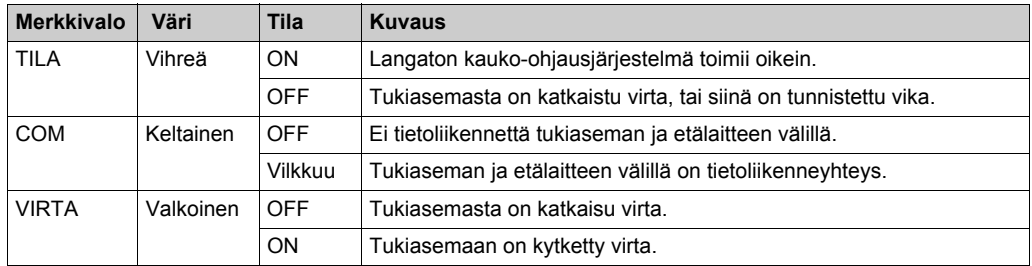

# **A**VAROITUS

## **KÄYTTÖTARKOITUKSEN VASTAINEN KÄYTTÄMINEN**

Virran katkaiseminen tukiasemasta ja virran kytkeminen takaisin sisäisen havaitun toimintahäiriön jälkeen (virran katkaisu ja sen jälkeen virran palauttaminen).

#### **Jos näitä ohjeita ei noudateta, seurauksena voi olla hengenvaara, vakava loukkaantuminen tai laitevaurio.**

# <span id="page-150-0"></span>**Osa 6.2 ZART•D-diagnostiikka**

## **Tämän osan sisältö**

Tämä osa sisältää seuraavat aiheet:

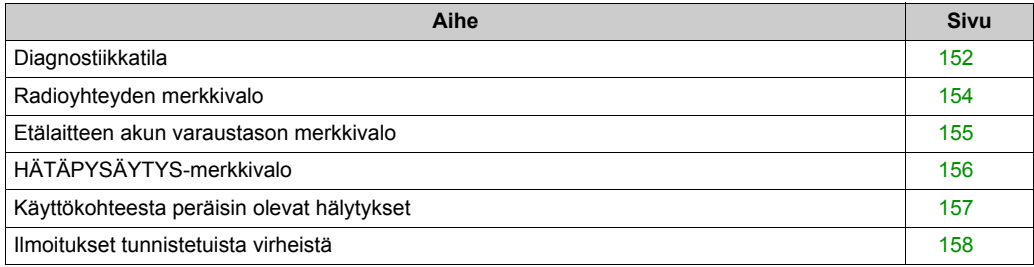

## <span id="page-151-0"></span>**Diagnostiikkatila**

### **Yleiskatsaus**

ZART•D-laitteessa on erityinen diagnostiikkatilanäyttö langattoman kauko-ohjausjärjestelmän määritysten testaamiseksi.

#### **Diagnostiikkatilaan siirtyminen**

Tukiaseman tulojen ja releiden tila ilmaistaan ZART•D-laitteen diagnostiikkatilassa.

STOP-tilasta:

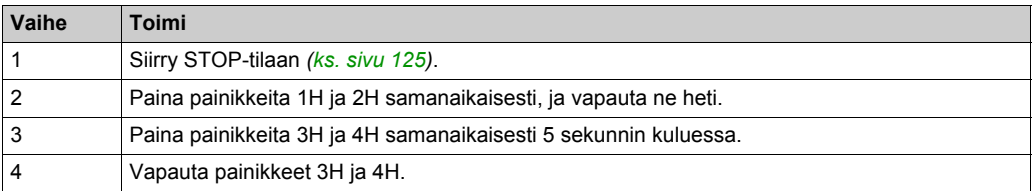

Virran katkaisutilasta (OFF):

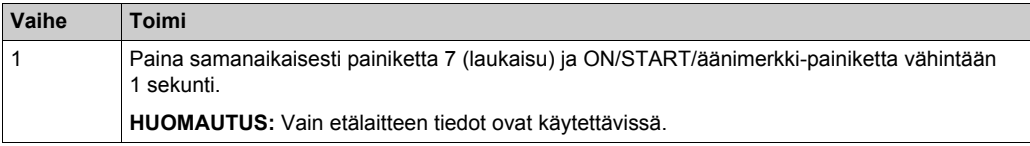

#### **Diagnostiikkanäytön kuvaus**

STOP-tilassa voit vaihdella 3 ruudun välillä painamalla painikkeita 1 ja 2.

- Tukiaseman tiedot:
	- $\bullet$  ID
	- Laitteistoversio
	- Laiteohjelmistoversio
- Etälaitteen tiedot:
	- $\bullet$  ID
	- Laitteistoversio
	- Laiteohjelmistoversio
- Etälaitteen akun tiedot (vain Schneider-Electricin käyttöön)

START-tilassa etälaite näyttää I/O-tilan dynaamisesti:

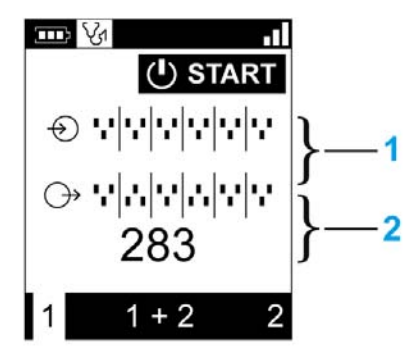

- **1** IN1-IN18-tilat: ylös, kun tulo = 1, alas, kun tulo = 0.
- **2** Releiden 1-18 tilat: ylös, kun lähtö = 1, alas, kun lähtö = 0.

#### **Diagnostiikkatilasta poistuminen**

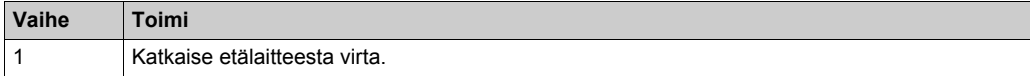

# <span id="page-153-0"></span>**Radioyhteyden merkkivalo**

## **ZART•D**

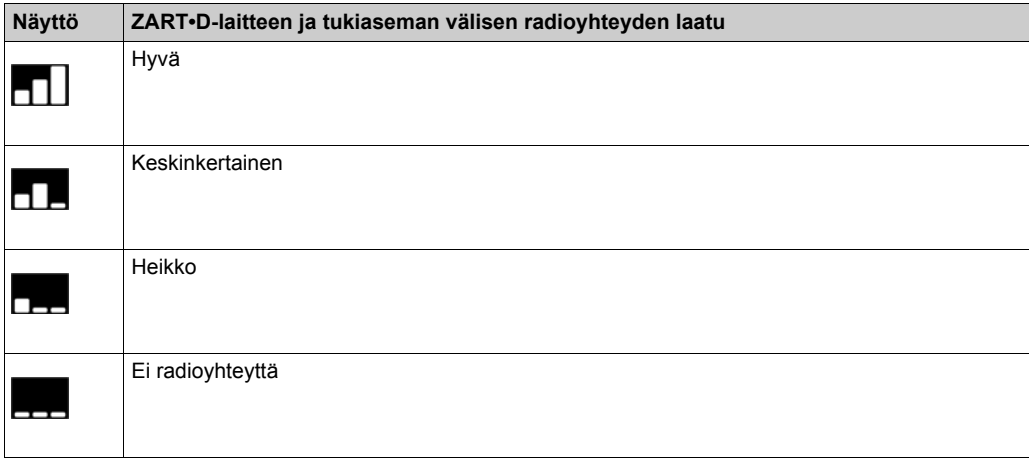

# <span id="page-154-1"></span><span id="page-154-0"></span>**Etälaitteen akun varaustason merkkivalo**

## **ZART•D**

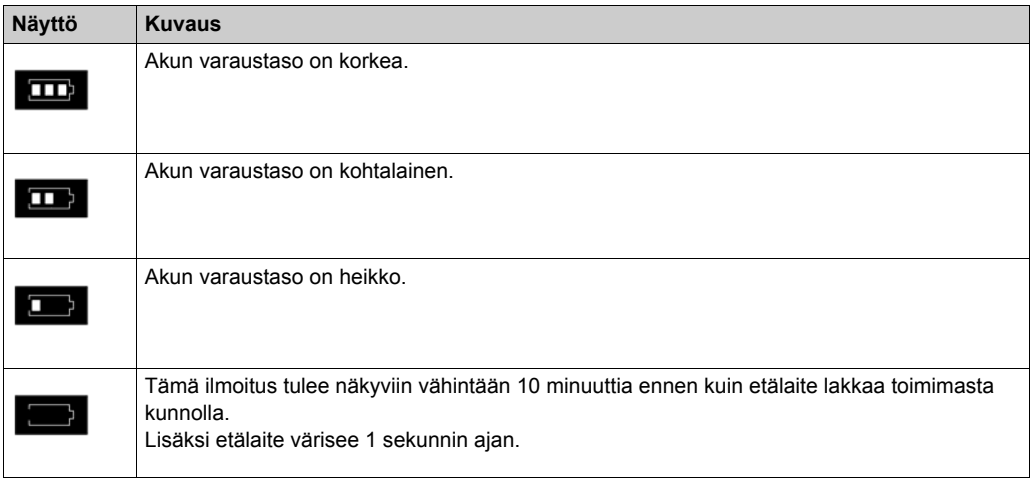

# <span id="page-155-0"></span>**HÄTÄPYSÄYTYS-merkkivalo**

## **Kuvaus**

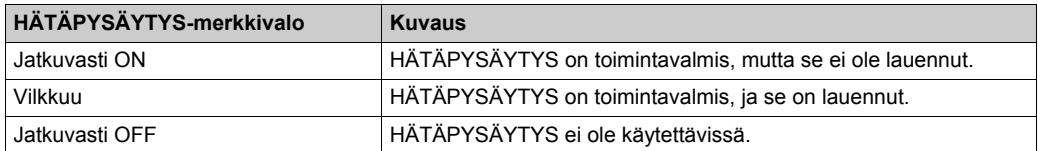

## <span id="page-156-0"></span>**Käyttökohteesta peräisin olevat hälytykset**

### **Yleiskatsaus**

ZARB18•-tukiasemaan voidaan yhdistää laitteita, joiden avulla laitteesta tunnistetut hälytyssignaalit voidaan näyttää ZART•D-laitteessa.

### **ZART•D**

Jos käyttökohteesta peräisin olevia hälytyssignaaleita tulee ZARB18•-tukiasemasta, ZART•D-etälaitteen näyttöön tulee symboli ja se värisee 3 sekuntia 10 minuutin välein niin kauan kuin hälytyssignaali on aktiivinen.

Seuraavat symbolit näkyvät etälaitteen näytössä:

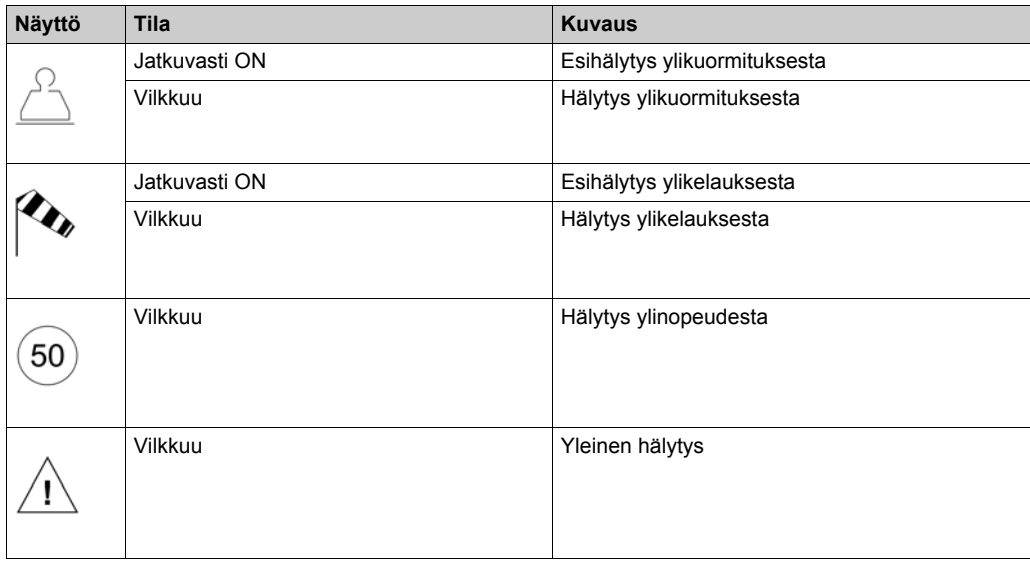

**HUOMAUTUS:** Käyttökohteesta peräisin olevat hälytykset ilmoitetaan vain tiedoksi. Ne eivät vaikuta langattoman kauko-ohjausjärjestelmän toimintaan.

# <span id="page-157-0"></span>**Ilmoitukset tunnistetuista virheistä**

## **ZART•D**

Seuraavat symbolit voivat näkyä ZART•D-etälaitteen näytössä:

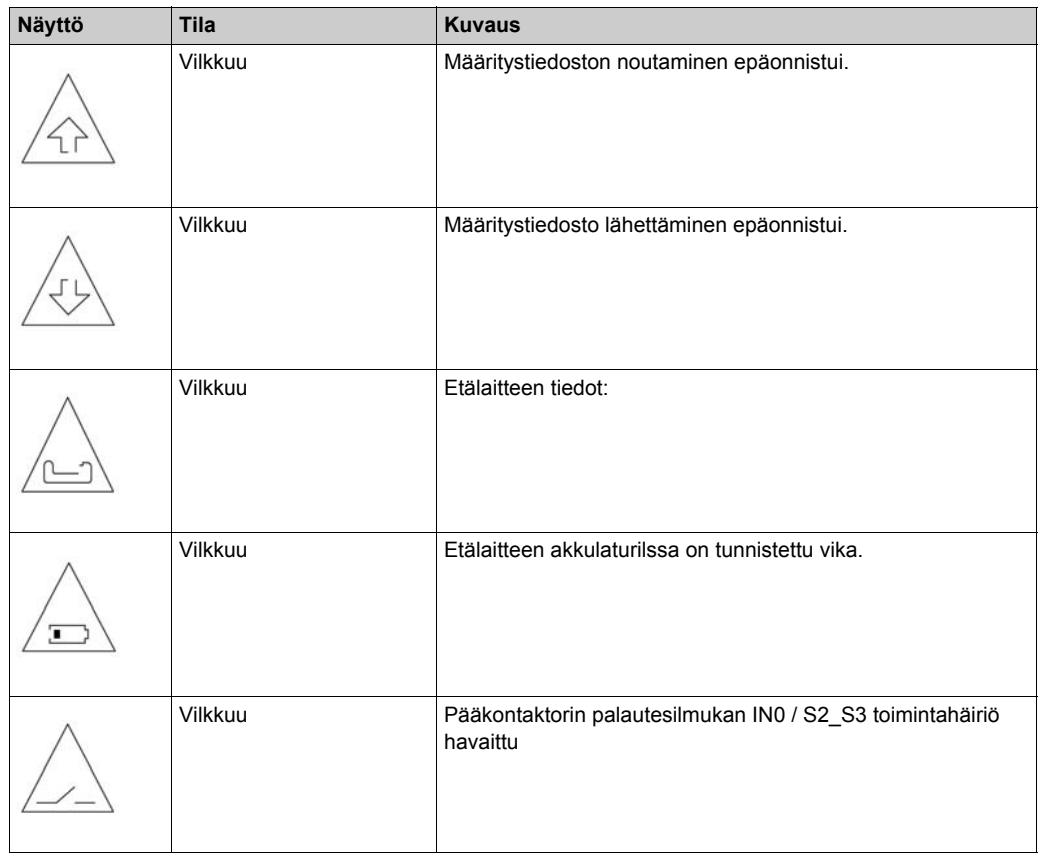

# <span id="page-158-0"></span>**Osa 6.3 ZART8L-diagnostiikka**

# **ZART8L-diagnostiikkamerkkivalot**

#### **Yleiskatsaus**

Tässä osassa kuvataan ZART8L-näyttöön tulevat merkkivalot *[\(ks. sivu 28\)](#page-27-0)*.

#### **Merkkivalon tilan aikakaavio**

Seuraavassa kaaviossa esitellään ZART8L-laitteen merkkivalojen tilat.

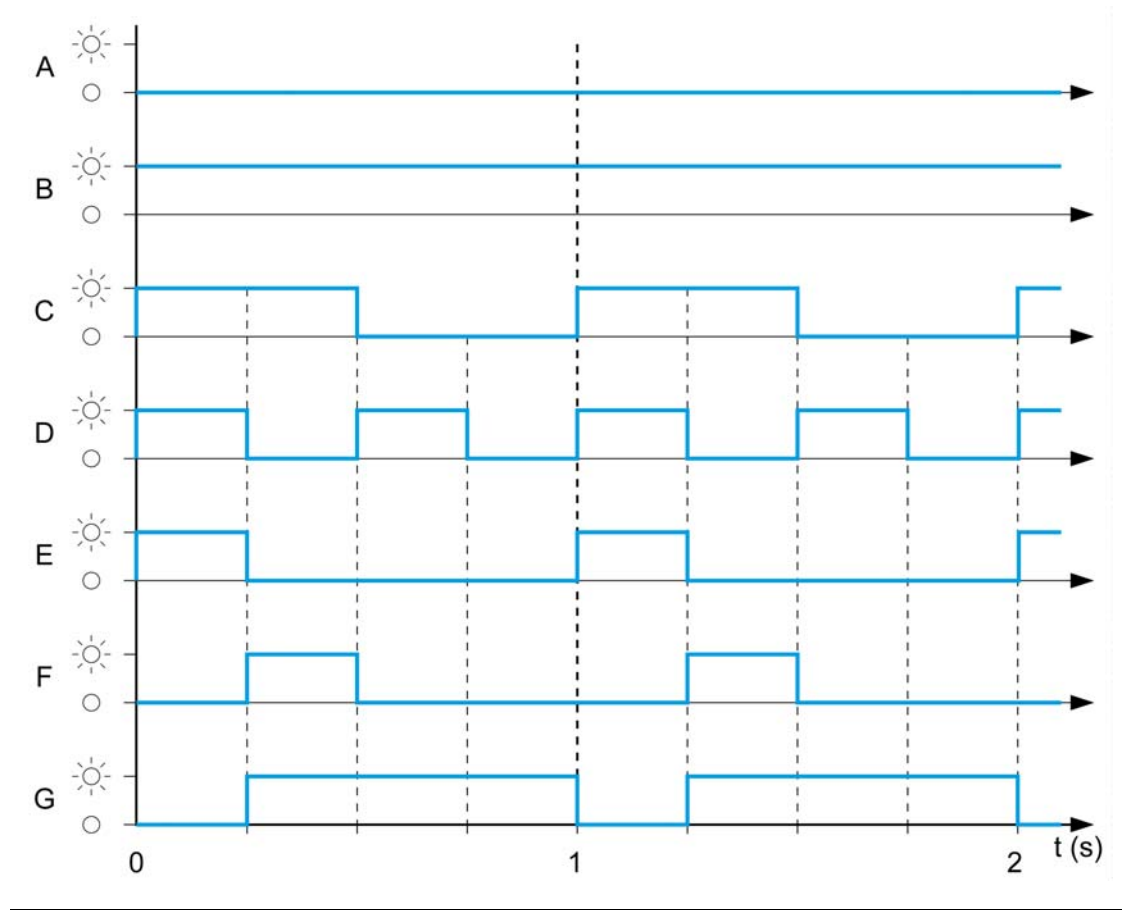

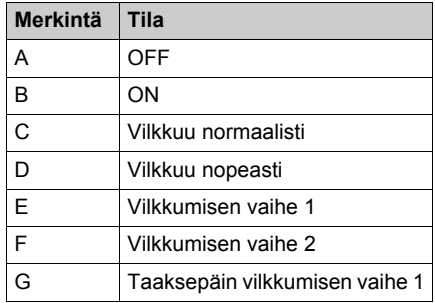

## **Käynnistysmerkkivalo**

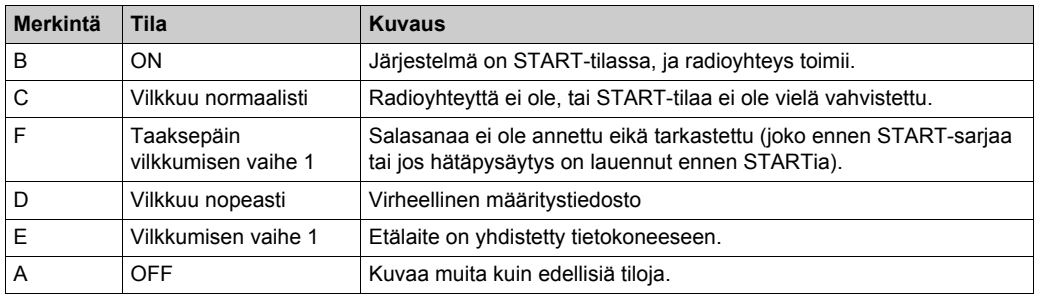

## **Akun merkkivalo**

## **ZARC01-laturia ei ole yhdistetty.**

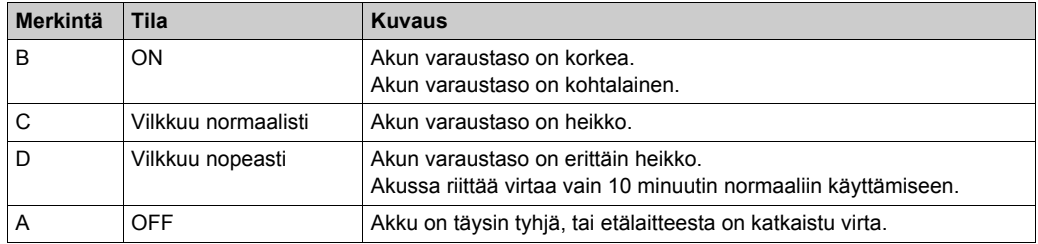

#### **ZARC01-laturi on yhdistetty.**

Kun etälaite on yhdistetty akkulaturiin, akun merkkivalo välähtää kolme kertaa (E-merkintä = FLASH\_STEP\_1). Akun merkkivalon toiminta muuttuu kolmen välähdyksen jälkeen seuraavasti:

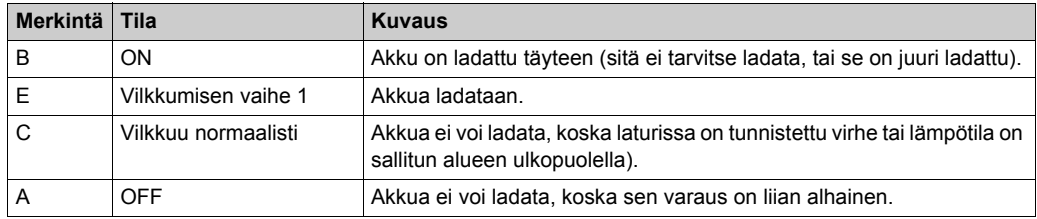

#### **Valitsimen LED-merkkivalot**

### **Merkkivalo 1:**

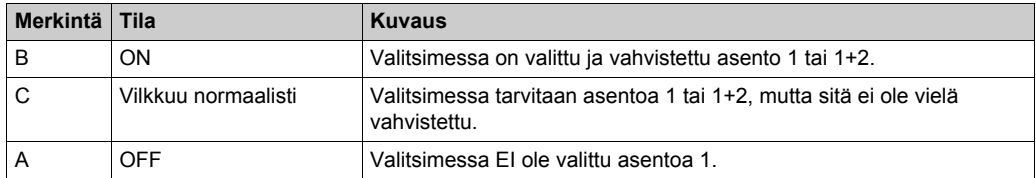

#### **Merkkivalo 2:**

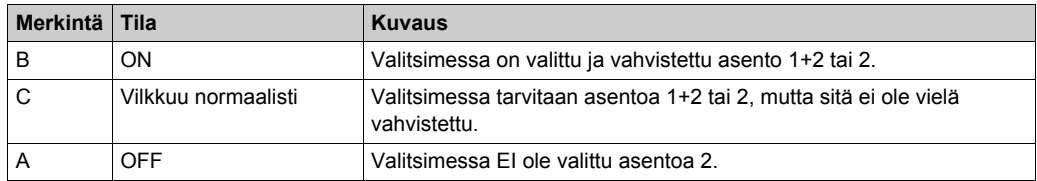

#### **LED-merkkivaloryhmä**

#### **Virta päällä: tarkista merkkivalot:**

Etälaitteeseen on kytketty virta, neljä merkkivaloa (START, akku, 1 ja 2) välähtää kerran  $(t$ ila E = vilkkumisen vaihe 1).

#### **On tunnistettu virhe etälaitteessa:**

Jos etälaitteessa tunnistetaan virhe, neljä merkkivaloa toimivat seuraavasti:

- START-merkkivalon tila on E eli vilkkumisen vaihe 1.
- AKKU-merkkivalon tila on E eli vilkkumisen vaihe 1.
- Merkkivalon 1 tila on E eli vilkkumisen vaihe 1.
- Merkkivalon 2 tila on E eli vilkkumisen vaihe 1.

#### **Määritystiedosto on noudettu:**

Määritystiedoston siirtämisen aikana etälaitteesta tukiasemaan:

- START-merkkivalon tila on E eli vilkkumisen vaihe 1.
- Merkkivalon 2 tila on E eli vilkkumisen vaihe 2.

### **Etälaitteen nollaus:**

Kun nollauspainiketta painetaan, kunnes merkkivalon 1 ja 2 tila on seuraava:

- Merkkivalon 1 tila on E eli vilkkumisen vaihe 1.
- Merkkivalon 2 tila on A eli pois.

## **HÄTÄPYSÄYTYS-merkkivalo**

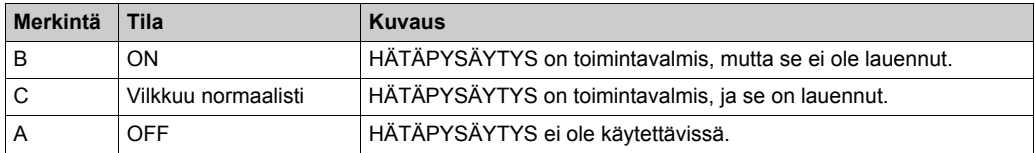

# Luku 7 **eXLhoist Configuration -ohjelmisto**

## **Tämän luvun sisältö**

Tämä luku sisältää seuraavat osat:

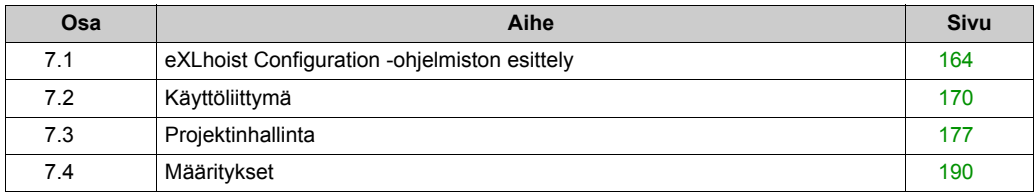

# <span id="page-163-0"></span>**Osa 7.1 eXLhoist Configuration -ohjelmiston esittely**

## **Tämän osan sisältö**

Tämä osa sisältää seuraavat aiheet:

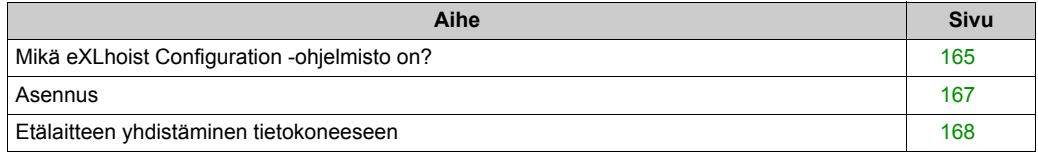

## <span id="page-164-0"></span>**Mikä eXLhoist Configuration -ohjelmisto on?**

#### **Johdanto**

eXLhoist Configuration -ohjelmisto on graafinen käyttöliittymä, jonka avulla voidaan hallita langattoman kauko-ohjausjärjestelmän määrityksiä.

#### **Ohjelmiston ominaisuudet**

eXLhoist Configuration -ohjelmiston keskeiset ominaisuudet:

- Windows®-standardin mukainen käyttöliittymä
- Sovelluksen tarkasteleminen ja moni-ikkunanäkymä
- Ohjelmoimisen ja asetusten määrittämisen tuki
- Tietoliikenne ohjaimen kanssa

#### **Windows®-standardin mukainen käyttöliittymä**

Windows®-standardin keskeiset ominaisuudet:

- Näppäimistöä ja hiirtä on helppo käyttää
- Kiinnitettävät ikkunat
- Valikot noudattavat standardia
- Työkaluvihjeet, tilapalkki ja pikavalikot
- Sähköinen ja tilannekohtainen ohje

#### **Yhteys ohjaimeen ja sen hallinta**

eXLhoist Configuration -ohjelmiston etätukiominaisuudet:

- Etäyhteyden muodostaminen ja sen katkaiseminen
- Etämääritystiedostojen noutaminen ja lähettäminen

#### **Lisätiedot**

Lisätietoja:

- Windows®-käyttöliittymän vakio-ominaisuuksista on lisätietoja Microsoft Windows®-asiakirjoissa ja ohjetiedostoissa.
- z Tilannekohtaisen ohjeen saa näkyviin napsauttamalla pääikkunaa ja painamalla **F1**-painiketta tai napsauttamalla valintaikkunoissa näkyviä **Ohje**-painikkeita.

## **Merkintätavat**

Tässä käyttöohjeessa käytetään seuraavia merkintätapoja.

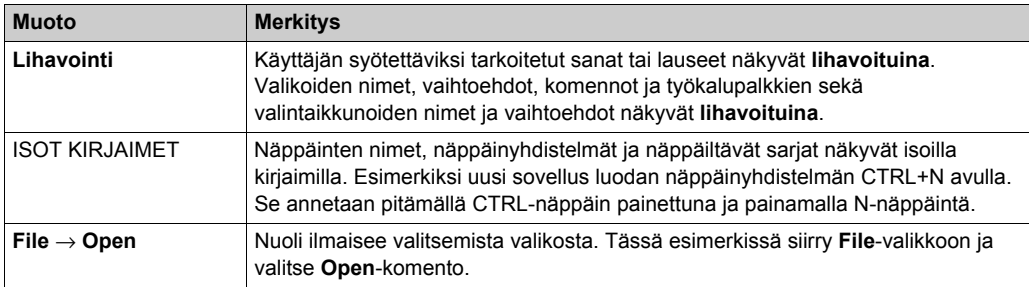

## <span id="page-166-0"></span>**Asennus**

## **Johdanto**

Ohjelmisto voidaan ladata osoitteesta *[www.schneider-electric.com](http://www.schneider-electric.com)*.

Sen asentaminen edellyttää pääkäyttäjän oikeuksia.

### **Esivaatimukset**

eXLhoist Configuration -ohjelmiston vaatimukset:

- Kaksoisydinprosessori
- $\bullet$  RAM: 2 Gt
- 2 Gt kiintolevytilaa
- Windows® XP SP3, 32 bittiä tai 7 Pro, 32 bittiä

### **Asentaminen**

Voit asentaa eXLHoist Configuration -ohjelmiston toimimalla seuraavasti.

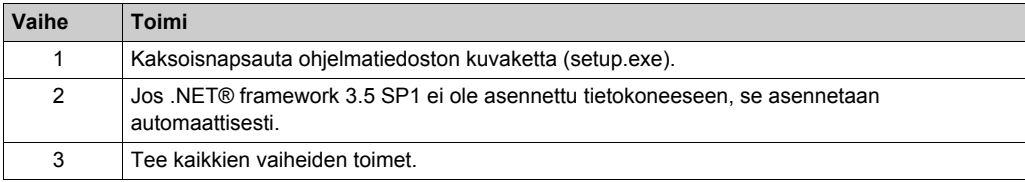

## <span id="page-167-0"></span>**Etälaitteen yhdistäminen tietokoneeseen**

## **Johdanto**

Yhteys muodostetaan RJ45-USB-muunnosjohdon avulla.

Ennen etälaitteen irrottamista tietokoneesta:

- Virta kannattaa katkaista etälaitteesta.
- eXLhoist Configuration -ohjelmisto on oltava asennettuna.

#### **Kuvaus**

Yhdistäminen PC-tietokoneeseen esitetään seuraavassa kuvassa:

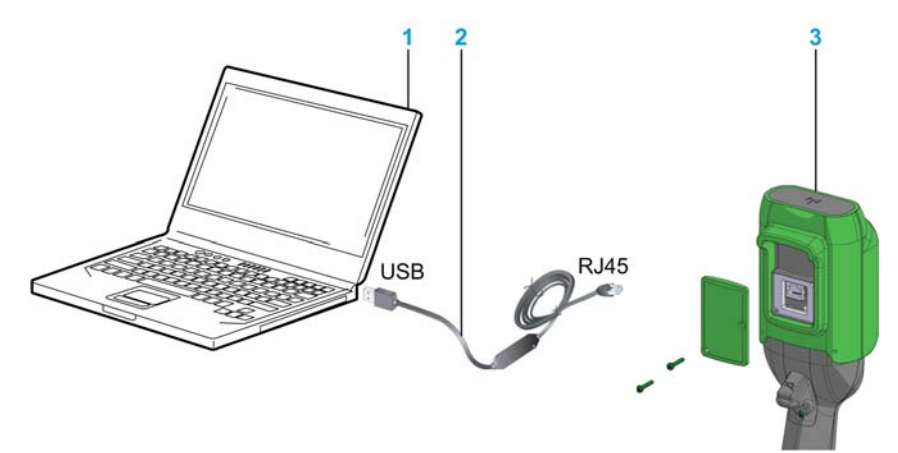

- **1** PC-tietokone
- **2** USB-RJ45-muunnosjohto: TCSMCNAM3M002P
- **3** Etälaite

# *HUOMAUTUS*

## **YHTEENSOPIMATTOMAT LAITTEET**

- Yhdistä tietoliikennejohto tietokoneeseen ennen sen yhdistämistä laitteeseen.
- Käytä vain Schneider Electricin TCSMCNAM3M002P-johtoa.

## **Laitteisto voi vaurioitua, jos näitä ohjeita ei noudateta.**

Tietokone ei syötä virtaa etälaitteeseen. On suositeltavaa ladata etälaitetta niin kauan kuin se on yhdistetty tietokoneeseen *[\(ks. sivu 146\)](#page-145-0)*.

Kun etälaite on yhdistetty tietokoneeseen.

ZAR8L: Aloitusmerkkivalo vilkkuu.

ZART•D: Näyttöön tulee erityinen ikkuna.

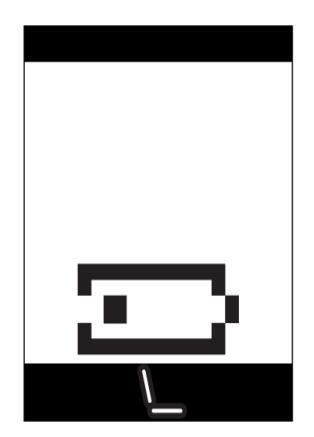

# <span id="page-169-0"></span>**Osa 7.2 Käyttöliittymä**

## **Tämän osan sisältö**

Tämä osa sisältää seuraavat aiheet:

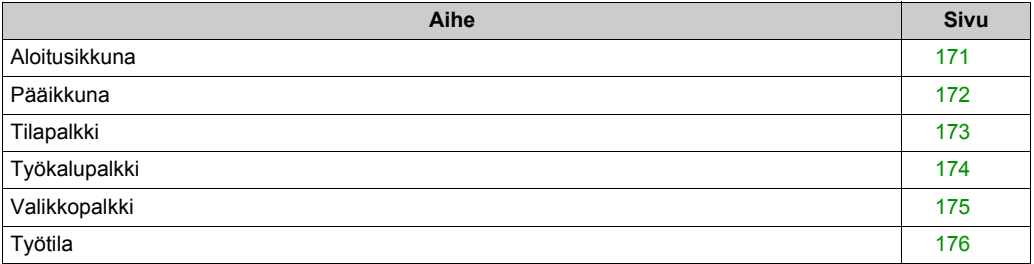

# <span id="page-170-0"></span>**Aloitusikkuna**

### **Johdanto**

Kun eXLhoist Configuration -ohjelmisto käynnistetään, sen aloitusikkuna tulee näkyviin. Keskeisiä toimintoja on helppo käyttää sen avulla:

- Uuden projektin luominen.
- Aiemmin luodun projektin avaaminen.
- Yhteyden muodostaminen etälaitteeseen.

### **Kuvaus**

eXLhoist Configuration -ohjelmiston aloitusikkuna:

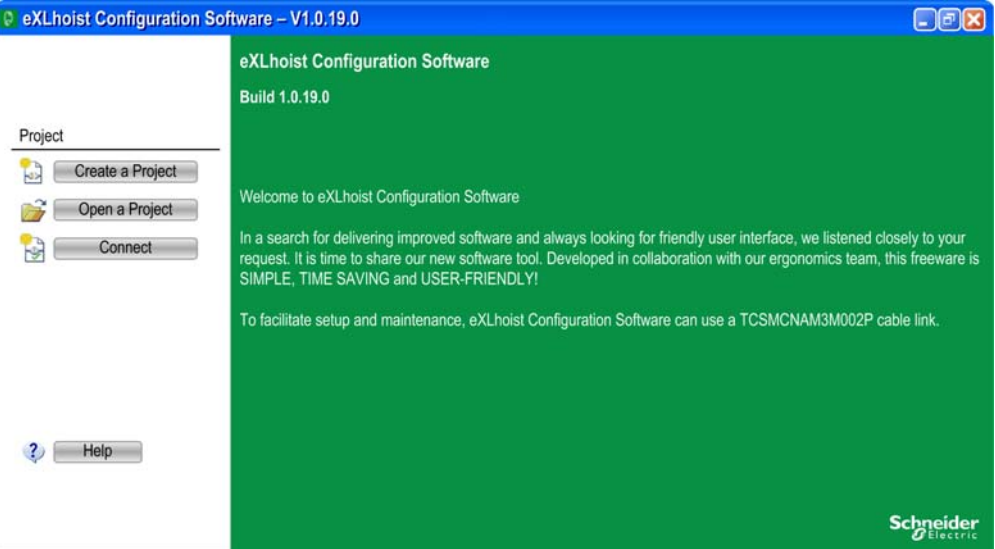

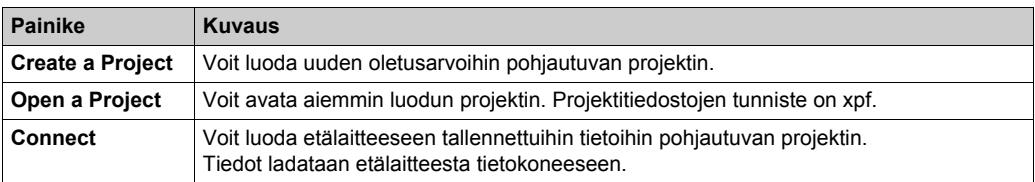

Lisätietoja on Projektin luominen -kohdassa *[\(ks. sivu 181\)](#page-180-0)*.

## <span id="page-171-0"></span>**Pääikkuna**

## **Johdanto**

eXLhoist Configuration -ohjelmiston pääikkunassa voi käyttää valikoita, komentoja, ikkunoita ja työkalupalkkeja sekä sovellusnäkymiä.

## **Kuvaus**

eXLhoist Configuration -ohjelmiston pääikkuna:

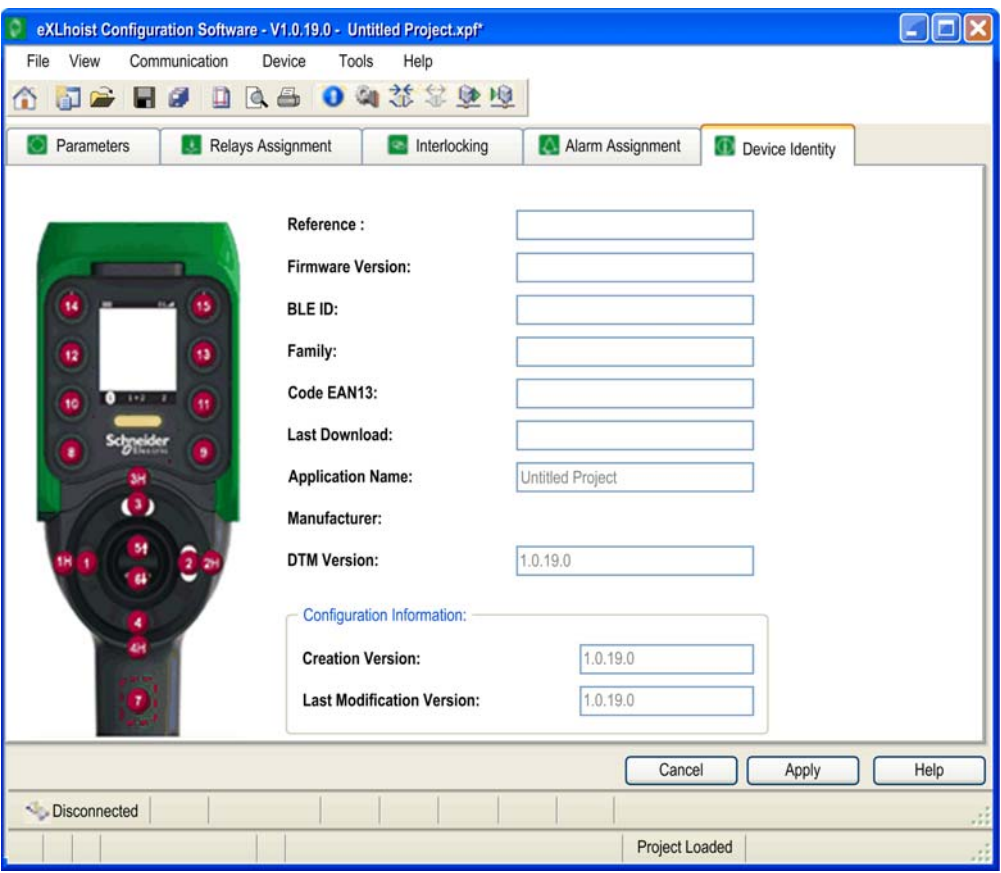

# <span id="page-172-0"></span>**Tilapalkki**

## **Johdanto**

Tilapalkki näkyy pääikkunan alaosassa. Sovelluksen ja yhdistetyn laitteen tiedot näkyvät siinä. Tilapalkin voi ottaa käyttöön tai poistaa käytöstä valitsemalla valikkopalkissa **View** → **Status Bar**.

## **Kuvaus**

Tilapalkissa näkyvät tiedot:

- $\bullet$  Tilailmoitukset ja kehotteet
- Projektin tila

# <span id="page-173-0"></span>**Työkalupalkki**

## **Johdanto**

Työkalupalkki näkyy pääikkunan yläosassa. Keskeiset komennot ovat siinä käytettävissä kuvakkeina.

Työkalupalkin voi ottaa käyttöön tai poistaa käytöstä valitsemalla valikkopalkissa **View** → **Toolbar**.

## **Kuvaus**

eXLhoist Configuration -ohjelmiston työkalupalkki:

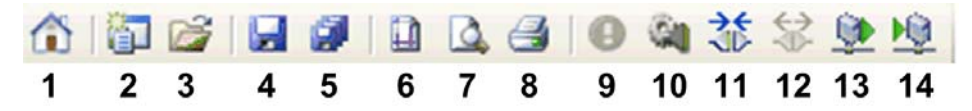

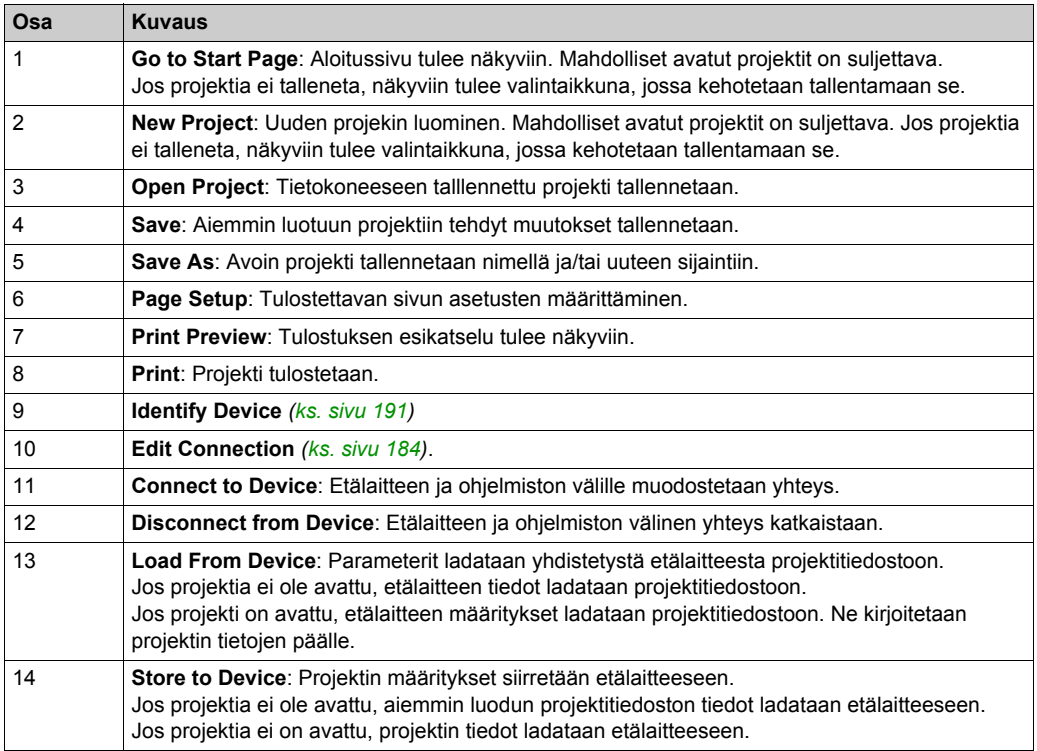

# <span id="page-174-0"></span>**Valikkopalkki**

## **Johdanto**

Valikkopalkki näkyy pääikkunan yläosassa. Komentovalikot ovat siinä käytettävissä.

## **Kuvaus**

eXLhoist Configuration -ohjelmiston valikkopalkki:

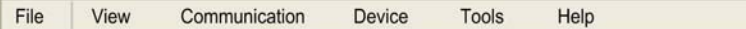

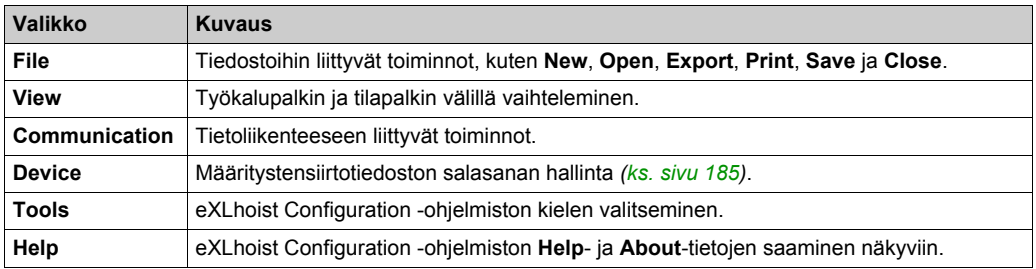

## <span id="page-175-0"></span>**Työtila**

### **Johdanto**

eXLhoist Configuration -ohjelmiston työtilassa voi käyttää yhdistetyn etälaitteen parametrejä.

### **Kuvaus**

eXLhoist Configuration -ohjelmiston työtila:

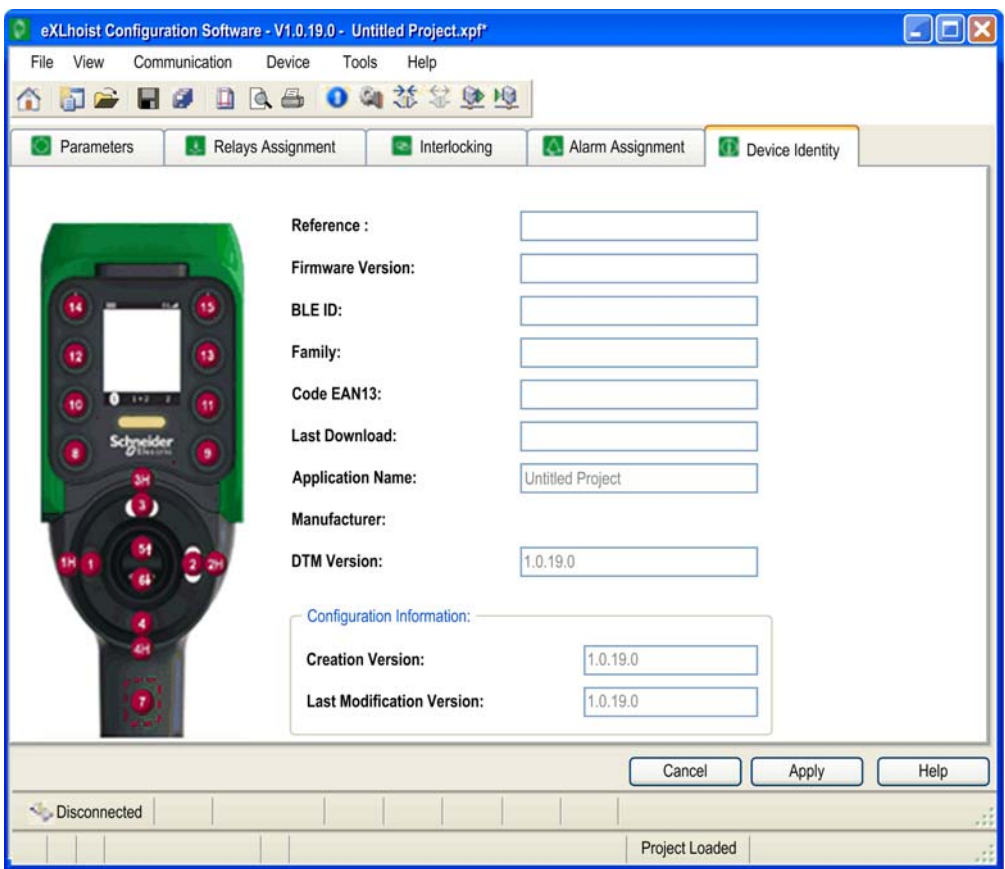

Seuraavat välilehdet ovat käytettävissä työtilassa:

- z Parameters *[\(ks. sivu 193\)](#page-192-0)*
- z Relays Assignment *[\(ks. sivu 196\)](#page-195-0)*
- z Interlocking *[\(ks. sivu 200\)](#page-199-0)*
- Alarm Assignment [\(ks. sivu 201\)](#page-200-0)
- Device Identity [\(ks. sivu 191\)](#page-190-0)

# <span id="page-176-0"></span>**Osa 7.3 Projektinhallinta**

## **Tämän osan sisältö**

Tämä osa sisältää seuraavat aiheet:

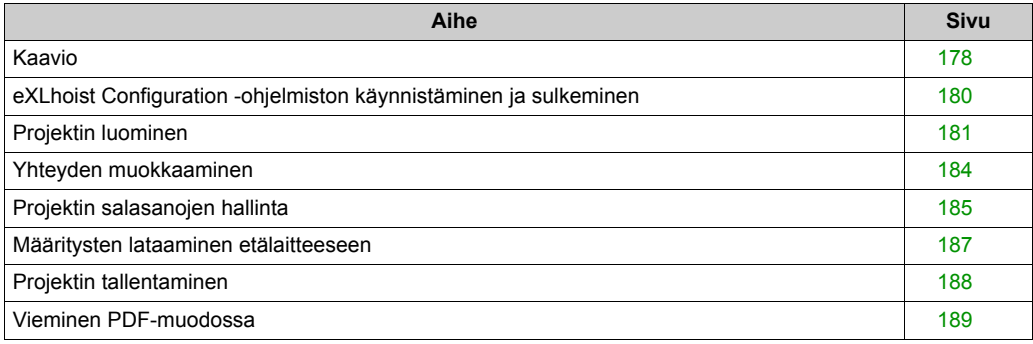

## <span id="page-177-0"></span>**Kaavio**

### **Käyttökohteita**

eXLhoist Configuration -ohjelmiston pääasialliset käyttökohteet:

- Projektin luominen.
- Aiemmin luodun projektin avaaminen.
- $\bullet$  Uuden projektin luominen yhdistettyyn etälaitteeseen tallennettujen tietojen pohjalta.
- Projektin tallentaminen.
- $\bullet$  Projektin sulkeminen.
- Määritysasiakirjojen luominen viemistä varten pdf-tiedostona.
- $\bullet$  Määritysten siirtäminen tietokoneesta etälaitteeseen.

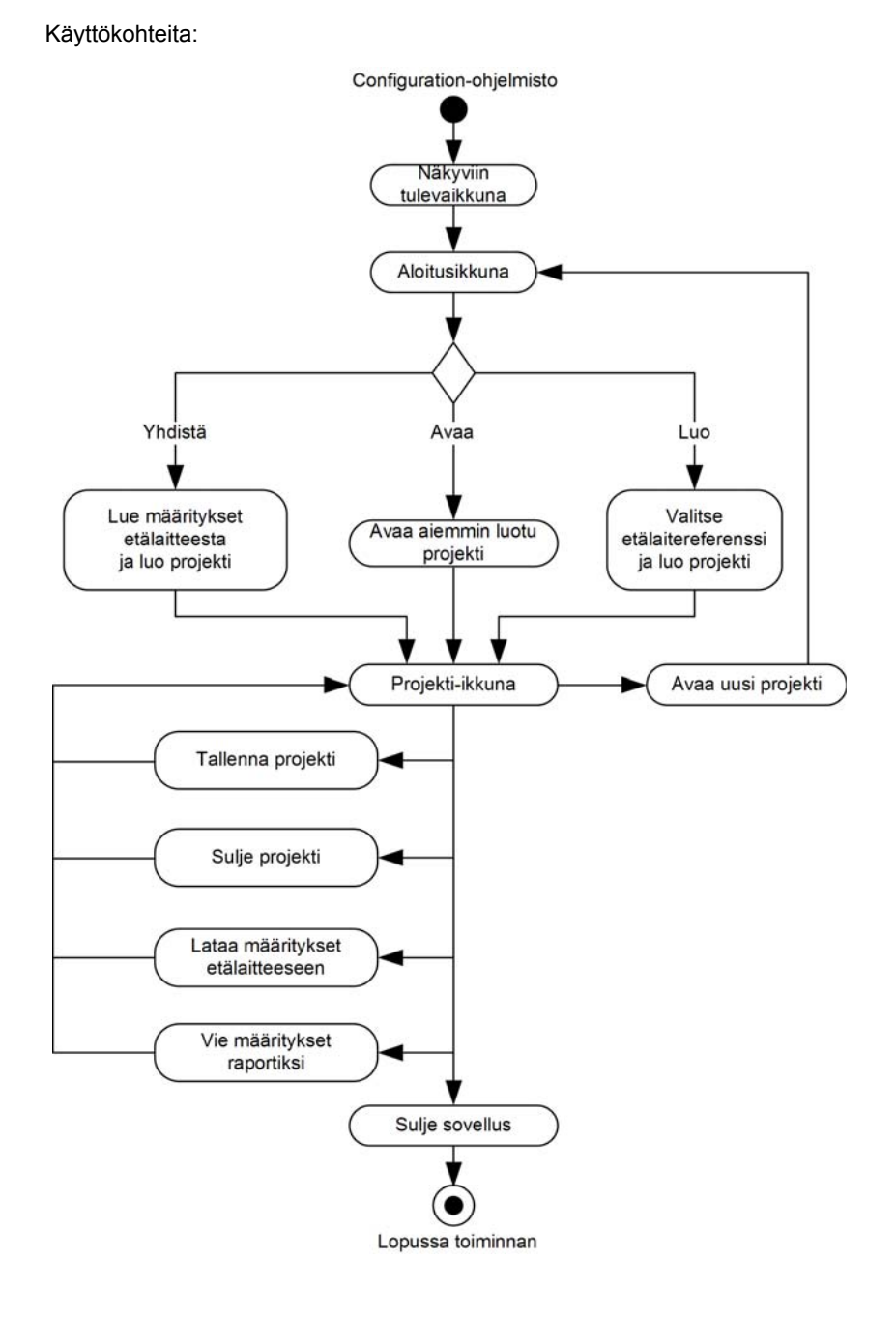

# <span id="page-179-0"></span>**eXLhoist Configuration -ohjelmiston käynnistäminen ja sulkeminen**

## **eXLhoist Configuration -ohjelmiston käynnistäminen**

Kun eXLhoist Configuration -ohjelmisto asennetaan, luodaan vähintään yksi seuraavista vaihtoehdoista ohjelmiston käynnistämiseksi sen mukaan, mitä asennuvaiheessa on valittu.

eXLhoist Configuration -ohjelmisto käynnistetään valitsemalla vähintään yksi seuraavista vaihtoehdoista:

- Kaksoisnapsauttamalla Windows®-työpöydällä näkyvää eXLhoist Configuration -ohjelmiston kuvaketta.
- Valitsemalla eXLhoist Configuration -ohjelmisto Windows®-ohjelmistovalikosta.
- z Valitsemalla **Suorita** Windows®-käynnistyvalikosta ja siirtymällä eXLhoist Configuration -ohjelmiston kohdalle.

eXLhoist Configuration -ohjelmisto käynnistyy, ja sen aloitusikkuna tulee näkyviin.

#### **eXLhoist Configuration -ohjelmiston sulkeminen**

eXLhoist Configuration -ohjelmiston sulkeminen:

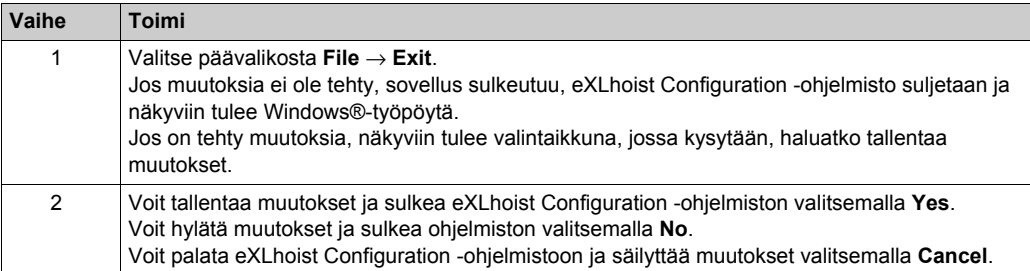
# <span id="page-180-1"></span>**Projektin luominen**

### **Yleiskatsaus**

Kuten eXLhoist Configuration -ohjelmistokaaviossa näkyy, projektin voi aloittaa kolmella tavalla:

- **•** luomalla uuden oletusarvoihin pohjautuvan projektin *(ks. sivu 181)*.
- z avaamalla aiemmin luodun projektin *[\(ks. sivu 182\)](#page-181-0)*.
- z luomalla uuden etälaitteeseen tallennettuun määritykseen pohjautuvan projektin *[\(ks. sivu 182\)](#page-181-1)*.

Näitä kolmea menetelmää voidaan käyttää aloitusikkunassa ja päävalikossa.

#### <span id="page-180-0"></span>**Uuden oletusarvoihin pohjautuvan projektin luominen**

Voit luoda uuden oletusarvoihin pohjautuvan projektin toimimalla seuraavasti.

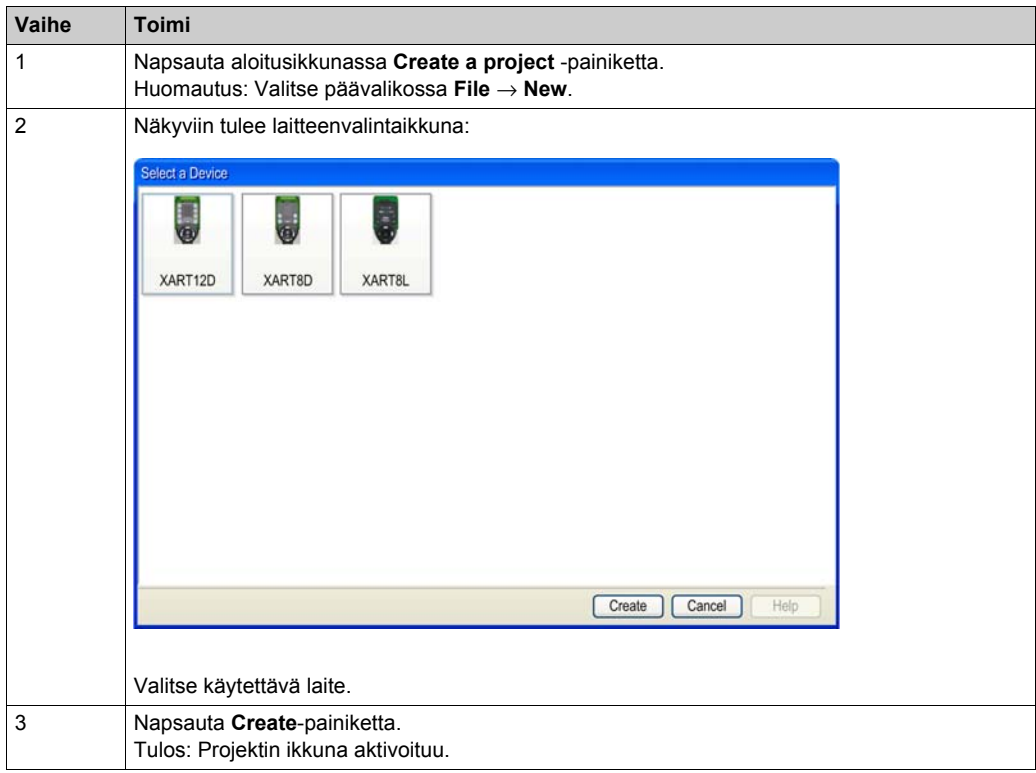

### <span id="page-181-2"></span><span id="page-181-0"></span>**Aiemmin luodun projektin avaaminen**

Voit avata tietokoneeseen tallennetun projektin toimimalla seuraavasti:

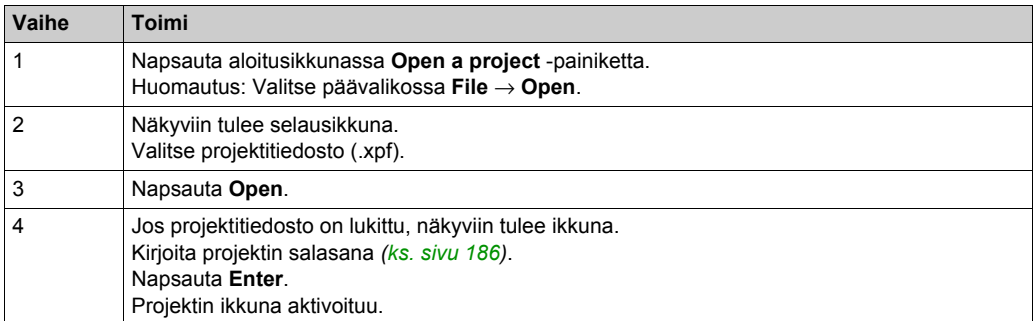

Huomautus: Jos et kirjoita oikeaa projektin salasanaa, projekti ei avaudu, vaan se jää Lukittu-tilaan. Tässä tilassa vain **Device Identity** -välilehden sisältö näytetään.

#### <span id="page-181-1"></span>**Uuden etälaitteeseen tallennettuihin tietoihin pohjautuvan projektin luominen**

Voit luoda etälaitteeseen tallennettuihin määrityksiin pohjautuvan projektin toimimalla seuraavasti.

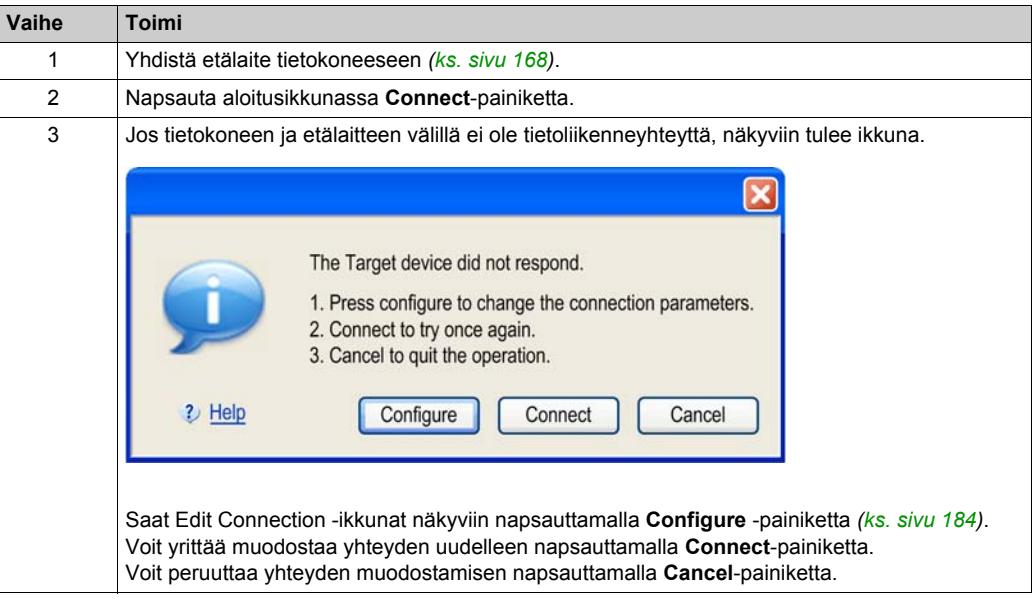

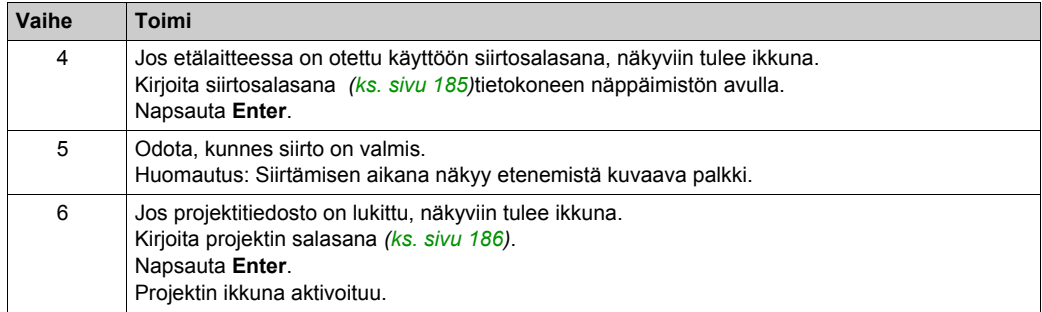

**HUOMAUTUS:** Jos et kirjoita oikeaa projektin salasanaa, projekti ei avaudu, vaan se jää Lukittu-tilaan. Tässä tilassa vain **Device Identity** -välilehden sisältö näytetään.

# <span id="page-183-0"></span>**Yhteyden muokkaaminen**

## **Yleiskatsaus**

Voit tallentaa projektin tietokoneeseen toimimalla seuraavasti.

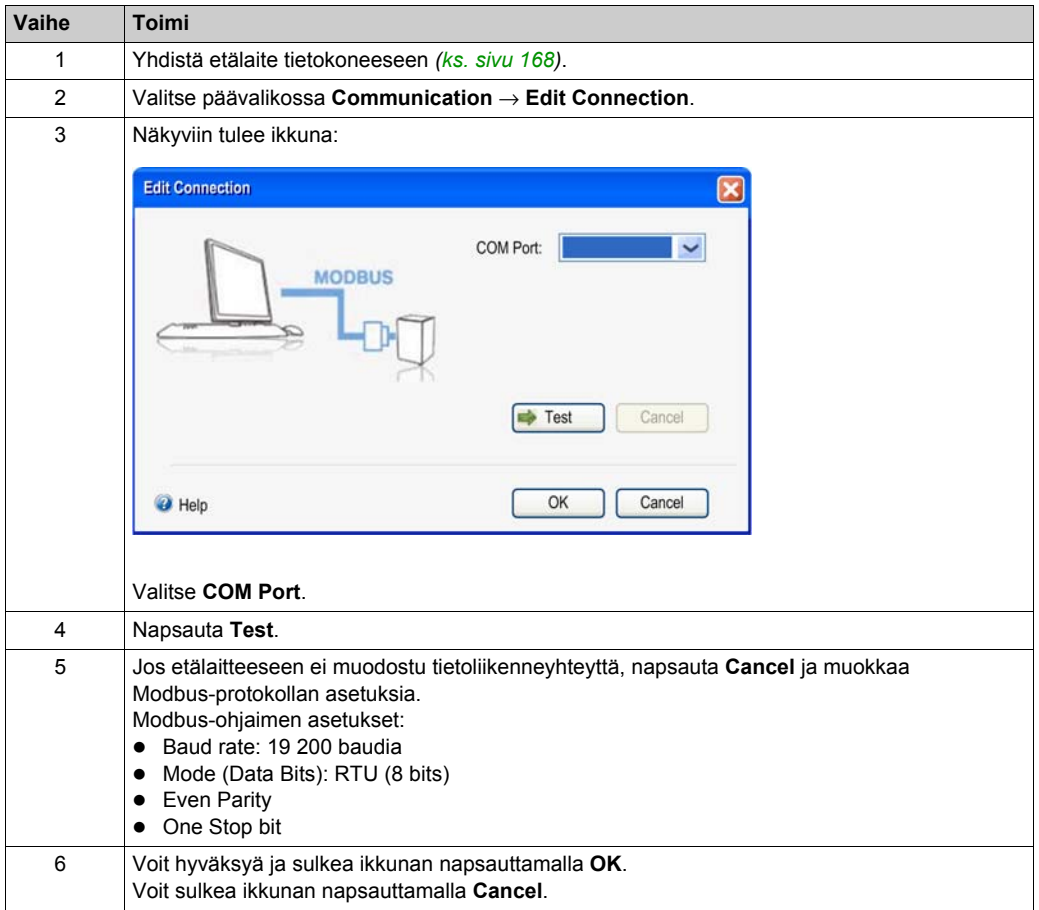

# **Projektin salasanojen hallinta**

#### **Yleiskatsaus**

Projektia varten voi määrittää kaksi salasanaa:

- Määritystiedoston siirron salasanan
- Projektin salasanan

#### <span id="page-184-0"></span>**Siirron salasana**

Siirtosalasanalla tukiasemaan tallennetun määritystiedoston voi suojata seuraavilta toimenpiteiltä:

- päällekirjoitus
- väärä paritus
- luvattoman henkilön suorittama lataus

Määritystiedoston siirron salasanaa kysytään ennen määritystiedoston siirtämistä:

- z Kun järjestelmän määrityksiä on muutettu *[\(ks. sivu 142\)](#page-141-0)*
- z Etävaihtamisen aikana *[\(ks. sivu 211\)](#page-210-0)*

Koneen määrityksen suojauksen parantamiseksi suositellaan määritystiedoston siirtosalasanan määrittämistä.

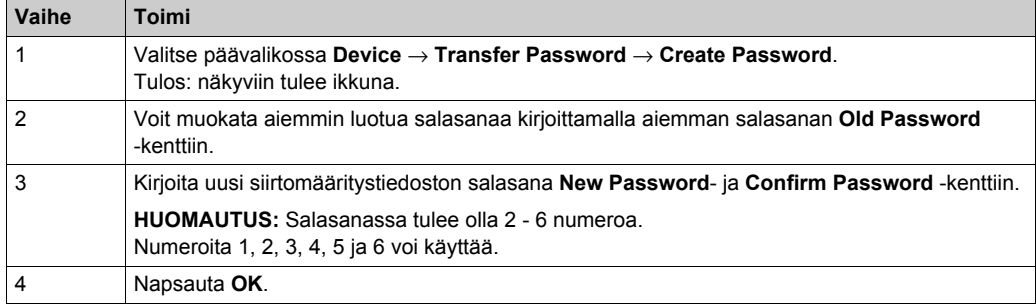

Voit luoda siirtosalasanan tai muokata sitä toimimalla seuraavasti:

Siirtosalasana tallennetaan projektiin ja määritystiedostoon.

Kirjoita siirtosalasana tietokoneen näppäimistön avulla.

Kun laitetta ei ole yhdistetty tietokoneeseen eli normaalin käytön aikana kirjoita siirtosalasana etälaitteen painikkeiden 1 - 6 avulla.

## <span id="page-185-0"></span>**Projektin salasana**

Projektin salasanaa kysytään ennen lukitun projektin avaamista.

Voit luoda projektin salasanan tai muokata sitä toimimalla seuraavasti.

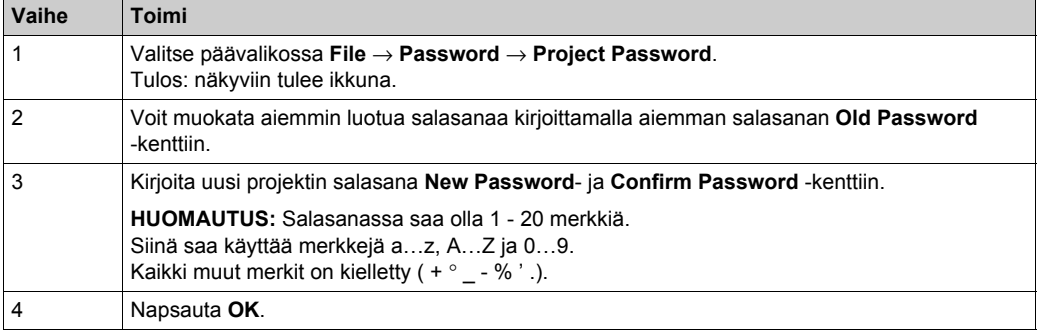

Jos projektin salasanaa ei syötetä, kun projekti avataan, vlitse **File** → **Password** → **Unlock Project**.

# **Määritysten lataaminen etälaitteeseen**

## **Toimintaohjeet**

Voit ladata määritystiedoston etälaitteeseen toimimalla seuraavasti.

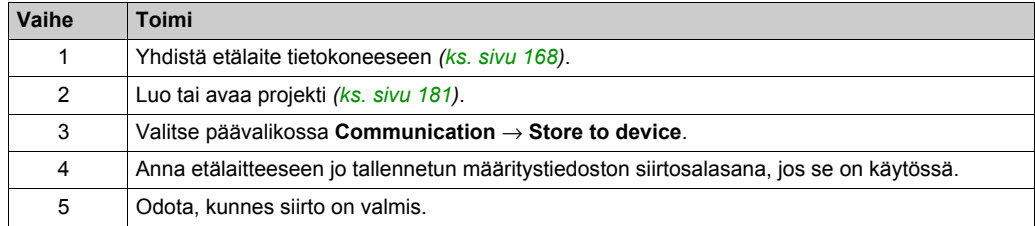

# **Projektin tallentaminen**

## **Toimintaohjeet**

Voit tallenntaa projektin tietokoneeseen toimimalla seuraavasti.

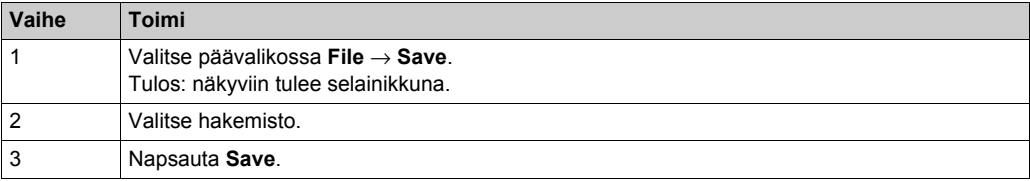

Projektitiedoston nimen voi vaihtaa valitsemalla **File** → **Save as**.

# **Vieminen PDF-muodossa**

## **Toimintaohjeet**

Voit viedä määritystiedoston PDF-tiedotoksi toimimalla seuraavasti.

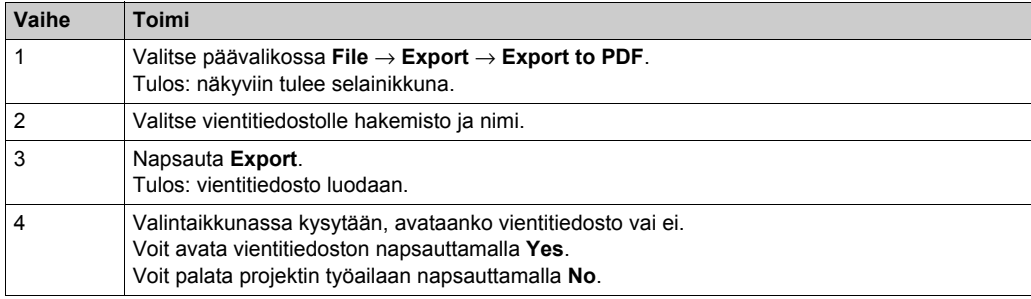

# **Osa 7.4 Määritykset**

## **Tämän osan sisältö**

Tämä osa sisältää seuraavat aiheet:

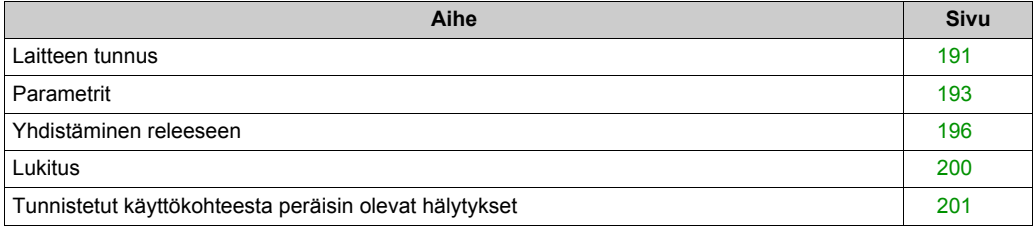

# <span id="page-190-0"></span>**Laitteen tunnus**

## **Yleiskatsaus**

Tässä välilehdessä voidaan lukea etälaitteen yleiset tiedot.

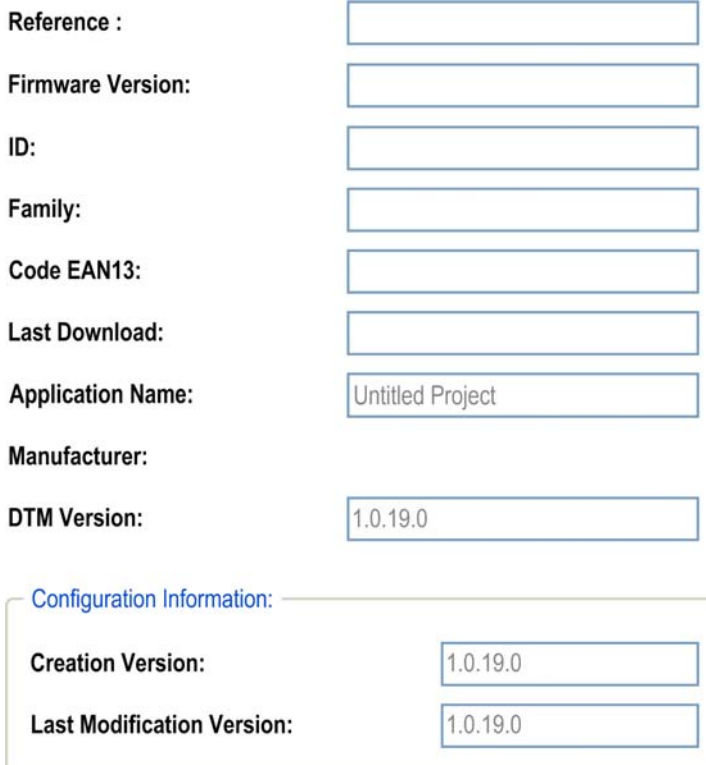

## **Kuvaus**

Kun kentät aktivoidaan, ne ovat tyhjiä.

Napsauttamalla **Read**-painiketta saat näkyviin yhdistetystä etälaitteesta peräisin olevat yleiset tiedot. Jos etälaitetta ei ole yhdistetty, näkyviin tulee ilmoitus ja kentät tyhjennetään.

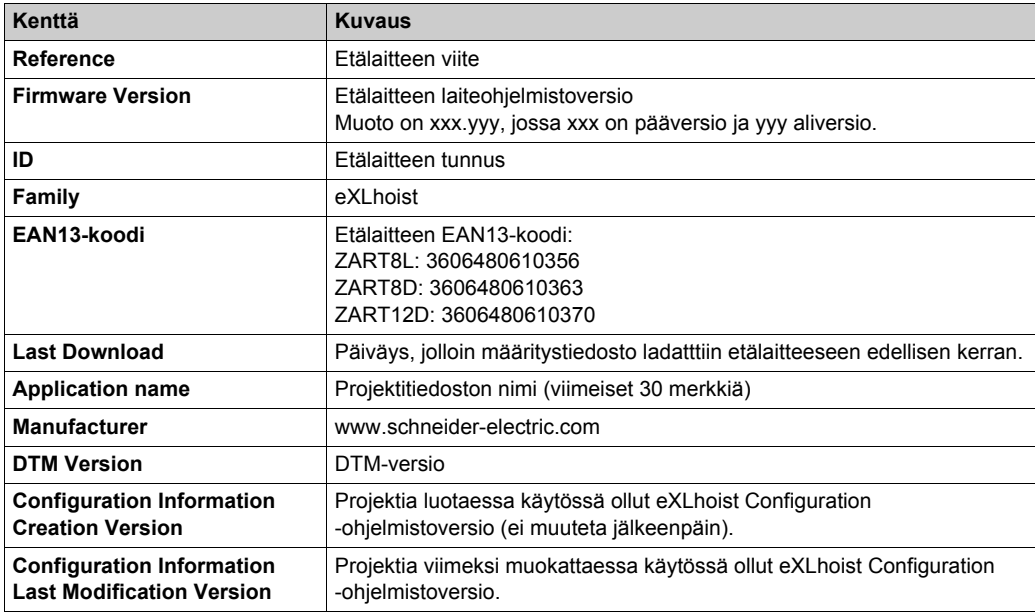

Nämä tiedot päivitetään ja tallennetaan etälaitteeseen, kun määritystiedosto on ladattu tietokoneesta.

# <span id="page-192-0"></span>**Parametrit**

## **Yleiskatsaus**

Tässä välilehdessä määritetään langattoman kauko-ohjausjärjestelmän parametrit.

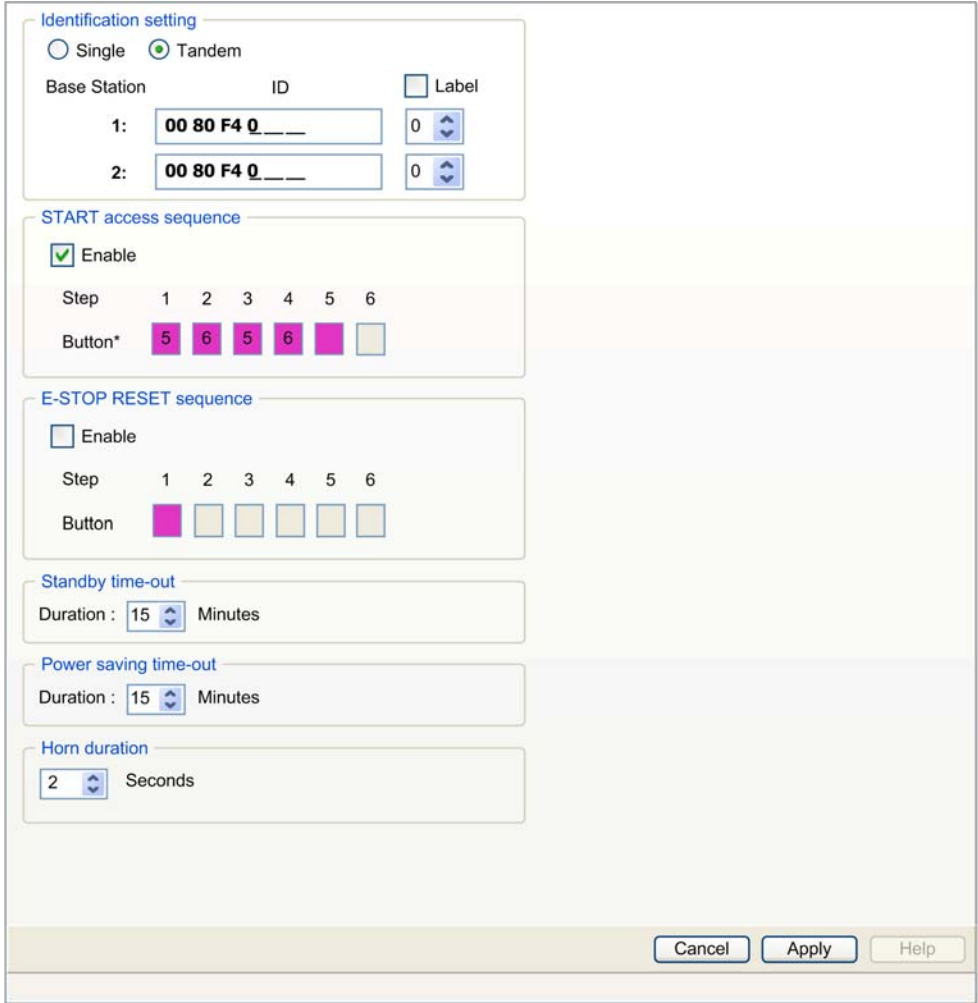

### **Identification Setting**

Langattoman kauko-ohjausjärjestelmän määrityksiksi voidaan valita:

- YKSITTÄINEN (SINGLE)
- KAKSOIS (TANDEM)

Tukiaseman tunnus on syötettävä:

Format: 00 80 F4 0X XX XX (0X XX XX on heksadesimaaliarvo alueella 0 00 00 - 3 FF FF).

Tunnus voidaan lukea tukiasemasta.

Voit ottaa merkinnän hallinnan käyttöön valitsemalla **Label**-valintaruudun. Valitse merkinnän numero (0…999) luetteloruudusta. Merkinnän numero näkyy ZART•D-kohdassa valitun tukiaseman/sillan tunnuksena.

#### **Start access sequence**

STARTjärjestys (Start access sequence) on valinnainen.

Jos STARTjärjestys otetaan käyttöön, käyttäjän on syötettävä se, jotta START-tilaan voidaan siirtyä.

STARTjärjestys on oletusarvoisesti käytössä.

START-oletusjärjestys on 5, 6, 5, 6.

Voit ottaa sen käyttöön tai poistaa käytöstä valitsemalla **Enable**-valintaruudun.

Tämän järjestyksen sallitut painikkeet ovat 1, 2, 3, 4, 5 ja 6.

Järjestyksessä voi olla 1 - 6 vaihetta.

Samaa painiketta voidaan käyttää useita kertoja käynnistysjärjestyksessä. Esimerkki: vaihe 1 = 3 ia vaihe  $4 = 3$ .

#### **E-STOP RESET sequence**

HÄTÄPYSÄYTYKSEN NOLLAUS -järjestys (E-STOP RESET sequence) on valinnainen.

Etälaitteen nollaaminen hätäpysäytyksen jälkeen edellyttää, että käyttäjä syöttää HÄTÄPYSÄYTYKSEN NOLLAUSjärjestyksen. Jos nollausjärjestys on tyhjä tai pois käytöstä, käyttäjän on painettava painiketta 7, joka toimii laukaisimena.

Voit ottaa sen käyttöön tai poistaa käytöstä valitsemalla **Enable**-valintaruudun.

Tämän järjestyksen sallitut painikkeet ovat 1, 2, 3, 4, 5 ja 6.

Järjestyksessä voi olla 1 - 6 vaihetta.

HÄTÄPYSÄYTYKSEN NOLLAUSjärjestyksessä voidaan käyttää samaa painiketta useita kertoja. Esimerkki: vaihe  $1 = 3$  ja vaihe  $4 = 3$ .

#### **Standby Time-out**

Etälaite siirtyy automaattisesti START-tilasta STOP-tilaan, jos mitään painiketta ei paineta valmiustilan aikakatkaisuviipeen aikana.

Keston voi valita alueelta 1-60 minuuttia.

Tehdasasetus on 15 minuuttia.

## **Power saving Time-out**

Kun langaton kauko-ohjausjärjestelmä on STOP-tilassa valmiustilan aikakatkaisun vuoksi ja mitään painiketta ei paineta tänä aikana, etälaitteesta katkaistaan virta automaattisesti.

Keston voi valita alueelta 1-300 minuuttia.

Tehdasasetus on 15 minuuttia.

## **Horn duration**

Äänimerkin kesto käynnistyksen aikana.

Keston voi valita alueelta 1-60 sekuntia.

Tehdasasetus on 2 sekuntia.

# <span id="page-195-0"></span>**Yhdistäminen releeseen**

#### **Yleiskatsaus**

Tässä välilehdessä voidaan:

- **•** määrittää liikepainikkeet.
- **•** määrittää valitsin.
- **•** määrittää lisäpainikkeet.
- **·** määrittää UOC-toiminto.
- määrittää rajakytkimet.
- määrittää erikoistoiminnot.

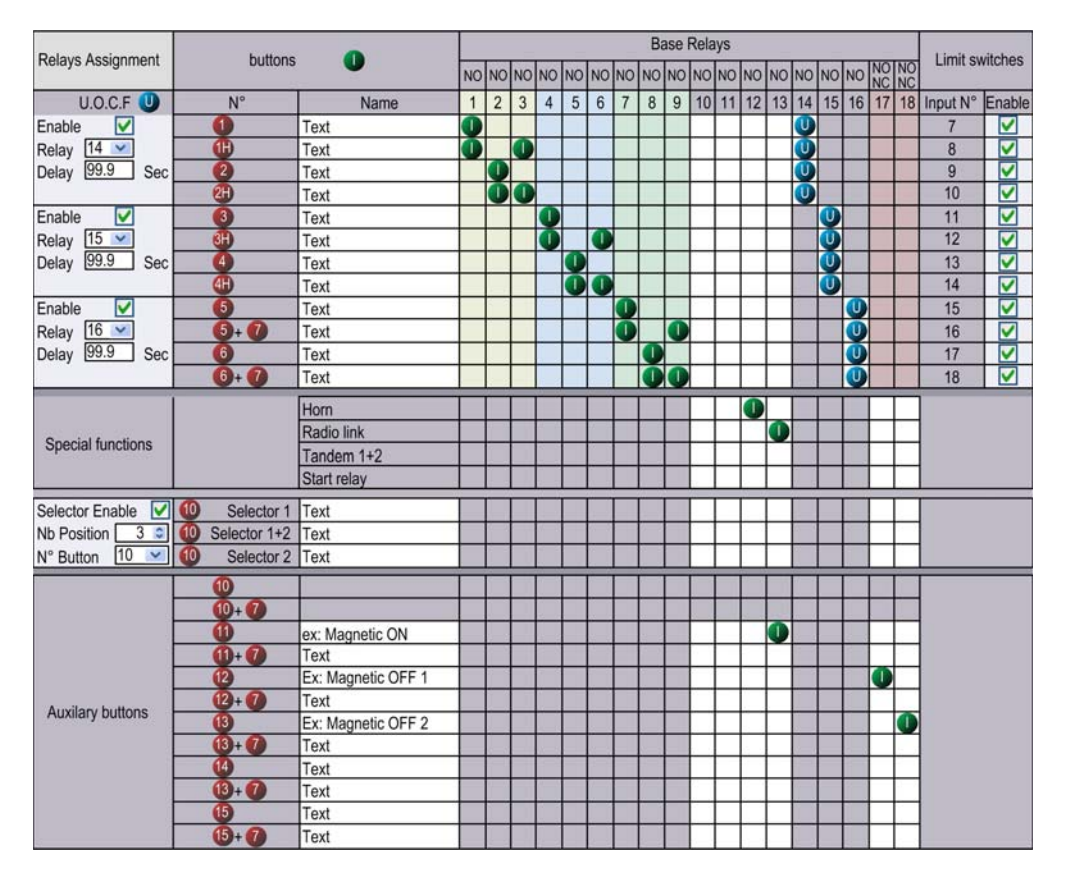

### **Etälaitteesta johtuva rajoitus**

Tähän välilehteen tehdään muutoksia automaattisesti valitun tai yhdistetyn etälaitteen mukaisesti.

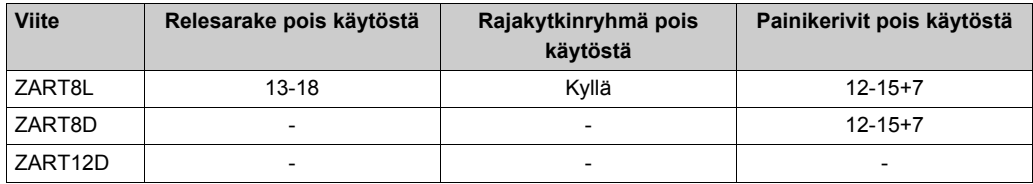

#### **Yleinen hälytys**

Tässä välilehdessä lähinnä määritetään painikkeuden ja releiden keskinäiset yhteydet.

Painikkeen yhdistäminen releeseen:

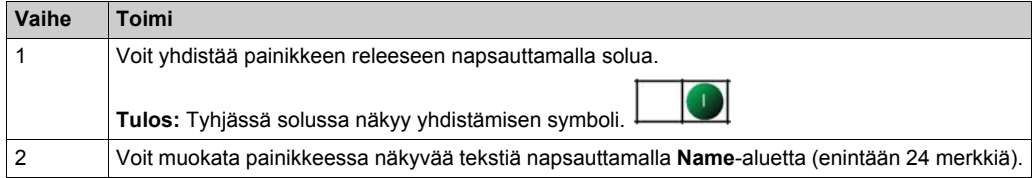

Kun painiketta painetaan, siihen yhdistetty rele aktivoituu.

Harmaita soluja ei voi yhdistää.

Liikepainikkeisiin (1 - 6+7) voidaan yhdistää enintään neljä relettä.

#### **Valitsimen määritykset**

Valitsimen määritysten sisältö:

#### **YKSITTÄINEN määritys:**

Valitsimen avulla hallitaan releitä esimerkiksi kahden koukun tai kahden vaunun välillä kytkemiseksi.

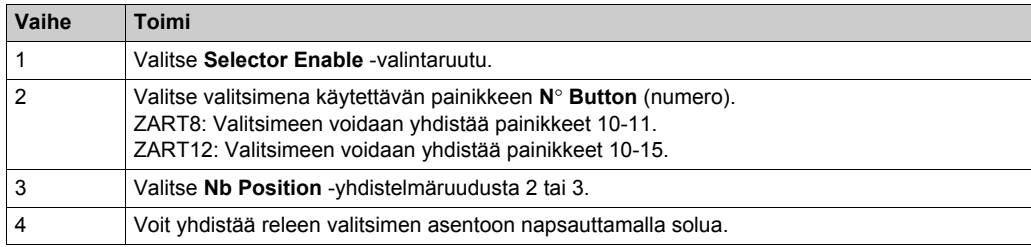

## **KAKSOISmääritys:**

Tässä kokoonpanossa ei käytetä releitä.

Pilotoitava tukiasema valitaan tämän valitsimen avulla.

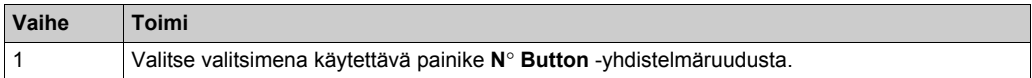

**Use a Selector** -valintaruutu valitaan, eikä valintaa voi muuttaa.

**Number of position** -kentän arvoksi tulee 3, eikä sitä voi muuttaa.

Molemmissa tukiasemissa käytetään samoja releasetuksia.

#### **UOC-kokoonpano**

UOC-kokoonpanossa liikeakselit yhdistetään releeseen.

Tämä rele voidaan yhdistää turvallisen vääntömomentin käytöstäpoistoon (STO) tai sarjaan kontaktorikäämin kanssa.

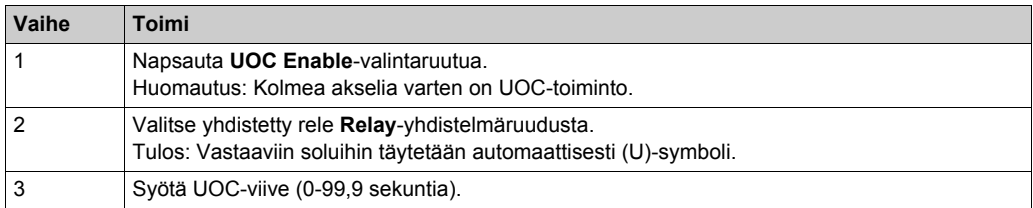

#### Esimerkki:

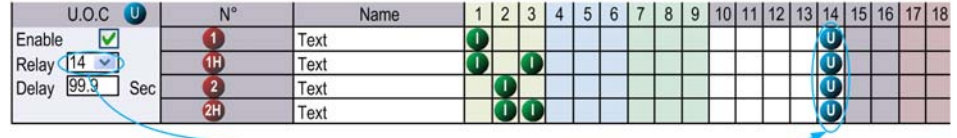

Rele 14 on ON, kun vähintään yksi releistä 1, 2 tai 3 on ON.

Jos rele 1, 2 tai 3 on OFF, UOC-viiveaika käynnistyy.

Rele 14 menee OFF, kun UOC-viive päättyy.

Lisätietoja on UOC:n kuvauksessa *[\(ks. sivu 104\)](#page-103-0)*.

**HUOMAUTUS:** Tämä toiminto on käytettävissä eXLhoist Configuration -ohjelmiston täydellisessä versiossa.

### **Turvaamistoiminnon määritykset**

Turvaamistoiminto määritetään ottamalla käyttöön tai poistamalla käytöstä rajakytkimet.

Liikepainikkeiden ja rajakytkintulojen liitoksiin ei voi tehdä muutoksia.

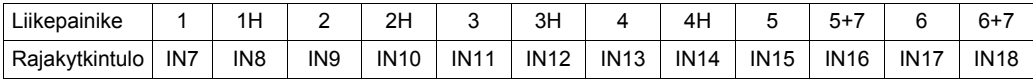

Jos rajakytkin aktivoituu, katsotaan, että siihen yhdistettyä liikepainiketta ei paineta, jolloin yhdistetyt releet kytketään OFF.

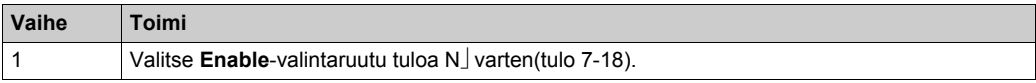

Lisätietoja on rajakytkinten kuvauksessa *[\(ks. sivu 106\)](#page-105-0)*.

**HUOMAUTUS:** Tämä toiminto on käytettävissä eXLhoist Configuration -ohjelmiston täydellisessä versiossa.

#### **Erityistoimintojen määritykset**

Erityistoiminto yhdistetään releeseen erityistoimintojen määritysten avulla.

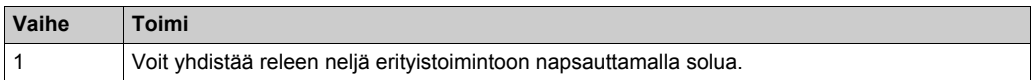

Neljä erityistoimintoa:

- **•** Äänimerkki
- $\bullet$  Radioyhteys
- $\bullet$  KAKSOIS 1+2
- Käynnistysrele

Lisätietoja on erityistoimintojen kuvauksessa *[\(ks. sivu 109\)](#page-108-0)*.

# <span id="page-199-0"></span>**Lukitus**

### **Yleiskatsaus**

Tässä välilehdessä määritetään painikeyhdistelmät, joita ei voi käyttää samanaikaisesti.

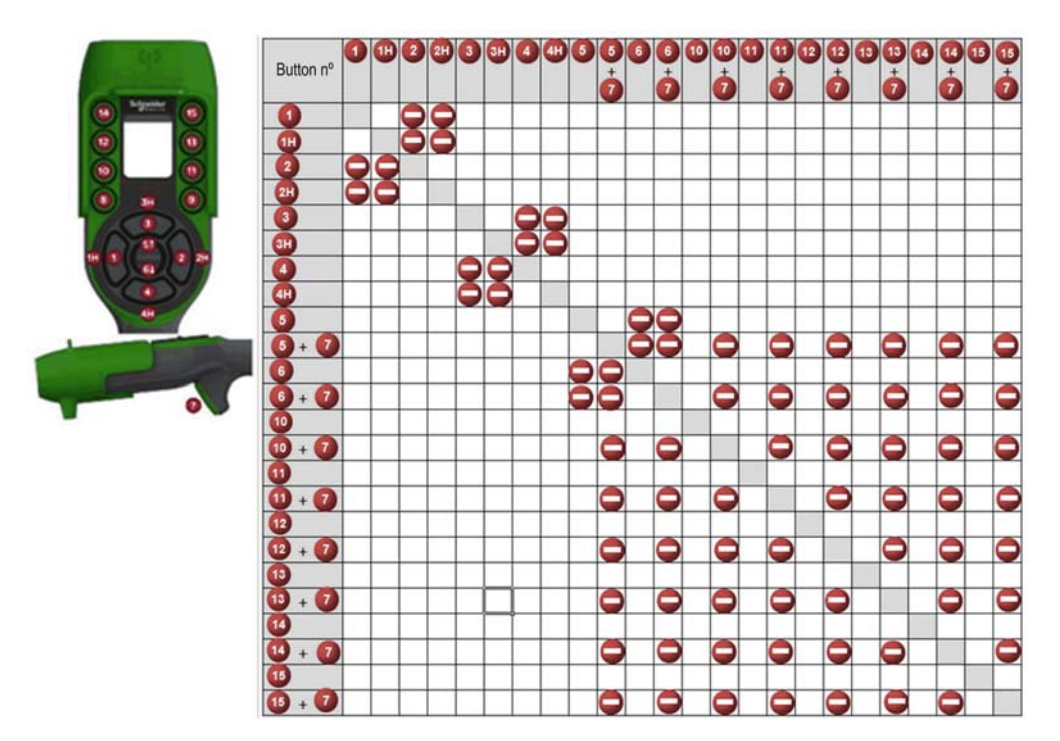

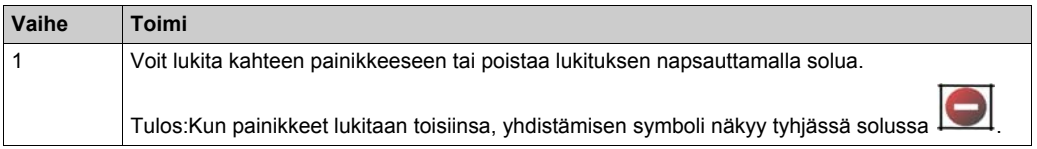

Esimerkki tehdasasetuksesta:

Painikkeet 1 ja 2 yhdistetään samaan akseliin ja vastakkaisiin liikesuuntiin.

Kun painiketta 2 painetaan, painike 1 ei saa toimia.

Kun painiketta 1 painetaan, painike 2 ei saa toimia.

Jos painikkeita painetaan samanaikaisesti, liike pysähtyy.

# <span id="page-200-0"></span>**Tunnistetut käyttökohteesta peräisin olevat hälytykset**

## **Yleiskatsaus**

Tässä välilehdessä määritetään käyttökohteesta peräisin olevien hälytysten tilat.

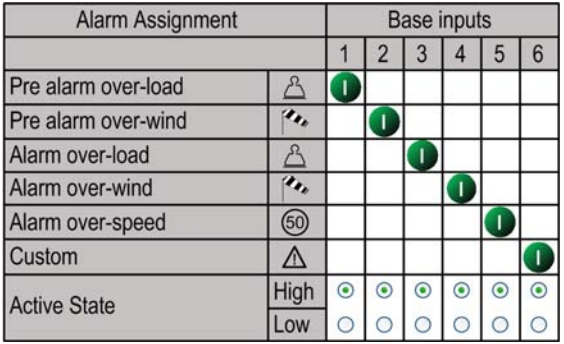

Tukiasema voi välittää tunnistettujen hälytysten tiedot ZART•D-laitteeseen.

Tukiasemaan voidaan yhdistää jännitteettömiä tunnistimia.

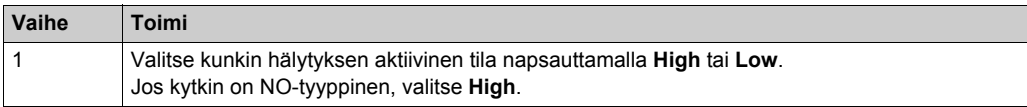

Lisätietoja on erityistoimintojen kuvauksessa *[\(ks. sivu 102\)](#page-101-0)*.

# Luku 8 **Kunnossapito ja laitteen vaihtaminen**

## **Tämän luvun sisältö**

Tämä luku sisältää seuraavat osat:

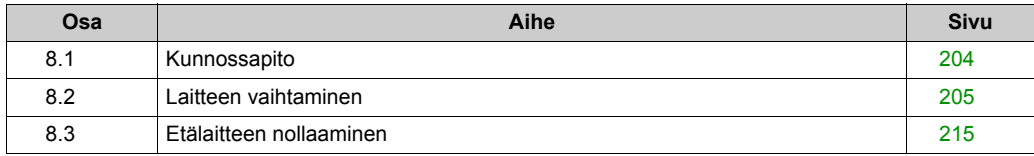

# <span id="page-203-0"></span>**Osa 8.1 Kunnossapito**

# **Kunnossapito**

#### **Etälaitteen puhdistaminen**

Jos näytön pinta tai kehys on likaantunut, kastele pehmeä liina veden ja miedon puhdistusaineen seoksessa, väännä liinaa kuivaksi ja pyyhi näyttö liinalla.

# *HUOMAUTUS*

## **LAITEVAURIO**

Älä puhdista laitteistoa käyttämällä maalien ohennusaineita, orgaanisia liuottimia tai vahvoja happoja.

**Laitteisto voi vaurioitua, jos näitä ohjeita ei noudateta.**

### **Määräaikaistarkistukset**

ZARB•W-tukiaseman liitoslohkon kireys on tarkistettava kuukausittain.

Lisätietoja on Turvallisuus-luvussa *[\(ks. sivu 53\)](#page-52-0)*.

# <span id="page-204-0"></span>**Osa 8.2 Laitteen vaihtaminen**

## **Yleiskatsaus**

Tietyt laitteet voidaan vaihtaa määritystiedoston hallinnan avulla ilman että työkaluja tarvitaan.

#### **Tämän osan sisältö**

Tämä osa sisältää seuraavat aiheet:

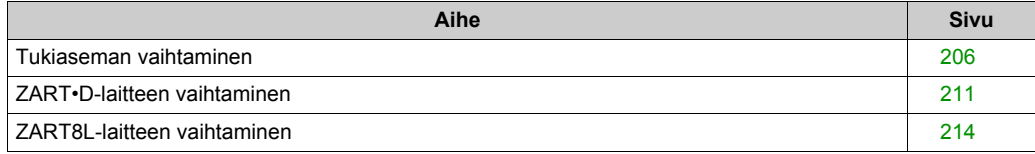

# <span id="page-205-0"></span>**Tukiaseman vaihtaminen**

## **Tukiaseman vaihtaminen uuteen**

Voit vaihtaa tukiaseman uuteen toimimalla seuraavasti.

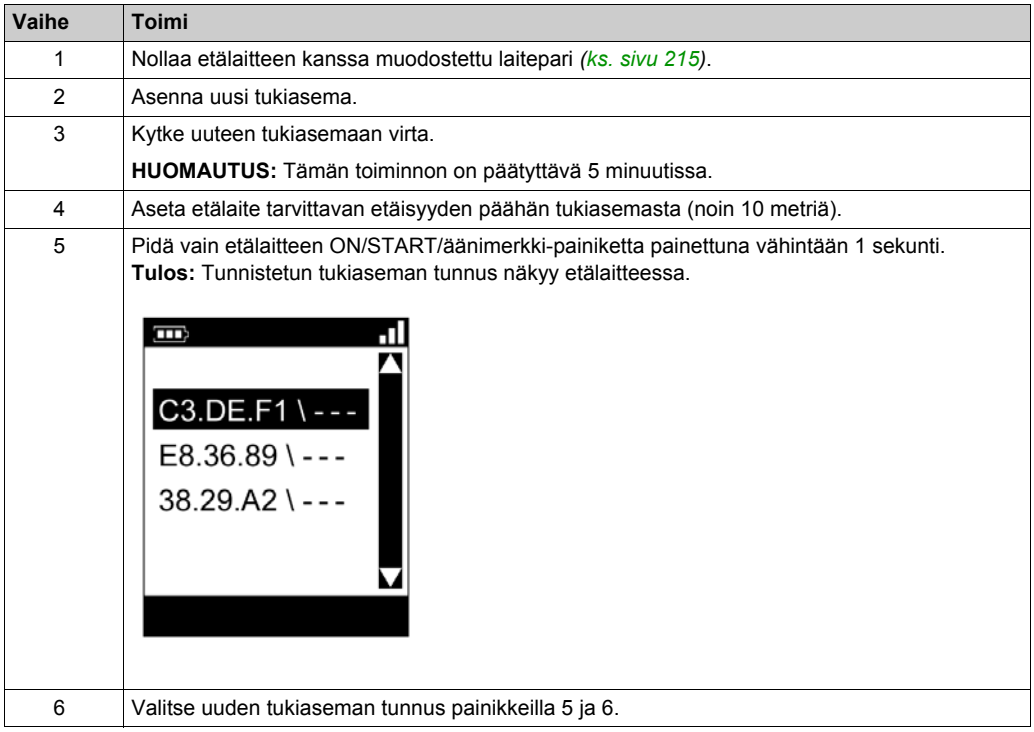

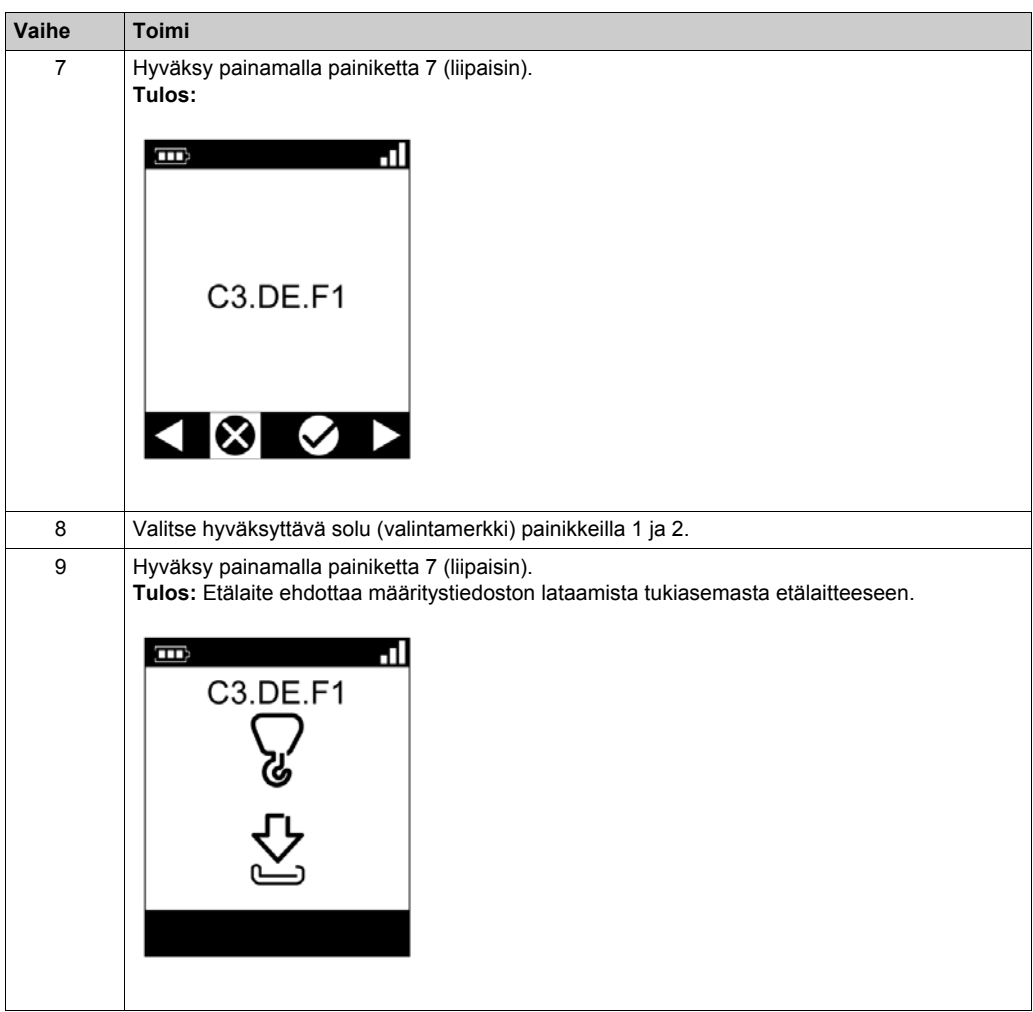

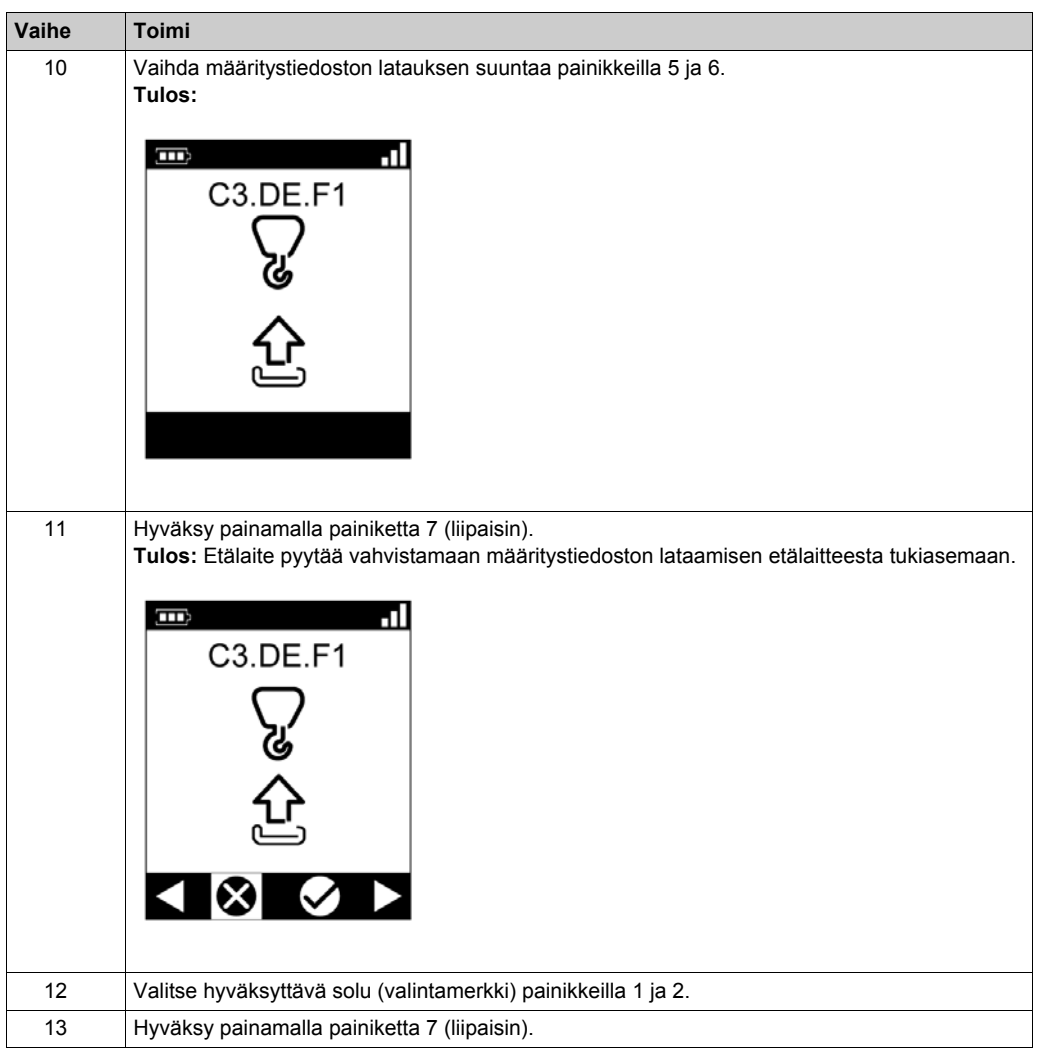

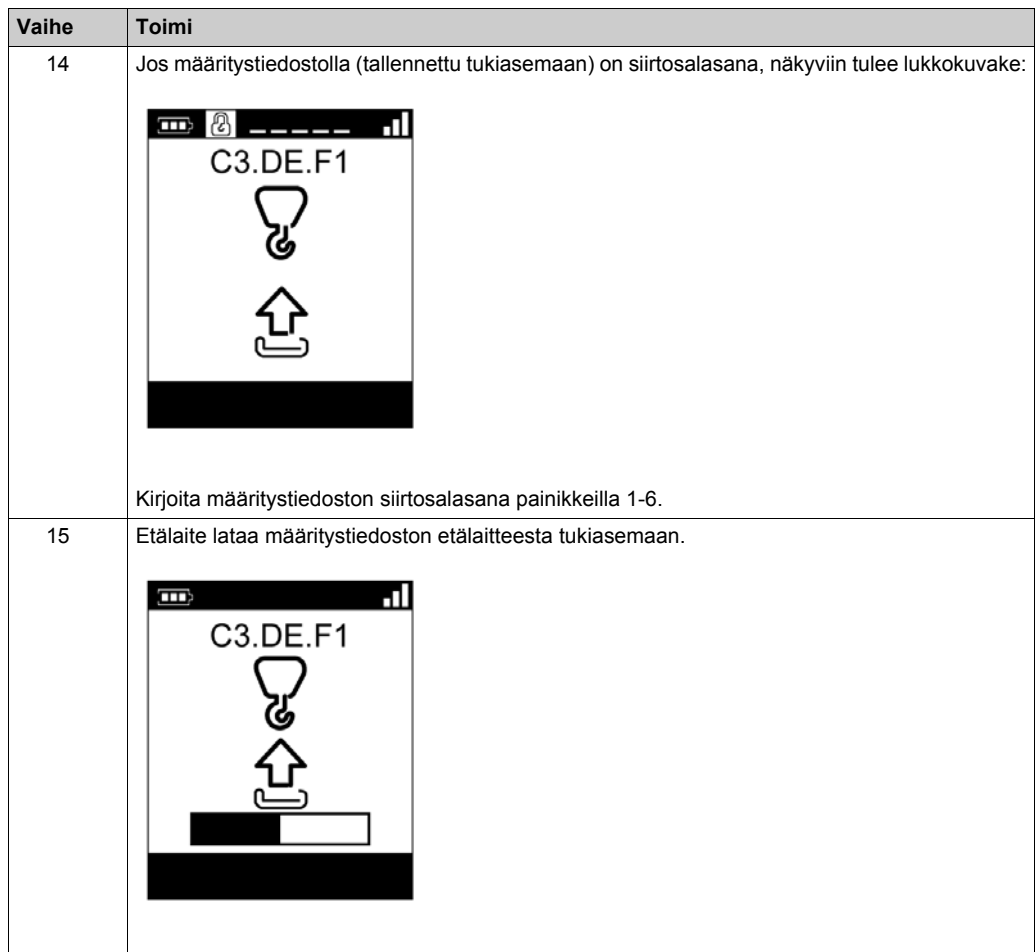

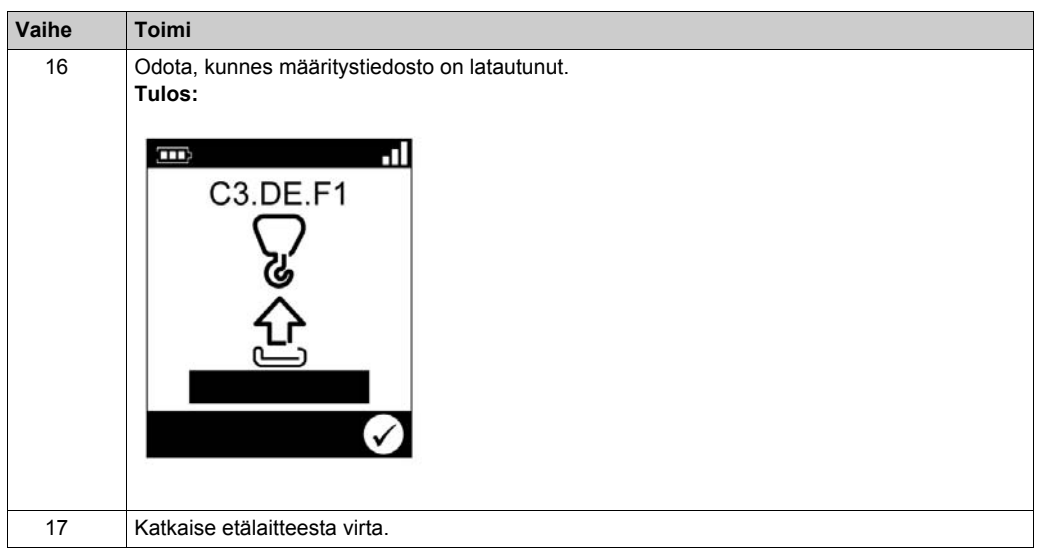

On suositeltavaa tehdä vahvistustesti uudelleen *[\(ks. sivu 74\)](#page-73-0)*.

# <span id="page-210-1"></span><span id="page-210-0"></span>**ZART•D-laitteen vaihtaminen**

## <span id="page-210-2"></span>**Uuden laitteen vaihtaminen ZART•D-laitteen tilalle**

Toimepiteet vaihdettaessa elinkaarensa loppuun tulleen ZART•D-laitteen tilalle uusi laite:

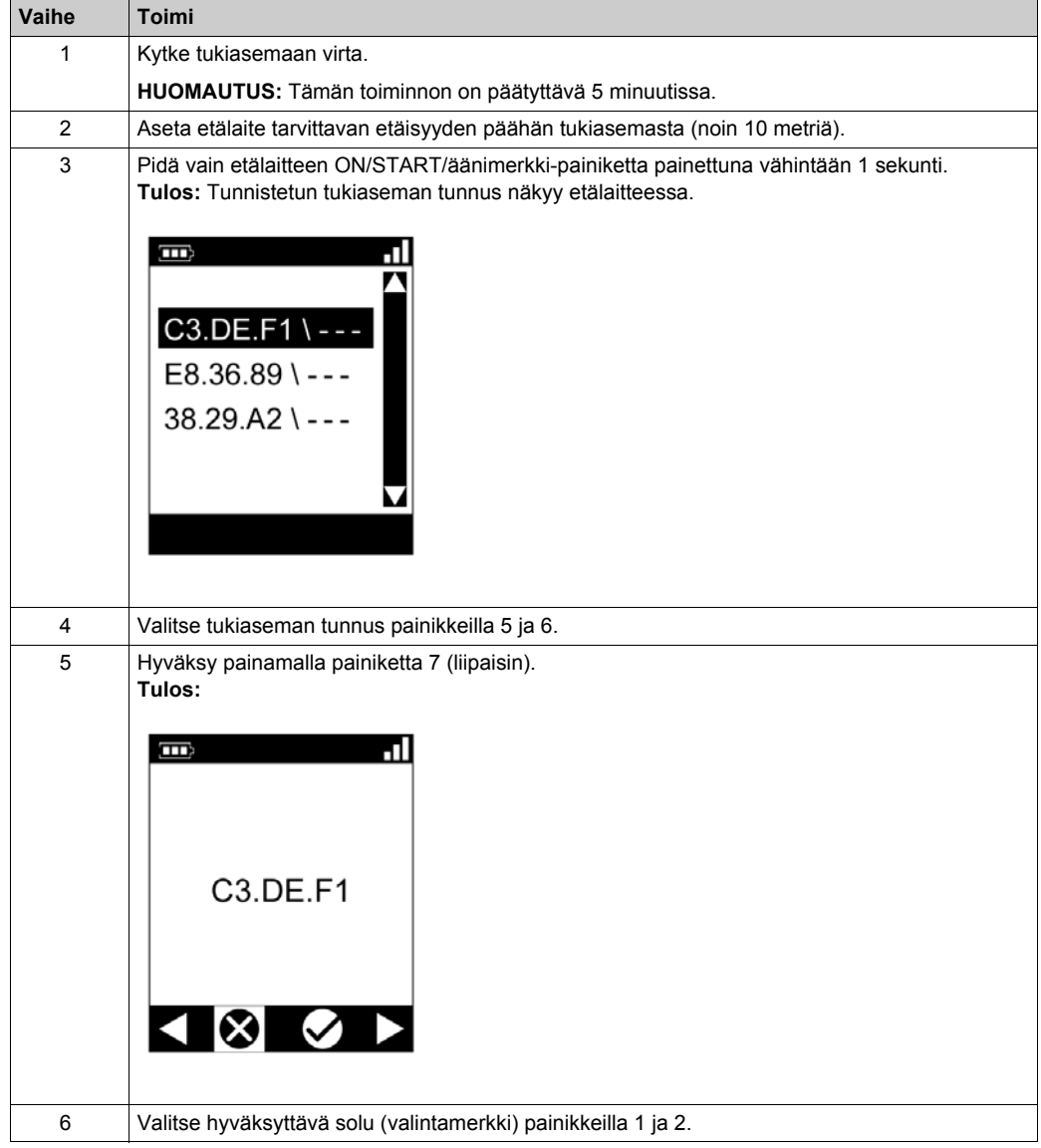

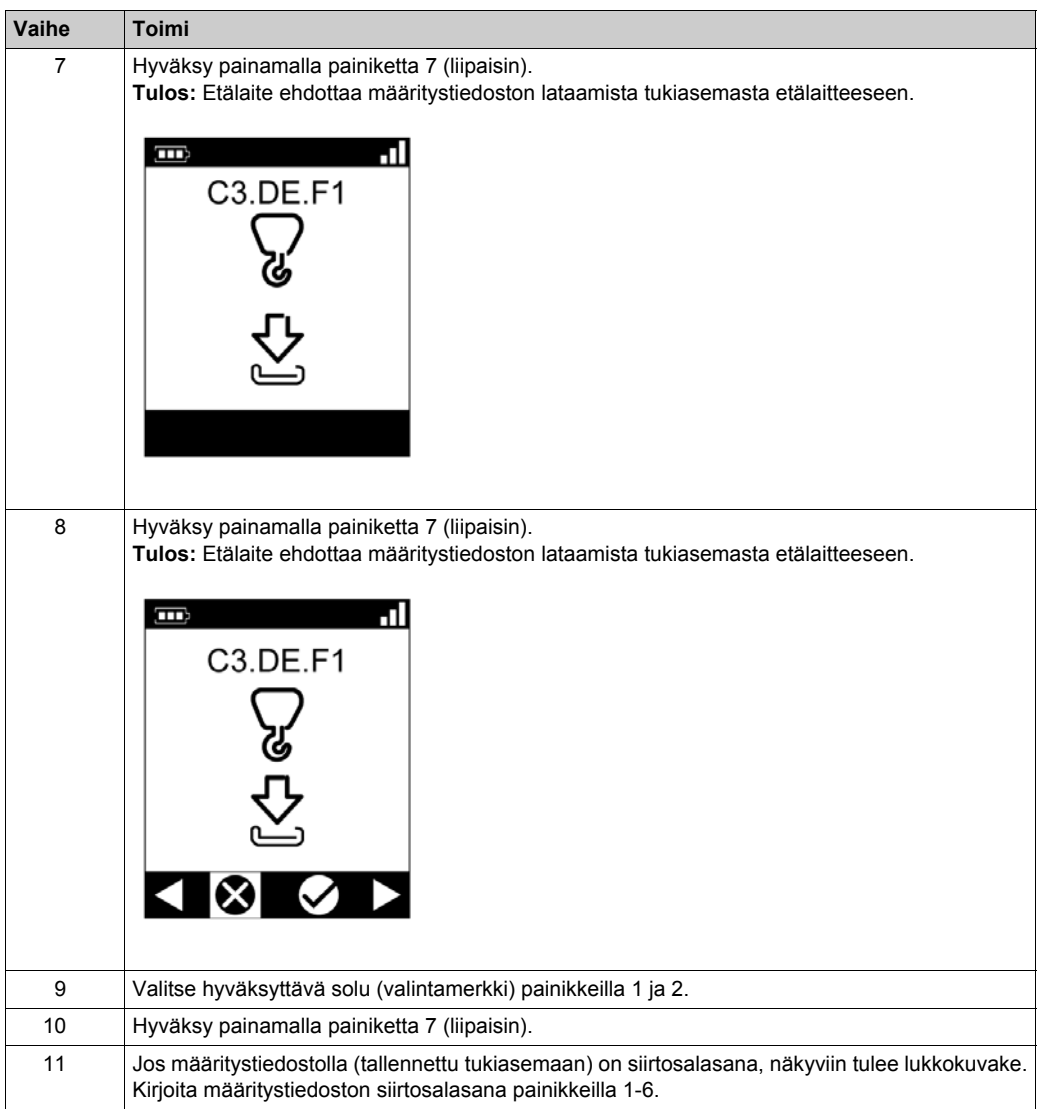

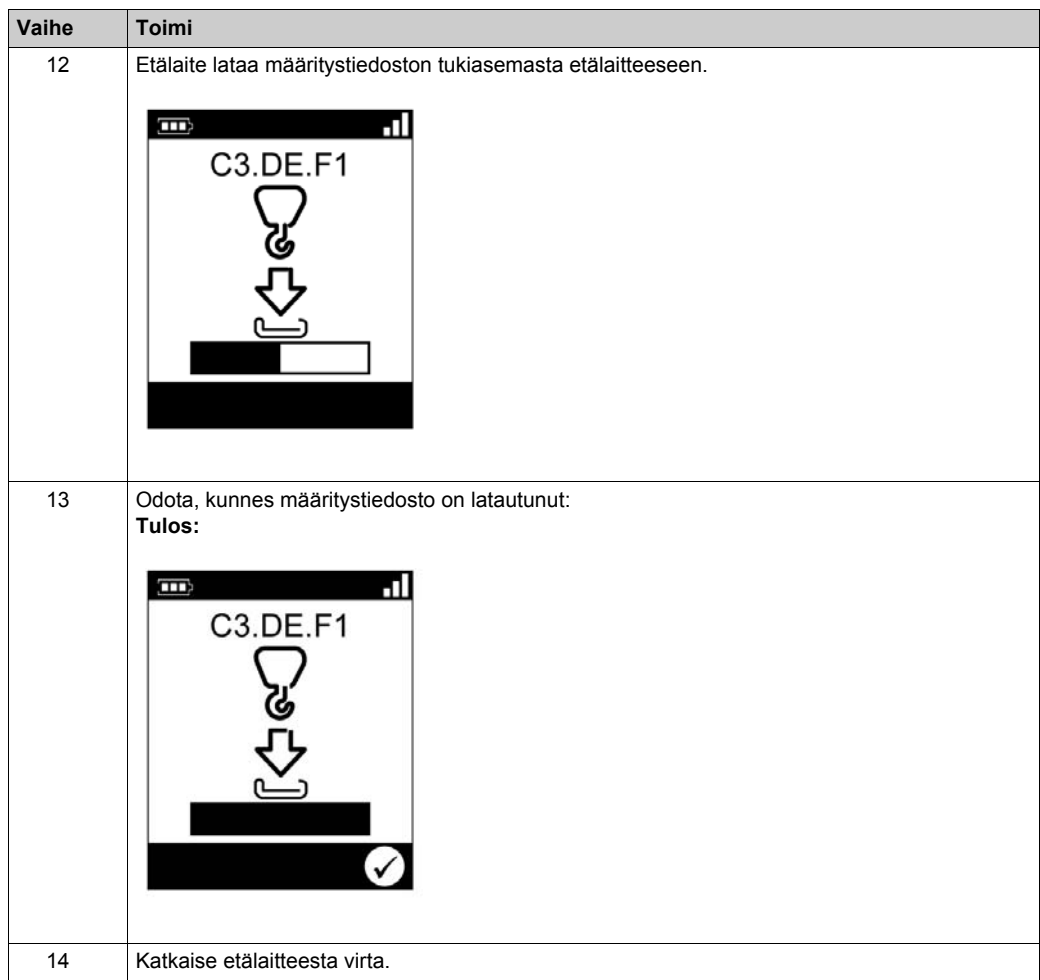

On suositeltavaa tehdä vahvistustesti uudelleen *[\(ks. sivu 74\)](#page-73-0)*.

#### **Jo määritetyn laitteen vaihtaminen ZART•D-laitteen tilalle**

Jo määritetyn laitteen vaihtaminen elinkaarensa loppuun tulleen ZART•D-laitteen tilalle:

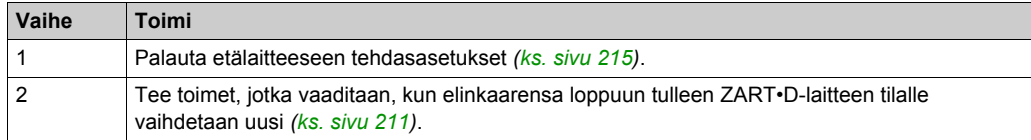

# <span id="page-213-0"></span>**ZART8L-laitteen vaihtaminen**

## **ZART8L-laitteen vaihtaminen**

Toimepiteet vaihdettaessa elinkaarensa loppuun tulleen ZART8L-laitteen tilalle uusi:

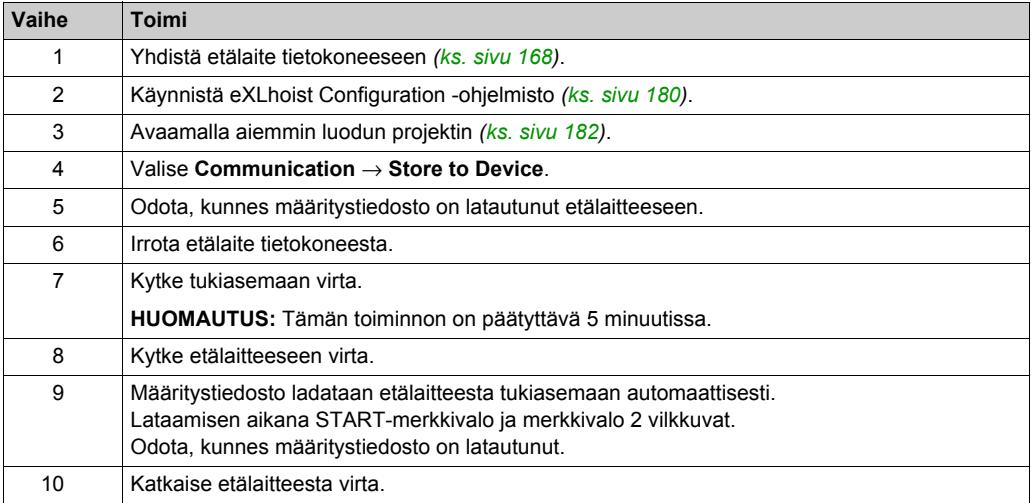

On suositeltavaa tehdä vahvistustesti uudelleen *[\(ks. sivu 74\)](#page-73-0)*.

# <span id="page-214-0"></span>**Osa 8.3 Etälaitteiden nollaaminen**

# <span id="page-214-1"></span>**Etälaitteiden nollaaminen**

## **Toimintaohjeet**

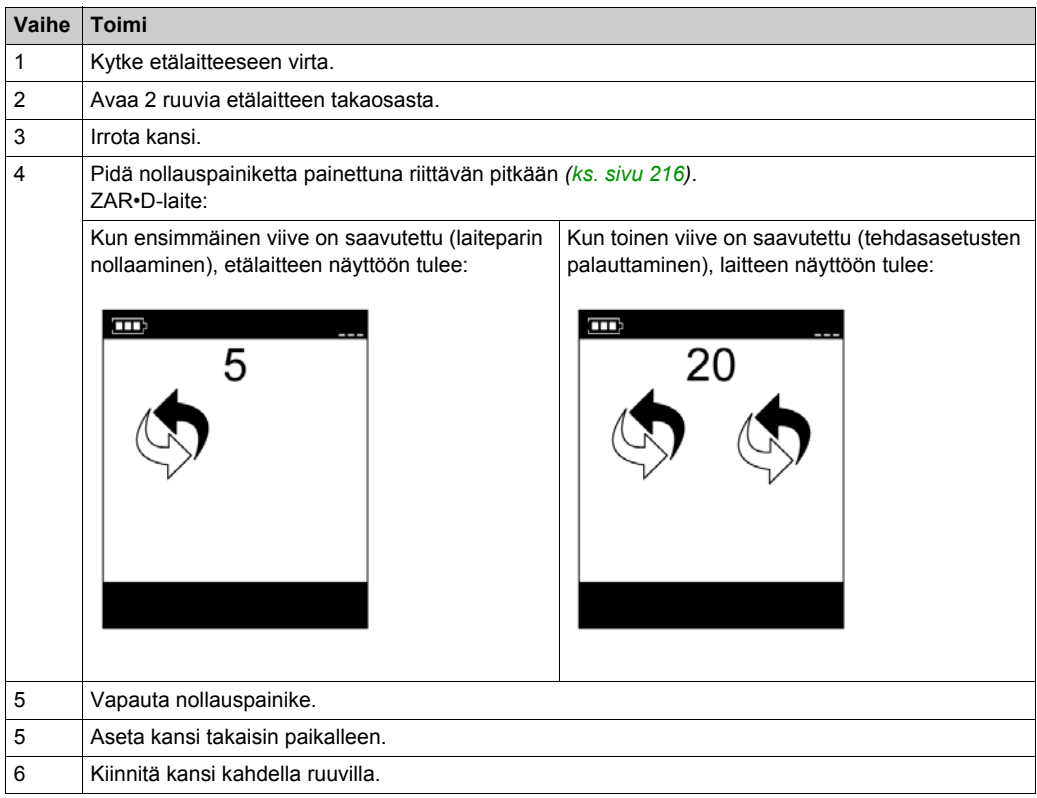

# Näkymä etälaitteeseen takaa:

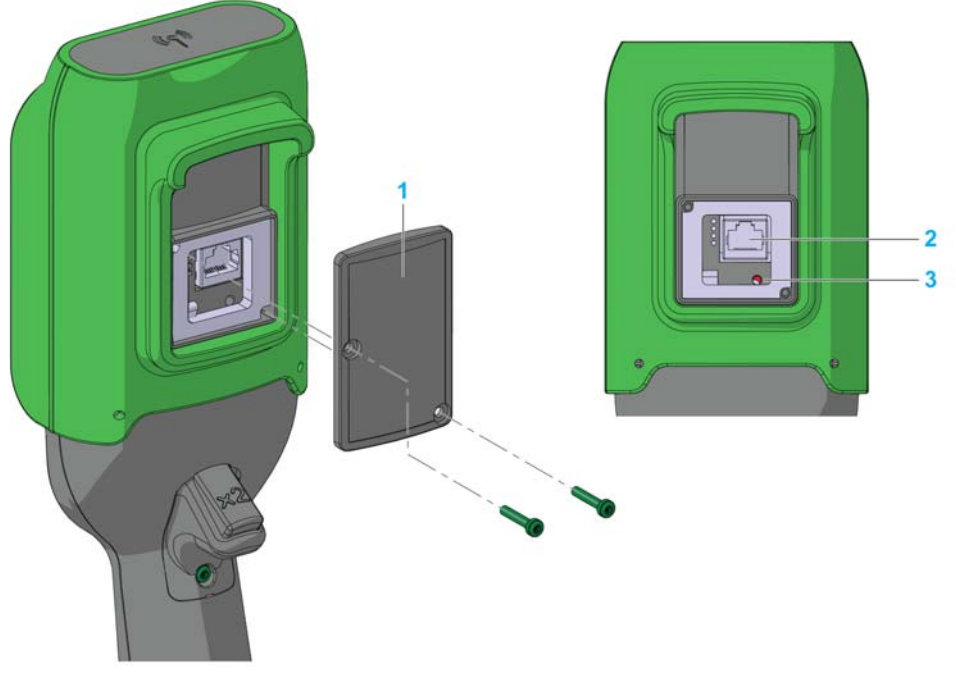

- **1** Kansi
- **2** RJ45-liitäntä
- **3** Nollauspainike

## <span id="page-215-0"></span>**Nollaaminen**

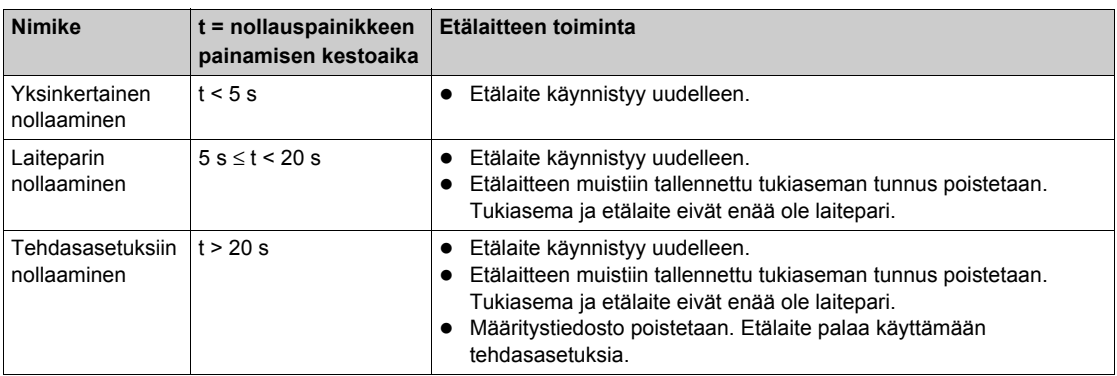
# **Liitteet**

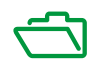

# Liite A **Esimerkkejä järjestelmäarkkitehtuureista**

#### **Tämän luvun sisältö**

Tämä luku sisältää seuraavat aiheet:

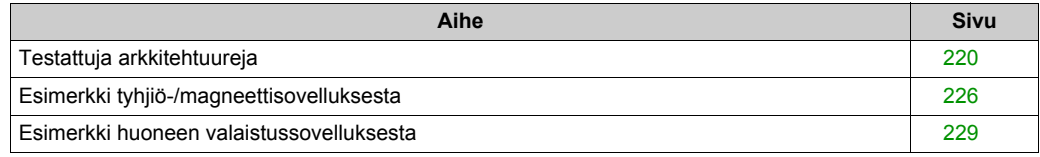

## <span id="page-219-0"></span>**Testattuja arkkitehtuureja**

#### **Yleiskatsaus**

Schneider Electric antaa käyttöön testattuja arkkitehtuureja. Niitä voi mukauttaa yksilöllisiin tarpeisiin. HUOMAUTUS: Täällä esitetyt arkkitehtuurit on testattu todellisissa käyttöolosuhteissa. Käyttökohteessa voi esiintyä erilaisia vaatimuksia kuin näissä projekteissa. Tällöin arkkitehtuuri on mukautettava tarpeisiin. Tutustu muokattavan tai mukautettavan tuotteen asiakirjoihin. Kiinnitä erityistä huomiota turvallisuus- ja sähköisten vaatimusten täyttämiseen ja standardeihin, joita sovelletaan muutoksiin ja/tai mukauttamiseen. Osassa arkkitehtuureja tai niissä kaikissa voidaan suositella tuotteita, joita ei ole saatavana maassasi. Lisäksi suositusten mukaiset johdotukset, tuotteet, menetelmät, ohjauslogiikka ja/tai toiminnot voivat olla ristiriidassa paikallisten, alueellisten tai kansallisten sähkö- tai turvallisuusmääräysten ja/tai normien kanssa.

# **A VAROITUS**

#### **SÄÄDÖSTENVASTAISUUS**

Varmista, että kaikki laitteet ja järjestelmät täyttävät sovellettavat paikalliset, alueelliset ja kansalliset määräykset ja standardit.

#### **Jos näitä ohjeita ei noudateta, seurauksena voi olla hengenvaara, vakava loukkaantuminen tai laitevaurio.**

Arkkitehtuurien käyttäminen ja soveltaminen edellyttää ohjausjärjestelmien rakenteen tuntemista. Vain suunnittelija tai integroija on tietoinen kaikista koneen tai prosessin asennuksen, käyttöönoton, käyttämisen ja kunnossapidon aikana vallitsevista olosuhteista sekä tekijöistä, joten vain hän voi valita, mitä laitteita, toimintoja, turvalaitteita ja lukituksia voidaan käyttää tehokkaasti ja kunnolla. Kun valitaan hallinta- ja muita laitteita tai ohjelmistoa tiettyyn käyttökohteeseen, on otettava huomioon sovellettavat paikalliset, alueelliset tai kansalliset standardit ja/tai määräykset.

#### **Kuvaus**

Schneider Electric on testannut joitakin mahdollisia arkkitehtuureita:

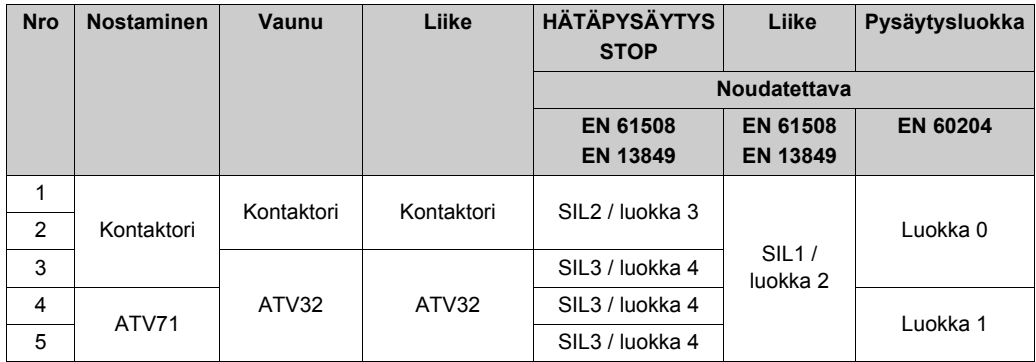

Pysäytysluokka määräytyy UOC-toiminnon tai kytkentöjen mukaan *[\(ks. sivu 104\)](#page-103-0)*.

Hätäpysäytyksen ja SIL-pysäytyksen taso määräytyvät IN0- ja S2\_S3-kytkentöjen mukaan *[\(ks. sivu 111\)](#page-110-0)*.

#### **Turvallisuusesimerkki 1**

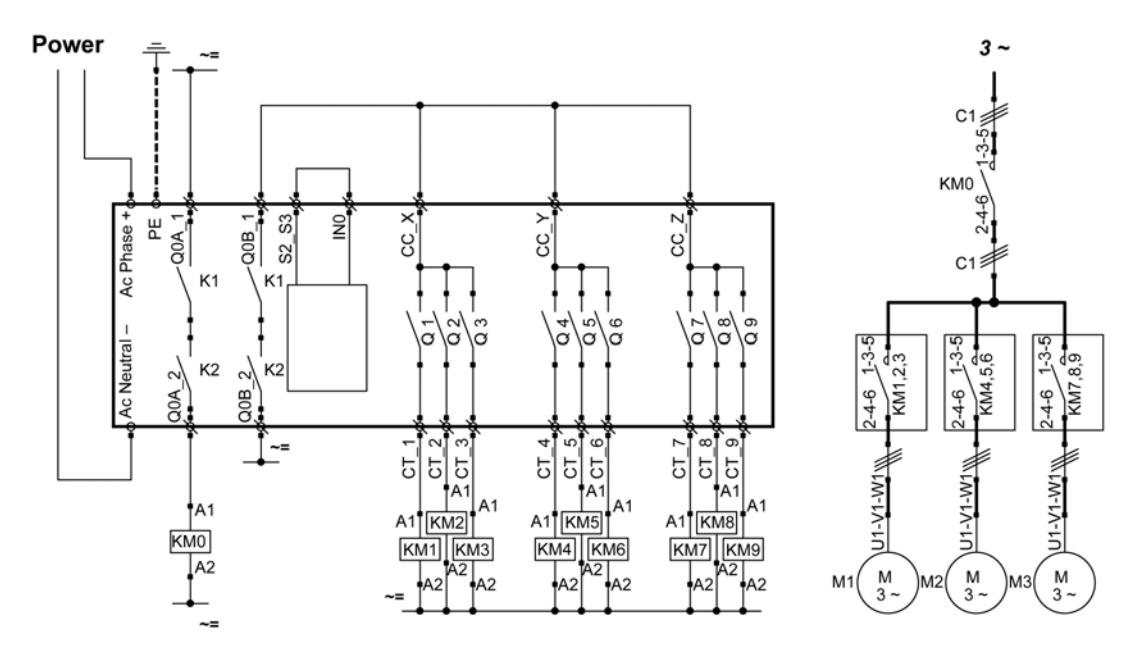

Etälaitteen hätäpysäytys on SIL2.

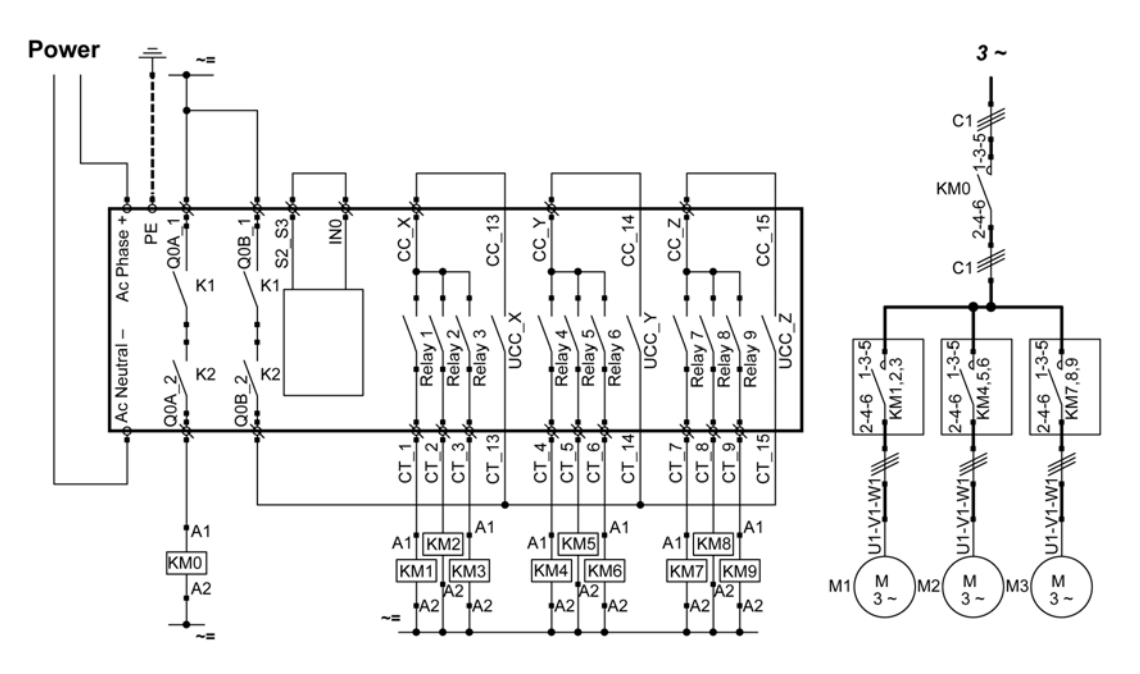

Etälaitteen hätäpysäytys on SIL2.

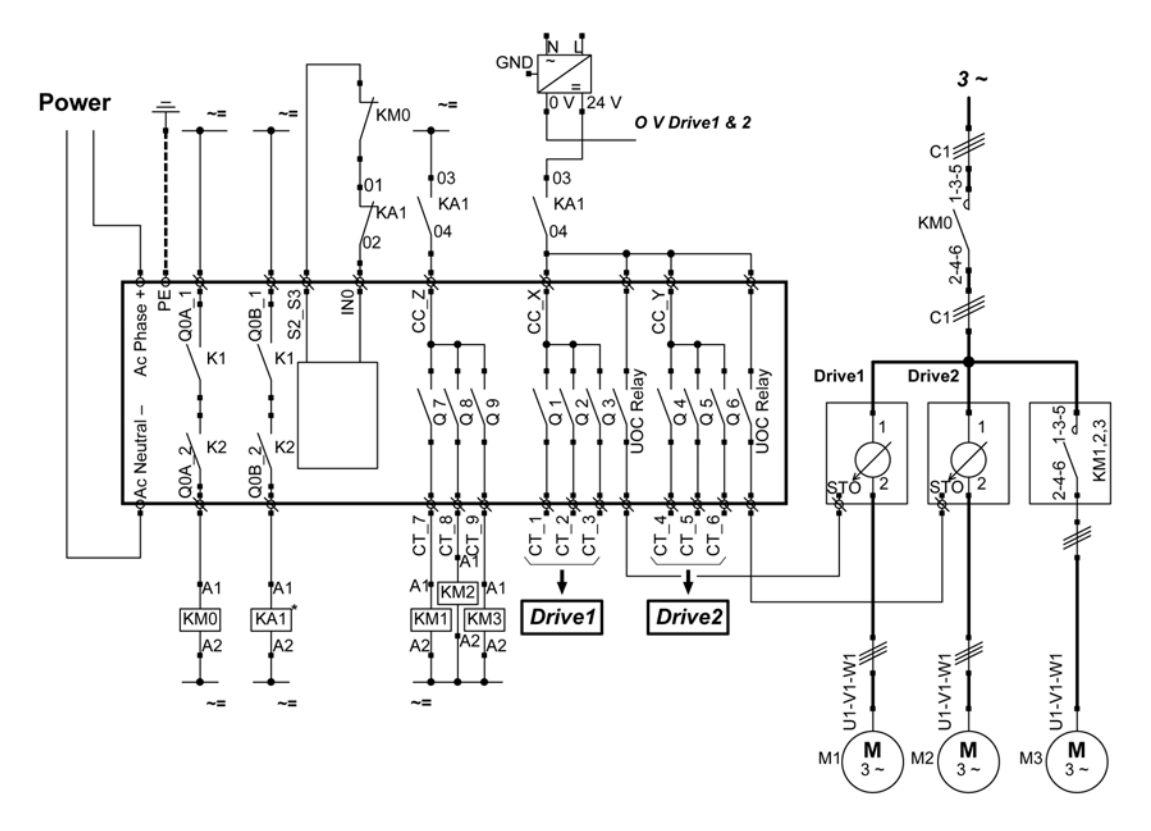

Etälaitteen hätäpysäytys on SIL3. Käyttölaitteet 1 ja 2 on moottoroitu.

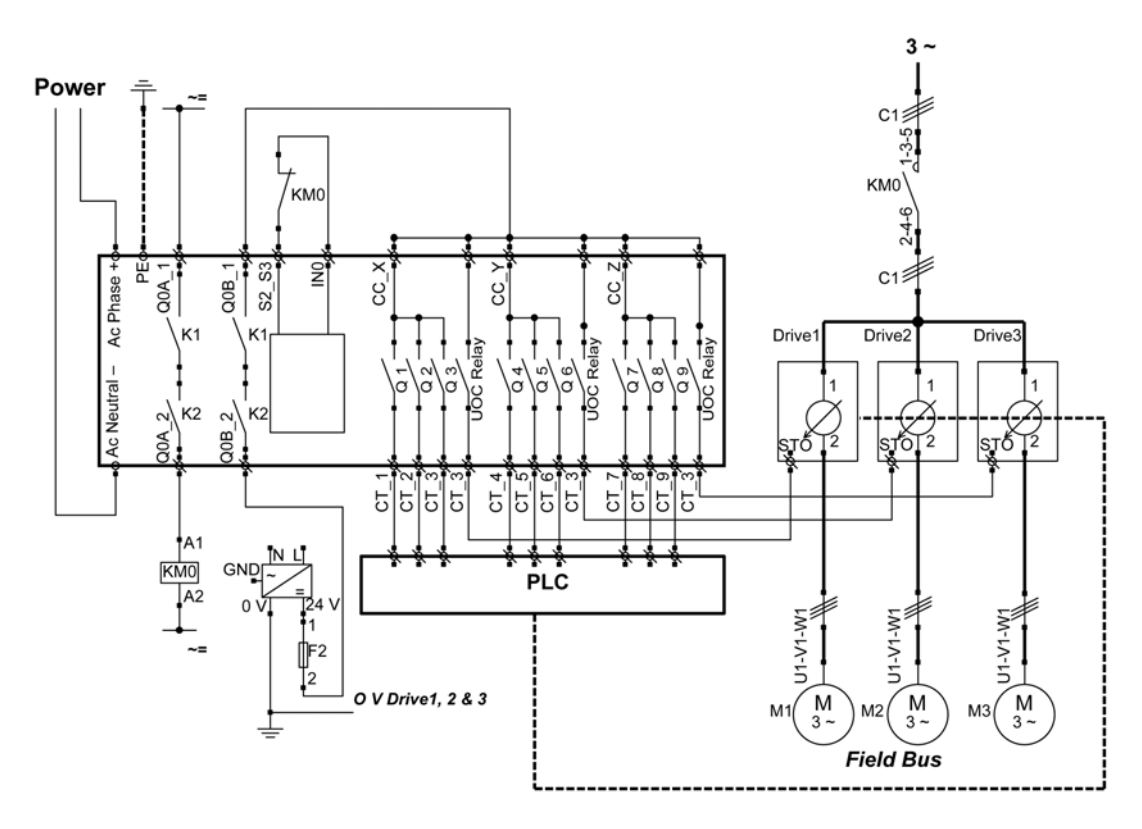

Etälaitteen hätäpysäytys on SIL3.

Käyttölaitteet 1, 2 ja 3 on moottoroitu.

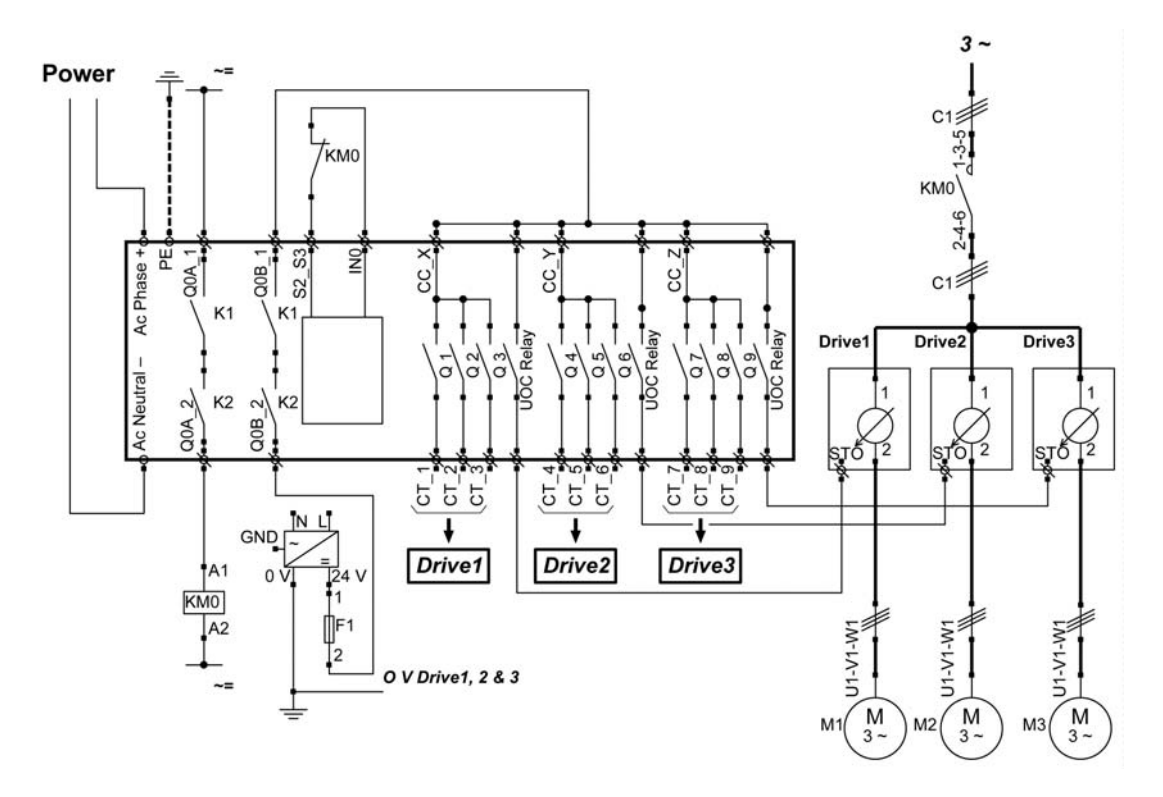

Etälaitteen hätäpysäytys on SIL3. Käyttölaitteet 1, 2 ja 3 on moottoroitu.

## <span id="page-225-0"></span>**Esimerkki tyhjiö-/magneettisovelluksesta**

#### **Kuvaus**

Lisäpainikkeita voidaan käyttää tyhjiö- tai magneettitoimintojen ohjaamiseen.

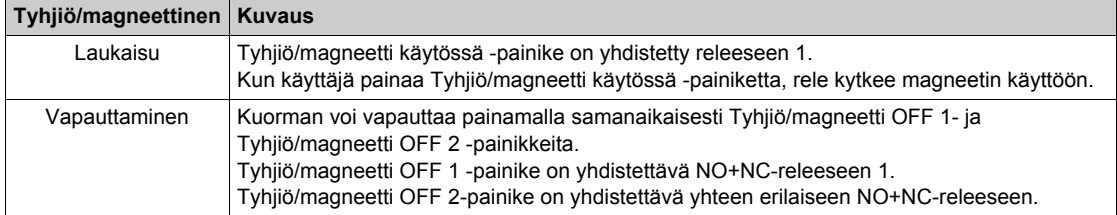

#### **Määritykset**

Esimerkki järjestelmän määrityksistä

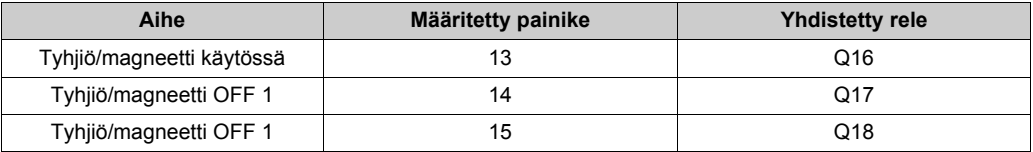

On suositeltavaa määrittää etälaitteen eri puolilla sijaitsevat painikkeet kuorman vapauttamiseen, jotta käyttäjä käyttää molempia käsiä. Näin on tehty tehdasasetuksissa.

#### **Esimerkki kytkennöistä**

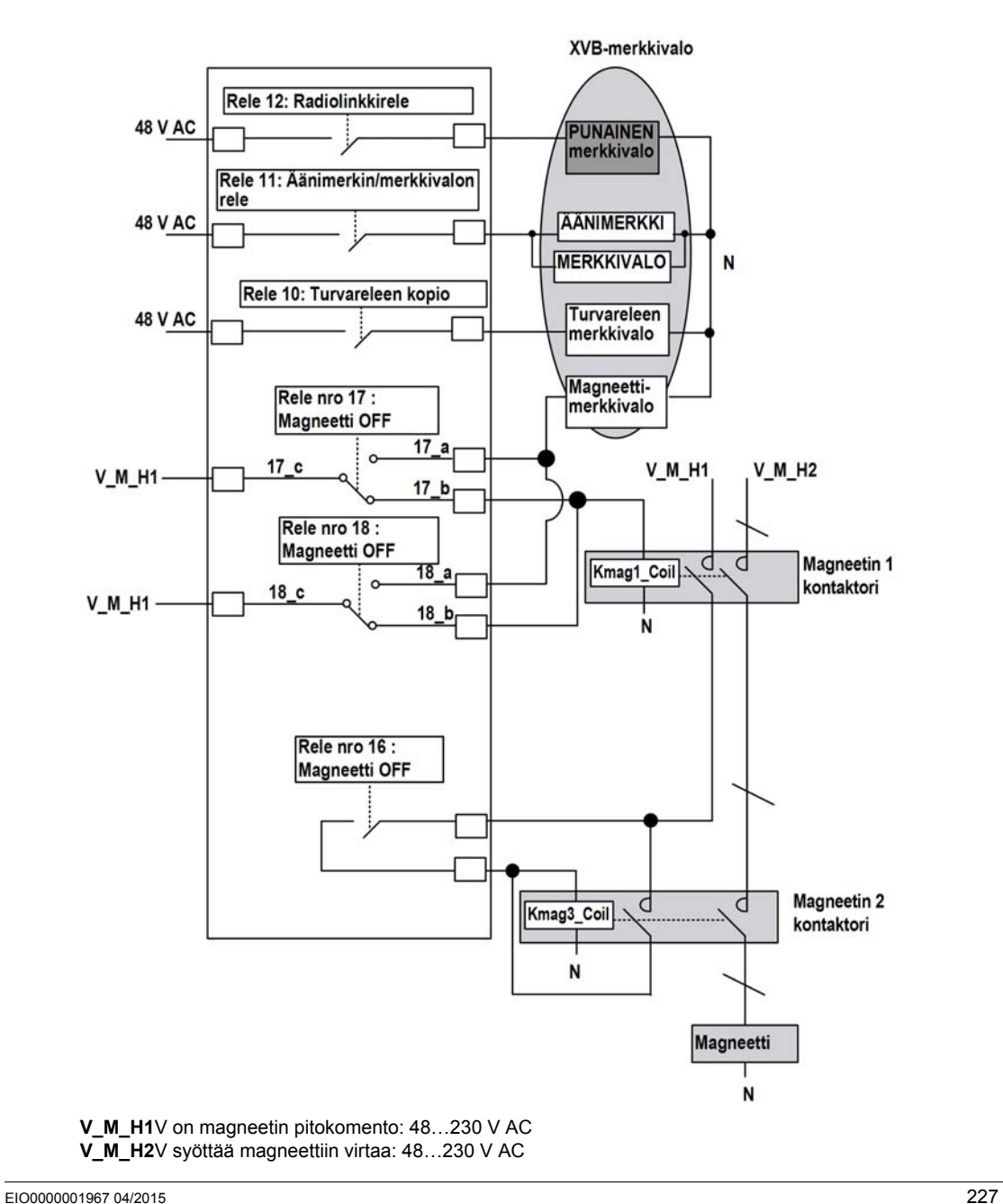

#### **HUOMAUTUS:**

Magneetti OFF -komento on käytössä vain kahdessa seuraavassa tapauksessa:

- z Jos käyttäjä painaa vähintään yhtä Magneetti OFF -painiketta.
- $\bullet$  Jos yksi Magneetti pois -rele on suljettu. Tällöin vaaditaan kunnossapitoa. Muussa tapauksessa kuorman vapauttamiseen riittää toisen Magneetti OFF -painikkeen painaminen.

OEM-valmistaja vastaa virransyötöstä. Se valitaan riskianalyysin perusteella.

### <span id="page-228-0"></span>**Esimerkki huonevalaistussovelluksesta**

#### **Kuvaus**

On mahdollista hallita huonevalaistussovelluksia. Huonevalaistuspiirin sykäysrelettä hallitaan lisäpainikkeen avulla.

#### **Määritykset**

Erityisiä määrityksiä ei tarvita. Releeseen voi yhdistää lisäpainikkeen.

#### **Esimerkki kytkennöistä**

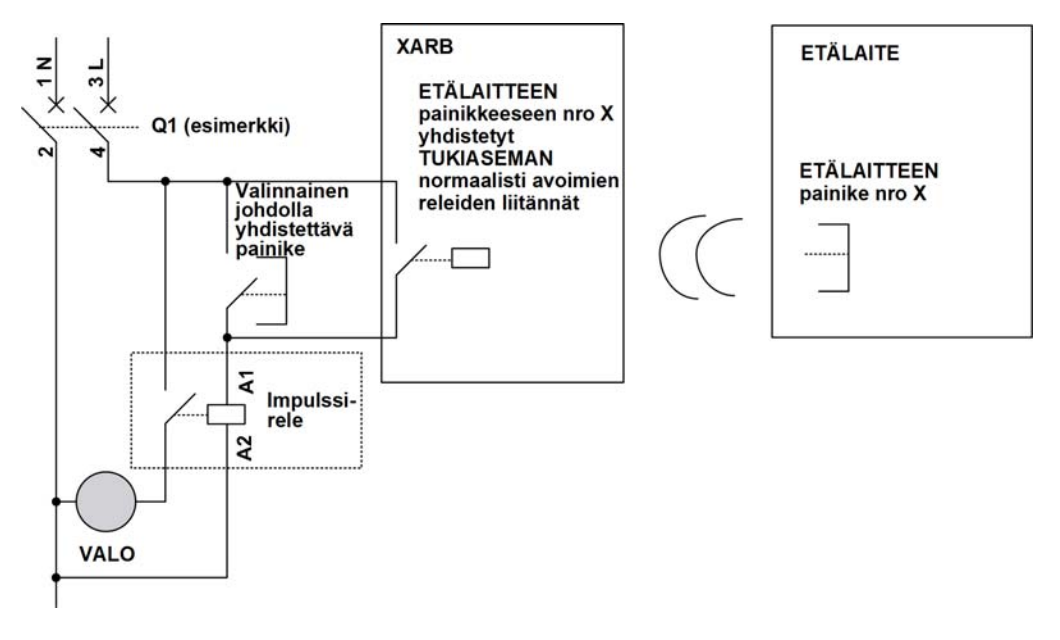

**HUOMAUTUS:** Schneider Electric tarjoaa modulaarisia sykäysreleitä. Nämä puolivakaat kytkimet on suunniteltu lähinnä valaistusvirran hallintaan.

# **Sanasto**

## **A**

#### **AWG**

*(Lyhenne sanoista American wire gauge.)* Pohjois-Amerikassa käytettävä johtimien koon standardi.

## **C**

#### **CCF**

*Yleinen vian syy (Lyhenne sanoista Common Cause of Failure.)*

#### **CSA**

*(Lyhenne sanoista Canadian standards association.)* Kanadassa voimassaoleva standardi vaarallisissa ympäristöissä käytettäville teollisuuden elektroniikkalaitteille.

## **D**

#### **DTM**

(*Lyhenne sanoista Device Type Manager*.) Jaetaan 2 luokkaan:

- Laitteen DTM:t yhdistetään kentällä käytettävän laitteen määritysosiin.
- CommDTM:t yhdistetään ohjelmiston tietoliikennekomponentteihin.

DTM luo yhdenmukaisen rakenteen laitteen parametrien käyttämiseksi, määrittämiseksi ja diagnosoimiseksi. DTM voi olla pelkistetty graafinen käyttöliittymä laitteen parametrien asettamiseksi tai erittäin kehittynyt sovellus, jossa tehdään vaativia reaaliaikaisia laskelmia diagnoosi- ja kunnossapitotarkoitusten vuoksi.

### **E**

#### **EMC**

Sähkömagneettinen yhteensopivuus

#### **EN**

EN on yksi useista Euroopassa noudatettavista standardijärjestelmästä, joita ylläpitävät CEN *(European Committee for Standardization)*, CENELEC *(European Committee for Electrotechnical Standardization)* ja ETSI *(European Telecommunications Standards Institute)*.

# **F**

#### **FE**

*(Lyhenne sanoista Functional Earth.)* Yhteinen maadoitusliitäntä, jonka avulla parannetaan sähköisesti herkän laitteen toimintaa tai tehdään se mahdolliseksi.

Suojausmaadoituksesta poiketen toiminnallinen maadoitusliitäntä tekee muutakin kuin suojaa sähköiskuilta, ja se voi olla normaalisti jännitteinen. Toiminnallisia maadoitusliitäntöjä käytetään esimerkiksi vikavirtasuojalaitteissa ja sähkömagneettisilta häiriöiltä suojaavissa suodattimissa, tietyissä antenneissa ja mittauslaitteissa.

## **H**

#### **HÄTÄPYSÄYTYS**

Hätäpysäytys (EN ISO13850:2008:n mukaisesti), jonka avulla

- vältetään vaaran aiheutuminen ihmisille tai koneiden tai meneillään olevan työn vaarantuminen
- ja joka käynnistyy yhden ihmisen toiminnan vuoksi.

#### **hex**

*(heksadesimaali)*

#### **HFT**

*(Lyhenne sanoisa Hardware Fault Tolerance.)*

## **I**

#### **IEC**

*(Lyhenne sanoista International Electrotechnical Commission.)* Voittoa tavoittelematon valtioista riippumaton kansainvälinen standardisointijärjestö, joka valmistelee ja julkaisee kansainvälisiä sähköön, elektroniikkaan ja niitä sivuaviin tekniikoihin liittyviä standardeja.

#### **IP**

*(Lyhenne sanoista Ingress Protection.)* IEC 60529:n mukainen suojausluokittelu.

## **L**

#### **Laiteohjelmisto**

Laitteen käyttöjärjestelmä.

#### **LED**

*(Lyhenne sanoista Light Emitting Diode.)* Vain vähän virtaa kuluttava merkkivalo.

## **M**

#### **MAC-osoite**

*(Lyhenne sanoista Media Access Control.)* Yksilöivä tietyn laitteen 48-bittinen numero. Kun verkkokortti tai laite valmistetaan, siihen ohjelmoidaan MAC-osoite.

#### **MTTF**

*(Lyhenne sanoista Mean TIme To Failure.)*

## **N**

#### **NC**

*(Lyhenne sanoista Normally Closed)* Pariliitäntä, joka sulkeutuu, kun toimilaitteeseen ei johdeta sähköä, ja avautuu, kun toimilaitteeseen johdetaan sähköä.

#### **NEMA**

*(Lyhenne sanoista National Electrical Manufacturers Association.)* Sähkölaitteiden koteloiden suorituskykyä erilaisissa tilanteissa kuvaava standardi. NEMA-standardit kattavat esimerkiksi korroosion, sateen ja veteen upottamisen keston. IEC-jäsenmaissa IEC 60529 -standardin avulla luokitellaan koteloiden kestävyys niiden sisään tunkeutuvia aineita vastaan.

#### **NO**

*(Lyhenne sanoista Normally Open)* Pariliitäntä, joka avautuu, kun toimilaitteeseen ei johdeta sähköä, ja sulkeutuu, kun toimilaitteeseen johdetaan sähköä.

### **P**

#### **PC**

*(Lyhenne sanoista Personal Computer.)*

#### **PELV**

*(Lyhenne sanoista Protective Extra Low Voltage.)*

#### **PFD**

*(Lyhenne sanoisa Probability of Failure on Demand.)*

#### **PL**

*(Lyhenne sanoista Performance Level, suorituskykytaso.)*

#### **PST**

*(Lyhenne sanoista Process Safety Time.)*

### **R**

#### **RJ45**

Tietoverkkojen liitäntäjohdoissa käytettävä 8-nastainen liitin.

# **S**

#### **SELV**

*(Lyhenne sanoisa Safety Extra Low Voltage)* Virransyötöille tarkoitettujen IEC 61140 -ohjeiden mukainen järjestelmä, joka suojaa varmistamalla, että kahden paljaan osan tai yhden paljaan osan ja luokan 1 laitteiston PE-liitännän välinen jännite ei ylitä tiettyä arvoa normaaliolosuhteista tai kun käyttäminen ei ole mahdollista.

#### **SFF**

*(Lyhenne sanoista Safe Failure Fraction.)*

#### **SIL**

*(Lyhenne sanoista Safety Integrity Level.)* (IEC 61508:n mukaisesti.)

#### **START-varoitusaika**

STOP- ja START-tilojen välinen aika. Tällöin kuuluu äänimerkki, mutta liike- ja lisätoiminnot eivät ole käytettävissä.

#### **STO**

*(Lyhenne sanoista Safe Torque Off.)*.

## **U**

#### **UL**

*(Lyhenne sanoista Underwriters Laboratories.)* Yhdysvalloissa toimiva tuotetestaus- ja turvallisuussertifiointiorganisaatio

#### **UOC**

*(Tahattoman käytön valvontatoiminto)* UOC-toiminto mahdollistaa aseman STO-tulon ohjaamisen.